版本 6 发行版 2

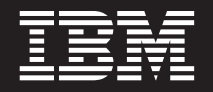

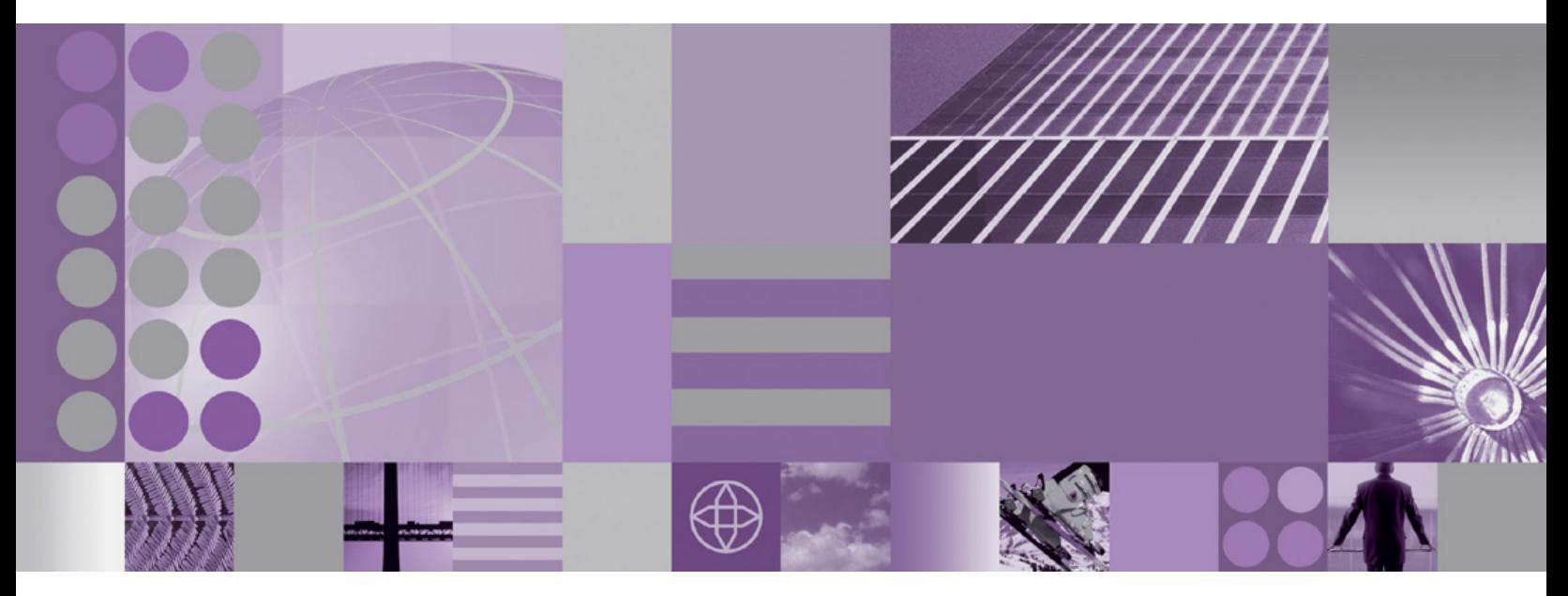

WebSphere Adapter for Oracle E-Business Suite 用户指南 版本 6 发行版 2

## **WebSphere**® **Adapters**

版本 6 发行版 2

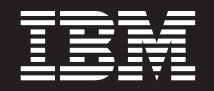

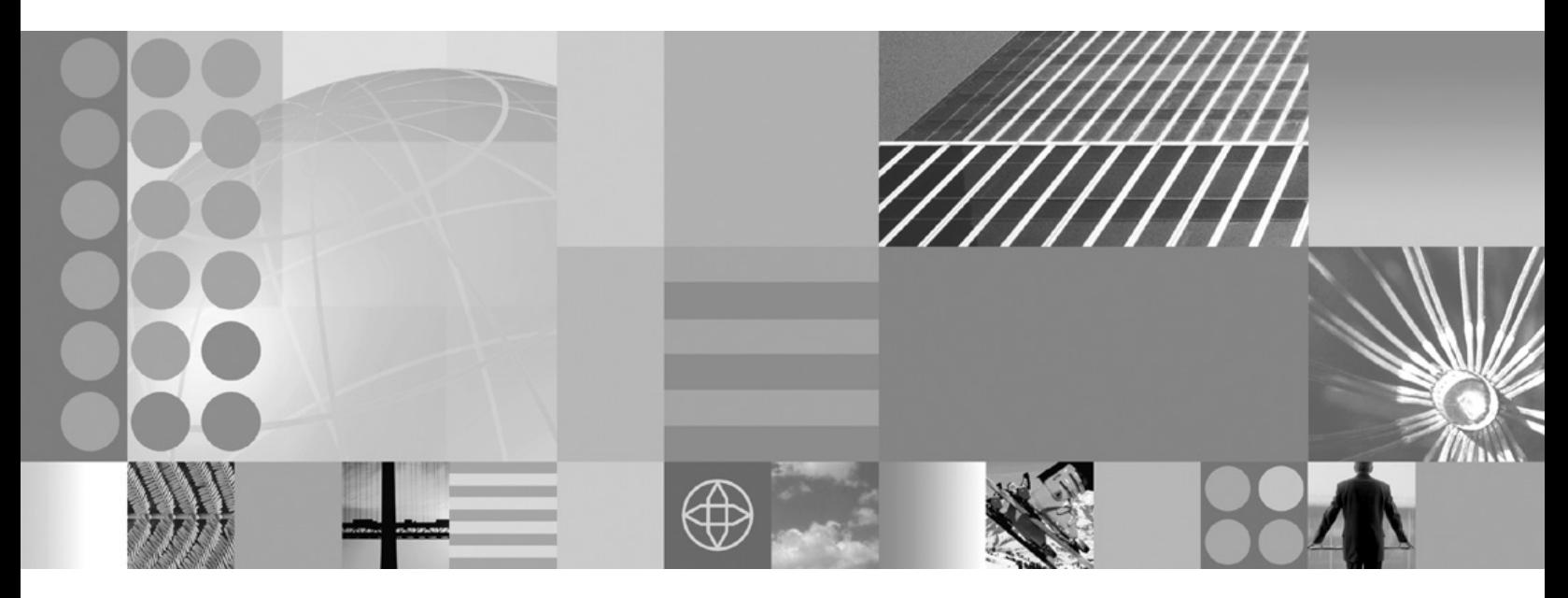

WebSphere Adapter for Oracle E-Business Suite 用户指南 版本 6 发行版 2

在使用本信息及其支持的产品之前, 请阅读第193页的"声明"中的信息。

#### 2008 年 12 月

此版本适用于 IBM WebSphere Adapter for Oracle E-Business Suite V5R2M0 以及所有后续发行版和修订版, 直到新版 本中另行声明为止。

要发送您对本文档的意见, 请用电子邮件发送 mailto://doc-comments@us.ibm.com。我们期待您的意见和建议。

当您发送信息给 IBM 后, 即授予 IBM 非专有权, IBM 可以它认为合适的任何方式使用或分发此信息, 而无须对您承担 任何责任。

© Copyright International Business Machines Corporation 2006, 2008. All rights reserved. US Government Users Restricted Rights - Use, duplication or disclosure restricted by GSA ADP Schedule Contract with IBM Corp.

© Copyright International Business Machines Corporation 2006, 2008.

# 目录

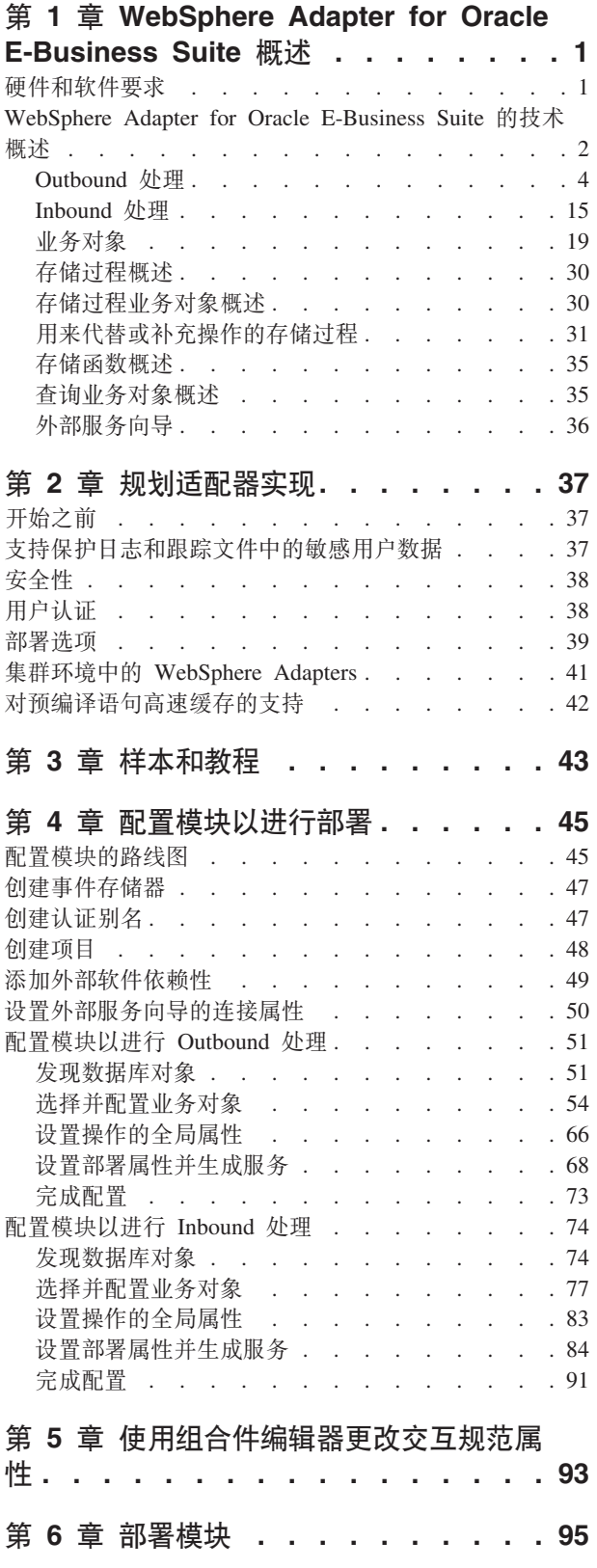

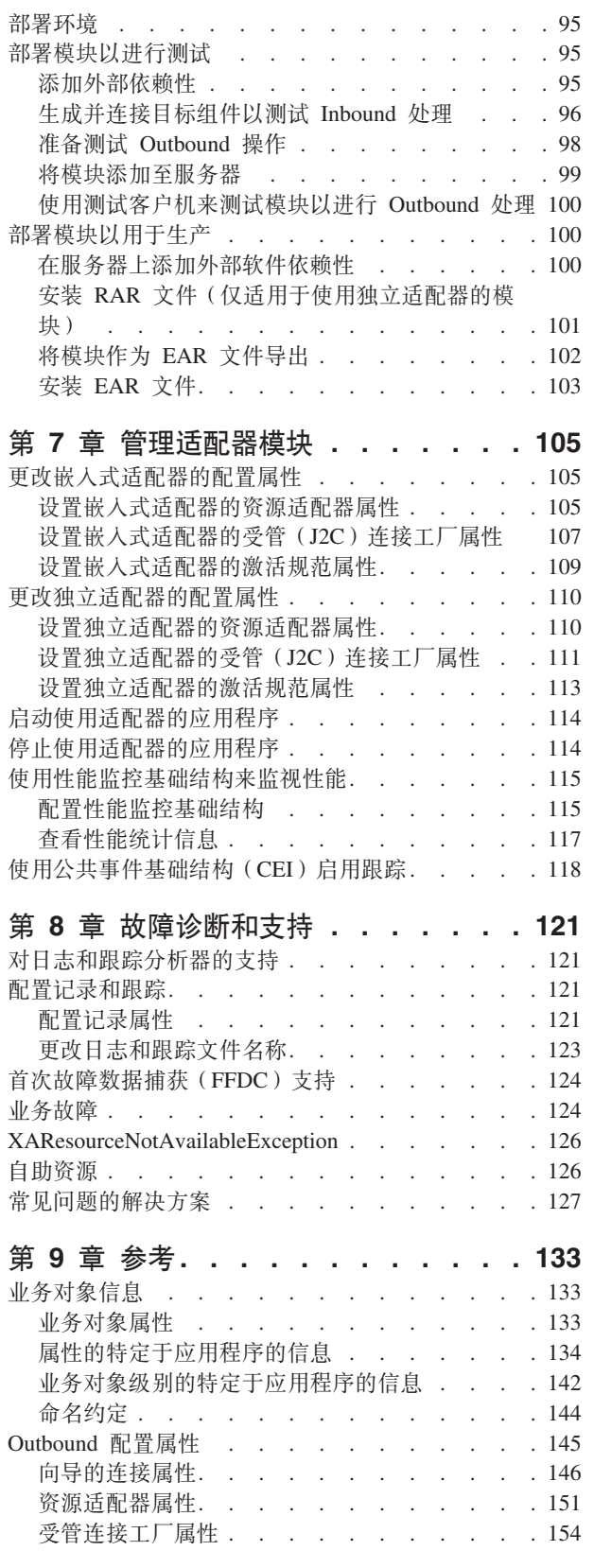

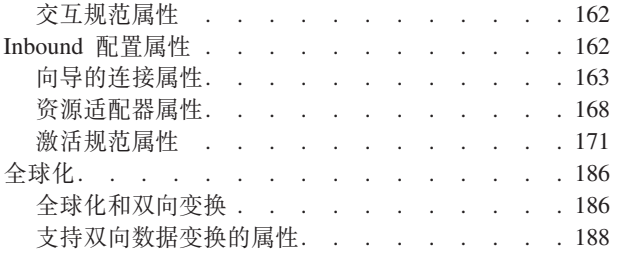

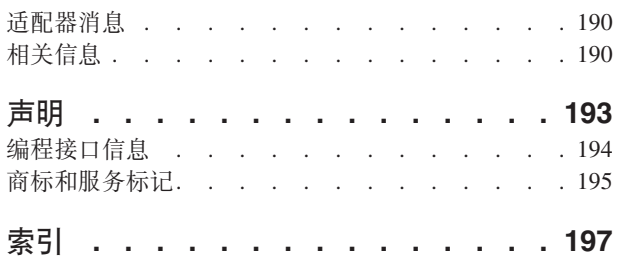

## <span id="page-6-0"></span> 第 1 章 WebSphere Adapter for Oracle E-Business Suite 概 **沐**

可使用 WebSphere Adapter for Oracle E-Business Suite 来创建其中包括与数据库交换 信息的集成应用程序。通过使用适配器,应用程序可以将请求发送至数据库以及从数 据库接收事件, 通常不需要使用 SQL 代码。

适配器在 WebSphere Process Server 或 WebSphere Enterprise Service Bus 上运行的应 用程序与数据库之间启用双向通信。通过使用适配器,应用程序可以发送请求以在数 据库中读取、创建、修改或删除数据, 在许多情况下, 不必编写任何 SQL 代码。为了 处理从应用程序接收到的请求, 适配器会使用 SQL 查询或存储过程来更新数据库表。 应用程序还可从数据库接收事件、例如、它可以得到有关特定数据库表已更新的通 知。为了处理因为对数据库的更改而产生的事件,适配器会将事件发送至应用程序。 通过使用事件通知, 对数据库的更新可自动传播至其他应用程序。通过合并由 WebSphere Adapter for Oracle E-Business Suite 和另一适配器处理的事件, 可将更新自 动传播至企业应用程序, 例如, Siebel, PeopleSoft 和 Oracle。

适配器提供与不同版本的 Oracle 数据库软件集成的标准接口; 它支持 Oracle 数据库服 务器,因为 Oracle 数据库服务器使用支持 JDBC 2.0 规范或更高版本规范的 Java™ 数 据库连接(JDBC)驱动程序。适配器使用业务对象在应用程序与数据库之间交换数 据,因此,应用程序不需要使用 JDBC 应用程序编程接口 (API)。业务对象是用于一些 应用程序数据的容器, 这些应用程序数据表示业务函数或元素, 例如, 数据库表或 SQL 查询的结果。适配器了解由应用程序提供的数据格式、可以处理该数据、执行操作并 将结果以该格式发送回。

## **2~Mm~\*s**

IBM® 支持 Web 站点上提供了 WebSphere Adapters 的硬件和软件要求。

要查看 WebSphere Adapters 的硬件和软件要求,请参阅 [http://www.ibm.com/support/](http://www.ibm.com/support/docview.wss?uid=swg27006249) [docview.wss?uid=swg27006249](http://www.ibm.com/support/docview.wss?uid=swg27006249).

## **基他信息**

以下链接提供配置和部署适配器时可能需要的其他信息:

- WebSphere Business Integration Adapters 和 WebSphere Adapters 的兼容性矩阵标识 了适配器必需软件的受支持版本。要查看此文档, 请访问 WebSphere Adapters 支持 3f,"%w**d{'V4S**?VP**`X**jbBD**f]TXs**:[http://www.ibm.com/](http://www.ibm.com/software/integration/wbiadapters/support/) [software/integration/wbiadapters/support/](http://www.ibm.com/software/integration/wbiadapters/support/)
- WebSphere Adapters 的技术说明提供产品文档中未包括的变通方法和其他信息。要查 看您使用的适配器的技术说明, 请访问网址如下的 Web 页面, 从产品类别列表中选 择您的适配器的名称并单击搜索图标: [http://www.ibm.com/support/](http://www.ibm.com/support/search.wss?tc=SSMKUK&rs=695&rank=8&dc=DB520+D800+D900+DA900+DA800+DB560&dtm) [search.wss?tc=SSMKUK&rs=695&rank=8&dc=DB520+D800+D900+DA900+DA800+DB560](http://www.ibm.com/support/search.wss?tc=SSMKUK&rs=695&rank=8&dc=DB520+D800+D900+DA900+DA800+DB560&dtm) [&dtm](http://www.ibm.com/support/search.wss?tc=SSMKUK&rs=695&rank=8&dc=DB520+D800+D900+DA900+DA800+DB560&dtm)#

## <span id="page-7-0"></span>**WebSphere Adapter for Oracle E-Business Suite 的技术概述**

适配器支持将可通过 JDBC 应用程序编程接口 (API) 访问的数据库与在 WebSphere Process Server 或 WebSphere Enterprise Service Bus 上运行的应用程序进行集成。适 配器在 Java 2 Platform, Enterprise Edition (J2EE) 连接器体系结构 (JCA) 中提供 Outbound 和 Inbound 处理, 并与服务组件体系结构 (SCA)组件集成。

Outbound 处理使应用程序能够访问或修改数据库中的数据。适配器将来自应用程序的请 求转换为 Outbound 操作, 会运行该操作以在数据库中创建、检索、更新或删除数据或 运行数据库伊存储的数据库程序。对这些请求进行处理会导致在对应数据库表中创 建、检索、更新或删除行。适配器还使您能够运行在数据库中定义的存储过程或存储 函数以及运行用户定义的 SELECT、INSERT、UPDATE 和 DELETE 语句。可以使用 适配器来将多个应用程序与同一数据库进行集成。

图 1 显示 Outbound 处理流的概述。在 WebSphere Process Server 或 WebSphere Enterprise Service Bus 中运行的应用程序调用 Outbound 模块中的服务, 该服务会将请求发 送至适配器以处理一个或多个业务对象。适配器使用 JDBC API 来与数据库服务器建立 连接, 该数据库服务器会访问数据库中的表和其他对象。

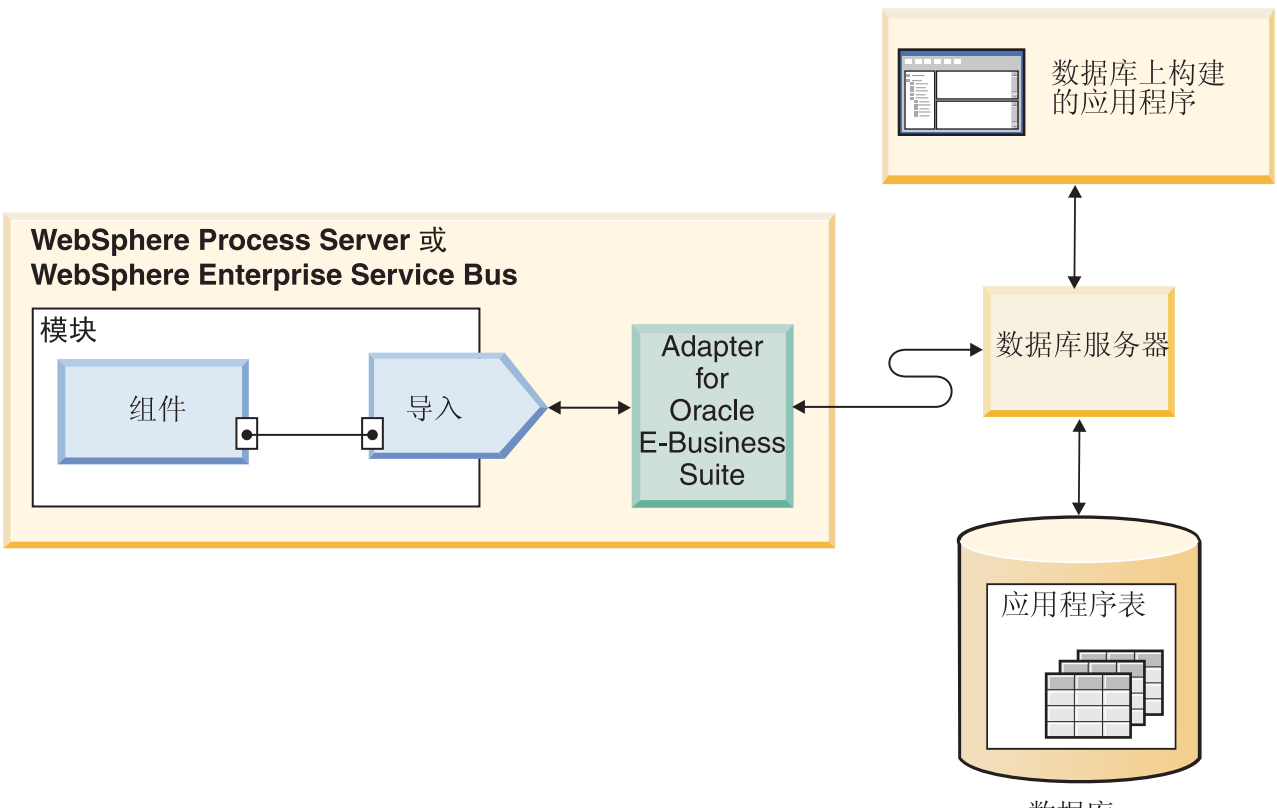

数据库

图 1. 处理 Outbound 请求

Inbound 处理使应用程序能够在数据库中对象被更改时接收到通知。例如, 当在所选数 据库表中创建、更新或删除行之后, 应用程序能够接收到通知。

第3页的图2显示 Inbound 处理流的概述。数据库应用程序更改数据库中的表。此更改 会导致触发器或另一个自动化机制用有关该更改的信息来对事件存储器进行更新。适

配器会定期轮询事件存储器, 检索并处理事件, 然后将它们传送至模块的导出, 该模 块是在 WebSphere Process Server 或 WebSphere Enterprise Service Bus 中运行的应用 程序的一部分。

<span id="page-8-0"></span>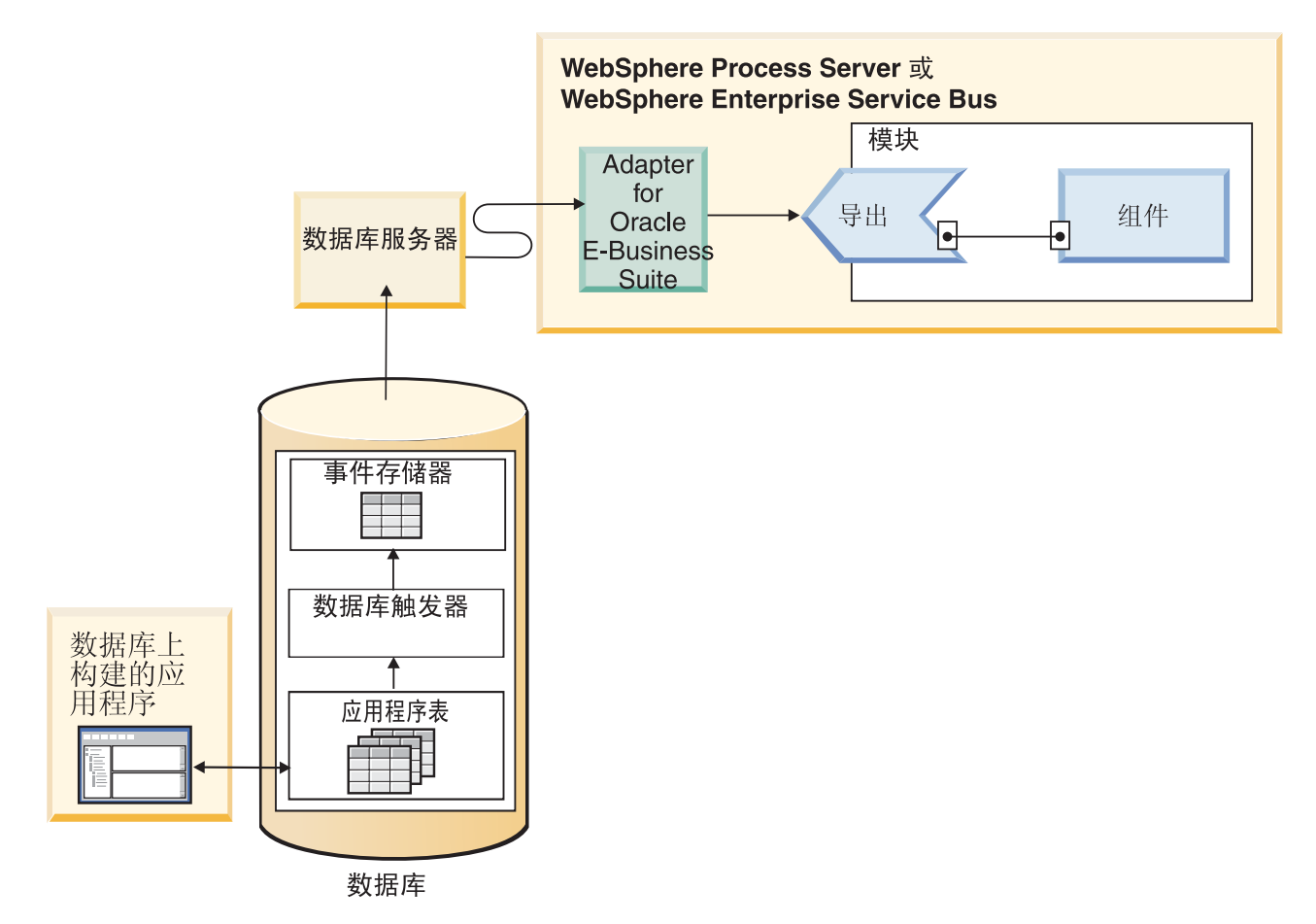

图 2. 处理 Inbound 事件

适配器可以通过下列其中一种方式来处理事件:

- 标准事件处理、使用由数据库应用程序填充的事件存储器
- 定制事件处理, 使用用户定义的数据库查询

在标准事件处理期间, 当在数据库的表中更改数据之后, 会将相应事件以及相关信息 (例如, 键值)插入到称为事件存储器的数据库表中。为了捕获所更改数据, 可以将 触发器放置在相应表上, 或使用诸如为 Oracle 数据库提供的 Oracle Change Data Capture 之类的其他方法。适配器会轮询事件存储器并检索一批事件。可以根据业务对象类 型、时间戳记和连接器标识对这些事件进行过滤。适配器使用各个事件来构造包含由 该事件更改的业务对象的业务图或业务对象。然后,该业务对象或业务图被分派至已 配置为接收特定业务对象的导出。

在定制事件处理期间、适配器会运行已由用户指定为标准 SOL 语句、存储过程或存储 函数的查询。任何这样的操作都会为由查询返回的数据返回结果集。该结果集的各行 与事件存储器中的某行对应。适配器会为每个事件都构造一个业务对象,并将该业务 对象传送至为特定业务对象配置或已预订特定业务对象的导出(也称为端点)。

对于标准和定制事件处理、可以指定适配器针对事件进行轮询的频率以及在每个轮询 周期中检索的事件数。

## <span id="page-9-0"></span>**Outbound** 外理

当应用程序组件需要查询数据库中是否存在某个记录或对数据库中的数据进行检索或 修改时, 适配器充当该应用程序组件与数据库之间的连接器。适配器会提供一组标准 Outbound 操作、它们对后映像或增量样式业务对象进行处理。适配器还支持本地和 XA (分布式)事务以讲行 Outbound 处理。

适配器业务对象模型使用两种业务对象样式进行更新: 后映像和增量。后映像业务对 象是包含对业务对象完成所有需要的更改之后该业务对象的完整状态的业务对象、增 量业务对象是仅包含键值和要更改的数据的业务对象。仅在更新业务对象的操作中使 用增量业务对象。

#### **受支持的操作**

表 1 列示每种业务对象支持的 Outbound 操作并指示每种业务对象是支持后映像还是增 量样式处理。

| 支持的业务对象        | 操作           | 后映像支持 | 增量支持 |
|----------------|--------------|-------|------|
| 表              | Create       | 是     | 不适用  |
| 视图<br>同义词 - 昵称 | Update       | 是     | 不适用  |
|                | Delete       | 是     | 不适用  |
|                | Retrieve     | 不适用   | 不适用  |
|                | RetrieveAll  | 不适用   | 不适用  |
|                | ApplyChanges | 是     | 是    |
|                | Exists       | 不适用   | 不适用  |
| 存储过程           | Execute      | 不适用   | 不适用  |
| 查询             | RetrieveAll  | 不适用   | 不适用  |

表 1. 业务对象类型支持的 Outbound 操作

## 事务管理

适配器支持本地和 XA(分布式)事务以进行 Outbound 处理。在适配器中,事务是与 数据库的独立交互。事务可以由对数据库作为原子单元执行的多个操作组成。这些操 作不受由其他数据库用户同时执行的操作影响。

仅当数据库服务器支持事务时, 适配器才支持事务。受支持的事务类型为本地事务和 XA 事务:

- 本地事务是组件在其中定义对单个数据库的事务的开始和结束的事务。它使用一阶 段落实协议。
- XA 事务是事务在其中可以跨多个不同数据库的事务。它使用全局或两阶段落实协议。

#### **XA Bq**

适配器支持 XA 事务以进行 Outbound 处理。请选择下列其中一个方法来针对 XA 事 务配置适配器:

• 使用 DataSourceJNDIName 属性来指定支持 XA 事务的 JNDI 数据源

• 指定 XA 数据源, 使用 XADataSourceName 属性

DataSourceJNDIName 属性表示 WebSphere Process Server 或 WebSphere Enterprise Service Bus 中创建的数据源。此名称表示 XA 或连接池数据源。如果在服务器上定义了 支持 XA 事务的 JNDI 数据源, 并且在配置适配器时指定了该数据源, 那么适配器参 与 XA 事务。(可选)如果使用 XA 数据源,那么适配器参与 XA 事务。

### Outbound 操作

应用程序组件使用操作来执行诸如从数据库进行检索之类的动作。适配器提供了某些 Outbound 操作。针对每个受支持的操作, 提供了有关适配器如何处理业务对象的详细信 息。

可以通过使用由适配器或您定义的存储过程提供的标准 SQL 语句来执行操作。可以运 行存储过程以执行操作或在操作之前或之后完成定制处理。在每个业务对象中、都可 以配置如何执行各个操作。

#### Create 操作:

Create 操作会在数据库表中创建与请求中业务对象对应的行。当给定分层业务对象时、 Create 操作会递归地遍历该业务对象,从而创建与层次结构中各个业务对象对应的行。

为了处理 Create 操作, 适配器会执行以下动作:

1. 递归地将在具有所有权的情况下包含的每个单基数子业务对象插入到数据库中。换 言之,适配器会创建子代以及该子代和其子代包含的所有子业务对象。

如果业务对象定义指定了属性表示带有单基数的子业务对象并且该属性为空、那么 适配器会忽略该属性。但是,如果业务对象定义要求该属性表示子代,但该属性不 表示子代, 那么适配器会返回错误并停止进行处理。

2. 进行检索并检查在不具有所有权的情况下包含的每个单基数子业务对象是否存在。 如果检索失败, 即指示数据库中不存在子代, 那么适配器返回错误并停止进行处 理。如果 Retrieve 操作成功、那么适配器会递归地更新子业务对象。

注: 数据库中存在子业务对象的情况下为了使此方法正确起作用,子业务对象中的 主键属性必须通过 Create 操作正确地交叉引用。如果应用程序数据库中不存在子业 务对象, 那么一定不能设置主键属性。

- 3. 通过执行下列操作来将顶级业务对象插入到数据库中:
	- a. 将顶级业务对象的各个外键值设置为使用单基数表示的对应子业务对象的主键 值。因为子业务对象中的值可以根据数据库序列、计数器或者数据库本身(在 创建子代期间)来设置,所以此步骤确保在适配器将父代插入到数据库之前父 代中的外键值正确。
	- b. 为由数据库自动设置的每个属性生成新的唯一标识值。数据库序列或计数器的 名称存储在属性的特定于应用程序的信息中。如果属性具有相关联的数据库序 列或计数器、那么由适配器生成的值会覆盖由应用程序服务器传递的任何值。
	- c. 将顶级业务对象插入到数据库中。
- 4. 对其各个多基数子业务对象进行处理, 如下所示:
	- a. 设置各个子代中的外键值以引用父代中对应主键属性中的值。因为在创建父代 期间可能已生成父代的主键值,所以这会确保在适配器将子代插入到数据库之 前每个子代中的外键值都正确。

b. 将各个多基数子业务对象插入到数据库中。

#### **Retrieve** 操作:

Retrieve 操作从数据库中为业务对象的层次结构抽取数据。

为了处理 Retrieve 操作, 适配器会执行以下动作:

- 1. 从它接收到的顶级业务对象中除去所有子业务对象。换言之, 它为顶级业务对象生 成不带有任何子代的副本。
- 2. 从数据库中检索顶级业务对象。
	- 如果检索返回一行, 那么适配器继续进行处理。
	- 如果检索没有返回任何行, 即指示数据库中不存在顶级业务对象, 那么适配器返 回错误 RecordNotFoundException。
	- 如果检索返回多行, 那么适配器返回错误 MultipleMatchingRecordsException。

Retrieve 操作仅使用主键。其他列被忽略。

3. 递归地检索所有多基数子业务对象。

注: 在填充一组业务对象时, 适配器不会强制执行唯一性。确保唯一性是数据库的 责任。如果数据库返回重复的子业务对象,那么适配器会返回重复的子代。

4. 递归地检索各个单基数子代、无论该子业务对象是在具有还是不具有所有权的情况 下包含的。

注: 所有单基数子业务对象都是根据其在业务对象中出现的情况来处理的, 并且在 处理父业务对象之前对其进行处理。子对象所有权和非所有权不决定处理顺序, 但 是它们确实决定处理类型。

#### **l** $\frac{1}{2}$  **kh**  $\frac{1}{2}$  **k**  $\frac{1}{2}$  **k**  $\frac{1}{2}$  **k**  $\frac{1}{2}$  **k**  $\frac{1}{2}$  **k**  $\frac{1}{2}$  **k**  $\frac{1}{2}$  **k**  $\frac{1}{2}$  **k**  $\frac{1}{2}$  **k**  $\frac{1}{2}$  **k**  $\frac{1}{2}$  **k**  $\frac{1}{2}$  **k**  $\frac{1}{2}$  **k**  $\frac{1}{2}$  **k**

当列值为 NULL 时, 适配器可以从数据库表中检索记录。例如, Customer 业务对象可 能具有以下各列: custid、ccode、fname 和 lname, 其中 custid 和 ccode 构成组合键。 组合键是指代多个属性和用来定义业务对象的唯一性的主键。可以检索其 ccode 为 NULL 的 Customer 记录。适配器针对 Retrieve 操作生成 SELECT 语句, 如下所示: select custid, ccode, fname, lname from customer where custid=? and ccode is null

#### **RetrieveAll** 操作:

适配器使用 RetrieveAll 操作来从数据库中检索一组业务对象。适配器使用的过程根据 RetrieveAll 操作是用于数据库表业务对象还是用于用户指定的 SOL 业务对象而不同。

#### 对于数据库表业务对象

在入局业务对象中填充的所有键属性和非键属性将确定检索的选择标准。适配器可从 数据库中为顶级业务对象检索到多行,这取决于选择的属性。会使用在顶级业务对象 中指定的所有值。子业务对象中的设置被忽略。如果没有在人局业务对象中填充任何 属性、那么会从数据库的相应表中检索到所有行。

所生成业务对象的名称与数据库中表的名称相匹配。例如,数据库中 Customer 表表示 为名为"Customer"的业务对象。

为了检索到一组业务对象, 适配器会执行以下操作:

- 1. 为检索到的所有行构造容器业务对象。该容器业务对象的名称由业务对象的名称及 其后加字符串"Container"构成。
- 2. 如果模块已配置为使用业务图(可选), 那么会为检索到的各行构造顶级业务图。 业务图的名称由业务对象名称及其后加字符串"BG"构成。
- 3. 使用 Retrieve 操作来检索容器中各个业务图。

下列各图显示从 RetrieveAll 操作返回的对象的结构, 包括带有和不带有业务图的情况。

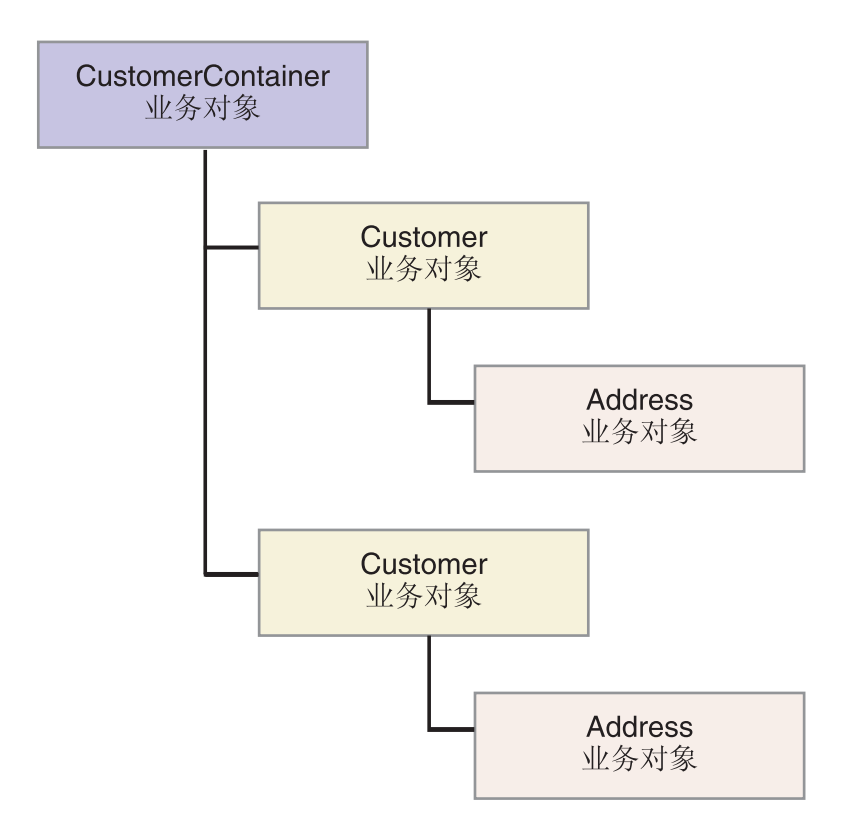

图 3. 在不带有可选业务图的情况下从 RetrieveAll 操作返回的业务对象的结构

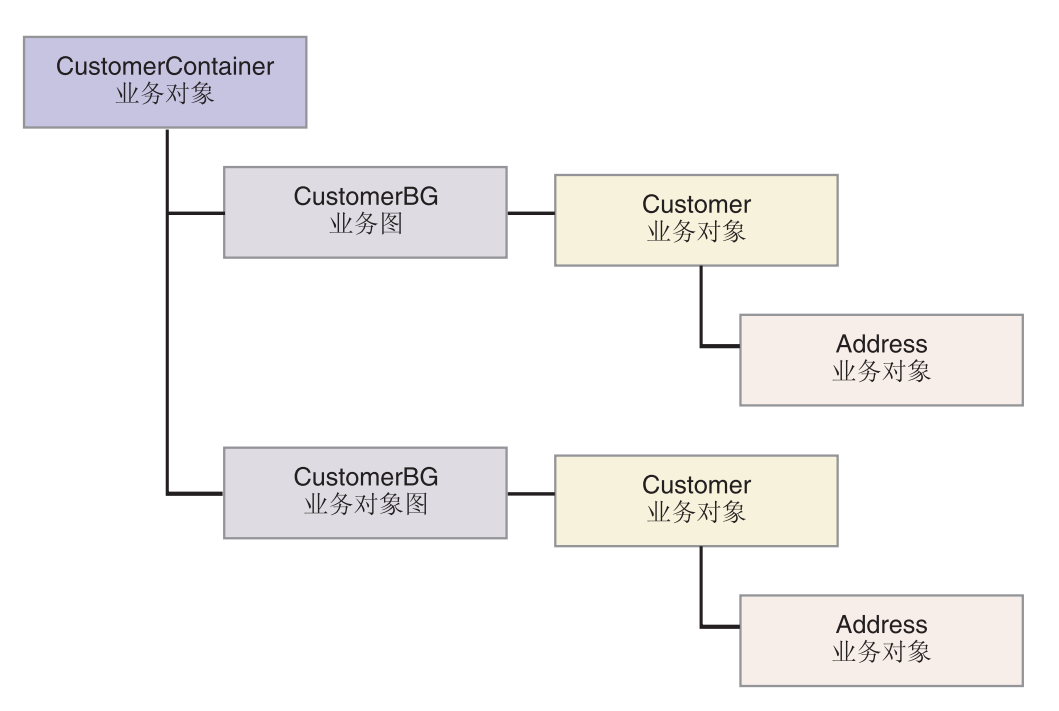

图 4. 在带有可选业务图的情况下从 RetrieveAll 操作返回的业务对象的结构

下列错误可能由 RetrieveAll 操作产生:

- RecordNotFoundException 当企业信息系统中不存在输入对象中的一个或多个所填 充业务对象并且 ErrorOnEmptyResultset 属性的受管连接工厂属性设置为 True 时会 生成此异常。
- MatchesExceededLimitException 数据库中相匹配的记录的数目超过在交互规范中 定义的 RetrieveAll 操作的最大记录数属性的值。故障的 MatchCount 属性包含适配 器在数据库中找到的实际匹配数,因此,可以增大限制或优化搜索。

注: 如果 RetrieveAll 操作的最大记录数属性设置为较大数字, 那么可能由于内存不 足发生问题, 这取于所返回业务对象的大小和数目。

• EISSystemException - 由数据库 (企业信息系统)报告一个或多个不可恢复错误

#### 对于查询业务对象

为用户指定的 SELECT 语句创建的业务对象 ( 查询业务对象) 也支持 RetrieveAll 操作。 外部服务向导通过运行用户指定的 SQL SELECT 语句并创建查询业务对象的层次结构 来生成查询业务对象。如果使用可选业务图,那么该层次结构将类似于第9页的图5中 所示。

<span id="page-14-0"></span>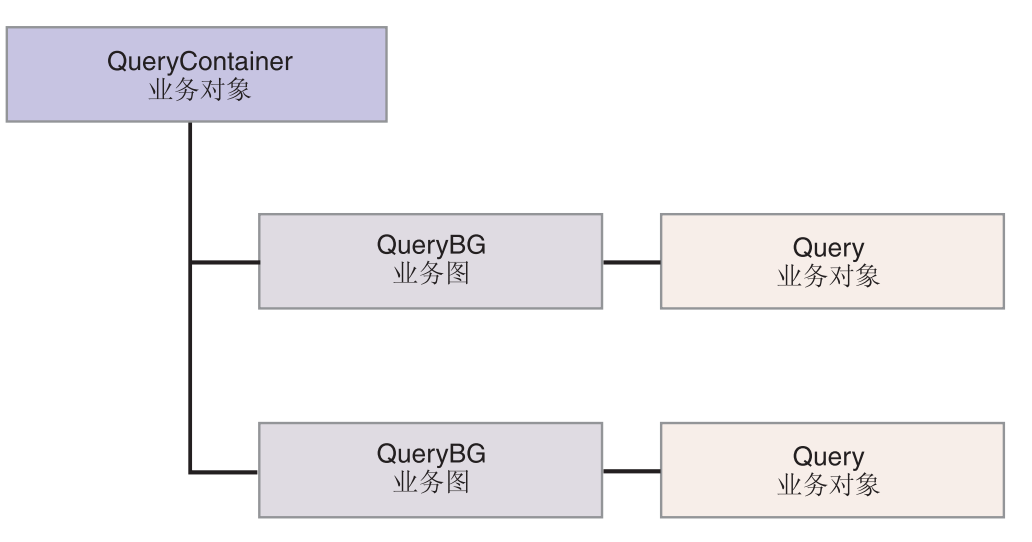

图 5. 用户指定的查询业务对象

如果没有使用可选业务图, 那么该层次结构将类似于图 6 中所示。

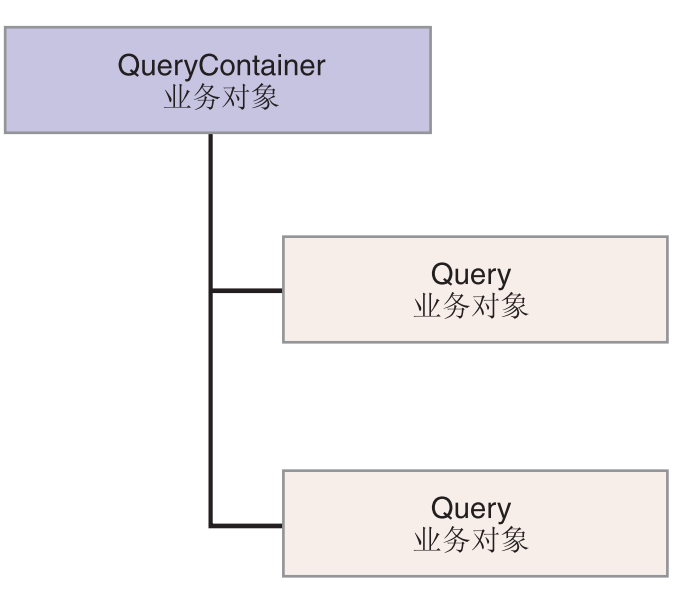

图 6. 用户指定的查询业务对象

为了处理由外部服务向导为用户指定的 SELECT 语句生成的查询业务对象, 适配器会执 行以下操作:

- 1. 从查询业务对象中获取 SELECT SQL 语句。
- 2. 确定是否在查询业务对象中指定了动态 WHERE 子句。
	- 如果存在动态 WHERE 子句, 那么适配器会将 SELECT 语句中的缺省 WHERE 子句替换为动态 WHERE 子句。
	- 如果不存在动态 WHERE 子句, 那么适配器会将 SELECT 语句中的参数替换为 在查询业务对象中指定的对应值。
- 3. 运行 SELECT 语句。
- 4. 获取返回的结果集并用从数据库返回的数据来填充查询业务对象值, 从而创建具有 图 5 中所示结构的容器业务对象。

5. 为容器中顶级查询业务对象定义了任何子业务对象之后, 检索容器中各个顶级查询 业务对象的完整层次结构(深检索)。

注: 查询业务对象只能是顶级业务对象、查询业务对象不能具有子查询业务对象。

#### **l**<br>检索 NULL 对象

当列值为 NULL 时, 适配器可以从数据库表中检索记录。例如, Customer 业务对象可 能具有以下各列: custid、ccode、fname 和 lname、其中 ccode 不必是主键。您可以检 索 ccode 列为 NULL 的全部 Customer 记录。适配器会针对 RetrieveAll 操作生成选 择查询, 如下所示:

select custid, ccode, fname, lname from customer where custid=? and ccode is NULL

#### *Update* **操作:**

在 Update 操作中, 会将源业务对象与使用在顶级源业务对象中指定的主键来从数据库 中检索到的业务对象进行比较。

当更新分层业务对象时,适配器会执行以下操作:

1. 使用源业务对象的主键值来从数据库中检索对应实体。检索到的业务对象是数据在 数据库中当前状态的准确表示。

如果检索失败, 即指示数据库中不存在顶级业务对象, 那么适配器返回 RecordNotFoundException 异常并且更新失败。

如果检索成功、那么适配器会将检索到的业务对象与源业务对象进行比较、以确定 哪些子业务对象需要在数据库中进行更改。但是、适配器不会将源业务对象的简单 属性中的值与检索到的业务对象中的相应值进行比较。适配器会更新所有非键简单 属性的值。

如果顶级业务对象中所有简单属性都表示键、那么适配器无法为该顶级业务对象生 成更新查询。在此情况下,适配器会记录警告并继续。

2. 递归地更新顶级业务对象的所有单基数子代。

如果所有权为 true 并且子代出现在源业务对象中但不出现在检索到的业务对象中, 那么适配器会递归地在数据库中创建子代。

适配器以下列其中一种方式处理在具有所有权的情况下包含的单基数子代:

- 如果子代出现在源业务对象和检索到的业务对象中, 那么适配器会删除数据库中 的现有子代并创建新子代、而不是更新现有子代。
- 如果子代出现在源业务对象中但不出现在检索到的业务对象中, 那么适配器会递 归地在数据库中创建子代。
- 如果子代出现在检索到的业务对象中但不出现在源业务对象中, 那么适配器会递 归地从数据库中删除子代。

对于在不具有所有权的情况下包含的单基数子代,适配器会尝试从数据库中检索出 现在源业务对象中的每个子代。如果适配器成功地检索到子代、那么它会填充子业 务对象,但不对其进行更新,因为适配器永远不对在不具有所有权的情况下包含的 单基数子代进行修改。如果检索失败,那么适配器返回 ObjectNotFound 异常。

3. 除了其在源业务对象中的对应属性未指定的业务对象之外, 对检索到的业务对象的 所有简单属性进行更新。

因为更新的业务对象必须是唯一的、所以适配器会验证是否仅处理一行。如果返回 了多行, 那么适配器会返回错误。

- 4. 以下列其中一种方式处理检索到的业务对象的各个多基数子代:
	- 如果子业务对象同时存在于源业务对象数组和检索到的业务对象数组中, 那么适 配器将在数据库中递归更新该子业务对象。
	- 如果子代出现在源业务对象的数组中但不出现在检索到的业务对象的数组中, 那 么适配器会递归地在数据库中创建该子代。
	- 除非对于父代中表示子代的属性, 特定于应用程序的信息将 KeepRelationship 特 性(property)设置为 True, 否则, 如果子代出现在检索到的业务对象的数组中但 不出现在源业务对象的数组中,那么适配器会递归地从数据库中删除该子代。在 此情况下, 适配器不会将子代从数据库中删除。

#### **NULL** 数据和 Update 操作

当列值为 NULL 时, 适配器可以从数据库表中更新记录。例如, Customer 业务对象可 能具有以下各列: custid、ccode、fname 和 lname, 其中 custid 和 ccode 构成组合键。 组合键是指代多个属性和用来定义业务对象的唯一性的主键。可以更新其 ccode 为 NULL 的 Customer 记录。适配器将为 Update 操作生成更新查询, 如下所示:

update customer set fname=?, lname=? where custid=? and ccode is null

#### ApplyChanges 操作:

ApplyChanges 操作提供用于修改或删除业务对象的增量映像和后映像支持。仅当使用业 务图时, ApplyChanges 操作才可用。

如果将业务图的动词属性设置为操作的名称(例如, Create、Update 或 Delete), 那么 适配器会对 ApplyChanges 操作执行后映像处理。例如, 如果动词设置为 create, 那么 适配器会按处理 Create 操作的方式来处理 ApplyChanges 操作。

如果未在业务图中设置动词,那么适配器会在业务图中使用 ChangeSummary 来更新业 务对象。在此方式下, ApplyChanges 操作与 Update 操作存在下列不同:

- 在 ApplyChanges 操作中, 在更新之前不会执行任何 Retrieve 操作。
- 人局业务对象与数据库中的业务对象之间不进行任何比较。
- 会根据 ChangeSummary 中为每个子业务对象设置的操作来对所有子代进行处理。如 果子代中没有设置操作, 那么适配器会返回错误。

当从 ChangeSummary 中更新分层业务对象时, 适配器会执行下列步骤。它仅对来自 ChangeSummary 的更改进行处理。

- 1. 它递归地处理父对象的所有单基数子代。如果某个子代在业务对象规范中标记为必 需, 那么它必须出现在 Inbound 对象中。否则, ApplyChanges 操作失败, 并且适配 器返回错误。
- 2. 它将父代中对单基数子代中属性进行引用的所有外键值都设置为其对应的子代值。 这很有必要,因为在前面的步骤中,单基数子代可能已添加至数据库,从而导致生 成新的序列值。
- 3. 它对使用 SOL UPDATE 语句或存储过程来处理的当前对象进行更新。会更新单个 业务对象的所有简单属性。适配器不使用特性(property)级别更改来确定需要将 哪些属性添加至 UPDATE 语句;会对它们全部进行更新。因为更新的对象应该是唯 一的,所以适配器会进行检查以确保仅处理一行。如果处理了多行,那么会返回错 误。
- 4. 它将当前对象的所有基数为 N 的子代中对父属性进行引用的所有外键值都设置为对 应的父代值。通常, 这些值在数据映射期间已交叉引用; 但是, 对于基数为 N 的容 器中的新子代, 情况可能并非如此。此步骤确保在对所有基数为 N 的子代进行更新 之前这些子代中的外键值都正确。
- 5. 它对当前对象的所有基数为 N 的容器进行更新。

处理子对象时, 将执行每个子代的操作和相应的操作。在 ApplyChanges 中允许对子 代执行的操作包括 Create、Delete 和 Update:

- 如果在子代中找到 Create 操作并且该子代为所有权子代,那么会在数据库中创建 该子代。会对非所有权子代进行检索, 以验证在数据库中它们是否存在。
- 如果在子代中找到 Delete 操作, 那么会删除该子代。
- 如果在子代中找到 Update 操作, 那么会在数据库中更新该子代。

#### **Delete** 操作:

Delete 操作是通过修剪人局业务对象, 然后从数据库中检索完整业务对象来执行的。这 样, Delete 操作递归地应用于层次结构中的每个业务对象。

Delete 操作支持物理和逻辑删除, 这取决于业务对象的特定于应用程序的信息中的 StatusColumnName 值。如果 StatusColumnName 值已定义, 那么适配器会执行逻辑 Delete 操作。如果 StatusColumnName 值未定义, 那么适配器会执行物理 Delete 操作。

#### 物理删除

对于物理删除, 适配器会执行下列操作:

- 递归地删除所有多基数子业务对象。
- 删除顶级业务对象。
- 递归地删除在具有所有权的情况下包含的所有单基数子业务对象。

#### 逻辑删除

对于逻辑删除, 适配器会执行下列操作:

- 发出以下更新: 将业务对象的 Status 属性设置为由业务对象级别特定于应用程序的信 息指定的值。因此, 适配器会确保仅更新一个数据库行, 如果情况并非如此, 那么 它会返回错误。
- 递归地逻辑删除在具有所有权的情况下包含的所有单基数子代以及所有多基数子 代。适配器不会删除在不具有所有权的情况下包含的单基数子代。

#### **NULL** 数据和 Delete 操作

当列值为 NULL 时, 适配器可以从数据库表中删除记录。例如, Customer 业务对象可 能具有以下各列: custid、ccode、fname 和 lname, 其中 custid 和 ccode 构成组合键。 组合键是指代多个属性和用来定义业务对象的唯一性的主键。可以删除其 ccode 为 null 的 Customer 记录。适配器会针对 Delete 操作生成删除查询,如下所示:

delete from customer where custid=? and ccode is null

#### **Execute** 操作:

Execute 操作用于运行存储过程和存储函数。外部服务向导生成与数据库中存储过程或存 储函数定义对应的必需存储过程业务对象。适配器使用 Execute 操作来处理存储过程业 务对象。

以下信息提供了由存储过程、从该存储过程构造的业务对象以及适配器通过 Execute 操 作来处理该存储过程业务对象的步骤组成的简单示例。

```
存储过程的简单示例:
```
PROCEDURE testSP(IN int x,INOUT VARCHAR(10) msgSTR, OUT int status, OUT struct outrec, OUT array retArr)

该过程返回两个结果集。

对于此存储过程, 构造的业务对象的示例如下:

BOLevel ASI

```
SPName=testSP
ResultSet=true
MaxNumberOfResultSets=2
ReturnValue = propName
              Returned if the stored procedure is a function
              Will be property name corresponding to the child business
              object if returned value is complex type
   (array/struct/resultset)
    Defined only if it is a Function
```
Properties

```
x Type=IP
msgStr Type=IO
status Type=OP
outrec Type OP - Child BO for outrec, ASI ChildBOType = struct
retarr Type OP - n cardinality child BO for retArr, ASI ChildBOType = array
childBOName1 - Child BO for 1st result set, ASI ChildBOType = resultset
childBOName2 - Child BO for 2nd result set, ASI ChildBOType = resultset
```
为了通过 Execute 操作来处理此存储过程业务对象,适配器会执行以下操作:

- 1. 构造以下存储过程调用: CALL testSP(x, msqStr, status, outrec, retArr)。
- 2. 对可调用语句设置输入参数 x 和 msgStr。
- 3. 运行可调用语句。
- 4. 获取返回值 (对于函数) 并设置相应属性 (当它是标量值时) 或子业务对象 (当它 是复合值时, 例如, 结构和数组)中的值。
- 5. 获取第一个结果集并为 ResultSet1 创建容器。
- 6. 获取第二个结果集并为 ResultSet2 创建容器。
- 7. 获取输出参数 msgStr 和 status 并对业务对象设置对应属性。
- 8. 获取输出参数 outrec 并根据 outrec 中返回的数据创建子业务对象。如果 outrec 是嵌套的结构类型,那么适配器会递归地创建数据并将其存储在分层子业务对象 中。
- 9. 获取输出参数 retArr 并根据 retArr 中返回的数据创建多基数子业务对象。如果 retArr 是嵌套的数组类型, 那么适配器会递归地创建数据并将其存储在分层子业务 对象中。

#### **Exists** 操作:

Exists 操作确定数据库是否包含与业务对象中设置的属性相匹配的记录。

可以在选择标准中使用键属性和非键属性。

注: 当使用外部服务向导在数据库中发现表对象时, 可以选择多个表并将这些表添加 至发现和选择对象屏幕的所选对象部分。但是、无法使用外部服务向导来链接或连接 已选择的表。如果业务应用程序的目标将要求表业务对象对连接表执行 Exists 操作,那 么需要连接数据库中的表以创建连接表视图。在创建连接表的视图之后,可以对该视 图执行发现。此视图将支持 Exists 操作。

为了处理 Exists 操作并发送基于所指定业务对象属性的结果, 适配器会执行以下操作:

1. 适配器从导入接收表业务对象。此业务对象可以是平面业务对象(简单、不带任何 子业务对象)或分层业务对象(复杂,包含一个或多个子业务对象 )。

如果该业务对象为分层业务对象, 那么它仅用于适配器对其构建查询的顶级业务对 象(位于分层业务对象顶部的单个业务对象)。

注: 支持 Exists 操作的输入业务对象将根据业务对象类型的不同而不同。除了受表 业务对象支持之外,Exists 操作还受视图业务对象和同义词及昵称业务对象支持。

2. 适配器使用表业务对象来生成它发送至服务器的 SQL SELECT 语句。

使用的 SQL SELECT 语句如下:

select count( $\ast$ ) from TABLENAME where column1=? AND column2=?

以下是 SQL 语句样本示例:

select count(\*) from CUSTOMER where fname='John' AND lname='Smith'

在此情况下,SQL 语句指定非主键属性 fname 和 lname,指定的值分别为 John 和 Smith.

适配器将表业务对象中的属性信息包括在 SQL 查询的 where 子句中。

- 3. 数据库服务器运行 SQL 查询并将结果发送回适配器。
- 4. 适配器从数据库服务器获取 SOL 查询的结果并对 ExistsResults 业务对象设置 recordcount 和 status 属性。

例如,如果 Exists 操作已确定在业务对象中存在 2 个与业务对象中属性和值设置相 匹配的记录, 那么适配器会设置 status=true 和 recordcount=2。

如果找不到具有指定属性的记录,那么 status 输出参数为 false 并且 recordcount 输出参数为 0.

以下截屏对 Exists 操作返回的 ExistsResult 业务对象的结构进行了说明。

<span id="page-20-0"></span>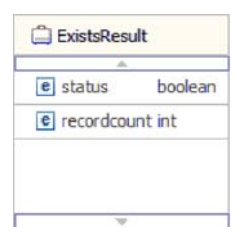

5. 适配器将 ExistsResult 业务对象返回至调用者。

下图显示适配器如何通过 Exists 操作处理表业务对象。

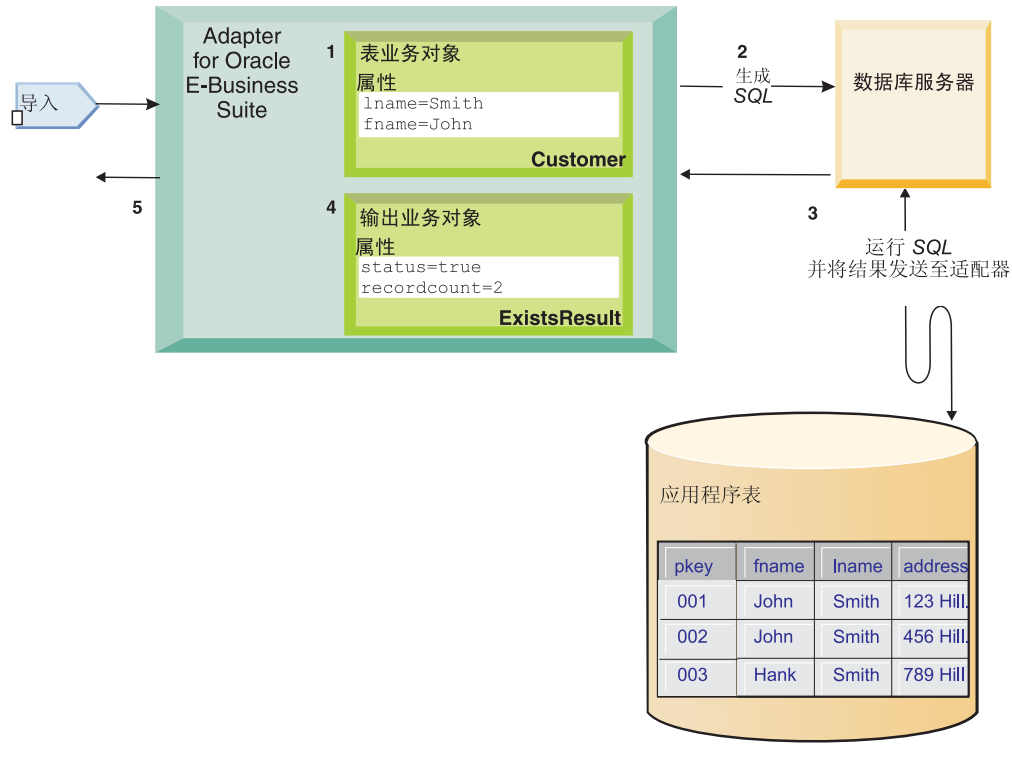

数据库

## **Inbound &m**

适配器通过事件传送功能来支持 Inbound 事件管理。事件是从事件存储器中进行处理 的,而事件存储器由数据库应用程序或所提供的定制查询的结果来填充。可控制适配 器针对事件进行轮询的频率以及一次传送至导出的记录数。

适配器通过下列其中一个方法来针对更改进行轮询:

- 标准事件处理, 适配器检查事件存储器以查找由数据库应用程序存储在该事件存储 器中的事件
- 定制事件处理, 适配器运行用户定义的查询、存储过程或存储函数

可在最初使用外部服务向导来配置适配器或以后使用服务器的管理控制台来更改激活 规范属性时对标准或定制事件处理进行定制。

在通知被传送至导出之前,不会检索到作为事件的主题的数据库对象。因此, 对发生 的任何检索错误进行的检测以及通知会被延迟到对导出进行通知之后。这不同于适配 器在 V6.0.2.x 中的事件处理: 在适配器对导出进行通知之前,可以检测到检索错误。

#### **j<B~&m**

在标准事件处理中、适配器提供用于针对事件进行轮询并确保正好一次性传送事件的 SOL 查询。

当在数据库的表中创建、更新或删除记录之后, 诸如 Oracle Change Data Capture 之类 的数据库触发器或工具会运行。触发器或其他工具会将事件记录写至事件存储器、事 件存储器是一个持久高速缓存,用于保存事件记录直到轮询适配器能够处理这些记 录。事件存储器作为用户表所在的数据库中的表来实现、用户表是包含由适配器访问 的数据库对象的表。

必须定义触发器或设置其他工具、才能报告对数据库表的更改、您需要接收有关这些 数据库表的事件。

话配器提供确保一次传送、这确保每个事件向导出传送一次并且仅传送一次。如果为 模块启用确保一次传送, 那么将对事件存储器中的每个事件都设置事务标识(XID)。 在获取要处理的事件之后, 会在事件存储器中更新该事件的 XID 值。然后, 会将该事 件传送至其对应导出、并且随后将它从事件存储器中删除。如果在可以完成该事件的 传送之前数据库连接中断或应用程序停止,那么无法完全处理该事件。在此情况下, XID 列指示,必须重新处理该事件并再次将其发送至导出。重新建立数据库连接或适配 器再次启动之后, 适配器会在事件存储器中检查在 XID 列中包含对应值的事件。适配 器会先处理这些事件,然后在轮询循环中轮询其他事件。

适配器可处理所有事件或按业务对象类型、时间戳记或连接器标识过滤事件。过滤器 是通过使用激活规范属性 EventTypeFilter、FilterFutureEvents 或 AdapterInstanceEventFilter 来设置的。EventFilterType 属性具有用逗号定界的业务对象类型列表。仅处理属性中指 定的类型。如果没有为该属性指定值, 那么不会应用任何过滤器并且会对所有事件进 行处理。如果激活规范属性 FilterFutureEvents 设为 true、那么适配器将按时间戳记和连 接器标识进行过滤。适配器会将每个轮询循环中的系统时间与每个事件的时间戳记进 行比较。如果事件设置为在将来某个时间发生,那么仅当该时间到来时才会处理该事 件。如果设置了 AdapterInstanceEventFilter 激活规范属性,那么只会处理 AdapterInstanceEventFilter 属性中指定的连接器标识。

#### **(FB~&m**

在定制事件处理中,您提供了针对事件进行轮询的 SQL 查询或存储过程。

借助定制事件处理, 您通过以下方法来控制哪些事件传送至导出: 提供数据库查询 (定制事件查询)以让适配器运行,该查询代替适配器在标准事件处理中用来对事件 存储器进行轮询的 SQL 查询。定制事件查询必须执行任何必要的过滤。通过以下方法 来指定您需要定制事件处理: 在向导中选择选项或在管理控制台中设置 EventOueryType 激活规范属性。

如果创建了用于存储 XID 值的标准事件存储器、那么定制事件处理支持确保一次传送。 适配器将定制事件查询返回的事件存储在事件存储器中, 并使用 XID 值对这些事件进 行更新。适配器处理这些事件的方式与用于标准事件处理的方式相同。请不要创建对 标准事件存储器进行查询的定制查询,因为当为确保一次传送配置适配器时表会临时 保存这些事件。另外,在此情况下,事件存储器一定不能自动生成事件标识值,因为 适配器会填充它从对事件存储器的定制查询中检索到的事件标识值。

通过以下方法来将定制事件处理打开: 当将模块配置为使用适配器时在向导中选择高 级选项或设置 EventQueryType 激活规范属性。

#### **(FB~i/**

通过以下方法来指定要运行的定制事件查询: 在向导的高级选项中提供用户定义的事 件杳询或设置 CustomEventOuery 激活规范属性。请指定下列其中一种类型的程序:

- 标准 SQL 语句
- 存储过程
- 存储函数

任何这样的程序都具有包含轮询数量(适配器在运行时提供的激活规范属性)的输入 参数。程序还可以接受其他输入参数。这些程序必须返回具有记录的轮询数量数字并 且按顺序包含以下各列的结果集: event\_id、object\_key、object\_name 和 object\_function。 适配器根据结果集生成事件对象并对这些事件进行处理。

#### 标准 SQL 语句

可以提供用于选择要处理的事件的 SQL SELECT 语句。除了表示轮询数量的输入参数 之外, 查询还可以具有其他输入参数。

#### <u>存储过程</u>

定制杳询可以是将轮询数量作为输入参数接受并且返回类型为结果集的输出参数的存 储过程。请使用以下语法来指定存储过程:

call *procedure\_name* (?, ?)

其中 procedure name 是要运行的存储过程的名称。第一个参数表示轮询数量, 第二个 参数表示结果集。

存储过程还可以接受其他输入参数、可在调用语句本身中提供这样的输入参数、例 加:

call *procedure name* (25, ?, ?)

#### 存储函数

定制查询可以是将轮询数量作为输入参数接受并且返回结果集的存储函数。请使用以 下语法来指定存储函数:

? = call *function\_name* (?)

其中 function name 是应该运行的存储函数的名称。第一个参数表示结果集, 第二个参 数表示轮询数量.

存储函数可以接受其他输入参数,可在调用语句本身中提供这样的输入参数,例如: ? = call *function\_name* (?, 'abc')

#### **(F|BM>}i/**

定制事件处理还允许您提供定制更新和删除查询,它们在各个事件被处理之后运行。 通常使用更新查询来确保在后续轮询循环期间不会选取数据库记录来进行处理。各个 事件被处理之后需要删除数据库记录时、请使用删除查询。更新和删除查询都是可选 的。

更新和删除查询分别由 CustomUpdateQuery 和 CustomDeleteQuery 激活规范属性指定。 可以将这些查询作为标准 SQL 语句、存储过程或存储函数来输入。定制更新或删除查 询的语法与定制查询的语法相同。更新和删除查询具有一个输入参数来表示事件标 识。适配器在运行时提供事件标识的值。这些杳询还可以具有其他输人参数,可在杳 询语法本身中以对定制事件查询所描述的方式提供这些输入参数。

#### 事件存储器

事件存储器是一个持久高速缓存、用于保存事件记录直到轮询适配器能够处理这些记 录。适配器使用事件存储器在 Inbound 请求通过系统时跟踪这些请求。每次创建、更新 或删除数据库记录时,适配器都会在事件存储器中更新事件的状态。适配器会持续更 新每个事件的状态以用于恢复, 直到事件被传送至服务器上的已配置导出。

适配器会按一定时间间隔在事件存储器中轮询事件记录。在每个轮询调用中,适配器 都会处理大量事件。事件是按优先级的升序和事件时间戳记的升序处理的。在每个轮 询循环中,适配器都会选取所有新事件。对于每个新事件,适配器都会检索在对象键 字段中为该事件设置的值、然后装入对应于对象名字段中指定值的业务对象。在装入 对象之后,适配器会根据在对象键字段中指定的值来设置业务对象的主键值。在设置 这些键之后, 适配器会根据这些键检索对象。业务对象或可选业务图是根据检索到的 信息创建的,并且将发布至导出。

如果已使存储过程与业务对象的 Retrieve 操作相关联,那么可以定义存储过程和业务对 象属性(通常为主键)的输入参数之间的映射。如果定义了此类映射, 那么适配器会 为存储过程设置输入参数、调用存储过程并根据从存储过程获取的结果填充对象。

对于存储过程和函数,如果定义了存储过程或函数和使用 RetrieveSP 的特定于应用程序 的信息的业务对象属性(通常使用主键)的输入参数之间的映射, 那么适配器会对存 储过程设置输入参数、调用存储过程并根据从存储过程获取的结果填充业务对象。

当 object\_function 列具有值 Delete (指示对象已删除)时, 不会从数据库中检索到该 对象。键是对数据对象设置的、而业务对象或可选业务图是创建的、并且将传送至导 出。

如果事件成功发布,那么会从事件存储器中删除该条目。对于失败事件,这些条目仍 然保留在事件存储器中并且 event\_status 列设置为 -1。

在表 2 中对事件存储器的表格式和内容进行了描述。

| 列名       | 类型  | 描述                                       |
|----------|-----|------------------------------------------|
| XID      | 字符串 | 用于确保一次传送的唯一事务标识(XID)值。                   |
| event id | 数字  | 唯一事件标识, 它是表的主键。它可与 object_key 具有相同<br>值。 |

表 2. 事件存储器数据库表的定义

<span id="page-24-0"></span>表 2. 事件存储器数据库表的定义 (续)

| 列名              | 类型   | 描述                                                                    |
|-----------------|------|-----------------------------------------------------------------------|
| object_key      | 字符串  | 事件存储器中检索到的记录的键包含在其中的字符串。                                              |
|                 |      | 此列不能为空。                                                               |
|                 |      | 请将该值指定为一个或多个 key=value 对,以分号字符 (;)<br>分隔。                             |
|                 |      | 或者, 可以仅指定主键的值, 以分号字符(;) 分隔。在此<br>情况下, 指定这些值的顺序必须与在业务对象中定义主键<br>的顺序相同。 |
| object_name     | 字符串  | 业务对象或业务图的名称。业务对象(或业务图中的业务<br>对象)可以是分层业务对象。每个业务对象或业务图都指<br>的是表或视图。     |
|                 |      | 此列不能为空。                                                               |
| object_function | 字符串  | 与事件对应的操作(Delete、Create 和 Update 等)。                                   |
|                 |      | 此列不能为空。                                                               |
| event_priority  | 数字   | 标识事件优先级。此值必须为正整数。                                                     |
|                 |      | 此列不能为空。                                                               |
| event time      | 时间戳记 | 生成事件的日期和时间。格式为 mm/dd/yyyy hh:mm:ss。                                   |
| event status    | 数字   | 事件状态。它在一开始设置为新事件的值,并且由适配器<br>在处理事件时更新。状态可以是下列其中一个值:                   |
|                 |      | • 0: 标识新事件。                                                           |
|                 |      | 1: 标识已传送至导出的事件。                                                       |
|                 |      | • -1: 处理事件时发生了错误。                                                     |
|                 |      | 此列不能为空。                                                               |
| event_comment   | 字符串  | 与事件相关联的任何注释。                                                          |
| connector ID    | 字符串  | 用于将接收到特定事件的适配器实例的唯一标识。                                                |

## 业务对象

业务对象是由数据、要对数据执行的操作以及用于处理数据的其他指令(如果存在) 组成的结构。WebSphere Adapter for Oracle E-Business Suite 使用业务对象来表示数据 库中的表和视图以及数据库查询结果、存储过程和存储函数。业务对象还可以根据与 数据库和组不相关的表创建对象层次结构。组件使用业务对象与适配器通信。

## 适配器如何使用业务对象

集成应用程序使用业务对象来访问数据库。适配器将 Outbound 请求中的业务对象转换 为 JDBC API 调用以访问数据库。对于 Inbound 事件, 适配器将事件中的数据转换为 业务对象,这些业务对象将返回至应用程序。

适配器使用业务对象表示数据库中下列类型的对象:

- 表和视图
- 同义词和昵称

• 存储过程和存储函数

查询业务对象不表示数据库对象。查询业务对象表示要对数据库运行的用户定义的 SQL 杳询。

注: 在使用业务对象来表示以上对象类型之前, 请确保未使用 Java 关键字来定义表、 视图、存储过程和存储函数参数的名称。

适配器将一些业务对象用于输出。这些业务对象包括下列各项:

- Container 业务对象, 它包含来自 RetrieveAll 操作的输出。
- ExistsResult 业务对象, 它包含来自 Exists 操作的输出。

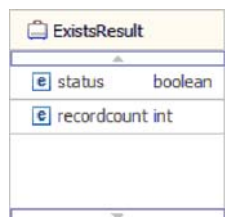

#### 数据在业务对象中的表示方式

#### **TZmrS<5qTs**

表或视图中各列都由表或视图业务对象的简单属性表示。简单属性是表示单个值(例 如, 字符串、整数或日期)的属性。其他属性表示一个或一组子业务对象。

同一业务对象中的简单属性无法存储在不同数据库表中。但是,可能存在下列情况:

- 数据库表的列数可以比对应业务对象的简单属性的个数多,即,在业务对象中没有 表示数据库中的一些列。在设计中、应该仅包括应用程序处理业务对象所需的那些 列。
- 业务对象具有的简单属性的个数比对应数据库表具有的列数更多,即,在数据库中 没有表示业务对象中的一些属性。在数据库中没有表示的属性不具有任何特定于应 用程序的信息、已设置为缺省值或这些属性是存储过程或存储函数的参数。
- 业务对象可以表示跨多个数据库表的视图。当处理因对数据库进行更改(例如、 Create、Update 和 Delete 操作)而触发的事件时、适配器可以使用此类业务对象。 但是, 当处理业务对象请求时, 适配器只能将此类业务对象用于 Retrieve 和 RetrieveAll 请求。

即使对应的数据库表不具有主键、表业务对象也始终具有主键。当适配器检索表业务 对象时, 它会使用在主键属性中指定的列。适配器支持具有组合键或多个主键的表。 如果数据库表具有一个或多个主键、那么向导会为表业务对象中的这些列设置主键属 性。如果数据库表不具有主键,那么当配置该业务对象时外部服务向导会提示您输入 主键信息。请指定包含唯一数据的列, 例如, 序列或标识列。

表和视图业务对象支持 Create、Update、Delete、Retrieve、RetrieveAll、Exists 和 ApplyChanges Outbound 操作。当对分层表业务对象运行 Exists 操作时, 仅需要顶级业 务对象。

图 7 显示业务对象编辑器中的表业务对象。该业务对象对于数据库表中的每列都有一个 属性。因为该表没有子业务对象,所以所有属性都是简单属性。

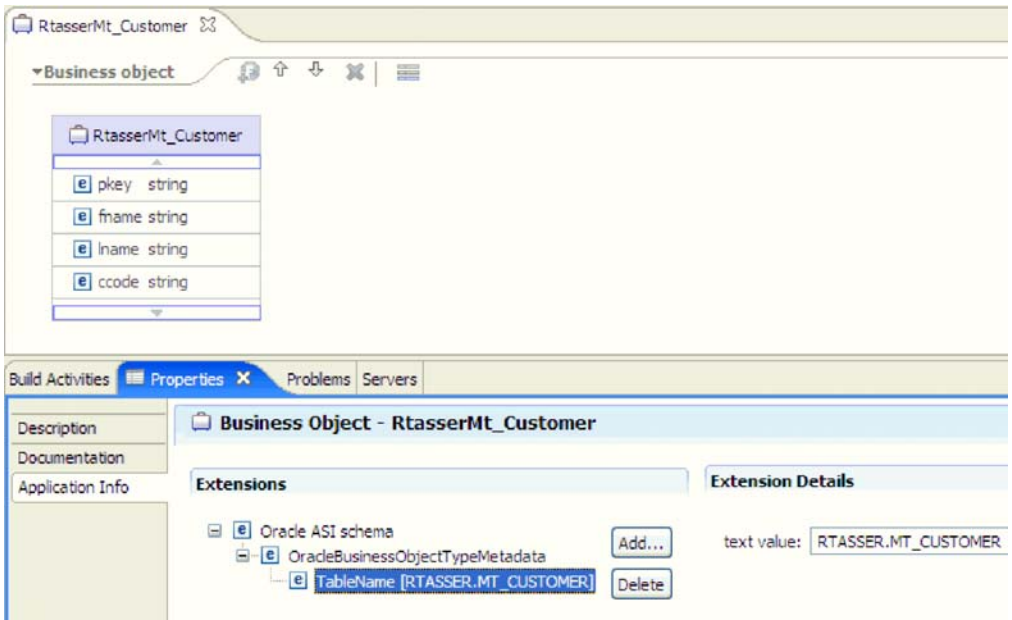

图 7. 不带子代的表业务对象.

图 8 显示具有一个子表业务对象的表业务对象。该业务对象对于数据库表中每列都有简 单属性,并且还有一个指向子业务对象的复杂属性。

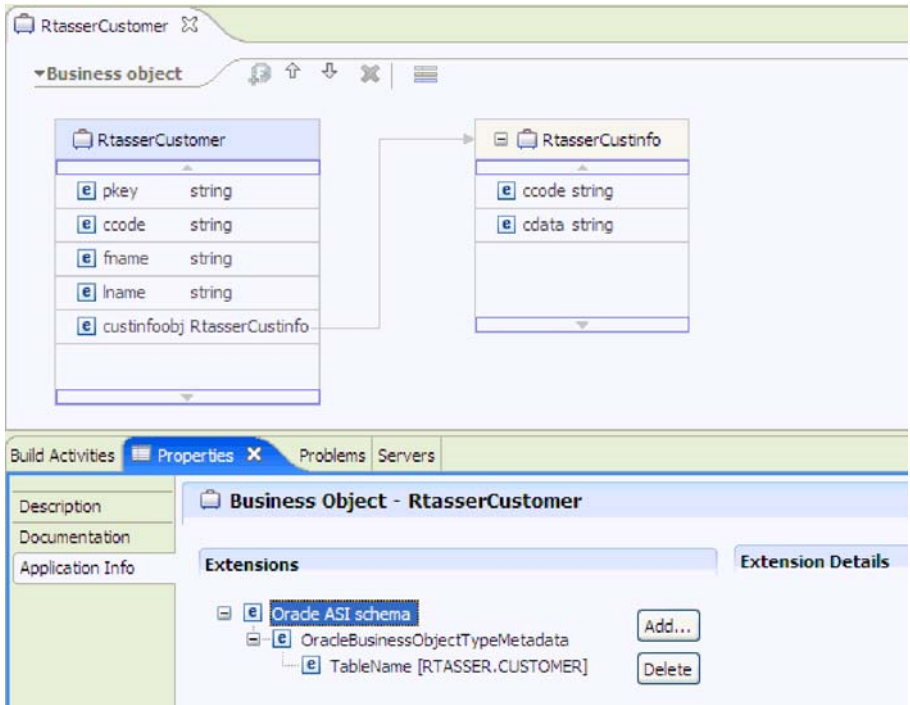

图 8. 带一个子业务对象的表业务对象.

**TZf"}LMf"/}5qTs**

在存储过程或存储函数的业务对象中,该存储过程或存储函数的所有输入和输出参数 在该业务对象中都有对应属性。如果其中任何输入或输出参数为复杂类型,如数组或 结构、那么对应业务对象属性是子业务对象类型、并且带有包含该数组或结构的属性 的子业务对象。如果存储过程返回结果集,那么会创建包含所返回结果集的属性的子 业务对象。

存储过程和存储函数的业务对象支持 Execute Outbound 操作。

下面的"属性"视图显示从具有一种输入类型和两种输出类型的存储过程生成的业务对 象。其中一个输出参数的数据类型为结构。外部服务向导为该数据类型(即结构)生 成业务对象并将该业务对象作为子对象添加至父业务对象。对于父业务对象中类型为 结构的属性, ChildBOType 的特定于应用程序的信息设置为结构以指示它的类型是结 构。

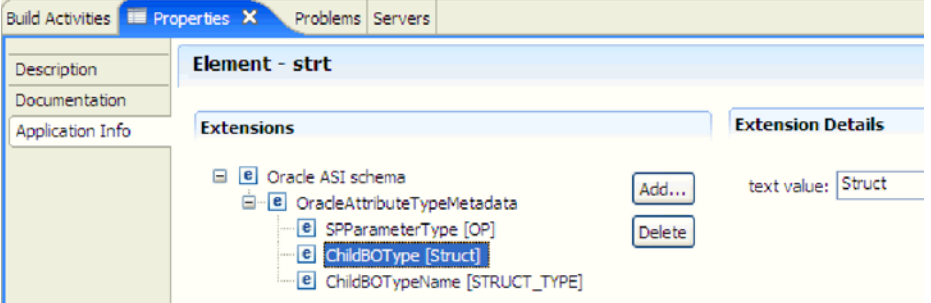

图 9. 带有类型为结构的属性的子业务对象类型

在下面的"属性"视图中, ChildBOTypeName 的特定于应用程序的信息设置为数据库中类 型是用户定义的结构的值。

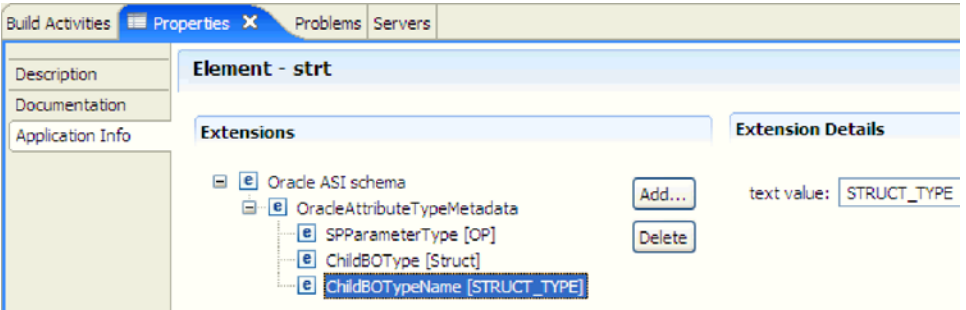

图 10. 设置为结构类型的子业务对象类型名称

#### **TZi/5qTs**

数据库查询的业务对象会定义执行该查询的 SQL 语句以及该查询需要的参数。查询业 务对象支持 RetrieveAll Outbound 操作。

作为示例, 假定查询业务对象要运行以下 SELECT 语句:

select C.pkey, C.fname, A.city from customer C, address A WHERE (C.pkey = A.custid) AND (C.fname like ?)

问号(?)表示查询的输入参数。查询可以具有多个参数, 在 SELECT 语句中每个参数 都由问号表示。第23页的表 3 显示样本查询业务对象的属性。查询业务对象具有针对

<span id="page-28-0"></span>要抽取的各列的简单属性、针对各个参数的简单属性以及针对查询的 WHERE 子句的 『占位符对象』, 在进行参数替换之后, 该对象会保存该 WHERE 子句。

表 3. 查询业务对象的属性

| 业务对象属性          | 描述                                                                                                    |
|-----------------|----------------------------------------------------------------------------------------------------|
| pkey            | 与 Customer 表中数据库列 PKEY 对应                                                                              |
| fname           | 与 Customer 表中数据库列 FNAME 对应                                                                             |
| city            | 与 Address 表中数据库列 CITY 对应                                                                               |
| parameter1      | 参数。在 SELECT 语句中, 每个 ? (问号) 都代表一个参数。在带<br>有多个参数的 SELECT 语句中, 后续参数名为 parameter2 或 param-<br>eter3, 依此类推。 |
| jdbcwhereclause | WHERE 子句的占位符对象                                                                                         |

下图显示业务对象编辑器中的样本查询的业务对象。

| e pkey                   | string |
|--------------------------|--------|
| e fname                  | string |
| e city                   | string |
| e parameter 1            | string |
| e idbcwhereclause string |        |

图 11. 查询业务对象的属性

下图显示查询业务对象示例的特定于应用程序的信息。SelectStatement 的特定于应用程 序的信息包含 SELECT 语句。

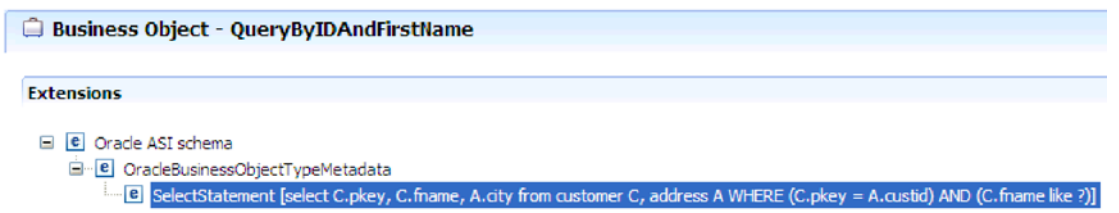

图 12. SELECT 语句保存在业务对象的特定于应用程序的信息中

## 业务图

可选择在适配器配置期间生成业务图。在 V6.2 中, 仅当以下情况时才需要业务图:

- 需要使用 Outbound ApplyChanges 操作时
- 将业务对象添加至使用 V6.1.0 之前版本的 WebSphere Integration Developer 创建的 模块时

如果业务图存在, 那么会处理这些业务图, 但会对 ApplyChanges 以外的所有操作忽略 该动词。

## **gN4(5qTs**

通过使用从 WebSphere Integration Developer 启动的外部服务向导来创建业务对象。向 导会连接至数据库, 发现数据库对象并显示这些对象。选择要为其创建业务对象的数 据库对象。例如, 指定要检查哪些模式。在这些模式中, 选择表、视图、存储过程、 存储函数、同义词和昵称。另外,可以创建其他业务对象。例如,可以创建业务对象 来表示对数据库运行的用户定义的 SELECT、INSERT、UPDATE 或 DELETE 语句的 结果。向导会帮助您使用父子关系来构建业务对象层次结构。

在指定所需的业务对象并且定义这些对象的层次结构之后, 向导会生成业务对象来表 示您已选择的对象。它还会生成适配器所需的其他工件。

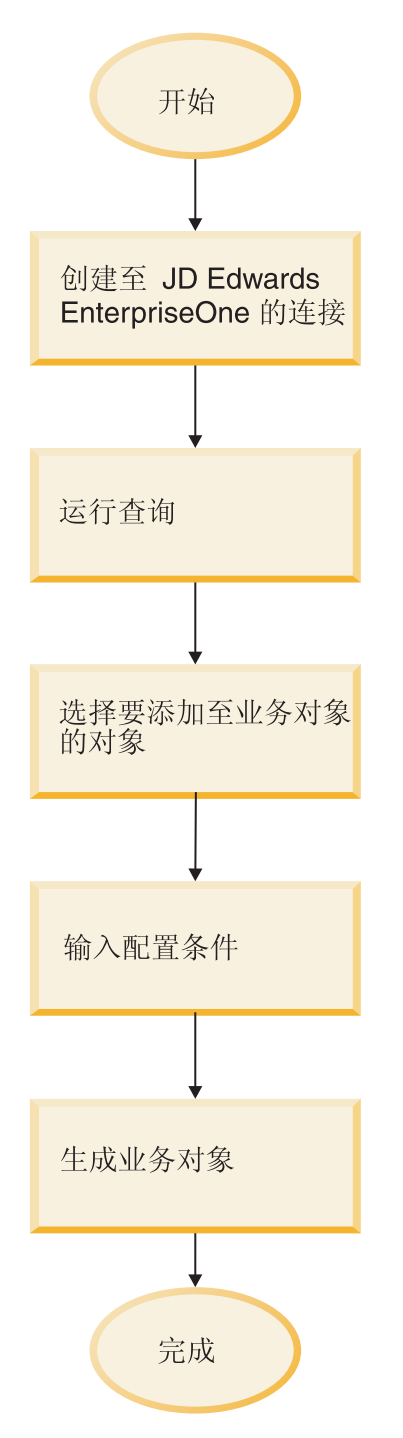

图 13. 如何创建业务对象

在一些实例中, 向导无法完全配置父子关系。对于这些关系, 使用从 WebSphere Integration Developer 启动的业务对象编辑器来修改或完成由向导创建的业务对象层次结构 的定义。有关更多信息, 请参阅 WebSphere Integration Developer 信息中心中针对使用 业务对象编辑器来修改业务对象的指示信息,该信息中心的链接为 [http://](http://publib.boulder.ibm.com/infocenter/dmndhelp/v6rxmx/index.jsp) [publib.boulder.ibm.com/infocenter/dmndhelp/v6rxmx/index.jsp](http://publib.boulder.ibm.com/infocenter/dmndhelp/v6rxmx/index.jsp)#

### 业务对象层次结构

定义使用父子关系的数据库表与分层业务对象中数据所有权之间的关系。

业务对象可以是平面业务对象或分层业务对象。在平面业务对象中,所有属性都是简 单属性并且表示数据库表中的一行。层次结构可以包含相关或不相关业务对象。相关 业务对象具有父子关系,带或不带所有权。

术语分层业务对象指的是完整业务对象、其中包括它在任何级别包含的所有子业务对 象。术语单个业务对象指的是一个业务对象,独立于它可能包含的子业务对象或包含 它的父业务对象。单个业务对象可以表示跨多个数据库表的视图。术语顶级业务对象 指的是位于层次结构顶部的单个业务对象, 其本身不具有父业务对象。

分层业务对象具有表示一个子业务对象、一组子业务对象或这两者的组合的属性。反 之,每个子业务对象可以包含一个或一组子业务对象,依此类推。

当父业务对象中的属性表示一个子业务对象时、会出现单基数关系。在此情况下、属 性与子业务对象的类型相同。适配器支持单基数关系以及不带所有权的单基数关系和 数据。

当父业务对象中的属性表示一组子业务对象时,会出现多基数关系。在此情况下,属 性与子业务对象的类型相同。

使用业务对象之间的下列关系类型来定义用于表示数据库表的层次结构:

- 单基数关系
- 不带所有权的单基数关系和数据
- 多基数关系
- 具有多个父代的子业务对象

在每种基数中、父业务对象与子业务对象之间的关系都由存储该关系的业务对象中键 属性的特定于应用程序的信息进行描述。

#### **5qTsPD%y}X5:**

在单基数关系中,父业务对象中的属性表示一个子业务对象。在此情况下,属性与子 业务对象的类型相同。适配器支持单基数关系以及不带所有权的单基数关系和数据。

#### **%y}X5**

通常、包含单基数子业务对象的业务对象至少具有两个表示该关系的属性。一个属性 的类型与子代的类型相同。另一个属性是简单属性(包含子代中作为父代中外键的主 键)。父代具有的外键属性的数目与子代具有的主键属性的数目相同。

第 27 页的图 14 对典型单基数关系进行了说明。在该示例中, ParentBOName 对象中的 FKey 是包含子代的主键的简单属性、而 Child(1) (也在 ParentBOName 对象中) 是表 示子业务对象的属性。

<span id="page-32-0"></span>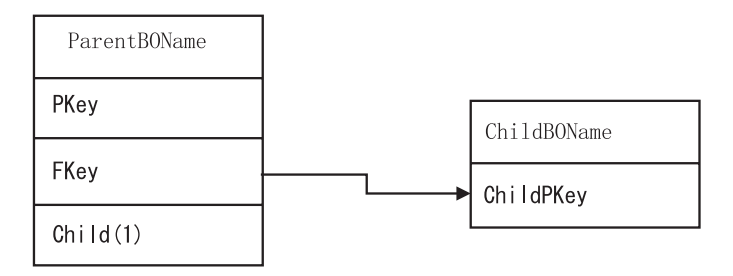

图 14. 典型单基数关系

因为用于建立该关系的外键存储在父代中,所以每个父代都只能包含给定类型的一个 子业务对象。

父业务对象可以具有带所有权的单基数子代和不带所有权的单基数子代。查找表用于 不带所有权的关系。所有权由所有权的特定于应用程序的信息值指示。

#### **;xyP(D%y}X5M}]**

通常, 每个父业务对象都拥有它包含的子业务对象中的数据。例如, 每个 Customer 业 务对象都包含一个 Address 业务对象, 当创建新客户时, 会将新行同时插入到 Customer 和 Address 表中。新地址为新客户特有。类似地、当从 Customer 表中删除客户 时, 也会将该客户的地址从 Address 表中删除。

但是,可发生一些情况,在这些情况下,多个分层业务对象包含同一数据,而这些分 层业务对象对该数据都不具有所有权。例如,假定 Address 数据库表包含对 StateProvince 查找表的引用。因为该查找表很少更新并且独立于地址数据进行维护、所以创建或修 改地址数据不会影响该查找表中州和省/直辖市数据。但是, 为了能够同时检索到 StateProvince 业务对象和 Address 业务对象, StateProvince 必须是 Address 的单基数 子代且该关系必须是在不具有数据所有权的情况下定义的。

如果数据库设计包括查找表、那么业务对象设计将与数据库设计稍有不同。这是因为 适配器仅为表业务对象及其子表业务对象检索数据。为了使用查找表,在没有所有权 的情况下需要创建表之间的单基数父子关系。虽然 StateProvince 查找表不是数据库中 Address 表的子代, 但是对应 StateProvince 业务对象是 Address 表业务对象的单基数 子代,因为每个地址都包含一个州或省/直辖市。但 Address 业务对象不"拥有 "StateProvince 业务对象。对地址的更改不会导致对"州和省/直辖市"列表的更改。

当适配器接收到带有 Create、Delete 或 Update 请求的分层业务对象时, 适配器不会创 建、删除或更新在没有所有权的情况下包含的单基数子业务对象。适配器仅对这些业 务对象执行 Retrieve 操作。如果适配器未能检索到此类单基数业务对象,那么它会返回 错误并停止处理;它不会对查找表的业务对象添加或更改值。

#### **;xPyP(DGf6/}]**

除了便于使用静态查找表之外,不带有所有权的包含还提供另一个功能:使规范化数 据与非规范化数据同步。

使规范化数据与非规范化数据同步: 当关系是在没有所有权的情况下建立的时, 可以 在使规范化应用程序与非规范化应用程序同步时创建或更改数据。例如,假定规范化 源应用程序将数据存储在两个表 A 和 B 中。进一步假定非规范化目标应用程序将所有 数据存储在一个表中, 以致每个实体 A 都冗余地存储 B 数据。

在此示例中,对于从源应用程序进行的对表 B 数据的更改,为了使源应用程序与目标应 用程序同步, 必须在每次表 B 数据发生更改时触发表 A 事件。另外, 因为表 B 数据 冗余地存储在表 A 中, 所以必须针对表 A 中包含表 B 中已更改数据的各行发送业务 对象。

注: 当对非规范化表进行更新时, 请确保每个记录都具有唯一键, 以便一个更新操作 不会对多行进行修改。如果此类键不存在, 那么适配器会提供错误消息, 指出已更新 多个记录。

使非规范化数据与规范化数据同步: 当使非规范化源应用程序中数据与规范化目标应 用程序中数据同步时、适配器不会创建、删除或更新在没有所有权的情况下包含在规 范化应用程序中的数据。

当使非规范化应用程序中数据与规范化应用程序中数据同步时、适配器会忽略在没有 所有权的情况下包含的所有单基数子代。要创建、除去或修改此类子代的数据,必须 手动对其进行处理。

#### **`y}X5:**

在多基数关系中,父业务对象中的属性表示一组子业务对象。属性与子业务对象的类 型相同。除了应用程序存储单子代实体的情况之外,描述关系的外键都存储在子代 中。父子关系则存储在父代中。

通常、包含一组子业务对象的业务对象仅具有一个表示关系的属性、并且此属性通常 为主键。该属性的类型是与子业务对象类型相同的数组。为了使一个父代包含多个子 代、用于建立该关系的外键存储在子代中。

因此、每个子代至少具有一个将父代的主键作为外键来包含的简单属性。子代具有的 外键属性的数目与父代具有的主键属性的数目相同。

因为用于建立该关系的外键存储在子代中,所以每个父代都可以具有零个或多个子 代。

第 [29](#page-34-0) 页的图 15 对多基数关系进行了说明。在该示例中, 三个 ChildBOName 框中的 ParentId 是句含父代的主键的简单属性, 而 ParentBOName 框中的 Child1 则是表示该 组子业务对象的属性。

<span id="page-34-0"></span>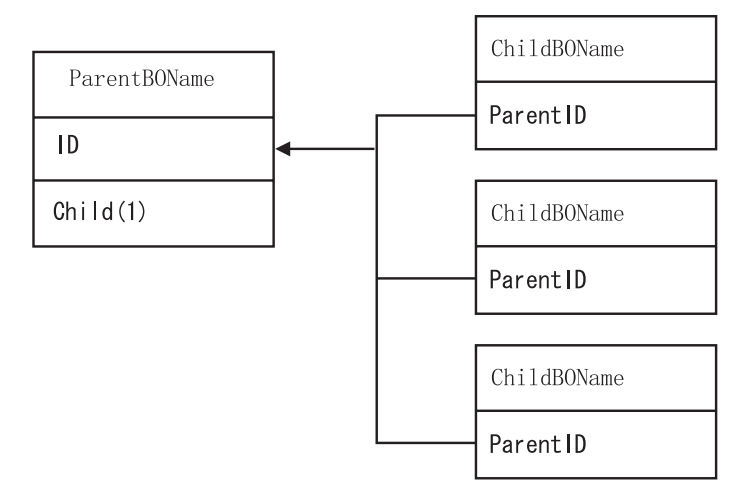

图 15. 多基数业务对象关系, N>1

多基数关系可以是 N=1 关系。一些应用程序存储一个子代实体, 以便父子关系存储在 子代而不是父代中。换言之,子代包含其值与父代的主键中存储的值完全相同的外 键.

当子代的数据不是独立于其父代存在并且只能通过其父代来访问时、应用程序使用此 类型关系。此类子代的数据要求父代及其主键值必须在可以创建子代及其外键值之前 存在。图 16 显示了此类型关系。

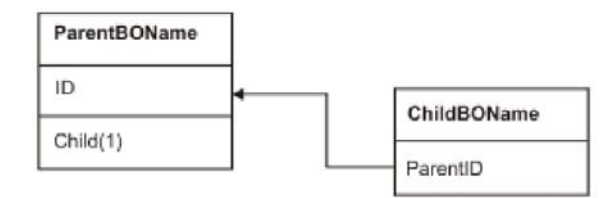

图 16. 多基数关系, N=1

#### 具有多个父表的数据库表:

如果数据库中的子表具有多个父表, 那么必须使用组合件编辑器来手动配置其他父业 务对象。外部服务向导仅配置一个父代。

#### 业务对象模式

业务对象模式是根据在运行外部服务向导时选择的数据库对象构建的。每个数据库对 象都转换为顶级业务对象。

该模式定义业务对象名称以及特定于应用程序的信息。这些业务对象及其属性和特定 于应用程序的信息在该模式中表示如下:

- 业务对象映射至复杂类型定义。
- 对于业务对象,特定于应用程序的信息包含在复杂类型的注释中。
- 业务对象的属性映射至元素类型定义。
- 对于业务对象中的每个属性, 特定于应用程序的信息都包含在元素类型的注释中。

用于业务对象的特定于应用程序的特性(property)以及用于属性的模板是在适配器的 元数据模式中定义的。该模式文件的名称为 OracleEBSASI.xsd。为适配器生成的模式文 件在其注释中具有对此模板的引用。

## <span id="page-35-0"></span>存储过程概述

存储过程可以是模块借助 Execute 操作运行的业务对象, 它可以代替操作的标准 SOL 对 任何业务对象运行,它也可以在执行操作之前或之后执行其他动作。

存储过程是构成逻辑单元并执行特定任务的一组 SOL 语句。存储过程封装一组操作或 查询,以供适配器对数据库服务器中的对象运行。适配器以下列方式使用存储过程:

- 通过创建要对数据库运行的存储过程业务对象
- 通过替换为业务对象的操作提供的 SQL 语句或通过在操作运行之前或之后执行动作 来增强业务对象的操作

## 石储过程业务对象概述

可以创建与数据库中存储过程或存储函数对应的存储过程业务对象。然后、可以使用 Execute 操作来对数据库中的数据运行存储过程。

外部服务向导帮助您构建用于运行存储过程或存储函数的存储过程业务对象。向导检 杳数据库中的存储过程或存储函数以创建该业务对象。存储过程业务对象对于每个参 数都有一个属性。

如果参数属性具有简单数据类型、那么存在该参数的样本值属性。当您在保存存储过 程之前对它进行验证时,向导会使用样本值。适配器使用来自存储过程的结果对参数 进行验证, 以获取所返回结果集的最大数目并且能够使用这些结果集的元数据来生成 子业务对象。如果对存储过程业务对象进行验证,那么向导会自动生成这些存储过程 业务对象的层次结构。

如果存储过程具有输入/输出参数或返回复杂数据类型(例如, 结构、数组或结果集) 的值参数、那么需要在向导中为每个此类参数选择对应数据类型并提供对应用户定义 的类型的名称。对于结构或数组类型参数,还需要提供保存在属性 SPComplexParameterTypeName 中的对应用户定义的类型名称。

例如,如果在数据库中创建名为 Struct TEMP 的一个结构对象并且将该类型作为一个输 人参数来设置,那么需要将此属性的值设置为 Struct TEMP。向导使用此类型名称来确 定要为对应子业务对象生成的元数据。如果存储过程返回结果集、那么需要在属性 MaxNumberOfResultSets 中对从该存储过程返回的结果集数目进行设置。此值表示将由 适配器在运行时处理的所返回结果集的最大数目。

在发现期间和运行时, WebSphere Adapter for Oracle E-Business Suite 期望从执行存储 过程返回的结果集包含带有名称的列。一些存储过程返回具有不带名称的列的结果 集。例如,带有与下面的示例类似的 SQL 语句的存储过程将返回具有不带名称的列的 结果集:

SELECT COUNT(\*) FROM EMPLOYEE; SELECT 111,222,333 FROM CUSTOMER;

Oracle 通过以下方法来处理此类 SQL SELECT 语句: 将"哑元"名称指定给所返回结果 集中的表列,如用于上面显示的相应 select 语句示例的 count(\*) 或 d1, d2, d3。
如果所返回结果集包含不带任何名称的表列(因为数据库未指定哑元名称), 那么适 配器会为这样的列创建哑元名称。

由数据库或适配器生成的哑元列名会被指定给存储过程业务对象的属性。

(由适配器或数据库)将哑元名称指定给不带名称的表列这一行为会确保存储过程在 发现期间和运行时成功运行。

对于存储过程业务对象、向导支持嵌套结构和数组对象、并且可以支持任何层数的嵌 套层次结构。向导可以为所有这些嵌套结构和数组对象生成对应的子业务对象。

表 4. 存储过程业务对象的复杂数据类型属性

| 属性名                        | 类型  | 描述                                                                          |
|----------------------------|-----|-----------------------------------------------------------------------------|
| SPComplexParameterType     | 字符串 | 值可以是下列其中一项:                                                                 |
|                            |     | Array<br>ResultSet<br>Struct                                                |
| SPComplexParameterTypeName | 字符串 | 用户定义的类型的名称。当 SPComplexParameterType 的值为<br>Struct 或 Array 时, 此属性为必需属性。      |
| MaxNumberOfResultSets      | 整数  | 要由 Adapter for Oracle E-Business Suite 运行时处理的所返回<br>结果集的最大数目。向导会创建此数目的业务对象。 |

# 用来代替或补充操作的存储过程

可以指定适配器在数据库中使用存储过程代替适配器用来执行操作的 SOL 语句, 或者 在这些 SOL 语句之前或之后使用存储过程。各个业务对象都可以具有与各个操作配合 使用的一组不同存储讨程。

适配器可以将简单 SQL 语句用于 Create、Update、Delete、Retrieve 或 RetrieveAll 操 作。在这些 SQL 语句中使用的列名是从属性特定于应用程序的信息派生的。WHERE 子 句是使用在业务对象中指定的键值构造的。除非查询被发布至视图、否则、每个查询 都只限于一个表。但是、可以使用存储过程和存储函数来替换或改进由适配器提供的 SOL 语句

在下列情况下, 适配器可以调用存储过程或存储函数:

- 在处理业务对象之前, 为了执行初步的可操作过程
- 在处理业务对象之后, 为了在操作之后执行动作
- 为了对业务对象执行一组操作, 而不使用简单 Create、Update、Delete、Retrieve 或 RetrieveAll 语句.

在分层业务对象中,如果希望对层次结构中的每个业务对象执行存储过程,那么必须 分别将存储过程与业务对象的顶级业务对象和每个子业务对象或每组业务对象相关 联。如果将存储过程与顶级业务对象相关联,但未将其与每个子业务对象相关联,那 么会使用该存储过程处理顶级业务对象,而使用标准 SQL 查询处理子业务对象。

第32页的表 5 列示存储过程特定于应用程序的信息元素并描述它们的用途和用法。跟 在表后的各个部分提供了每个元素的完整描述。为业务对象显示存储过程定义的屏幕 显示在第34页的『业务对象与存储过程定义视图』中。

<span id="page-37-0"></span>表 5. 表和视图业务对象中存储过程特定于应用程序的信息

| 描述性名称  | 元素名称                       | 用途                                                                    |
|--------|----------------------------|-----------------------------------------------------------------------|
| 存储过程类型 | StoredProcedureType        | 存储过程类型定义要使用的存储过<br>程类型, 这确定何时调用存储过<br>程,例如,在处理业务对象之前。                 |
| 存储过程名称 | <b>StoredProcedureName</b> | 与相应 StoredProcedureType 相关联<br>的存储过程的名称。                              |
| 结果集    | <b>ResultSet</b>           | 此值指定存储过程是否返回结果<br>集。如果返回了结果集, 那么当前<br>业务对象的多基数子代是使用在结<br>果集行中返回的值创建的。 |
| 参数     | Parameters                 | 每个参数元素都描述存储过程或存<br>储函数的一个参数。                                          |
| 返回值    | ReturnValue                | 指示它是函数调用而非过程调用的<br>值,因为该值由存储过程返回。                                     |

# 存储过程类型

存储过程类型定义要使用的存储过程类型,这确定何时调用存储过程,例如,在处理 业务对象之前。

表 6. 存储过程类型元素特征

| 是否必需   | 是                                                                         |  |  |  |
|--------|---------------------------------------------------------------------------|--|--|--|
| 缺省值    | 无                                                                         |  |  |  |
| 可能的值   | 可以是下列其中一项:                                                                |  |  |  |
|        | $BeforeOperationSP^{m}$                                                   |  |  |  |
|        | AfterOperationSP                                                          |  |  |  |
|        | <i>OperationSP</i>                                                        |  |  |  |
|        | <i>Operation</i> 指定下列其中一个操作名称: Create, Update, Delete, Retrieve 或         |  |  |  |
|        | RetrieveAll.                                                              |  |  |  |
| 是否支持双向 | 否                                                                         |  |  |  |
| 变换     |                                                                           |  |  |  |
| 属性类型   | 字符串                                                                       |  |  |  |
| 用法注意事项 | 与 RetrieveAll 相关联的存储过程类型仅适用于顶级业务对象。                                       |  |  |  |
|        | 可以从 StoredProcedureType 属性除去任何所选的特定于应用程序的信息。还<br>会除去对应操作特定于应用程序的信息的所有属性组。 |  |  |  |
| 示例     | • CreateSP: 执行 Create 操作                                                  |  |  |  |
|        | • UpdateSP: 执行 Update 操作                                                  |  |  |  |
|        | BeforeCreateSP: 在创建业务对象之前运行<br>٠                                          |  |  |  |
|        | AfterCreateSP: 在创建业务对象之后运行<br>٠                                           |  |  |  |
|        | - AfterDeleteSP: 在删除业务对象之后运行                                              |  |  |  |

# 有储过程名称

与相应 StoredProcedureType 相关联的存储过程的名称。

<span id="page-38-0"></span>表 7. 存储过程名称元素特征

| 是否必需         | 是                   |
|--------------|---------------------|
| 缺省值          | $\mathbf \tau$<br>尢 |
| 是否支持双向<br>变换 | 是                   |
| 属性类型         | 字符串                 |

# 结果集

此值决定存储过程是否返回结果集。如果返回了结果集,那么当前业务对象的多基数 子代是使用在结果集行中返回的值创建的。

表 8. 结果集元素特征

| 是否必需         | 是                                                                                      |
|--------------|----------------------------------------------------------------------------------------|
| 缺省值          | 无                                                                                      |
| 可能的值         | True                                                                                   |
|              | False                                                                                  |
| 是否支持双向<br>变换 | 否                                                                                      |
| 属性类型         | 布尔值                                                                                    |
| 用法注意事项       | 如果存储过程返回结果集, 请在完成外部服务向导之后使用业务对象编辑器<br>来验证此属性是否设置为 true。Oracle JDBC 驱动程序并非总是正确返回此<br>值。 |

# 参数

对于存储过程或存储函数的每个参数,都存在一个参数元素。每个参数元素都定义一 个参数的名称和类型。

表 9. 参数元素特征

| 是否必需   | 是                                                                                       |  |  |
|--------|-----------------------------------------------------------------------------------------|--|--|
| 缺省值    | 无                                                                                       |  |  |
| 内容     | 每个参数元素都指定以下信息:                                                                          |  |  |
|        | PropertyName: 指定要作为参数传递的业务对象属性的名称。                                                      |  |  |
|        | Type: 指定参数的类型, 即下列其中一个值:<br>- IP(表示仅输入)<br>- OP(表示仅输出)<br>- IO (表示输入和输出)<br>- RS(表示结果集) |  |  |
| 是否支持双向 | 否                                                                                       |  |  |
| 变换     |                                                                                         |  |  |
| 属性类型   | 字符串                                                                                     |  |  |
| 用法注意事项 | 结果集只能作为输出参数返回。在该情况下,其中一个参数必须具有类型 RS<br>以表示结果集。                                          |  |  |

# <span id="page-39-0"></span>返回值

指示它是函数调用而非过程调用的值,因为返回了值。

表 10. 返回值元素特征

| 是否必需         | 否                                                                                                    |
|--------------|----------------------------------------------------------------------------------------------------|
| 缺省值          | 无                                                                                                    |
| 可能的值         | 可以是 RS 或业务对象属性的名称或子业务对象的名称。                                                                                                    |
| 是否支持双向<br>变换 | 否                                                                                                    |
| 属性类型         | 字符串                                                                                                    |
| 用法注意事项       | 如果返回值为 RS,那么返回值是结果集,用来创建与此业务对象对应的多基<br>数容器。如果返回值为属性的名称,那么该值被指定给业务对象中的该特定<br>属性。如果属性是另一个子业务对象,那么适配器会返回错误。                                                     |
|              | 当使存储过程与从表或视图生成的业务对象相关联时,如果该存储过程为函<br>数,那么将从此存储过程返回值,一个 ReturnValue 的特定于应用程序的信<br>息值被添加至操作特定于应用程序的信息,存在此特定于应用程序的信息意<br>味着,它是函数调用而非过程调用,因为由函数返回值。              |
|              | 如果此特定于应用程序的信息的值为业务对象属性名称,那么返回值被指定<br>给业务对象中的该特定属性。                                                                                                    |
|              | 如果此特定于应用程序的信息的值是另一个子业务对象,那么适配器运行时<br>会返回错误。                                                                                                    |
|              | 总之,如果返回值为简单数据类型,那么向导使您能够将一个业务对象属性<br>与它绑定,并且此特定于应用程序的信息的值设置为该业务对象属性的名<br>称,但是,如果返回值为结果集,那么向导会将此特定于应用程序的信息的<br>值设置为 RS。<br>注: 结果集可以作为输出参数返回,或者对于存储函数,作为返回值返回。 |
|              | 输出参数的类型设置为 RS 以指示此参数用来返回结果集。                                                                                                    |

# 业务对象与存储过程定义视图

以下"属性"视图屏幕显示 Customer 业务对象, 该业务对象具有针对 Retrieve 操作的 RetrieveSP 和 AfterRetrieveSP 的相关联存储过程信息。适配器运行 RTASSER.RETR\_CUSTNAME 存储过程来代替标准 SQL 以检索表业务对象。在检索到 该业务对象之后, 适配器运行 RTASSER.RETR\_CUSTINFO 存储过程。

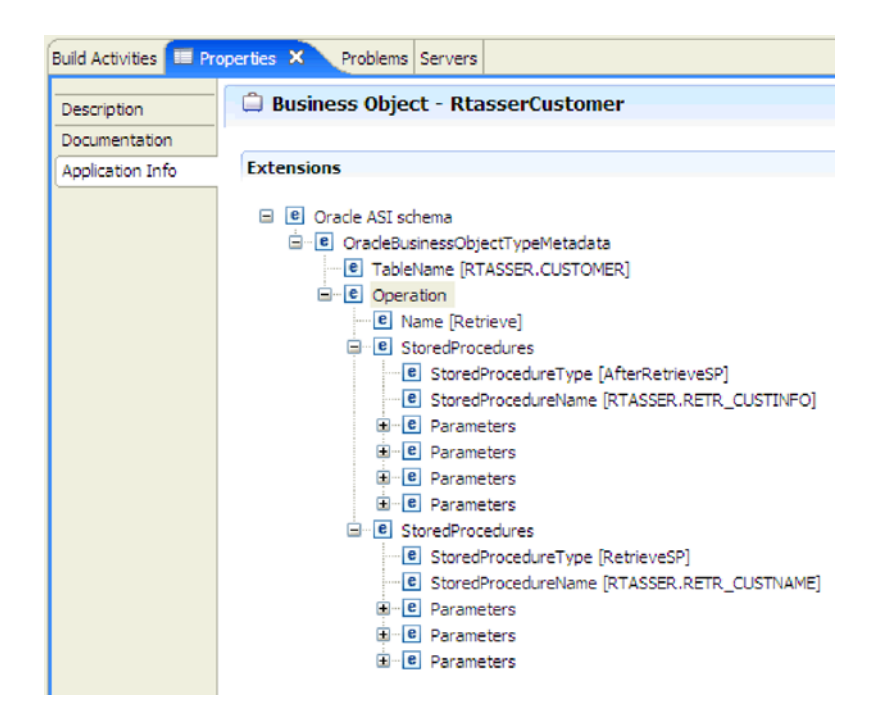

# <u>存储函数概述</u>

除了存储过程之外, Oracle 数据库还支持存储函数。存储函数与存储过程类似, 不同之 处是它们始终返回值。适配器支持它们的方式类似。

适配器支持用户使用 CREATE FUNCTION 语句创建的存储函数。虽然, 此类型函数有 时称为用户定义的函数(UDF), 但是该术语更常指 Java 存储函数或过程, 适配器不 支持这类存储函数或过程。

函数调用具有以下语法:

? = call FunctionName *parameter\_list*

将此调用与具有以下语法的存储过程调用进行对比:

call SPName *parameter\_list*

您通过使用 ReturnValue 业务对象特定于应用程序的信息来指定包含返回值的属性。

# **i/5qTsEv**

查询业务对象对数据库运行用户定义的 SELECT 语句并返回业务对象中相匹配的记录。

外部服务向导 帮助您构建对数据库运行用户定义的 SELECT 语句的杳询业务对象。您 通过使用 ?(问号)来代替 SELECT 语句中任何可代替参数来指定 SELECT 语句。然 后,向导提供用于在其中指定每个参数的数据类型并提供样本值的区域。样本值必须 与数据库中的数据相匹配、因为向导使用 SELECT 语句的结果来创建查询业务对象。

在向导中保存查询的配置之前,需要对其进行验证。当进行验证时,向导会运行使用 样本值的 SELECT 语句。在获取结果集之后, 向导会分析元数据以获取所有列的列名和 列类型。对于所返回结果集的各列,向导会在查询业务对象中生成一个对应的属性。 对于 WHERE 子句中的每个参数, 向导都会在查询业务对象中生成一个 jdbcwhereclause 属性并将此属性的缺省值设置为 WHERE 子句。这些属性用来在运 行时生成一个动态 WHERE 子句以替换缺省 WHERE 子句。

例如, 假定您指定了以下 SELECT 语句:

select \* from customer where fname=? and age=?

此 WHERE 子句具有两个参数, 均由问号(?)指示。它的第一个参数的数据类型为字 符串, 从而与 fname 列的数据类型相匹配。第二个参数的数据类型为整数, 从而与 age 列相匹配。如果数据库具有一条客户记录, 其中 fname 列包含字符串 Mike, 而 age 列 包含整数 27, 那么当配置查询业务对象时, 可以指定这些值为样本值。向导将该业务对 象配置为与所返回结果集对应。

# 外部服务向导

使用 WebSphere Integration Developer 中的外部服务向导来发现数据库中的对象, 以生 成查询业务对象和根据所选数据库对象生成业务对象。向导还会生成模块和服务工 件, 它们允许适配器作为服务组件体系结构(SCA)组件运行。

# **Z 2 B f.Jdw5V**

在使用 WebSphere Adapter for Oracle E-Business Suite 之前, 确保您了解所需经验以 及运行它的服务器环境。了解在服务器环境中部署适配器的注意事项,并了解如何使 用集群服务器环境来改进适配器的性能和可用性。

# 开始之前

开始配置并部署模块之前、应该整体了解业务集成概念、Java 数据库连接(JDBC)、环 境中的数据库产品以及 WebSphere Integration Developer 和 WebSphere Process Server 或 WebSphere Enterprise Service Bus 的功能部件和功能。

要配置并部署WebSphere Adapter for Oracle E-Business Suite, 应该了解下列概念、工 具和任务并具有相关经验:

- 要构建的解决方案的业务要求。
- 环境中的 JDBC 和数据库产品。这包括数据访问问题、事务模型以及通过不同关系数 据库、队列和 Web service 建立的连接。
- 业务集成概念和模型, 包括服务组件体系结构(SCA)编程模型。
- 您计划用于集成解决方案的服务器的功能和要求。您应该知道如何配置和管理主机 服务器,如何使用管理控制台来设置和修改属性定义、配置连接工厂以及管理事 件。
- 由 WebSphere Integration Developer 提供的工具和功能。您应该知道如何使用这些工 具来创建模块、连接并测试组件以及完成其他集成任务。

# **'V#\$U>MzYD~PDtPC'}]**

适配器能够保护日志和跟踪文件中的敏感或机密数据以免被没有授权的人员看到。

适配器的日志和跟踪文件可能包含来自 Oracle 数据库的数据, 其中可能包含敏感或机密 信息。有时这些文件必须显示给无权查看敏感数据的个人。例如、支持专家必须使用 日志和跟踪文件来诊断问题。

为了在此类情况下保护数据、适配器允许您指定是否要禁止在适配器日志和跟踪文件 中显示机密用户数据。可在外部服务向导中选择此选项,或更改 HideConfidentialTrace 属 性。当此属性处于启用状态时,适配器会将机密数据替换为 XXX。

有关此可选属性的信息, 请参阅第[154](#page-159-0) 页的 『 受管连接工厂属性 』。

下列类型的信息被视为潜在的敏感数据,需要掩盖:

- 业务对象的内容
- 事件记录的对象键的内容
- 用户名、密码、环境和角色
- 用于连接至 Oracle 数据库 的 URL

下列类型的信息未被视为用户数据, 不用掩盖:

- 未包括在事件记录对象键中的事件记录的内容, 例如, XID、事件标识、业务对象 名称和事件状态。
- 业务对象模式
- 事务标识
- 调用顺序

# 安全性

适配器使用 J2C 认证数据条目或认证别名 (Java 2 安全性的功能部件) 来提供安全的 用户名和密码认证。有关安全性功能部件的更多信息、请参阅 WebSphere Process Server 或 WebSphere Enterprise Service Bus 的文档。

# 用户认证

话配器支持使用一些方法来提供连接至 Oracle 数据库所需的用户名和密码,在了解每个 方法的功能和局限性之后, 您可以选择一种方法来为应用程序提供适当级别的安全性 和便利。

要将适配器集成到应用程序中, 进行以下操作时需要用户名和密码:

- 当外部服务向导连接至 Oracle 数据库以抽取或发现有关可使用适配器访问的对象和 服务的信息时。
- 在 WebSphere Process Server 或 WebSphere Enterprise Service Bus 上的运行时期间, 当适配器连接至Oracle 数据库以处理 Outbound 请求和 Inbound 事件时。

# **向导中的认证**

外部服务向导要求输入用于发现进程的连接信息、并且会将其作为适配器属性的缺省 值重复使用、适配器属性用于指定运行时期间使用的连接信息。运行向导时和将应用 程序部署至服务器时可以使用不同的用户名和密码。甚至可连接至不同的 Oracle 数据 库, 尽管模式名称在两个数据库中必须相同。例如, 开发和集成某个使用 Adapter for Oracle E-Business Suite 的应用程序时, 可能未使用生产数据库; 通过使用数据格式相 同但仿真记录数较少的测试数据库,可在不影响生产数据库性能的情况下开发和集成 应用程序,并且不会遇到因为客户数据的隐私性要求而导致的限制。

向导使用仅在发现进程期间对发现进程指定的用户名和密码;向导完成后不能再使用 此用户名和密码。

# **ZKP1ZdxPO\$**

在运行时期间,适配器需要提供用于连接至Oracle 数据库的用户名和密码。要在用户不 干预的情况下进行连接、适配器必须访问已保存的用户信息副本。在服务器环境中、 有一些方法可用来保存用户信息。外部服务向导允许您将适配器配置为使用下列任一 方法来获取用户信息:

- 适配器属性
- 数据源
- J2C 认证别名

将用户名和密码保存在适配器属性中是在运行时期间提供此信息的直接方法。您在使 用外部服务向导来配置模块时提供用户名和密码。尽管直接指定用户名和密码好像是 最直接的方法, 但它有很大的局限性。适配器属性未加密; 密码以明文形式存储在服 务器上其他人可访问的字段中。而且,密码更改时,必须更新访问该 Oracle 数据库的所 有适配器实例中的密码、包括应用程序 EAR 文件中嵌入的适配器以及服务器上单独安 装的话配器。

通过使用数据源, 您可以使用已经为另一应用程序建立的连接。例如, 如果多个应用 程序使用同一用户名和密码访问同一数据库、那么可使用同一数据源来部署这些应用 程序。只有将应用程序部署至数据源或单独定义数据源的第一个人才知道用户名和密 码。

使用通过 Java 2 安全性的 Java 认证和授权服务(JAAS)功能部件创建的 J2C 认证 数据条目或认证别名来部署应用程序是一个健壮安全的方法。 管理员创建一个或多个应 用程序访问系统时需要使用的认证别名。只有管理员才知道用户名和密码,管理员可 在需要更改密码时在一个位置更改该密码。

# **?p!n**

部署适配器的方式有两种。可以将它嵌入到已部署的应用程序中,也可以将它部署为 一个独立的RAR 文件。环境的要求将影响可以选择的部署类型。

下面描述了部署选项:

- \* 与模块一起以供单个应用程序使用。通过嵌入在模块中的适配器文件,可将该模块 部署至任何应用程序服务器。如果具有使用适配器的单个模块,或者多个模块需要 运行适配器的不同版本、请使用嵌入式适配器。使用嵌入式适配器允许您升级单个 模块中的适配器,而不必承担因为更改其他模块的适配器版本而导致这些模块不稳 定的风险。
- 在服务器上以供多个应用程序使用。如果未将适配器文件包括在模块中,那么必须 将这些文件作为独立适配器安装在要运行该模块的每个应用程序服务器上。如果多 个模块可使用同一版本的适配器,并且您要集中在一个位置管理该适配器,请使用 独立适配器。独立适配器还可通过对多个模块运行单个适配器实例来减少所需资 源。

嵌入式适配器是捆绑在企业归档(EAR)文件中的、仅对与其一起打包和部署的应用 程序可用。

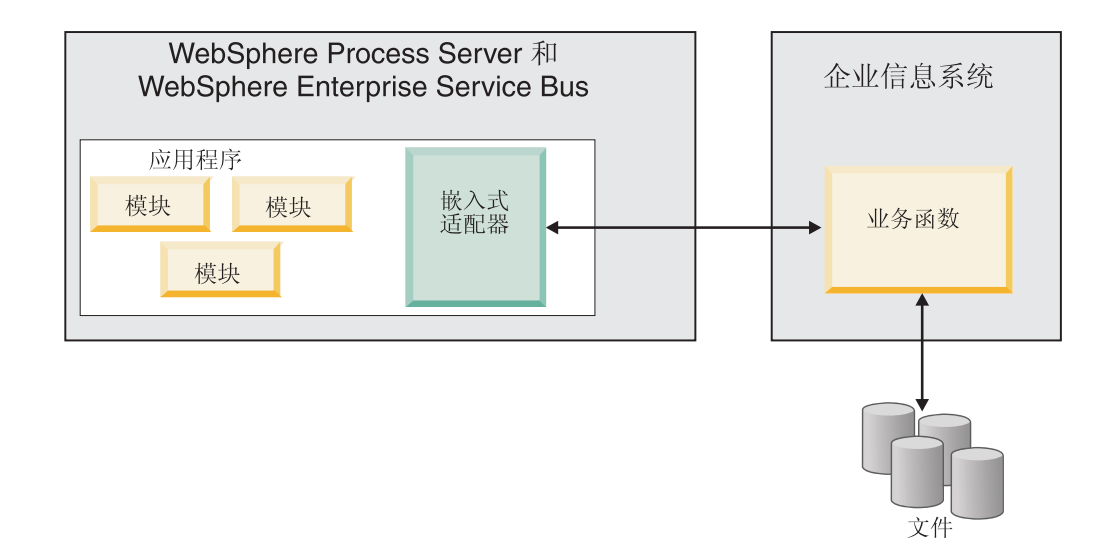

独立适配器由独立资源适配器归档(RAR)文件表示,部署此适配器后,此适配器对 服务器实例中的所有已部署应用程序可用。

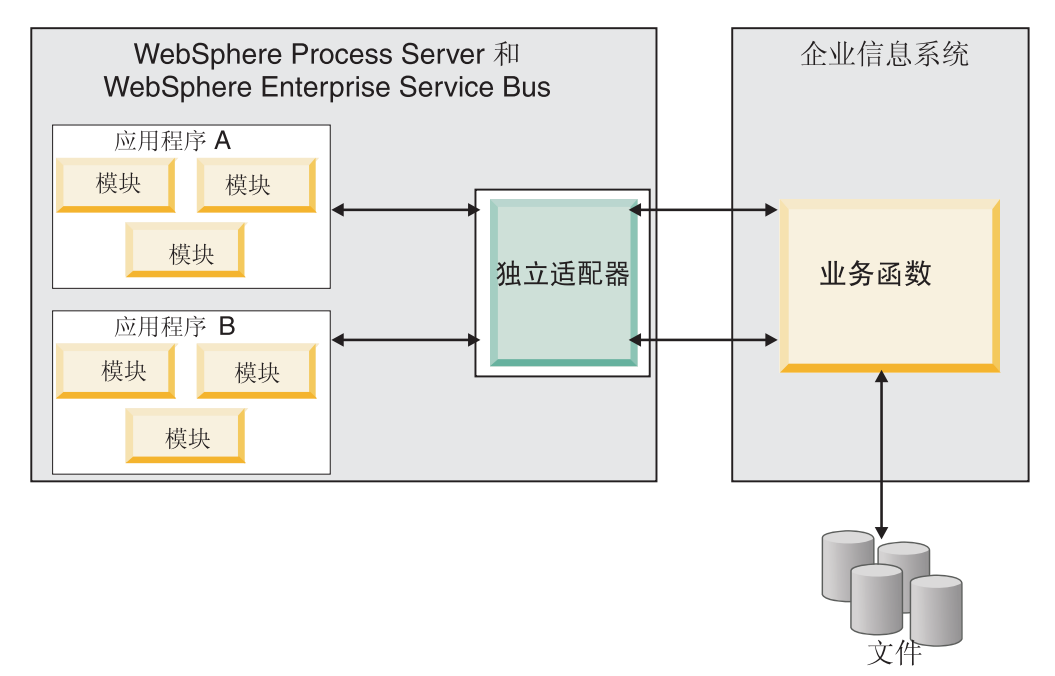

使用 WebSphere Integration Developer 为应用程序创建项目时, 可选择适配器的打包方 式[与(EAR)文件捆绑在一起或作为独立(RAR)文件]。您的选择会影响适配器在运 行时环境中的使用方式以及适配器属性在管理控制台上的显示方式。

选择是将适配器与应用程序嵌入到一起还是将适配器部署为独立模块取决于您希望如 何管理适配器。如果想要单个适配器副本,并且不关心升级适配器时对多个应用程序 造成的混乱, 那么您更适合将适配器部署为独立模块。

如果计划运行多个版本,并且更加关心升级适配器时可能造成的混乱,那么您更适合 将适配器与应用程序嵌入到一起。 将适配器与应用程序嵌入到一起允许您将适配器版本 与应用程序版本相关联并将其作为单个模块进行管理。

## **Z&CLrP6kJdwD"bBn**

如果计划将适配器与应用程序嵌入到一起, 请注意以下事项:

• 嵌入式适配器存在类装入器隔离。

类装入器会影响应用程序打包以及部署在运行时环境上的打包应用程序的行为。类 装人器隔离意味着适配器不能从另一应用程序或模块装入类。类装入器隔离使得不 同应用程序中两个命名相似的类不会互相干扰。

• 必须单独管理嵌入了适配器的每个应用程序。

## **9C@"JdwD"bBn**

如果计划使用独立适配器, 请注意以下事项:

• 独立适配器没有类装入器隔离。

因为独立适配器没有类装入器隔离,所以只能运行任何给定 Java 工件的一个版本, 并且该工件的版本和顺序是不确定的。例如、使用独立适配器时、只有一个资源适 配器版本、一个适配器基础类(AFC)版本或一个第三方 JAR 版本。部署为独立适 配器的所有适配器共用单个 AFC 版本、而给定适配器的所有实例共用同一代码版本。 使用给定第三方库的所有适配器实例必须共用该库。

• 如果您更新其中任何共用工件,那么使用这些工件的所有应用程序都会受到影响。

例如, 如果适配器正在使用服务器版本 X, 并且您将客户机应用程序的版本更新至版 本 Y, 那么原始应用程序可能会停止工作。

• Adapter Foundation Classes (AFC)与先前版本兼容, 但以独立方式部署的每个 RAR 文件中必须包含最新 AFC 版本。

如果独立适配器的类路径中存在任何 JAR 文件的多个副本,那么使用的版本是随机 选择的;因此,它们必须都是最高版本。

# **/:73PD WebSphere Adapters**

可通过将模块部署至集群服务器环境来改进适配器性能和可用性。不管您是使用独立 适配器还是嵌入式适配器部署模块,都将在集群中的所有服务器间复制该模块。

WebSphere Process Server 或 WebSphere Enterprise Service Bus, WebSphere Application Server Network Deployment 和 WebSphere Extended Deployment 支持集群环境。 集群是一组共同受管的服务器, 用于平衡工作负载以及提供高可用性和可伸缩性。设 置服务器集群时,创建 Deployment Manager 概要文件。HAManager 是 Deployment Manager 的子组件, 用于通知 Java 2 Platform, Enterprise Edition (J2EE)连接器体系结构 (JCA)容器以激活适配器实例。JCA 容器为适配器实例提供运行时环境。有关创建集 群环境的信息, 请参阅以下链接: [http://publib.boulder.ibm.com/infocenter/wasinfo/v6r1/](http://publib.boulder.ibm.com/infocenter/wasinfo/v6r1/index.jsp?topic=/com.ibm.websphere.nd.doc/info/ae/ae/trun_wlm_cluster_v61.html) [index.jsp?topic=/com.ibm.websphere.nd.doc/info/ae/ae/trun\\_wlm\\_cluster\\_v61.html](http://publib.boulder.ibm.com/infocenter/wasinfo/v6r1/index.jsp?topic=/com.ibm.websphere.nd.doc/info/ae/ae/trun_wlm_cluster_v61.html).

通过使用 WebSphere Extended Deployment, 可选择在集群环境中增强适配器实例的性 能。WebSphere Extended Deployment 通过使用动态工作负载管理器而不是静态工作负 载管理器来扩展 WebSphere Application Server Network Deployment 功能, 静态工作负 载管理器由 WebSphere Application Server Network Deployment 使用。动态工作负载管 理器可通过动态平衡请求的负载来优化集群中适配器实例的性能。这意味着应用程序 服务器实例可根据负载变化自动停止和启动、允许容量和配置不同的机器均匀地处理 负载变化。有关 WebSphere Extended Deployment 的优点的信息,请参阅以下链接: <http://publib.boulder.ibm.com/infocenter/wxdinfo/v6r1/index.jsp>.

在集群环境中, 适配器实例可同时处理 Inbound 和 Outbound 进程。

### **Inbound** 进程的高可用性

Inbound 进程基于因为对 Oracle 数据库中的数据进行更新而触发的事件。WebSphere Adapter for Oracle E-Business Suite 被配置为通过轮询事件表来检测更新。然后适配器 会将事件发布至其端点。

将模块部署至集群时, JCA 容器会检查 enableHASupport 资源适配器属性。如果 enableHASupport 属性的值为 true (缺省设置), 那么会以策略 1/N 向 HAManager 注 册所有适配器实例。此策略意味着只有其中一个适配器实例开始轮询事件。尽管集群 中的其他适配器实例已启动,但相对于活动事件它们仍然处于休眠状态,直到活动适 配器处理完该事件。如果在其上启动轮询线程的服务器因为某种原因关闭, 那么正在 其中一个备份服务器上运行的适配器实例将被激活。

**要点: 不要更改 enableHASupport 属性的设置。** 

## **Outbound** 进程的高可用性

在集群环境中,可使用多个适配器实例来执行 Outbound 进程请求。因此,如果环境中 有多个应用程序因为 Outbound 请求而与 WebSphere Adapter for Oracle E-Business Suite 交互,那么可通过将模块部署至集群环境来改进性能。在集群环境中,可同时处理多 个 Outbound 请求, 只要这些 Outbound 请求未尝试处理同一记录。

如果多个 Outbound 请求尝试处理同一记录(如客户地址),那么 WebSphere Application Server Network Deployment 中的工作负载管理功能会按接收到这些请求的顺序将 请求分发到可用适配器实例中。因此, 集群环境中的这些类型的 Outbound 请求是按它 们在单个服务器环境中的处理方式进行处理的: 一个适配器实例一次只处理一个 Outbound 请求。 有关工作负载管理的更多信息, 请参阅以下链接: [http://](http://publib.boulder.ibm.com/infocenter/wasinfo/v6r1/index.jsp?topic=/com.ibm.websphere.nd.doc/info/ae/ae/trun_wlm.html) [publib.boulder.ibm.com/infocenter/wasinfo/v6r1/index.jsp?topic=/com.ibm.websphere.nd.doc/](http://publib.boulder.ibm.com/infocenter/wasinfo/v6r1/index.jsp?topic=/com.ibm.websphere.nd.doc/info/ae/ae/trun_wlm.html) [info/ae/ae/trun\\_wlm.html](http://publib.boulder.ibm.com/infocenter/wasinfo/v6r1/index.jsp?topic=/com.ibm.websphere.nd.doc/info/ae/ae/trun_wlm.html)

# **T\$`kod\_Y:fD'V**

WebSphere Adapter for Oracle E-Business Suite 支持通过服务器进行预编译语句高速缓 存,这可减少执行 Outbound 或 Inbound 操作或者一批操作所需的时间。

适配器使用预编译语句,它们是包含一次性编译但可多次运行的 SQL QUERY 语句的 Java 对象。服务器高速缓存预编译语句以优化其处理。如果要将预编译语句高速缓存用 于适配器,请使用管理控制台来定义数据源并对该数据源启用高速缓存。然后,通过 使用下列其中一个方法来将适配器配置为使用该数据源:

- 当最初将适配器配置为使用该数据源的 JNDI 名称时, 使用外部服务向导
- 使用管理控制台来设置 DataSourceJNDIName 属性

# 第 3 章 样本和教程

为帮助您使用 WebSphere Adapters, 业务流程管理样本和教程 Web 站点提供了样本和 教程。

可使用下列其中一种方法来访问样本和教程:

- 通过您启动 WebSphere Integration Developer 时打开的欢迎页面。要查看 WebSphere Adapter for Oracle E-Business Suite 的样本和教程, 请单击检索。然后浏览显示的类 别以进行选择。
- 在 Web 上的以下位置: 业务流程管理样本和教程 [http://publib.boulder.ibm.com/bpcsamp/](http://publib.boulder.ibm.com/bpcsamp/index.html) [index.html](http://publib.boulder.ibm.com/bpcsamp/index.html).

# 第 4 章 配置模块以进行部署

要配置适配器以便可在 WebSphere Process Server 或 WebSphere Enterprise Service Bus 上部署该适配器, 请使用 WebSphere Integration Developer 来创建模块, 部署适配器时 该模块将作为 EAR 文件导出。然后指定要发现的业务对象和要在其中发现它们的系统。

# 图**置模块的路线图**

必须先配置模块, 才能在运行时环境中使用 WebSphere Adapter for Oracle E-Business Suite。更深入地了解此任务有助于您执行完成此任务所需的步骤。

可通过使用 WebSphere Integration Developer 来为适配器配置模块。下图说明配置任务 的流程, 跟在图后的步骤深入描述了此任务。请参阅此路线图后的主题以了解有关如 何执行其中每个步骤的详细信息。

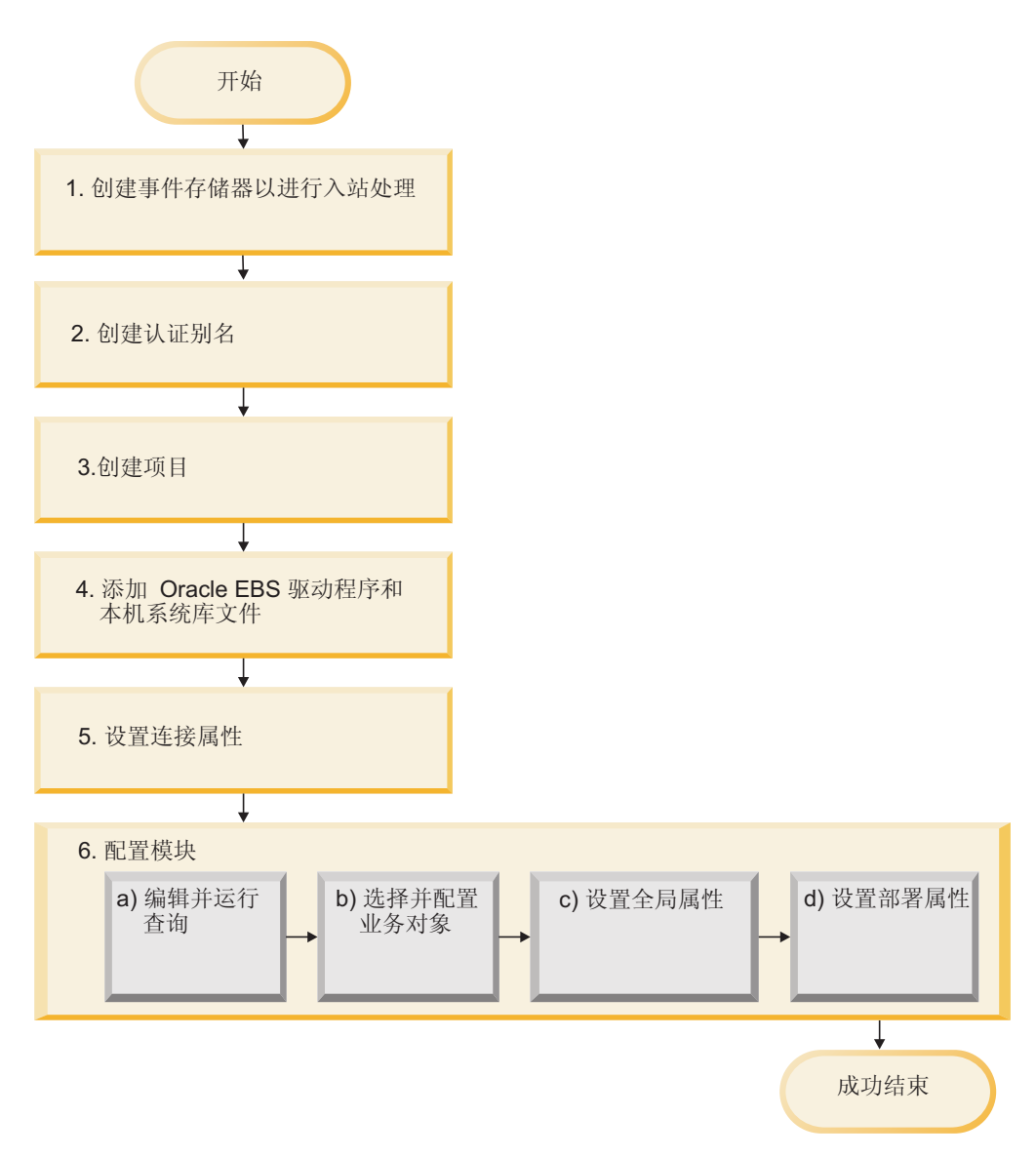

图 17. 配置模块的路线图

### **dC#iTxP?p**

此任务包括以下步骤:

- 1. 创建事件存储器以进行 Inbound 处理。
- 2. 创建用于访问 Oracle 数据库的认证别名及加密密码。此步骤是可选的, 取决于用于 处理密码和标识的策略。使用服务器执行此步骤。
- 3. 创建项目。首先, 在 WebSphere Integration Developer 中启动外部服务向导以开始 创建和部署模块的过程。向导会创建一个项目,该项目用于组织与模块相关联的文 件。
- 4. 将 WebSphere Adapter for Oracle E-Business Suite 所需的JDBC 驱动程序和本机系 统库文件添加至项目。将模块作为 EAR 文件导出并将 EAR 文件部署至服务器时, 也需要这些依赖性。
- 5. 设置外部服务向导连接至 Oracle 数据库以发现对象和服务时所需的连接属性。
- 6. 通过使用外部服务向导来从 Oracle 数据库中查找并选择业务对象和服务, 然后生成 业务对象定义和相关工件, 以配置模块进行 Inbound 或 Outbound 处理。
	- a. 编辑并运行查询以发现可访问的数据库对象。
	- b. 选择和配置业务对象以进行 Inbound 或 Outbound 处理。
	- c. 设置操作的全局属性。
	- d. 设置适配器在运行时期间连接至 Oracle 数据库时使用的部署属性。然后, 通过使 用外部服务向导保存新模块来生成服务,该模块包含业务对象或您配置的对 象、导入或导出文件以及服务接口。

# **4(B~f"w**

在适配器可以处理 Inbound 事件之前, 需要在数据库中创建事件存储器。可以根据需要 对用户表设置触发器以填充事件存储器。

#### **4PKNqD?DM1d**

仅当需要对事件进行 Inbound 处理时, 才执行此任务。在包含为其报告事件的表的数据 库中创建事件存储器。

#### **jIKNqh\*4PD=h**

- 1. 创建事件存储器。 提供了用于为 Oracle 数据库创建事件存储器的样本脚本, 如下 所示:
	- v ibm\_websphere\_event\_table\_create.sql

这些文件位于 WID\_installation\_dir/ResourceAdapters/OracleEBS\_version/samples/ scripts 目录中, 其中 WID installation dir 是 WebSphere Integration Developer 的安 装目录, 而 version 标识适配器的版本, 例如, 6.2.0。

2. 必要时, 请对用户表设置触发器, 以便对这些用户表的更改可以自动生成存储在事 件存储器中的事件。如果使用触发器不是可以选择的方法, 那么可以通过使用不是 通过触发器调用的定制 SQL 代码或存储过程来填充事件存储器。这些 SQL 代码或 存储过程可通过定期或手动运行的批处理程序来调用。

#### 结果

事件存储器可用于进行事件处理。

# **创建认证别名**

认证别名是一种功能, 可用来加密适配器用于访问 Oracle 数据库的密码。适配器可以使 用它连接至 Oracle 数据库, 而不是使用适配器属性中存储的用户标识和密码。

### 开始之前

要创建认证别名, 必须可访问 WebSphere Process Server 或 WebSphere Enterprise Service Bus 的管理控制台。还必须知道用于连接至 Oracle 数据库的用户名和密码。

以下过程显示如何通过 WebSphere Integration Developer 来访问管理控制台。如果要直 接使用管理控制台(而不通过 WebSphere Integration Developer), 请登录管理控制台 并跳至第48 页的 2 步骤。

### <span id="page-53-0"></span>**4PKNqD?DM1d**

使用认证别名就不必将密码以明文形式存储在适配器配置属性中,其他人可能会看到 该属性中存储的明文密码。

要创建认证别名、请使用以下过程。

### **jIKNqh\*4PD=h**

1. 启动管理控制台。

要通过 WebSphere Integration Developer 启动管理控制台,请执行以下步骤:

- a. 在 WebSphere Integration Developer 的"业务集成"透视图中, 单击**服务器**选项卡。
- b. 如果服务器未显示状态已启动, 请右键单击服务器的名称(如 WebSphere Process Server) 并单击启动。 等待服务器的状态变为已启动。
- $c$ . 右键单击服务器的名称并单击**运行管理控制台**。
- d. 登录管理控制台。如果管理控制台需要用户标识和密码, 请输入标识和密码并 单击登录。如果不需要用户标识和密码,请单击登录。
- 2. 在管理控制台中, 单击安全性 → 安全管理、应用程序和基础结构。
- 3. 在认证中, 单击 Java 认证和授权服务 → J2C 认证数据。
- 4. 创建认证别名
	- a. 在显示的 J2C 认证别名列表中, 单击新建。
	- b. 在配置选项卡的别名字段中, 输入认证别名的名称。
	- c. 输入建立与 Oracle 数据库的连接所需的用户标识和密码。
	- d. 可选择输入别名的描述。
	- e. 单击确定。

将显示新创建的别名。

别名的全名包含节点名和您指定的认证别名。例如、如果您在名称为 ProductionServerAlias 的节点 widNode 上创建别名, 那么全名是 widNode/ ProductionServerAlias。此全名是您在后续配置窗口中使用的名称。

f. %w**#f**#

#### 结果

您已创建认证别名, 以后在向导中配置适配器属性时将指定此别名。

# **4(n?**

要开始创建和部署模块的过程、请在 WebSphere Integration Developer 中启动外部服务 向导。向导会创建连接器项目,该项目用于组织与模块相关联的文件。

#### 开始之前

请确保您收集了与 Oracle 数据库建立连接所需的信息。例如,您需要 Oracle 数据库的 名称或 IP 地址, 以及访问它所需的用户标识和密码。

#### **4PKNqD?DM1d**

如果项目已存在, 那么可使用该项目而不是创建新项目。选择该项目, 然后启动向 导。

### **jIKNqh\*4PD=h**

- 1. 要启动外部服务向导,请转至 WebSphere Integration Developer 的"业务集成"透视 图, 然后单击**文件 → 新建 → 外部服务**。
- 2. 在外部服务窗口中, 展开适配器节点并选择 Oracle。
- 3. 单击下一步。
- 4. 在选择适配器窗口中, 选择 IBM WebSphere Adapter for **Oracle** (IBM: version), 其中 version 是要使用的适配器的版本, 例如, 6.2.0.0
- 5. 单击下一步。
- 6. 在适配器导入窗口中, 接受**连接器项目**中的缺省项目名称或输入另一名称。
- 7. 在目标运行时中, 选择要在其中部署模块的服务器的类型。向导将创建适用于该服 务器的工件。
- 8. 单击下一步。 将显示必需的文件和库窗口。

### 结果

将创建新的连接器项目,该项目包含适配器 RAR 文件。该项目列示在"业务集成"透视 图中。

#### **B;=v24?**

继续在外部服务向导中工作。下一步是将特定于数据库的文件添加至该项目。

# **mSb?m~@5T**

外部服务向导需要来自 Oracle E-Business Suite 的某些文件的副本,才能够与之通信。 请指定包含 Oracle JDBC 驱动程序以及任何所需本机系统库文件的 JAR 文件的位置。

#### 开始之前

应运行 WebSphere Integration Developer 中的外部服务向导来执行此任务。

#### **4PKNqD?DM1d**

除了在配置模块时执行此任务之外, 还需要在 WebSphere Process Server 或 WebSphere Enterprise Service Bus 上部署文件。

### **jIKNqh\*4PD=h**

1. 从数据库管理员处或从数据库软件 Web 站点获取特定于 Oracle JDBC 驱动程序的 文件或用于数据库软件以及操作系统的本机库。 下表列示 Oracle 数据库软件需要 的 Oracle JDBC 驱动程序文件。

表 11. Oracle 数据库软件的 Oracle JDBC 驱动程序文件

| 数据库软件  | 驱动程序  | 驱动程序文件<br><b>JDBC</b>        | 本机系统库                          |
|--------|-------|------------------------------|--------------------------------|
| Oracle | 瘦驱动程序 | $\mathbf{11}$<br>oldbc14.1ar | $\overline{\phantom{a}}$<br>ノ⊔ |

- 2. 在必需的文件和库窗口中, 指定适配器需要的特定于 Oracle JDBC 驱动程序的文件 的位置。
	- a. 在 Oracle JDBC 驱动程序 JAR 文件中, 单击添加并选择 Oracle JDBC 驱动 程序文件。
	- b. 如果使用 Oracle JDBC 2 类驱动程序, 那么在系统库中单击添加以添加访问数 据库服务器所需的本机系统库。 如果使用 Oracle JDBC 4 类驱动程序, 那么将 此字段保留为空。
- 3. 单击下一步。 向导显示处理方向窗口。

## 结果

向导具有与数据库服务器通信所需的文件。

继续在外部服务向导中工作。下一步是提供向导与 Oracle 数据库通信所需的信息。

# 设置外部服务向导的连接属性

为了外部服务向导能够连接至数据库实例以发现数据库对象, 必须指定连接属性。

### 开始之前

必须先启动外部服务向导、才能配置连接属性。

#### **4PKNqD?DM1d**

外部服务向导需要这些属性才能连接至数据库以发现和创建服务描述,有关这些属性 的更多信息, 请参阅第146 页的 『 向导的连接属性 』。

### **jIKNqh\*4PD=h**

- 1. 在处理方向窗口中, 选择 Outbound 以将数据从服务导入传递到适配器, 或选择 Inbound 以将数据从适配器传递到服务导出, 然后单击下一步。
- 2. 在发现配置窗口中, 指定向导用于连接至 Oracle 数据库的连接属性。
	- a. 在数据库软件列表中, 选择产品和版本。 属性区域显示用于在其中指定特定于数 据库的连接属性的字段。
	- b. 在 JDBC 驱动程序类型字段中, 选择要使用的 JDBC 驱动程序的类型。
	- c. 在系统标识字段中, 指定数据库名称。
	- d. 在主机名字段中, 指定数据库服务器的主机名或 IP 地址。如果指定 IPv6 格式 的 IP 地址, 那么将地址括在方括号(II)中。
	- e. 在端口号字段中, 指定用于连接数据库的端口号。如果在 JDBC 驱动程序类型字 段中选择指定的驱动程序, 那么向导会为端口号字段提供缺省值。如果选择驱 动程序 Other, 那么不会启用该端口号。
	- f. 如果在 JDBC 驱动程序类型字段中选择指定的驱动程序, 那么向导会为 JDBC  $\overline{W}$ 动程序类名字段提供缺省值并根据其他连接字段构建数据库 URL 字段的值。 如果选择驱动程序 Other, 那么必须指定选择驱动程序类名和数据库 URL (尽管 可能为您填写了数据库 URL 的一部分)。
	- $\Omega$ . 在其他 JDBC 驱动程序连接属性字段中、指定当连接至数据库时要设置的其他 属性。请指定一个或多个 name:value 对,以分号字符(;)分隔。 例如: loginTimeout:20;readOnly:true;securityMechanism:USER\_ONLY\_SECURITY

连接信息仅用于发现过程。以后可在向导中指定不同连接信息以在运行时使用。

- 3. 在用户名和密码字段中、输入要用于从向导连接至数据库的用户名和密码。 此用户 名仅用于发现过程中并且不进行保存。以后可在向导中指定另一个用户名和密码或 另一认证方法以在运行时使用。
- 4. 在业务对象名称前缀字段中、输入要放在业务对象名称开头的字符串、此前缀字段 不需要值并且可以保留为空白。
- 5. 要在运行时对适配器启用双向支持, 请执行以下操作:
	- a. 单击高级,
	- b. 在双向属性区域中, 选择双向变换复选框。
	- c. 设置排序模式、文本方向、对称交换、字符形状和数字塑形属性来控制双向变 换的执行方式。
- 6. 要更改向导的日志文件位置或日志中包括的信息量, 请单击更改向导的记录属性, 然后提供以下信息:
	- 在日志文件输出位置字段中, 指定向导的日志文件的位置。
	- 在记录级别字段中, 指定要记录的错误的严重性。

此日志信息仅适用于向导; 在运行时, 适配器会将错误消息和跟踪信息写至服务器 的标准日志和跟踪文件。

7. 单击下一步。

如果向导生成异常 com.ibm.adapter.framework.BaseException, 那么适配器无法连接至 数据库服务器。消息包含有关问题的可能原因的其他信息。此外,可以查看日志, 它们位于在日志文件输出位置字段中指定的目录中。请确保连接信息正确。

#### 结果

外部服务向导连接至数据库并显示发现和选择对象窗口。

#### 下一步做什么?

继续在向导中工作。下一步是检查数据库来查找希望向导为其创建业务对象的对象。

# 配置模块以进行 Outbound 处理

要配置模块以使用适配器进行 Outbound 处理, 请使用 WebSphere Integration Developer 中的外部服务向导来从 Oracle 数据库中查找和选择业务对象和服务, 并生成业务 对象定义和相关工件。

# 发现数据库对象

在连接至数据库之后, 运行查询以搜索数据库对象。浏览所发现对象组成的树, 以了 解 Oracle 数据库中对象的结构并使用过滤器来仅显示要查看的数据库对象。定义要为用 户定义的数据库查询创建的业务对象的数目。

#### 开始之前

必须了解需要访问数据库的程序的数据要求。例如, 需要有关数据库的以下信息;

- 模块需要访问哪些模式
- 需要通过这些模式访问哪种类型的数据库对象
- 需要访问哪些表、视图、同义词、昵称、存储过程或存储函数
- 需要创建多少查询业务对象, 其中包括参数值以及参数的样本数据库值

### **4PKNqD?DM1d**

此任务开始于外部服务向导的发现和选择对象窗口。

#### **jIKNqh\*4PD=h**

1. 在发现和选择对象窗口中, 单击编辑查询。 将显示查询属性窗口。

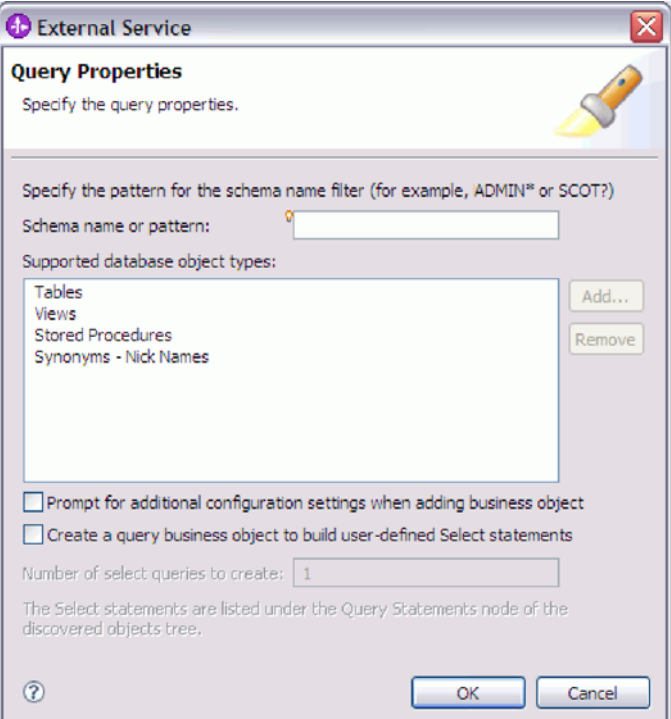

使用查询属性窗口来执行下列任务:

- 通过搜索部分数据库模式来减少搜索时间
- 从搜索中省略一种或多种类型的数据库对象
- 使向导提示您输入特定于应用程序的信息, 根据数据库中的信息无法自动确定该 信息
- 指定要创建的查询业务对象的数目

接下来提供了这些任务的步骤。

- 2. 为了限制检索的数据库模式的数目,请在**模式名称或模式**中输入模式的名称或名称 模式。使用问号或下划线(? 或 )字符来匹配单个字符, 使用星号或百分号(\* 或 %)来匹配多个字符。 当运行查询时,仅显示以该字符串开始或与该模式相匹配的 模式。如果未指定模式名称模式、那么会显示数据库中的所有模式。如果数据库包 含大量模式, 那么使用过滤器可以加快发现过程。
- 3. 要从搜索中省略一种或多种类型的对象, 在**受支持的数据库对象类型**中选择要省略 的对象类型(表、视图、存储过程、存储函数和同义词或昵称),然后单击**除去**。 如果改变主意, 请单击**添加**以添加回该对象类型。 如果需要仅访问特定类型的数据 库对象并且加快发现过程的速度, 那么请省略不需要的数据库对象类型。

4. 选择在添加业务对象时提示输入其他配置设置复选框。这样, 当将数据库对象添加 至要创建的业务对象的列表时,向导会自动提示您为该对象输入特定于应用程序的 所有用户可配置信息。例如,如果选择此选项,那么向导会引导您完成构建业务对 象的简单父子层次结构的过程。如果需要的层次结构中表业务对象具有对两个不同 表中属性进行引用的两个属性(即,该表业务对象具有两个父业务对象),请在组 合件编辑器中完成配置、该编辑器是从 WebSphere Integration Developer 中启动的 工具。

要点: 如果未选择此选项、那么向导仅提示您输入必需的信息。必须使用组合件编 辑器来完成业务对象的配置。

- 5. 要创建用于运行用户定义的数据库查询的业务对象, 选择创建查询业务对象以构建 用户定义的 SELECT 语句, 然后输入要创建的查询业务对象的数目。 此时, 仅指 定业务对象数目; 向导稍后会提示您输入业务对象的名称及有关业务对象的其他详 细信息。
- 6. 单击确定以保存对数据库查询的更改。
- 7. 在发现和选择对象窗口中、单击运行查询以使用查询来发现数据库对象和为查询业 务对象创建模板。运行典型查询的结果显示在下图中。

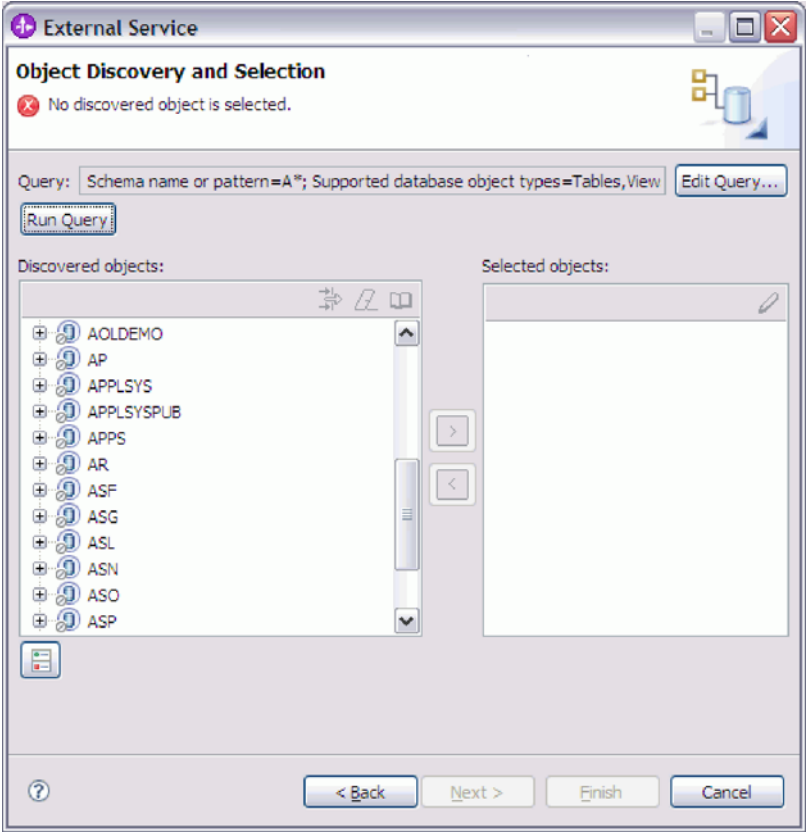

发现的对象窗格列示了已发现的数据库对象。

8. 在发现的对象列表中, 单击 + (加号) 来展开模式节点, 然后展开它下面的表、视 图、存储过程以及同义词 - 昵称节点, 以查看向导发现的数据库对象或通过使用过 滤来搜索各个对象类型的子集。

要限制对特定对象类型显示的对象的数目、请突出显示某个节点但不将其展开。单 击过滤图标。使用问号或下划线(?或\_)字符来匹配单个字符,使用星号或百分号 (\* 或 %) 来匹配多个字符。在该节点下面, 仅会显示以该字符串开始或与该模式 相匹配的对象类型(例如,表或视图)。

9. 单击 + (加号) 来展开对应于查询语句的节点, 以显示用于查询业务对象的模板。

#### 结果

向导显示您可以使用适配器来访问的数据库对象以及用于查询业务对象的业务对象模 板。

### 下一步做什么?

继续在外部服务向导中工作。下一步是选择要在模块中使用的对象、配置各个业务对 象以及创建业务对象的层次结构。

# 选择并配置业务对象

通过使用由外部服务向导发现的数据库对象的列表以及指定的查询 对象模板,继续使用 向导在模块中选择需要访问的数据库对象。然后提供新业务对象的配置信息。

#### 执行此任务的目的和时间

发现和选择对象窗口允许您以任何顺序选择并配置对象、例外的是、必须先选择并配 置父表、才能选择并配置其子表。除此限制外、您可以灵活地选择是逐个地添加对象 还是同时添加若干个对象。可混合来自**发现的对象**列表的各个节点的对象。例如,可 以选择若干个表对象、一个存储过程对象和一个 Query 语句, 然后同时添加并配置这些 对象。

针对选择并配置业务对象的高级流如下所示:

- 1. 在发现和选择对象窗口的发现的对象列表中选择一个或多个对象。
- 2. 单击 > (添加) 按钮。
- 3. 向导打开配置属性窗口。
	- 如果选择了单个对象, 那么会显示单个配置属性窗口。

在该窗口中完成指定向导通过检查数据库无法发现的任何用户可配置属性以及其 他信息的步骤之后, 单击确定以保存配置。

• 如果洗择了多个对象,那么会显示配置属性窗口,每一个页面对应于洗择的每个 对象。

依次单击每个对象的名称。该窗口显示的信息与在单独地选择此对象之后显示的 信息相同。

要点: 在完成与所有这些对象对应的配置页面之前, 请不要单击确定。在您提供 所有必需字段之前,向导将不会关闭该笔记本,但是您可以在提供可选字段之前 将窗口关闭。如果未在向导中配置可选字段,那么在退出向导之后必须使用业务 对象编辑器来对它们进行配置。

4. 向导将所配置对象添加至选择的对象列表。

只要未退出向导、就可通过交互方式在模块中选择并配置所需的业务对象。但是、无 法使用向导来对现有模块添加对象, 因此, 在启动向导之前, 请仔细了解使用业务对 象的程序的要求。

# 选择并配置表、视图和同义词或昵称

要为表、视图和同义词或昵称选择并配置业务对象以供在模块中使用、请指定业务对 象的配置属性。

### 开始之前

要执行此任务、您需要了解数据在数据库中的结构以及模块需要访问的数据库对象。 具体地说,需要了解以下信息:

- 表、视图和同义词或昵称的结构, 其中包括需要的列以及列属性(例如, 数据类 型)
- 表之间的关系, 其中包括父子关系的基数和所有权

### 执行此任务的目的和时间

此任务是通过外部服务向导执行的。在发现和选择对象窗口中开始,然后在特定于要 配置的业务对象的配置属性窗口中工作。

#### 完成此任务需要执行的步骤

1. 从发现和选择对象窗口的发现的对象列表中, 选择一个或多个表、视图或同义词, 然后单击 >(添加)按钮以将对象添加至选择的对象列表。

以下两个图显示表、视图、同义词或昵称业务对象的典型配置属性窗口。第一个图 显示针对您选择的第一个表或第一组表的典型窗口。

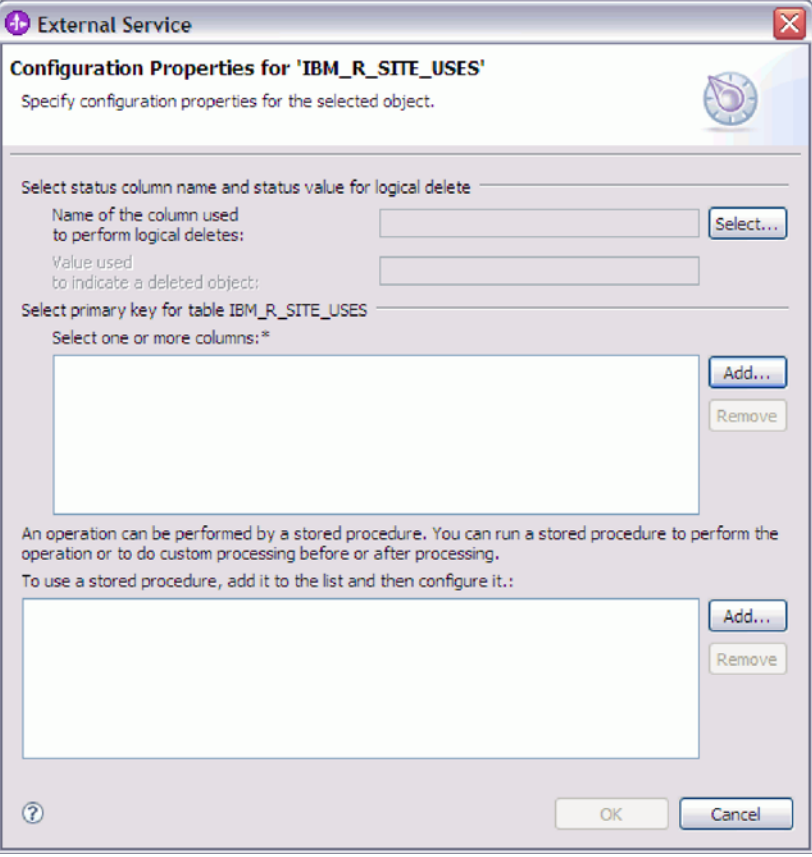

下图显示针对您选择的后续表的典型窗口。在选择并配置至少一个表之后,针对后 续表的配置属性窗口会显示一个区域,可以在其中选择定义表之间的父子层次结 构。

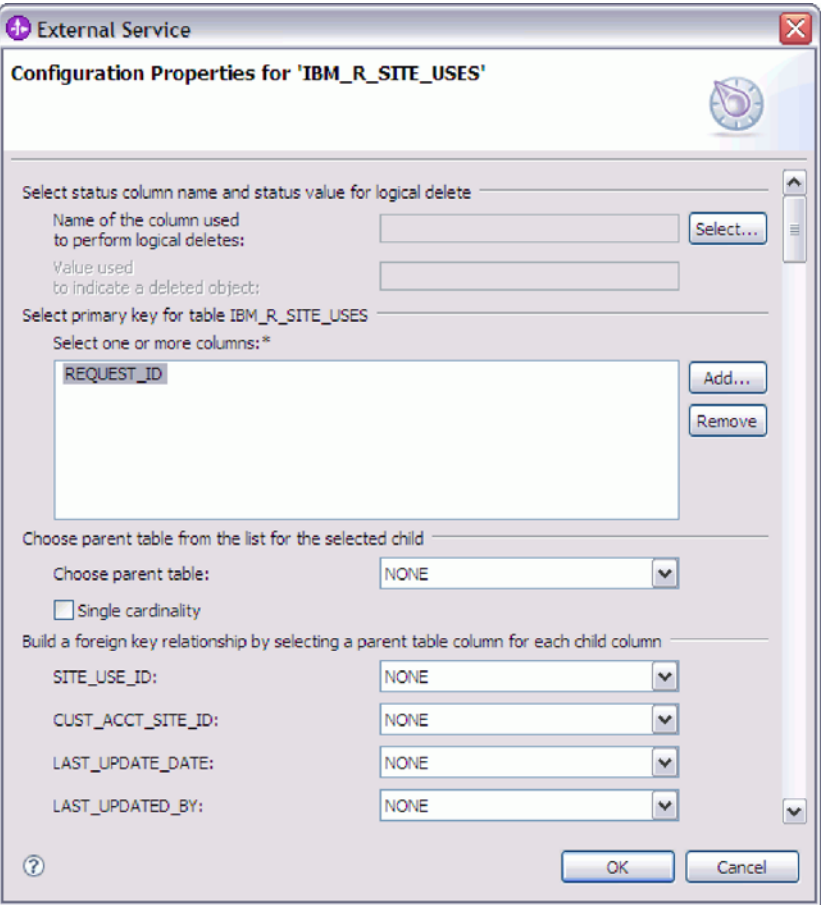

在配置对象时、需要高级配置的选项可能会在此窗口中显示其他字段、从而使该窗 口滚动。请确保在单击确定之前检查该窗口中的所有字段。

- 2. 如果表具有用来指示逻辑删除的列, 请完成下列步骤:
	- a. 在用来执行逻辑删除的列的名称字段中选择该列名。
	- b. 在用于指示已删除对象的值字段中, 输入用来指示行已被逻辑删除的值。可以从 数据库管理员处获取此值。
- 3. 如果显示了选择表 table\_name 的主键区域,那么单击添加,选择要用作表业务对 象的主键的列, 然后单击"确定"。如果该表具有组合键, 那么可以选择多列。 仅当 数据库表不具有指定为主键的列时, 选择表 table\_name 的主键区域才显示。即使 相关联的数据库表不具有键,每个表业务对象也都必须具有主键。如果主键是在数 据库中定义的, 那么该窗口的此部分不会显示。
- 4. (可选) 定义业务对象之间的父子关系。

要构建父子层次结构, 请首先配置父表并返回到发现和选择对象窗口以选择并配置 子表。

请使用下图中显示的配置属性窗口区域来配置父子关系。对于您配置的第一个表、 不会显示这些字段。

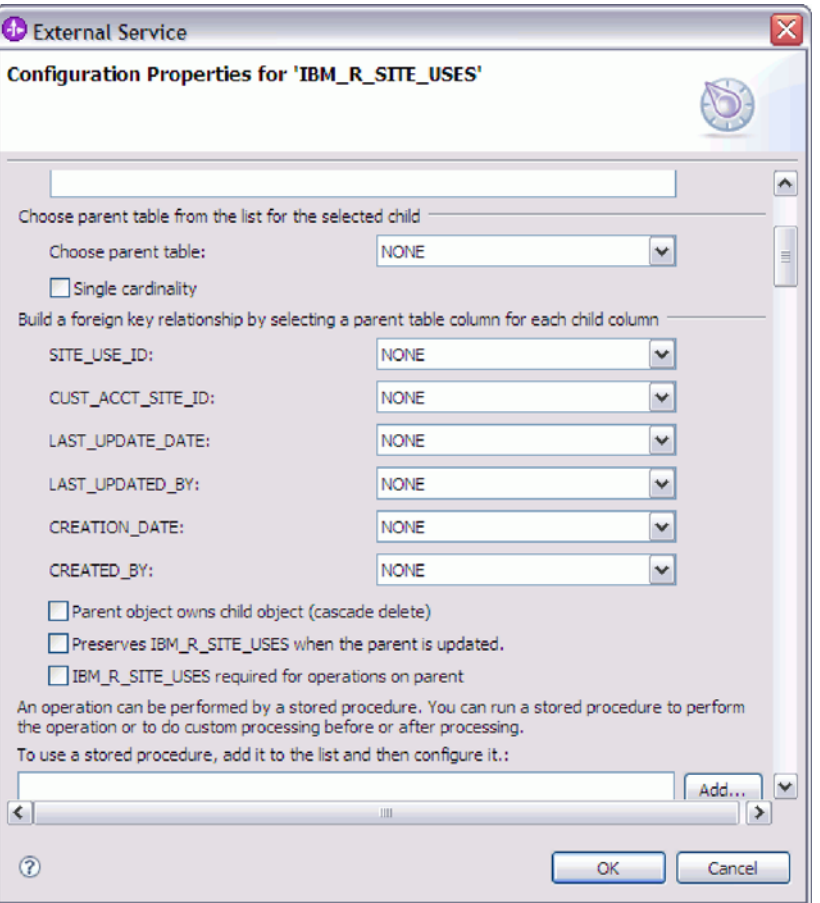

- a. 在选择父表字段中, 选择要配置的表的父表名称。如果列表中没有显示该父表, 那么该父表尚未配置。在配置子对象之前,请后退并配置父对象。
- b. 指定该关系的基数:
	- 如果表与父表具有单基数关系, 那么选择单基数复选框。在单基数关系中, 父业务对象只能具有一个此类型的子业务对象。可以将单基数关系与所有权 配合使用以表示真实的子业务对象,也可在不使用所有权的情况下使用单基 数关系来表示数据库中杳找表或其他同级对象。
	- 如果表具有多基数关系,那么不要选择单基数复选框。在多基数关系中, 父 业务对象可以具有一组此类型的子业务对象。
- c. 通过对每个子列指定它在父表中是否为外键来构建父子之间的外键关系。
	- 如果子列不是外键, 那么选择 NONE。
	- 如果子列是外键, 那么选择父表中与该子列对应的列。

注: 向导只能配置单个父表。如果子表具有多个父表, 那么在退出向导之后 必须使用业务对象编辑器来配置其余父表。

- d. 如果父对象拥有子对象, 那么当从数据库中删除父对象时, 子对象也会被删 除。要指示此子对象由其父代拥有, 请选择父对象拥有子对象(级联删除)复 选框。否则, 请取消选择此选项, 以防止子对象(例如, 查找表) 在其父代被 删除时也被删除。
- e. 如果不希望子对象作为 Update 操作的一部分删除, 那么选择当更新父对象时保 留 child table name 复选框。

当更新父表时,适配器会将输入中出现的子业务对象与从数据库返回的子业务 对象进行比较。缺省情况下,适配器会删除从数据库返回但未出现在输入业务 对象中的任何子对象。

- f. 缺省情况下, 可以对父业务对象执行操作, 而不必指定子业务对象。如果要确 保父业务对象在被提交以进行更改时指定其子业务对象, 请选择**对父业务对象 执行操作所需的 Child table name** 复选框。
- 5. 可以使用由适配器生成的标准 SQL 语句或使用数据库中的存储过程或存储函数来执 行操作。如果要使用存储过程或存储函数,请完成下列步骤:
	- a. 单击添加。
	- b. 在添加窗口中, 选择要运行的存储过程的类型。对于每个操作, 都可以选择用于 执行该操作的存储过程以及在该操作之前或之后运行的存储过程。例如、对于 Create 操作, 可以指定下列任何存储过程: CreateSP, BeforeCreateSP 和 AfterCreateSP.
	- c. 单击确定。现在, 配置属性窗口显示您已选择的存储过程类型, 并且展开以显 示在其中配置各个存储过程类型的区域。可能必须向下滚动才能杳看新区域。

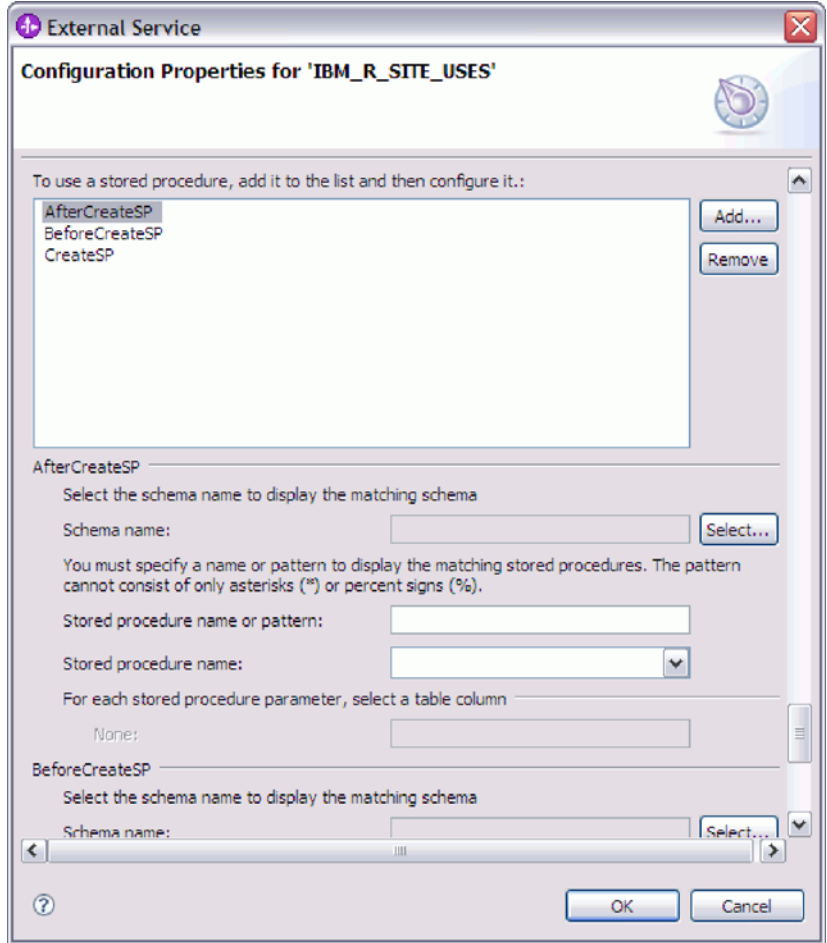

注: 在分层业务对象中, 如果希望对层次结构中的每个业务对象执行存储过 程、那么必须分别将存储过程与业务对象的顶级业务对象和每个子业务对象或 每组业务对象相关联。如果将存储过程与顶级业务对象相关联,但未将其与每 个子业务对象相关联,那么会使用该存储过程处理顶级业务对象,而使用标准 SQL 查询处理子业务对象。

- 6. 针对已选择的各个存储过程类型, 指定数据库中存储过程的名称, 然后配置业务对 象。
	- a. 在模式名称字段中, 选择包含该存储过程的模式的名称。
		- 1) 单击选择。
		- 2) 在"选择值"窗口中, 选择要使用的模式的名称。
		- 3) 单击确定。
	- b. 指定存储过程或存储函数的名称。
		- 1) 在存储过程名称或模式字段中, 输入存储过程或存储函数的名称或者输入名 称模式。使用问号或下划线(?或\_)来匹配单个字符,使用星号或百分号 (\* 或%)来匹配多个字符。
		- 2) 在存储过程名称字段中, 选择所需过程的名称。如果存储过程列表包含多 项, 那么选择按钮显示在存储过程名称字段旁边。单击选择以打开选择窗口 并选择存储过程或存储函数的名称。

配置属性窗口展开, 以提供用于在其中配置存储过程的区域。向导通过检查数 据库中的存储过程来自动生成参数列表。

c. 对于存储过程中的每个参数(在左边), 选择要通过该参数传递至存储过程的 表列(在右边)。 下图显示在配置存储过程之后该窗口的一部分。

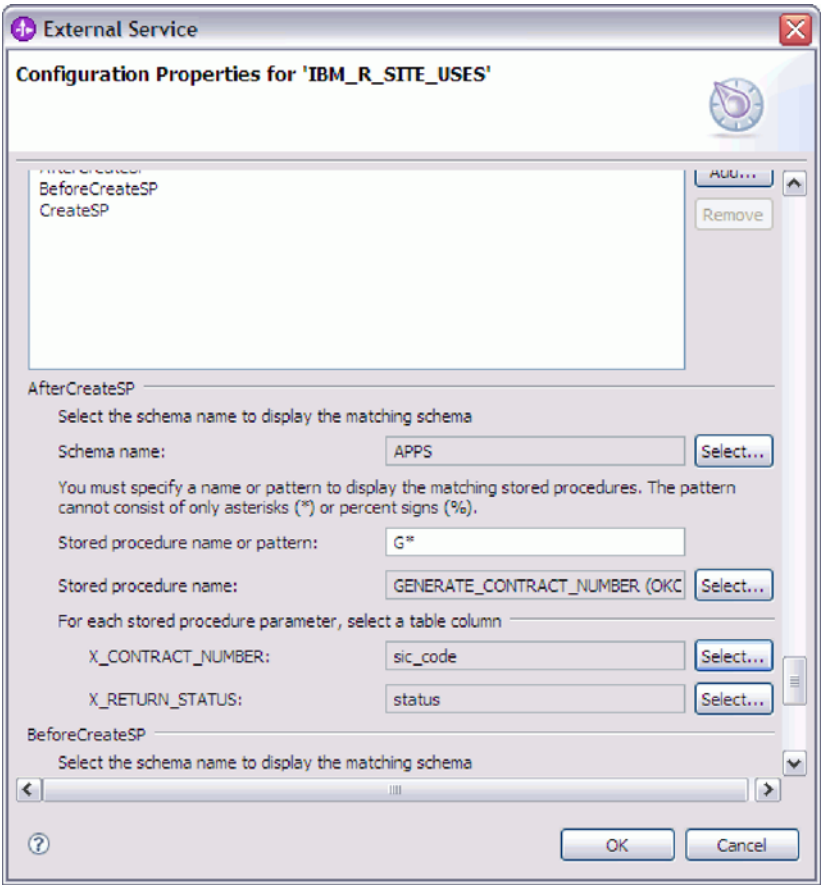

- 7. 当完成该窗口中的所有字段时, 单击确定以保存业务对象的配置。 您定义的表、视 图、同义词和昵称业务对象现在都列示在发现和选择对象窗口中。
- 8. 要更改所选对象列表中某个对象的配置, 请选择对象名称, 然后单击 / (编辑)图 标。

在发现和选择对象窗口中、继续选择并配置其他类型的业务对象。完成时、单击下一 步以设置全局属性。

### 选择并配置存储过程和存储函数

要选择并配置与数据库中存储过程和存储函数对应的业务对象、请对数据库对象进行 讨滤并指定数据库对象的配置属性。

### 开始之前

要为存储过程或存储函数选择并配置业务对象、需要了解数据库中数据的结构以及模 块需要访问哪些对象。特别是、需要对传递至模块要访问的存储过程或存储函数的参 数进行了解。

#### 执行此任务的目的和时间

此任务是通过外部服务向导执行的。在发现和选择对象窗口中开始、然后在特定于要 配置的业务对象的配置属性窗口中工作。

#### 完成此任务需要执行的步骤

- 1. 在发现和选择对象窗口的发现的对象列表中, 展开包含要使用的存储过程或存储函 数的模式的节点。
- 2. 通过为"讨滤器属性"窗口中至少一个讨滤器字段指定有效名称或模式来对存储讨程 进行过滤。
	- a. 单击存储过程, 然后单击发现的对象窗格顶部的一下, (编辑或创建过滤器)按 钮.
	- b. 在过滤器属性窗口的**对象名称或模式**中输入名称或模式。 使用问号或下划线(? 或 \_ ) 来匹配单个字符,使用星号或百分号(\* 或 %)来匹配多个字符。名称是 不区分大小写的。
	- c. 在目录名称或模式字段中、输入名称或模式。 使用问号或下划线(?或)来匹 配单个字符, 使用星号或百分号(\*或%)来匹配多个字符。
	- d. 单击确定。"存储过程"节点显示其名称与目录过滤器相匹配的所有存储过程。
- 3. 从存储过程列表中选择一个或多个对象、然后单击 > (添加)按钮以将对象添加至选 择的对象列表。

PL/SQL 包中定义的存储过程将以 SPName(PackageName) 格式显示。例如, 如果 EMP MGMT 包中包含 CREATE DEPT 存储过程、那么该存储过程在列表中显示为 CREATE DEPT(EMP MGMT)。 配置对象的属性窗口会列示存储过程业务对象的属 性,这包括存储过程参数的名称和数据类型以及返回的所有结果集的相关信息。

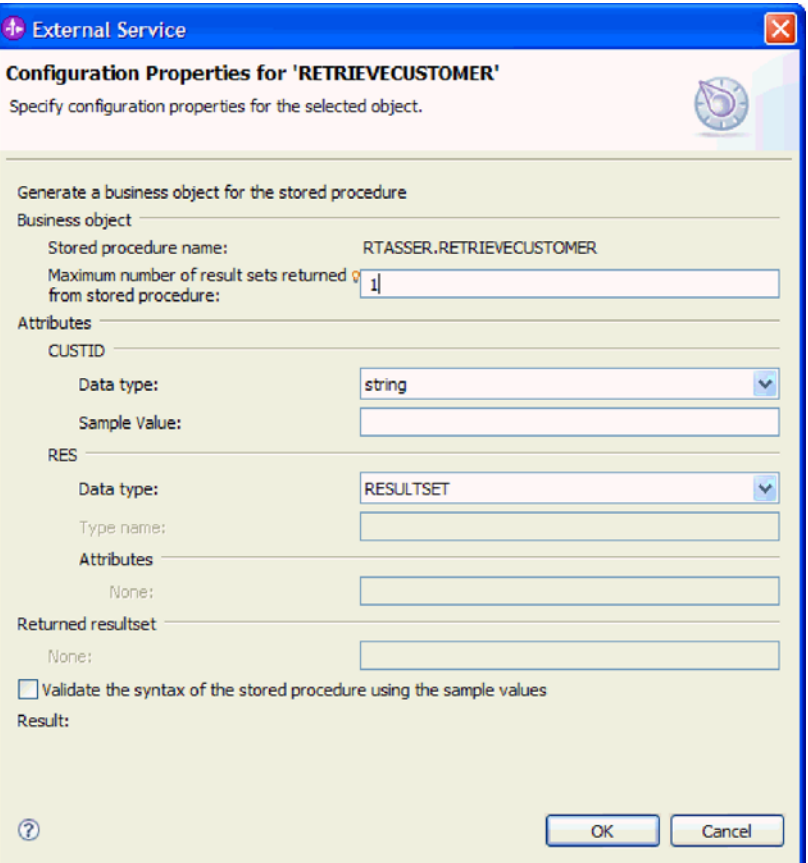

4. 如果存储过程返回任何结果集, 请确保从存储过程返回的最大结果集数字段的值反 映了您期望的最大数目。向导会创建该数目的结果集业务对象来保存结果。

注: 请确保在验证存储过程的语法之后结果集的数目正确, 因为 Oracle 驱动程序不 会始终返回结果集信息。如果数目不正确, 请在验证之后设置该数目, 然后单击确 定以退出窗口。退出向导后, 可选择对存储过程业务对象验证 MaxNumOfRetRS 的 特定于应用程序的信息的设置。

- 5. 配置每个参数:
	- a. 确保数据类型字段显示正确的数据类型。 必须手动选择数据类型。
	- b. 如果属性具有简单数据类型,请在**样本值**中输入来自数据库的实际值。 字段。例 如, 如果参数传递客户的姓氏, 那么必须输入数据库中实际客户记录包含的姓 氏。
- 6. 在配置所有属性后, 选择使用样本值来验证存储过程的语法复选框。 验证结果显示 在结果区域中。

如果结果区域显示消息验证失败, 那么说明您提供的信息存在问题。使用来自数据 库服务器的错误消息(它跟在验证失败之后)来更正定义。确保参数的数据类型和 样本数据是正确的。

工作空间的 .metadata 文件夹中的 .log 文件包含有关该问题的其他信息。

下图显示验证存储过程后的窗口。

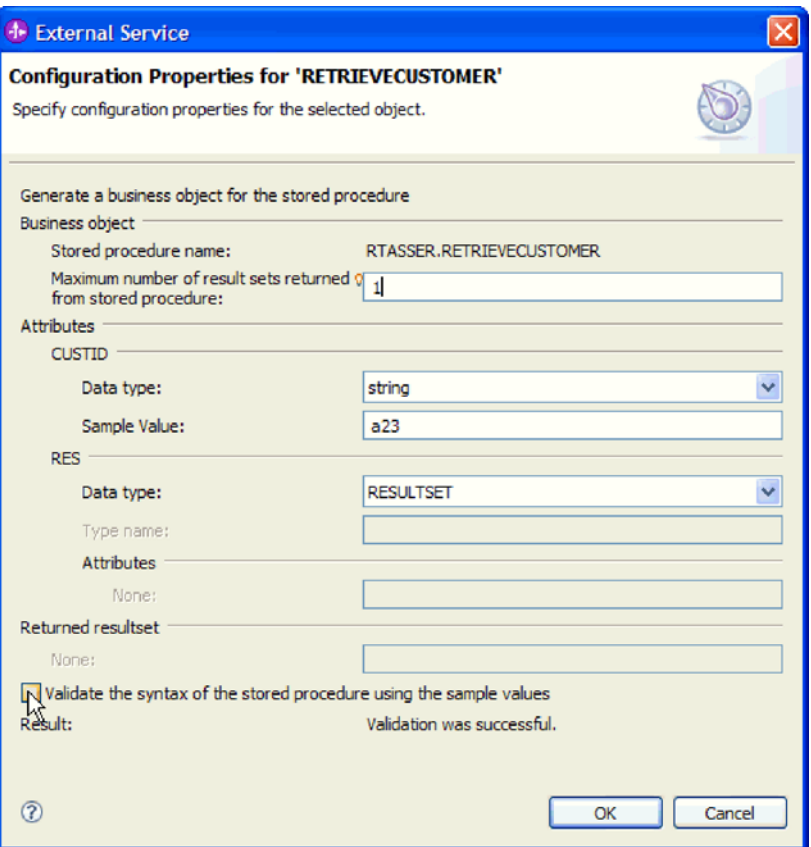

当看到消息验证成功时, 单击确定以保存存储过程业务对象的定义。

要点: 如果存储过程或存储函数返回了结果集, 请在验证成功之后再单击确定。向 导使用验证期间返回的结果来创建业务对象以保存结果。如果过程未验证, 那么适 配器将无法在运行时返回结果集。

7. 要更改所选对象列表中某个对象的配置, 请选择对象名称, 然后单击 / (编辑)图 标。

### 结果

您为存储过程和存储函数配置的业务对象列示在发现和选择对象窗口中。

在发现和选择对象窗口中,继续选择并配置其他类型的业务对象。完成时,单击下一 步以设置全局属性。

## 选择并配置查询业务对象

为用户定义的 SELECT 语句选择并配置查询业务对象以供在模块中使用。

## 开始之前

要配置查询业务对象, 必须了解数据库中数据的结构, 其中包括表和视图。需要知道 模块要访问的各列的名称和数据类型。还必须能够编写 SQL SELECT 语句。

### 执行此任务的目的和时间

此任务是通过外部服务向导执行的。在发现和选择对象窗口中开始, 然后在特定于要 配置的业务对象的配置属性窗口中工作。

## **jIKNqh\*4PD=h**

1. 在发现和选择对象窗口的发现的对象列表中, 展开查询语句节点。 此节点包含名为 **Select Statement n** 的对象模板, 它用于查询属性窗口中已请求的各个查询业务对 象。例如, 如果在该窗口中已指定两个查询业务对象的计数, 那么发现的对象列表 包含两个对象模板, 如下图中所示。

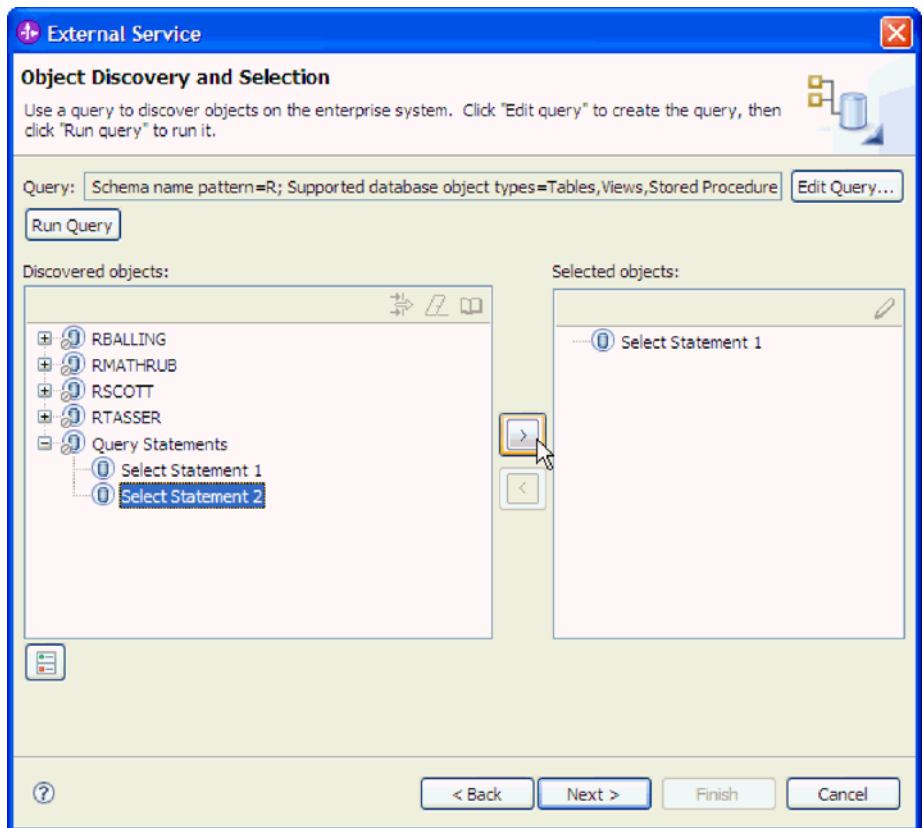

2. 选择其中一个或多个对象模板, 然后单击 > (添加) 按钮以将对象添加至选择的对象 列表。 下图显示当对查询业务对象单击 >(添加)时打开的配置属性窗口。

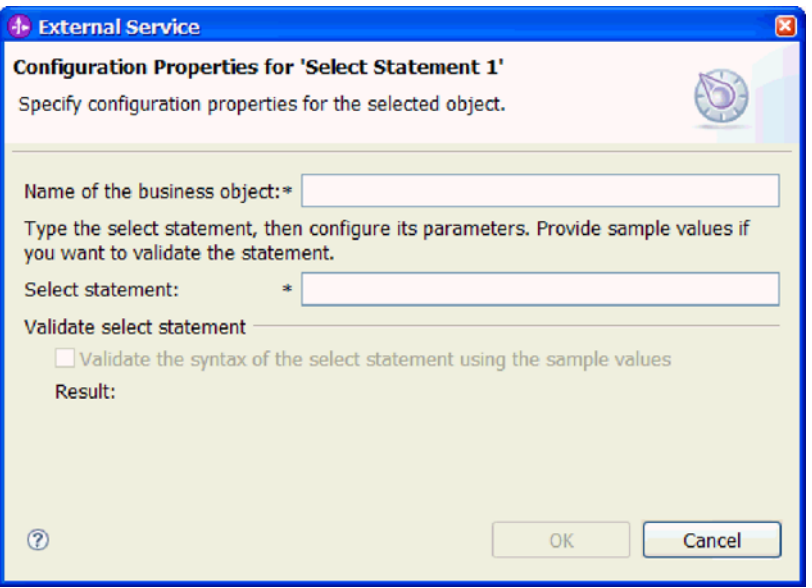

- 3. 在**业务对象的名称**中, 为业务对象输入名称。该名称可以包含空格以及本地语言字 符。
- 4. 在 Select 语句中, 输入要运行的 SELECT 语句。请用问号(?)来表示各个参数。 下列样本 SELECT 语句对查询业务对象的灵活性进行了说明:
	- select \* from customer where ccode=?
	- select \* from customer where id=? and age=?
	- select \* from customer where lname like ?
	- select C.pkey, C.fname, A.city from customer C, address A WHERE (C.pkey = A.custid) AND (C.fname like ?)

当输入每个 ? 时, 窗口会展开以显示在其中为该参数定义 WHERE 子句的区域。 下图显示用于具有单个参数的查询业务对象的配置属性窗口。

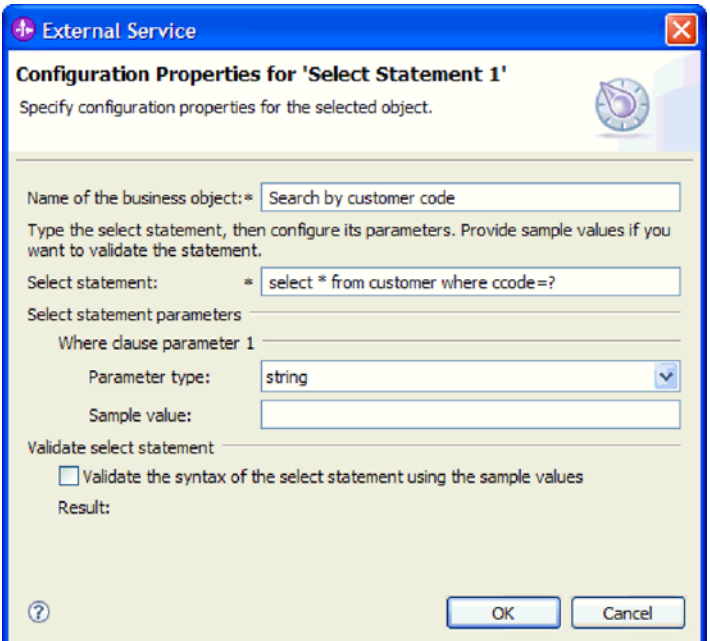

- 5. 在 Where 子句参数 n 中, 提供有关 SELECT 语句中各个参数的信息。
	- a. 在参数类型中、洗择该参数的数据类型。
	- b. 在样本值中, 为该参数输入样本值。

例如, 对于与包含客户姓氏的列对应的参数, 可选择字符串作为数据类型并提供样 本值 Smith。

6. 单击使用样本值来验证 SELECT 语句的语法。结果显示验证的结果。

如果结果显示验证失败、那么说明您提供的信息存在问题。使用来自数据库服务器 的错误消息(它跟在验证失败之后)来更正定义。检查 SELECT 语句的语法、参数 的数据类型以及样本数据。

7. 当看到消息验证成功时, 单击确定以保存查询业务对象的定义。

#### 结果

已定义的查询业务对象现在列示在发现和选择对象窗口中。

在发现和选择对象窗口中、继续选择并配置其他类型的业务对象。完成时、单击下一 步以设置全局属性。

# 设置操作的全局属性

在外部服务向导中选择数据库对象之后,需要指定适用于所有业务对象的属性。

#### 完成此任务需要执行的步骤

- 1. 发现和选择对象窗口的选择的对象列表中包含要在应用程序中使用的所有业务对象 时,请单击下一步。
- 2. 在配置组合属性窗口中, 查看操作列表。

此窗口列示适配器对在前一窗口中为所有业务对象选择的 Outbound 服务支持的所有 操作。并非所有操作都受每个业务对象支持。例如、查询业务对象仅支持 RetrieveAll 操作。存储过程业务对象仅支持 Execute 操作。
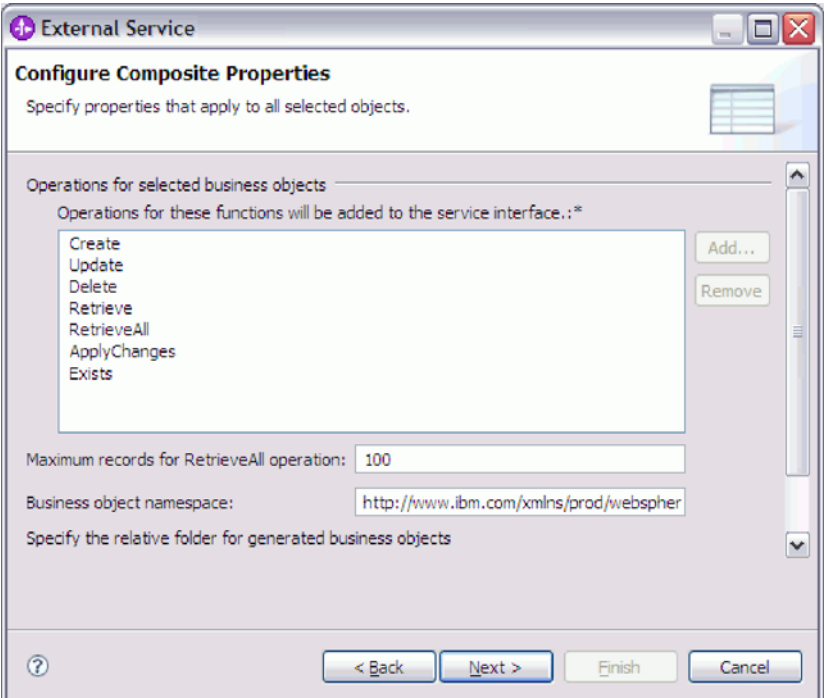

- 3. 要除去不需要的操作、请选择操作名称并单击除去。如果改变主意、请单击添加并 恢复除去的操作。
- 4. 在 RetrieveAII 操作的最大记录数中, 输入要对 RetrieveAII 操作检索记录的数目上 限。 缺省值为 100。有关此属性的更多信息, 请参阅 第 162 页的 『 RetrieveAll 操 作的最大记录数。

注: 如果在步骤 3 中已除去 RetrieveAll 操作, 那么将禁用 RetrieveAll 操作的最 大记录数。

5. 在业务对象名称空间中, 接受缺省名称空间或输入另一名称空间的全名。

名称空间将加在业务对象名称之前以便在逻辑上区分业务对象模式。

- 6. (可选) 在文件夹中, 输入用于存储已生成业务对象的文件夹的相对路径。
- 7. 如果要对每个业务对象都创建业务图、请单击对每个业务对象生成业务图。仅当以 下情况时才需要业务图:
	- 需要使用 ApplyChanges 操作时
	- 将业务对象添加至使用低于 V6.1.x 的 WebSphere Integration Developer 版本来 创建的模块。

注: 如果要将业务对象添加至使用之前版本的 WebSphere Integration Developer 创 建的模块,那么必须选择此选项。否则,必须重新连接接口。

8. 单击下一步。

#### 结果

您已提供将应用于模块中所有业务对象的信息。

下一步做什么?

继续在向导中工作。下一步是指定要在运行时使用的部署信息以及用于将服务另存为 模块的信息。

### 设置部署属性并生成服务

为模块选择并配置业务对象后、使用外部服务向导来配置适配器在连接至特定数据库 时使用的属性。向导将创建新的业务集成模块,所有工件和属性值将保存到其中。

#### 执行此任务的目的和时间

此任务是通过外部服务向导的服务生成和部署配置和服务位置属性窗口执行的。

此任务中的连接属性被初始化为向导连接至该数据库时使用的值。要将模块配置为使 用其他值, 请在此处更改这些值。例如, 要在运行时使用 Oracle JDBC 驱动程序而不是 Oracle 瘦驱动程序, 请在此处设置驱动程序信息。

#### 完成此任务需要执行的步骤

1. 在服务生成和部署配置窗口中, 单击编辑操作来查看正在创建的业务对象的操作 名称或为这些操作添加描述。

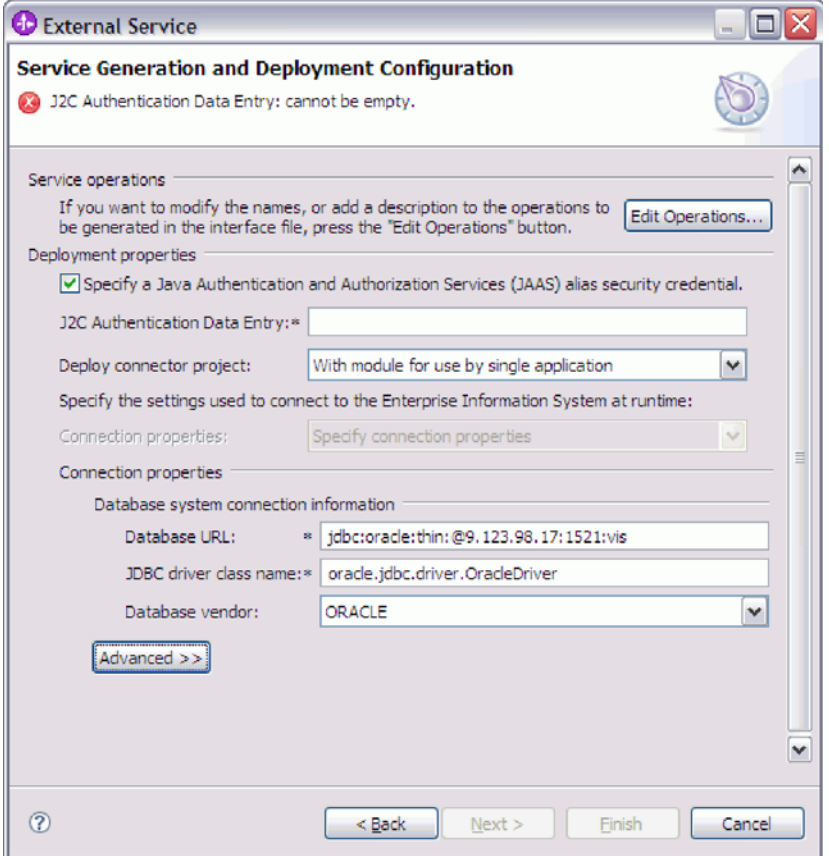

- 2. 指定希望适配器如何在运行时获取数据库用户名和密码。
	- 要使用 J2C 认证别名,请选择指定 Java 认证和授权服务(JAAS)别名安全凭 证复选框并在 J2C 认证数据条目字段中输入别名。

在部署模块之前的任何时候、可指定现有认证别名、或创建一个认证别名。名 称是区分大小写的,并且包括节点名。

• 要在服务器上使用现有数据源、请完成下列步骤:

- a. 取消选中指定 Java 认证和授权服务 (JAAS) 别名安全凭证复选框。
- b. 单击高级。
- c. 展开用于指定连接信息的备用方法。
- d. 完成下列其中一组字段:
	- 数据源 JNDI 名称
	- XA 数据源名称
- 指定要保存在适配器属性中的数据库用户名和密码、请执行以下操作:
	- a. 取消选中指定 Java 认证和授权服务 (JAAS) 别名安全凭证复选框。
	- b. 单击高级。
	- c. 在数据库系统连接属性区域中, 输入用户名和密码。

注: 在此处指定密码时、它在适配器属性中将另存为明文、未授权用户可能能 够看到此密码。

- 3. 在部署连接器项目中, 指定是否将适配器文件包括在模块中。选择下列其中一个 值:
	- 与模块一起以供单个应用程序使用。通过嵌入在模块中的适配器文件,可将该 模块部署至任何应用程序服务器。如果具有使用适配器的单个模块、或者多个 模块需要运行适配器的不同版本、请使用嵌入式适配器。使用嵌入式适配器允 许您升级单个模块中的适配器,而不必承担因为更改其他模块的适配器版本而 导致这些模块不稳定的风险。
	- 在服务器上以供多个应用程序使用。如果未将适配器文件包括在模块中、那么 必须将这些文件作为独立适配器安装在要运行该模块的每个应用程序服务器 上。如果多个模块可使用同一版本的适配器,并且您要集中在一个位置管理该 适配器,请使用独立适配器。独立适配器还可通过对多个模块运行单个适配器 实例来减少所需资源。
- 4. 如果在上一步中指定了在服务器上以供多个适配器使用、请指定想要指定连接属 性的方式。
	- 如果在服务器上手动创建并配置了受管连接工厂或激活规范, 或者已使用相同 的受管连接工厂或激活规范属性部署了连接至同一数据库的应用程序,那么可 通过指定其 Java 命名和目录接口(JNDI) 数据源来重复使用受管连接工厂或激 活规范:
		- a. 在**连接属性**字段中, 选择使用预定义连接属性。
		- b. 在 JNDI 查询名称字段中、输入现有受管连接工厂或激活规范的 JNDI 数据 源的名称。

下图显示用于重复使用受管连接工厂或激活规范来进行适配器的独立部署的 典型设置。

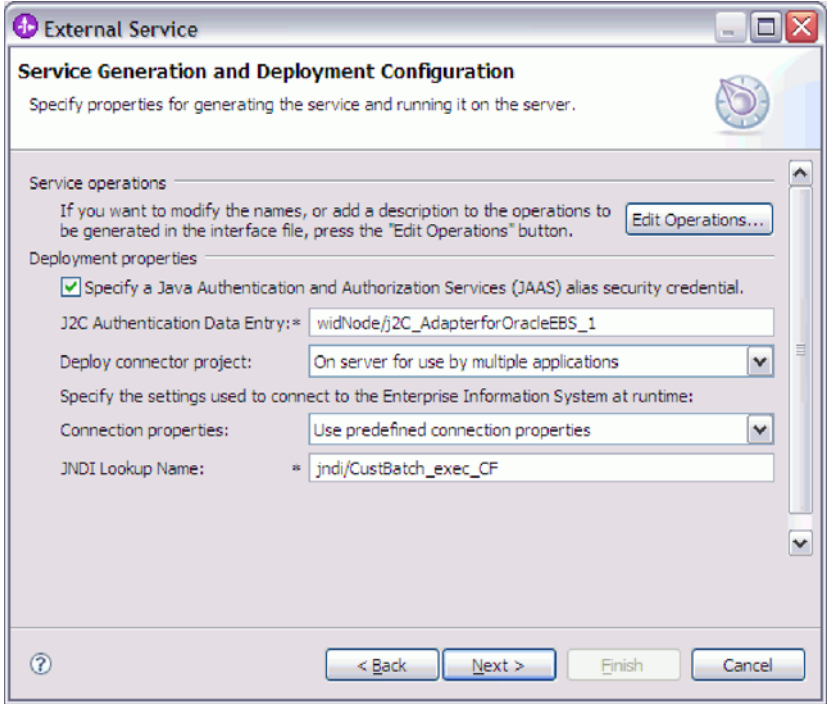

- c. 单击下一步以完成此任务。
- 如果这是使用特定用户名和密码连接至数据库的第一个应用程序, 或者要将用  $P$ 名和密码与其他应用程序分开管理,请选择**指定连接属性**。
- 5. 查看必需连接属性的值, 并在必要时对这些值进行更改。这些字段是使用您在启动 向导时指定的连接信息初始化的。可在运行时更改这些值来指定不同的用户名和 密码。还可连接至备用 Oracle 数据库, 即使模式名在两个数据库中必须相同。连接 属性的格式特定于数据库。有关这些属性的更多信息, 请参阅第[154](#page-159-0) 页的 『受管 连接工厂属性』。
- 6. 可选择通过单击**高级**来指定高级属性。 展开每个高级部分以查看属性。下图显示服 务生成和部署配置窗口中的高级属性。

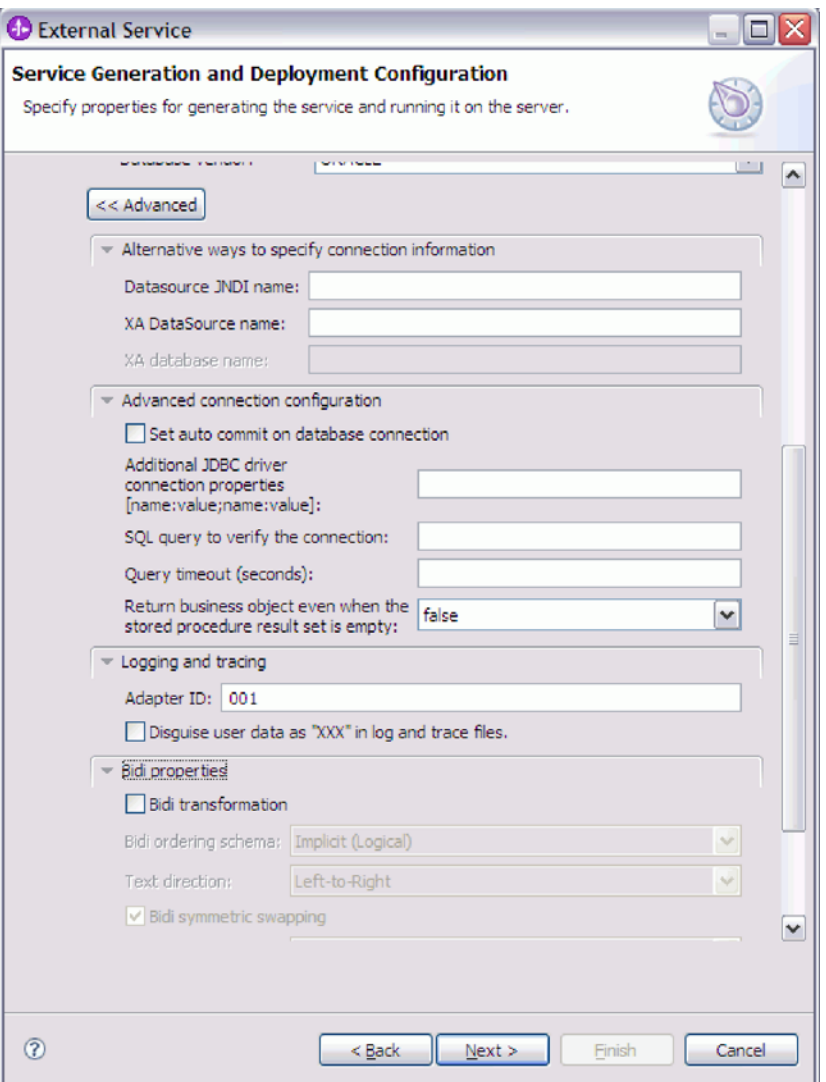

- 在前面的步骤中, 对用于指定连接信息的备用方法中指定的属性进行了描述。
- 高级连接配置
	- a. 如果要对数据库打开 AUTOCOMMIT, 那么选择对数据库连接设置自动落实。 请参阅第156页的『自动落实(AutoCommit)』中有关该属性的更多信 息。
	- b. 设置其他 JDBC 驱动程序连接属性。请参阅第156页的 『其他 JDBC 驱动 程序连接属性 (DriverConnectionProperties) 』中有关该属性的更多信息。
	- c. 设置用于验证连接的 SQL 查询。请参阅第161页的『用于验证连接的 SQL 查询(PingQuery) 」中有关该属性的更多信息。
	- d. 在查询超时中, 输入适配器应该等待对数据库查询的响应时间长度(以秒 计)。请参阅第160页的"查询超时(QueryTimeOut) 中有关该属性的更 多信息。
	- e. 设置即使存储过程结果集为空时, 也会返回业务对象。请参阅第160页的 『即使存储过程结果集为空时, 也会返回业务对象 (ReturnDummyBOForSP) 』中有关该属性的更多信息。
- 记录和跟踪
- 如果具有多个适配器实例, 请将适配器标识设置为对此实例唯一的值。
- 如果要在日志或跟踪文件中掩盖可能敏感的用户信息、请选择在日志和跟踪 文件中将用户数据掩盖为"XXX"字段。
- 7. 单击下一步。 将显示服务位置属性窗口。

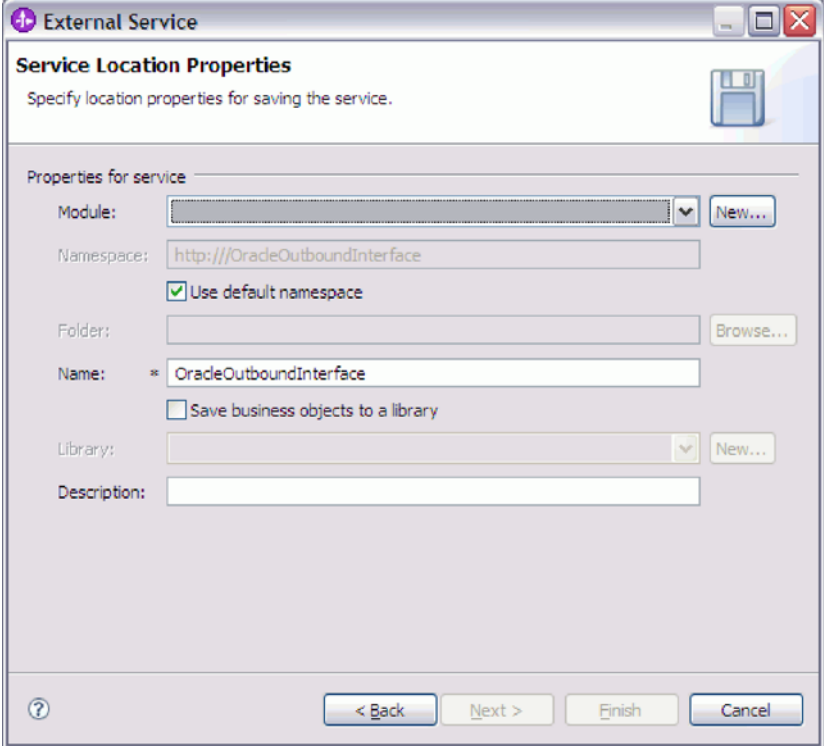

- 8. 在服务位置属性窗口中, 指定要创建的模块的名称。这可以是新模块或现有模 块。
	- · 如果期望的模块名称出现在模块列表中, 请选择其名称。

要点: 如果模块包含的接口或业务对象与您正在配置的任何接口或业务对象同 名, 那么该模块中的原始接口或业务对象将被新版本替换。

- 否则, 创建新模块:
	- a. 单击新建。
	- b. 在集成项目窗口中, 选择创建模块项目, 然后单击下一步。
	- c. 在模块窗口中, 输入模块的名称。例如, OracleOutboundModule。
	- d. 如果希望服务描述文件(.import 和 .wsdl 文件)位于模块的缺省文件夹中, 请将使用缺省位置保留为选中状态。如果要在模块中指定另一文件夹,请清 除该选项, 然后单击浏览并在位置中指定另一文件夹。
	- e. 如果希望向导关闭时模块在 WebSphere Integration Developer 中的组合件图 中自动打开, 请选择打开模块组合件图。否则, 不要选择此选项。
	- f. 单击完成以创建新模块。
- 9. 指定要用于业务对象的名称空间。
	- · 如果希望模块中的业务对象使用缺省派生的名称空间, 请将使用缺省名称空间 保留为选中状态。
	- 要指定另一名称空间, 请清除该选项并在名称空间中输入另一个值。
- 10. (可选)在新模块中指定用于保存服务描述的文件夹。在文件夹中、输入文件夹 名或浏览至现有文件夹。如果未指定文件夹名, 那么工件(导入、XSD 和 WSDL 文件)将存储在模块的根文件夹中, 即, 带有模块名称的文件夹。
- 11. 在名称中, 接受缺省导入名称或输入另一名称。
- 12. 如果要将业务对象保存在库中以便其他模块可在该库中使用它们、可选择将业务 对象保存至库,并在库中指定该库的位置。
- 13. 可选择在描述中输入有关该模块的描述性注释。
- 14. 设置完属性后, 单击完成。
- 15. 如果显示了模型已更改窗口, 请单击是。

### 结果

向导将退出。已在项目中创建了模块并生成了工件。

下一步做什么?

在某些实例中,您可能需要使用组合件编辑器来完成配置。然后可测试或部署模块。

### 宗成配置

在一些情况下,需要执行手动配置步骤来完成业务对象的配置。

#### 执行此任务的目的和时间

当需要定制由向导生成的工件时, 请执行此任务。在下列情况下, 可完成此任务:

- 为了对列设置 CopyAttribute 参数、以便将它的值设置为与另一列的值相同。
- 为了对业务对象添加或除去属性。例如,可以通过除去与不需要引用的任何数据库 列对应的简单属性来简化业务对象设计。
- 为了对具有多个父代的表业务对象配置其他父代。向导对表业务对象仅配置一个父 代。

本主题提供用于对表业务对象设置 CopyAttribute 参数的详细指示信息。对业务对象结 构的其他更改可通过使用类似技巧来完成。

CopyAttribute 参数包含在某列的属性的特性 (property) 中, 要使用另一列中的值和特定 于应用程序的信息来填充该列。例如,如果要使表中新行的 contact 列与 email 列包 含相同值, 请将 contact 属性的 CopyAttribute 参数设置为 email。使用 WebSphere Integration Developer 中的组合件编辑器来设置该值。

#### 完成此任务需要执行的步骤

- 1. 在 WebSphere Integration Developer 的"业务集成"透视图中, 展开模块名称, 展开 数据类型、然后找到表业务对象。 业务对象名称是数据库模式的名称加数据库表的 名称。可选名称空间可包括在该名称的开头。
- 2. 右键单击业务对象名称并选择打开。组合件编辑器显示该业务对象, 对于每列都有 一个字段对应。
- 3. 在组合件编辑器中, 选择要设置为另一列相匹配的列。
- 4. 在"属性"视图中,选择"应用程序信息"。 如果"属性"视图不可视,请右键单击列名并 单击在属性中显示。
- 5. 依次展开 Oracle ASI 模式和 OracleAttributeTypeMetadata。
- 6. 右键单击 OracleAttributeTypeMetadata, 然后选择新建 → **oracleasi:CopyAttribute**#
- 7. 选择 CopyAttribute 属性。
- 8. 在"扩展详细信息"区域中、将文本值设置为包含要复制的信息的列的名称。该列可 以在当前业务对象或其父业务对象中。要从当前业务对象中的列进行复制,请将该 值设置为该列名, 例如, phoneid。要从父业务对象中的列进行复制, 请在该列名 前面加上两个句点(..), 例如, ..phone。下图显示当 CopyAttribute 属性设置为当 前表中列时的组合件编辑器。

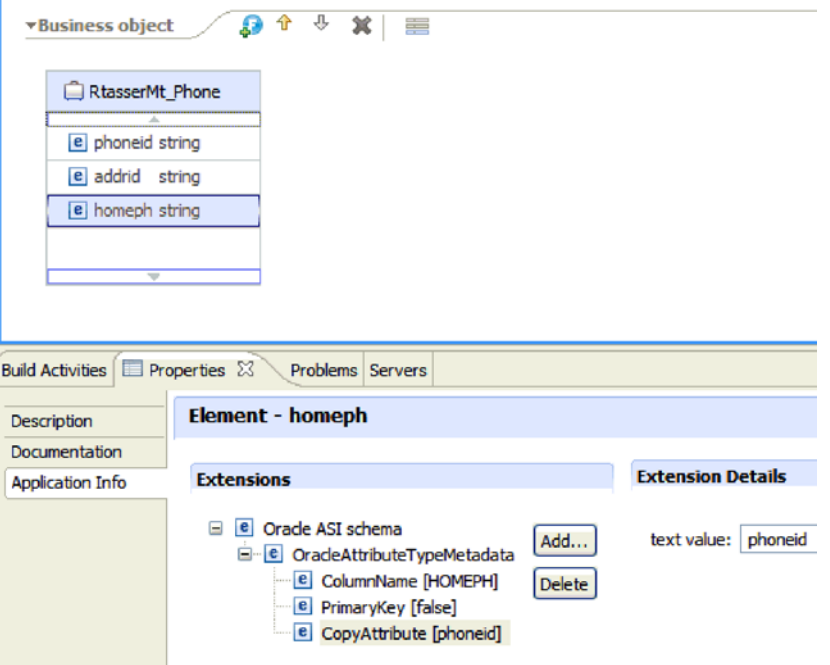

#### 结果

业务对象已配置为使用 CopyAttribute 属性来根据另一列中的信息设置数据库列的业务 对象属性和特性 (property)。

#### **B;=v24?**

现在, 可测试并部署模块。

## 图置模块以进行 Inbound 处理

要配置模块以使用适配器进行 Inbound 处理, 请使用 WebSphere Integration Developer 中的外部服务向导来从 Oracle 数据库中查找和选择业务对象和服务, 并生成业务对象定 义和相关工件。

## 发现数据库对象

在配置连接属性之后, 运行查询以搜索数据库对象。浏览所发现对象组成的树, 以了 解 Oracle 数据库中对象的结构并使用过滤器来仅显示要查看的数据库对象。

#### 开始之前

必须对需要访问数据库的程序的数据要求进行了解。例如,需要有关数据库的以下信 息:

- 模块需要访问哪些模式
- 需要通过这些模式访问哪种类型的数据库对象

#### 执行此任务的目的和时间

此任务开始于外部服务向导的发现和选择对象窗口。

#### 完成此任务需要执行的步骤

1. 在发现和选择对象窗口中, 单击编辑查询。 将显示查询属性窗口。

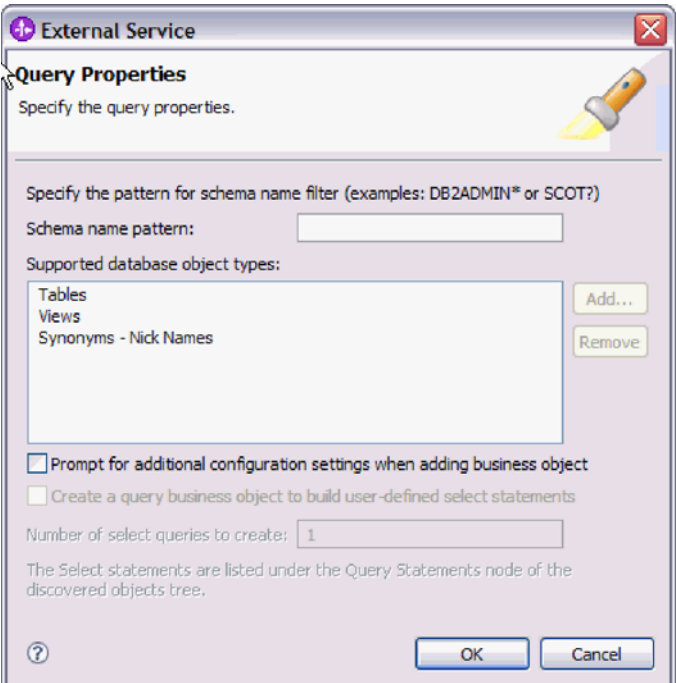

请注意不可用选项创建查询业务对象以构建用户定义的 SELECT 语句。此选项仅可 用于 Outbound 处理。

使用查询属性窗口来执行下列任务:

- 通过搜索部分数据库模式来减少搜索时间
- 从搜索中省略一种或多种类型的数据库对象
- 使向导提示您输入特定于应用程序的信息, 根据数据库中的信息无法自动确定该 信息
- 2. 为了限制检索的数据库模式的数目, 请在模式名称或模式中输入模式的名称或名称 模式。使用问号或下划线(?或\_)字符来匹配单个字符,使用星号或百分号(\*或 %) 来匹配多个字符。当运行查询时, 仅显示以该字符串开始或与该模式相匹配的 模式。如果未指定模式名称模式、那么会显示数据库中的所有模式。如果数据库包 含大量模式, 那么使用过滤器可以加快发现过程。
- 3. 要从搜索中省略一种或多种类型的对象, 在受支持的数据库对象类型中选择要省略 的对象类型(表、视图和同义词或昵称),然后单击除去。如果改变主意,请单击 添加以添加回该对象类型。 如果数据库包含不需要访问的对象类型、那么省略它们 可加快发现过程。
- 4. 选择在添加业务对象时提示输入其他配置设置复选框。这样、当将数据库对象添加 至要创建的业务对象的列表时、向导会自动提示您为该对象输入特定于应用程序的 所有用户可配置信息。例如,如果选择此选项,那么向导会引导您完成构建业务对 象的简单父子层次结构的过程。如果需要的层次结构中表业务对象具有对两个不同 表中属性进行引用的两个属性(即,该表业务对象具有两个父业务对象),请在组 合件编辑器中完成配置, 该编辑器是从 WebSphere Integration Developer 中启动的 工具。

要点: 如果未选择此选项, 那么向导仅提示您输入必需的信息。必须使用组合件编 辑器来完成业务对象的配置。

- 5. 单击确定以保存对查询的更改。
- 6. 在发现和选择对象窗口中, 单击运行查询以使用查询来发现数据库对象。运行典型 查询的结果显示在下图中。

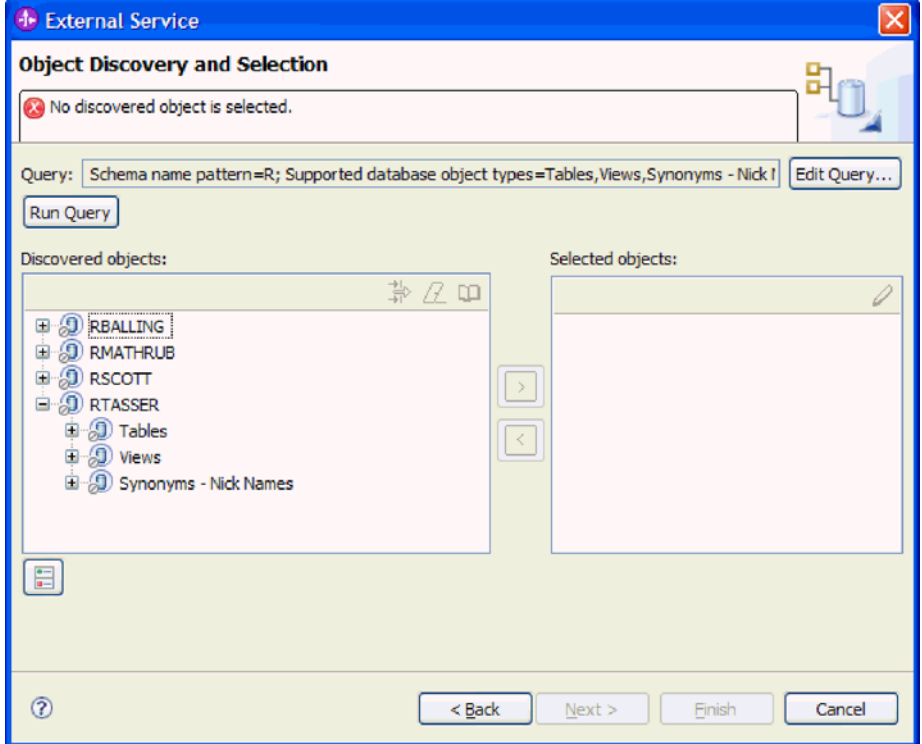

发现的对象窗格列示了已发现对象。表、视图和同义词/昵称按模式名称排序。

7. 在发现的对象列表中, 单击 + (加号) 来展开模式节点以及它下面的表、视图和同义 词 - 昵称节点, 以查看向导发现的数据库对象。

结果

向导已发现您可以使用适配器来访问的数据库对象。

下一步做什么?

继续在外部服务向导中工作。下一步是选择要在模块中使用的对象、配置各个业务对 象以及创建业务对象的层次结构。

## 选择并配置业务对象

通过使用由外部服务向导发现的数据库对象的列表以及指定的查询 对象模板, 继续使用 向导在模块中选择需要访问的数据库对象。然后提供新业务对象的配置信息。

#### 执行此任务的目的和时间

发现和选择对象窗口允许您以任何顺序选择并配置对象、唯一的例外是、必须先选择 并配置父表,才能选择并配置其子表。除此限制外,您可以灵活地选择是逐个地添加 对象还是同时添加若干个对象。可混合来自发现的对象列表的各个节点的对象。例 如、可以选择若干个表对象、视图对象和存储过程对象并同时添加这些对象。

选择并配置业务对象的高级流如下所示:

- 1. 在发现和选择对象窗口的发现的对象列表中选择一个或多个对象。
- 2. 单击 > (添加) 按钮。
- 3. 向导打开配置属性窗口。
	- 如果选择了单个对象,那么会显示单个配置属性窗口。

在该窗口中完成指定向导通过检查数据库无法发现的任何用户可配置属性以及其 他信息的步骤之后,单击确定以保存配置。

• 如果选择了多个对象, 那么会显示配置属性窗口, 每一个页面对应于选择的每个 对象

依次单击每个对象的名称。该窗口显示的信息与在单独地选择此对象之后显示的 信息相同。

要点: 在完成与所有这些对象对应的配置页面之前, 请不要单击确定。在您提供 所有必需字段之前,向导将不会关闭该笔记本,但是您可以在提供可选字段之前 将窗口关闭。如果未在向导中配置可选字段, 那么在退出向导之后必须使用业务 对象编辑器来对它们进行配置。

4. 向导将所配置对象添加至选择的对象列表。

只要未退出向导、就可通过交互方式在模块中选择并配置所需的业务对象。但是、无 法使用向导来对现有模块添加对象,因此,在启动向导之前,请仔细了解使用业务对 象的程序的要求。

#### 选择并配置表、视图和同义词或昵称

为表、视图和同义词或昵称选择并配置业务对象以供在模块中使用。对于 Inbound 处 理、存在通过事件传送的业务对象。

#### 开始之前

要执行此任务, 您需要了解数据在数据库中的结构以及模块需要访问的数据库对象。 具体地说,需要了解以下信息:

- 表、视图和同义词或昵称的结构、其中包括需要的列以及列属性(例如、数据类 型)
- 表之间的关系, 其中包括父子关系的基数和所有权

#### **4PKNqD?DM1d**

此任务是通过外部服务向导执行的。在发现和选择对象窗口中开始, 然后在特定于要 配置的业务对象的配置属性窗口中工作。

### **jIKNqh\*4PD=h**

1. 从发现和选择对象窗口的发现的对象列表中, 选择一个或多个表、视图或同义词, 然后单击 >(添加)按钮以将对象添加至选择的对象列表。

以下两个图显示表、视图、同义词或昵称业务对象的典型配置属性窗口。第一个图 显示针对您选择的第一个表或第一组表的典型窗口。

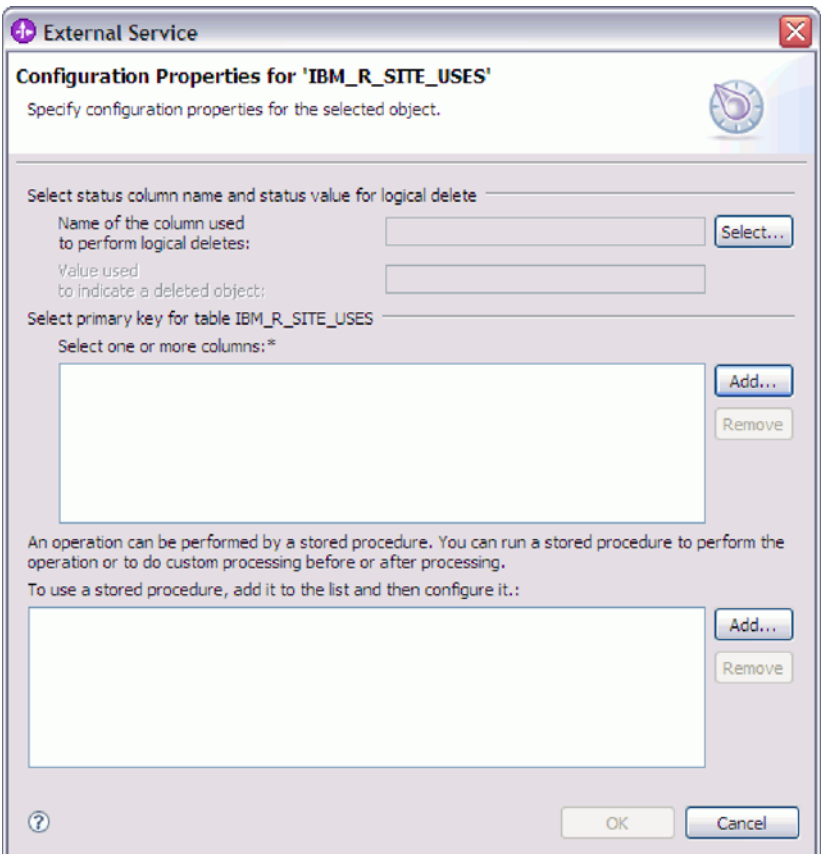

下图显示针对您选择的后续表的典型窗口。在选择并配置至少一个表之后,针对后 续表的配置属性窗口会显示一个区域,可以在其中选择定义表之间的父子层次结 构。

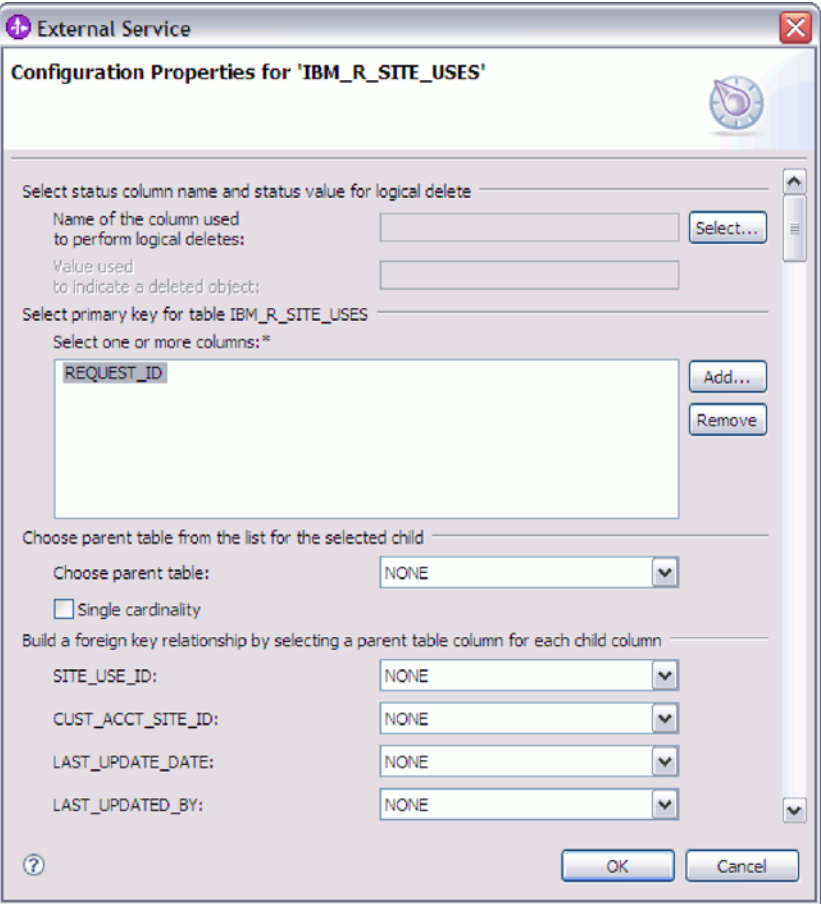

在配置对象时、需要高级配置的选项可能会在此窗口中显示其他字段、从而使该窗 口滚动。请确保在单击确定之前检查该窗口中的所有字段。

- 2. 如果表具有用来指示逻辑删除的列, 请完成下列步骤:
	- a. 在用来执行逻辑删除的列的名称字段中选择该列名。
	- b. 在用于指示已删除对象的值字段中, 输入用来指示行已被逻辑删除的值。可以从 数据库管理员处获取此值。
- 3. 如果显示了选择表 table\_name 的主键区域,那么单击添加,选择要用作表业务对 象的主键的列, 然后单击"确定"。如果该表具有组合键, 那么可以选择多列。 仅当 数据库表不具有指定为主键的列时, 选择表 table\_name 的主键区域才显示。即使 相关联的数据库表不具有键, 每个表业务对象也都必须具有主键。如果主键是在数 据库中定义的, 那么该窗口的此部分不会显示。
- 4. (可选) 定义业务对象之间的父子关系。

要构建父子层次结构, 请首先配置父表并返回到发现和选择对象窗口以选择并配置 子表。

请使用下图中显示的配置属性窗口区域来配置父子关系。对于您配置的第一个表、 不会显示这些字段。

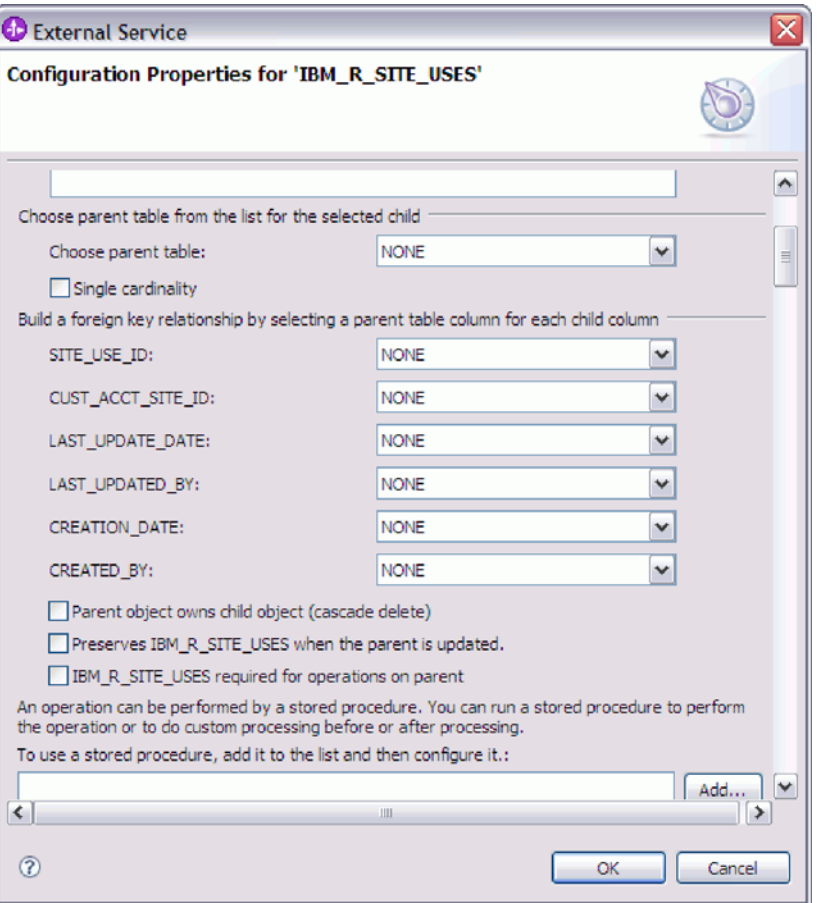

- a. 在选择父表字段中, 选择要配置的表的父表名称。如果列表中没有显示该父表, 那么该父表尚未配置。在配置子对象之前,请后退并配置父对象。
- b. 指定该关系的基数:
	- 如果表与父表具有单基数关系, 那么选择单基数复选框。在单基数关系中, 父业务对象只能具有一个此类型的子业务对象。可以将单基数关系与所有权 配合使用以表示真实的子业务对象,也可在不使用所有权的情况下使用单基 数关系来表示数据库中杳找表或其他同级对象。
	- 如果表具有多基数关系,那么不要选择单基数复选框。在多基数关系中, 父 业务对象可以具有一组此类型的子业务对象。
- c. 通过对每个子列指定它在父表中是否为外键来构建父子之间的外键关系。
	- 如果子列不是外键, 那么选择 NONE。
	- 如果子列是外键, 那么选择父表中与该子列对应的列。

注: 向导只能配置单个父表。如果子表具有多个父表, 那么在退出向导之后 必须使用业务对象编辑器来配置其余父表。

- d. 如果父对象拥有子对象, 那么当从数据库中删除父对象时, 子对象也会被删 除。要指示此子对象由其父代拥有, 请选择父对象拥有子对象(级联删除)复 选框。否则, 请取消选择此选项, 以防止子对象(例如, 查找表) 在其父代被 删除时也被删除。
- e. 如果不希望子对象作为 Update 操作的一部分删除, 那么选择当更新父对象时保 留 child table name 复选框。

当更新父表时,适配器会将输入中出现的子业务对象与从数据库返回的子业务 对象进行比较。缺省情况下,适配器会删除从数据库返回但未出现在输入业务 对象中的任何子对象。

- f. 缺省情况下, 可以对父业务对象执行操作, 而不必指定子业务对象。如果要确 保父业务对象在被提交以进行更改时指定其子业务对象, 请选择**对父业务对象 执行操作所需的 Child table name** 复选框。
- 5. 可以使用由适配器生成的标准 SQL 语句或使用数据库中的存储过程或存储函数来执 行操作。如果要使用存储过程或存储函数,请完成下列步骤:
	- a. 单击添加。
	- b. 在添加窗口中, 选择要运行的存储过程的类型。对于每个操作, 都可以选择用于 执行该操作的存储过程以及在该操作之前或之后运行的存储过程。例如, 对于 Create 操作, 可以指定下列任何存储过程: CreateSP, BeforeCreateSP 和 AfterCreateSP
	- c. 单击确定。现在, 配置属性窗口显示您已选择的存储过程类型, 并且展开以显 示在其中配置各个存储过程类型的区域。可能必须向下滚动才能杳看新区域。

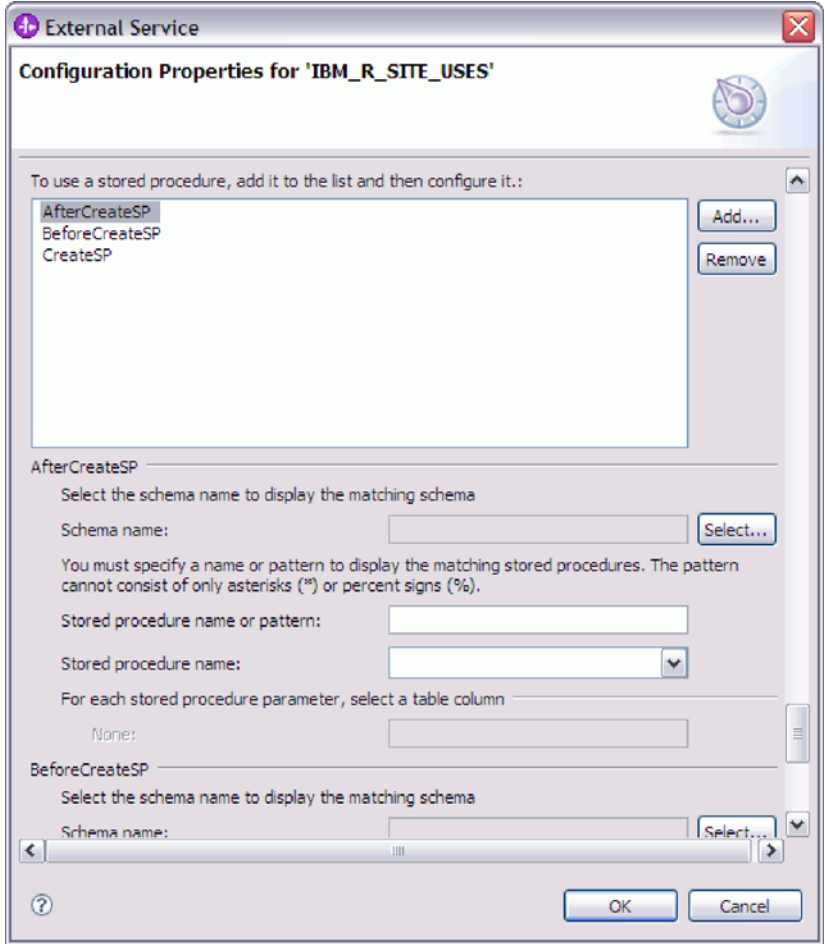

注: 在分层业务对象中, 如果希望对层次结构中的每个业务对象执行存储过 程、那么必须分别将存储过程与业务对象的顶级业务对象和每个子业务对象或 每组业务对象相关联。如果将存储过程与顶级业务对象相关联,但未将其与每 个子业务对象相关联,那么会使用该存储过程处理顶级业务对象,而使用标准 SQL 查询处理子业务对象。

- 6. 针对已选择的各个存储过程类型, 指定数据库中存储过程的名称, 然后配置业务对 象。
	- a. 在模式名称字段中, 选择包含该存储过程的模式的名称。
		- 1) 单击选择。
		- 2) 在"选择值"窗口中, 选择要使用的模式的名称。
		- 3) 单击确定。
	- b. 指定存储过程或存储函数的名称。
		- 1) 在存储过程名称或模式字段中, 输入存储过程或存储函数的名称或者输入名 称模式。使用问号或下划线(?或\_)来匹配单个字符,使用星号或百分号 (\* 或%)来匹配多个字符。
		- 2) 在存储过程名称字段中, 选择所需过程的名称。如果存储过程列表包含多 项, 那么选择按钮显示在存储过程名称字段旁边。单击选择以打开选择窗口 并选择存储过程或存储函数的名称。

配置属性窗口展开, 以提供用于在其中配置存储过程的区域。向导通过检查数 据库中的存储过程来自动生成参数列表。

c. 对于存储过程中的每个参数(在左边), 选择要通过该参数传递至存储过程的 表列(在右边)。 下图显示在配置存储过程之后该窗口的一部分。

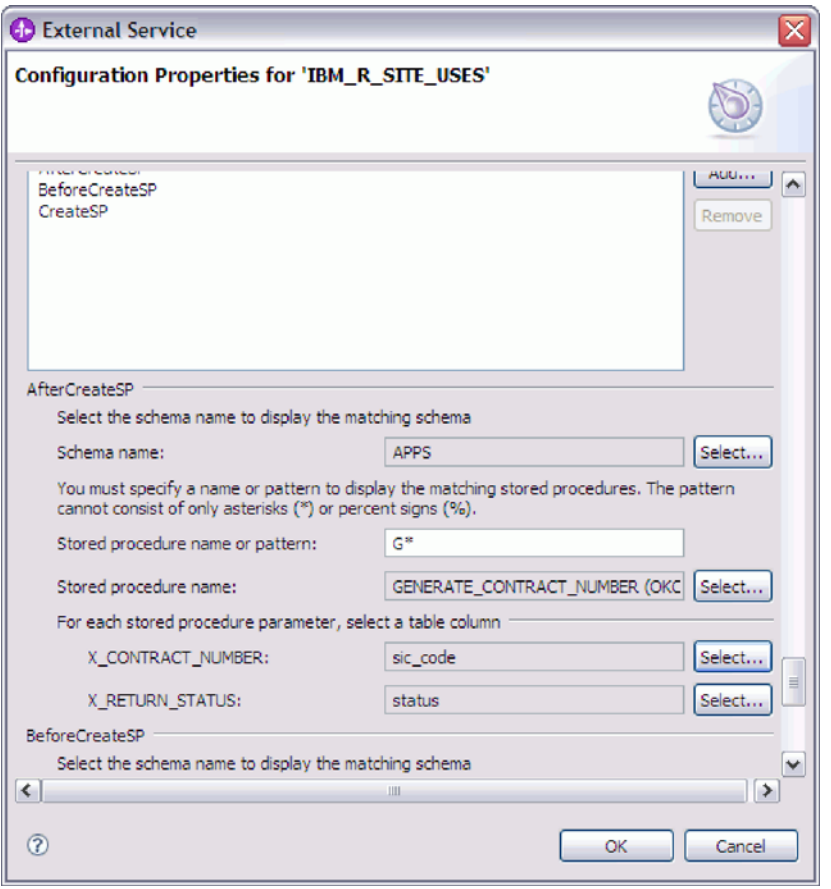

- 7. 当完成该窗口中的所有字段时, 单击确定以保存业务对象的配置。 您定义的表、视 图、同义词和昵称业务对象现在都列示在发现和选择对象窗口中。
- 8. 要更改所选对象列表中某个对象的配置, 请选择对象名称, 然后单击 / (编辑)图 标。

9. 在选择并配置需要的所有业务对象之后, 单击下一步以设置全局属性并配置包装器 业务对象。

下一步做什么?

继续在发现和选择对象窗口中工作以选择并配置其他类型的业务对象。

## 设置操作的全局属性

在外部服务向导中选择数据库对象后,需要指定适用于所有业务对象的属性。

#### 完成此任务需要执行的步骤

- 1. 发现和选择对象窗口的选择的对象列表中包含要在应用程序中使用的所有业务对象 时、请单击下一步。
- 2. 在配置组合属性窗口中, 查看操作列表。此列表包含适配器针对 Inbound 服务支持 的操作。要添加至操作列表,请包括在前一窗口中对所有业务对象选择的操作。

指定的操作是为生成的所有业务对象设置的。

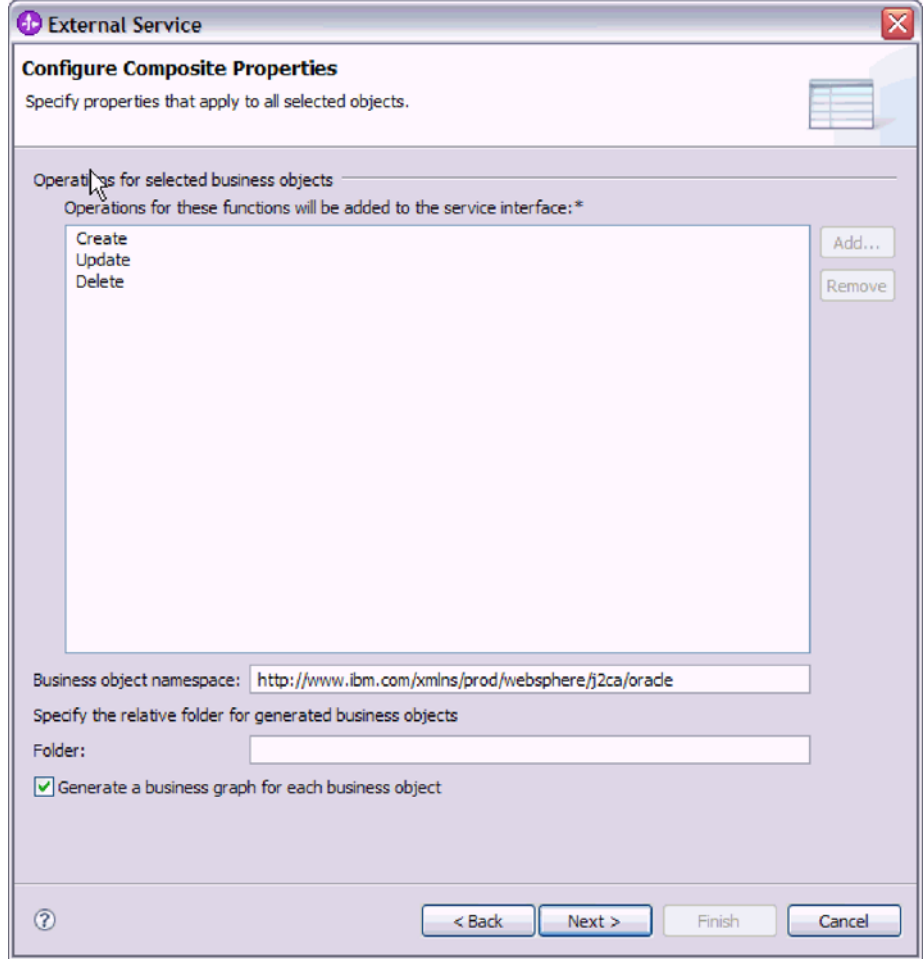

- 3. 要除去不需要的操作、请选择操作名称并单击除去。如果改变主意、请单击添加并 恢复除去的操作。
- 4. 在业务对象名称空间中, 接受缺省名称空间或输入另一名称空间的全名。

名称空间将加在业务对象名称之前以便在逻辑上区分业务对象模式。有关此属性的 更多信息, 请参阅第 174 页的 『 业务对象名称空间  $(BusinessObjectNameSpace)$ 

- 5. (可选)在文件夹中, 输入用于存储已生成业务对象的文件夹的相对路径。
- 6. 如果要对每个业务对象都创建业务图, 请单击对每个业务对象生成业务图。 仅当将 业务对象添加至使用低于 V6.1.x 的 WebSphere Integration Developer 版本来创建的 模块时,才需要业务图。

注: 如果要将业务对象添加至使用之前版本的 WebSphere Integration Developer 创 建的模块, 那么必须选择此选项。否则, 必须重新连接接口。

7. 完成时, 单击下一步。

#### 结果

您已提供将应用于模块中所有业务对象的信息。

#### 下一步做什么?

继续在向导中工作。下一步是指定要在运行时使用的部署信息以及用于将服务另存为 模块的信息。

## 设置部署属性并生成服务

为模块选择并配置业务对象后, 使用外部服务向导来配置适配器在连接至特定数据库 时使用的属性。向导将创建新的业务集成模块,所有工件和属性值将保存到其中。

#### 执行此任务的目的和时间

此任务是通过外部服务向导的服务生成和部署配置和服务位置属性窗口执行的。

此任务中的连接属性被初始化为向导连接至该数据库时使用的值。要将模块配置为使 用其他值, 请在此处更改这些值。例如, 要在运行时使用 Oracle JDBC 驱动程序而不是 Oracle 瘦驱动程序, 请在此处设置驱动程序信息。

#### 完成此任务需要执行的步骤

1. 在服务生成和部署配置窗口中, 单击编辑操作来查看正在创建的业务对象的操作 名称或为这些操作添加描述。

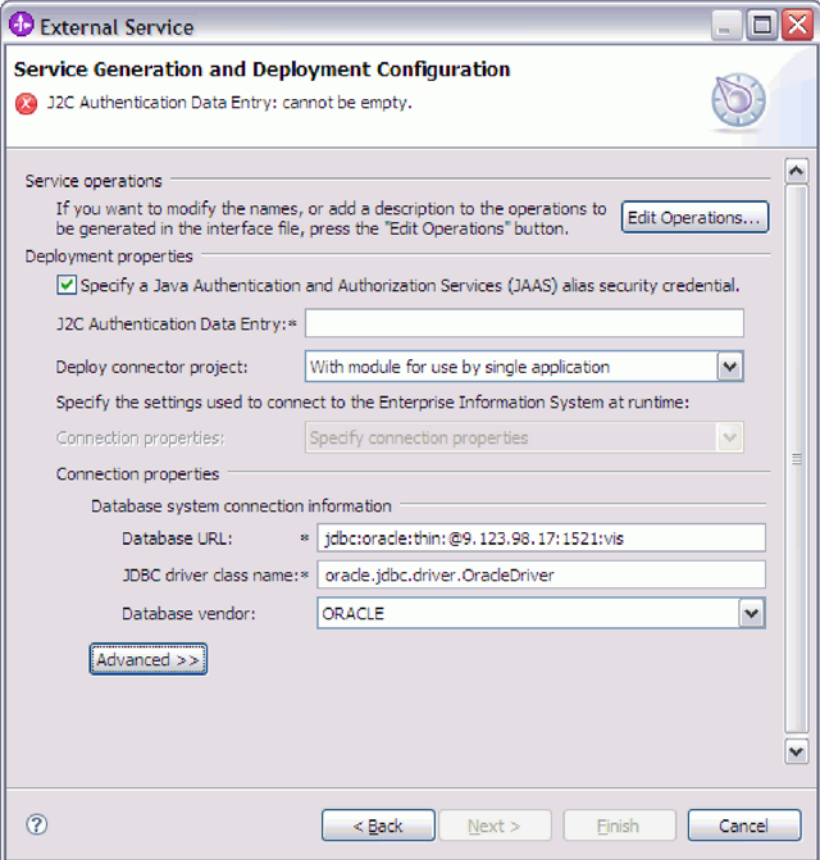

- 2. 指定希望适配器如何在运行时获取数据库用户名和密码。
	- $\bullet$  要使用 J2C 认证别名, 请选择指定 Java 认证和授权服务 (JAAS) 别名安全凭  $E$   $\overline{A}$   $\overline{B}$   $\overline{C}$   $\overline{C}$   $\overline{C}$   $\overline{D}$   $\overline{D}$   $\overline{D}$   $\overline{E}$   $\overline{E}$   $\overline{D}$   $\overline{E}$   $\overline{D}$   $\overline{E}$   $\overline{D}$   $\overline{E}$   $\overline{D}$   $\overline{E}$   $\overline{D}$   $\overline{E}$   $\overline{D}$   $\overline{E}$   $\overline{D}$   $\overline{E}$

在部署模块之前的任何时候, 可指定现有认证别名, 或创建一个认证别名。名 称是区分大小写的,并且包含节点名。

- 要使用服务器上现有 Java 命名和目录接口 (JNDI) 数据源中指定的用户名和密 码, 请执行以下操作:
	- a. 不要选择指定 Java 认证和授权服务 (JAAS) 别名安全凭证。
	- b. 单击**高级**。
	- c. 展开高级连接配置。
	- d. 在数据源 JNDI 名称中, 输入现有 JNDI 数据源的名称。有关更多信息, 请 参阅第175 页的 『 数据源 JNDI 名称 ([DataSourceJNDIName](#page-180-0)) 』。
- 指定要保存在适配器属性中的数据库用户名和密码、请执行以下操作:
	- a. 不要选择指定 Java 认证和授权服务 (JAAS) 别名安全凭证。
	- b. 单击高级。
	- c. 在数据库系统连接信息下面, 输入用户名和密码。有关更多信息, 请参阅第 186 页的 『 用户名 ([UserName](#page-191-0)) 』和第 182 页的 『 密码 ([Password](#page-187-0)) 』。

注: 在此处指定密码时, 它在适配器属性中将另存为明文, 未授权用户可能能 够看到此密码。

- 3. 在部署连接器项目中、指定是否将适配器文件包括在模块中。选择下列其中一个 值:
	- 与模块一起以供单个应用程序使用。通过嵌入在模块中的适配器文件,可将该 模块部署至任何应用程序服务器。如果具有使用适配器的单个模块, 或者多个 模块需要运行适配器的不同版本、请使用嵌入式适配器。使用嵌入式适配器允 许您升级单个模块中的适配器,而不必承担因为更改其他模块的适配器版本而 导致这些模块不稳定的风险。
	- 在服务器上以供多个应用程序使用。如果未将适配器文件包括在模块中, 那么 必须将这些文件作为独立适配器安装在要运行该模块的每个应用程序服务器 上。如果多个模块可使用同一版本的适配器、并且您要集中在一个位置管理该 适配器, 请使用独立适配器。独立适配器还可通过对多个模块运行单个适配器 实例来减少所需资源。
- 4. 如果在上一步中指定了在服务器上以供多个适配器使用、请指定想要指定连接属 性的方式。
	- 如果在服务器上手动创建并配置了受管连接工厂或激活规范、或者已使用相同 的受管连接工厂或激活规范属性部署了连接至同一数据库的应用程序, 那么可 通过指定其 Java 命名和目录接口 (JNDI) 数据源来重复使用受管连接工厂或激 活规范:
		- a. 在连接属性字段中, 选择使用预定义连接属性。
		- b. 在 JNDI 查询名称字段中, 输入现有受管连接工厂或激活规范的 JNDI 数据 源的名称。

下图显示用于重复使用受管连接工厂或激活规范来进行适配器的独立部署的 典型设置。

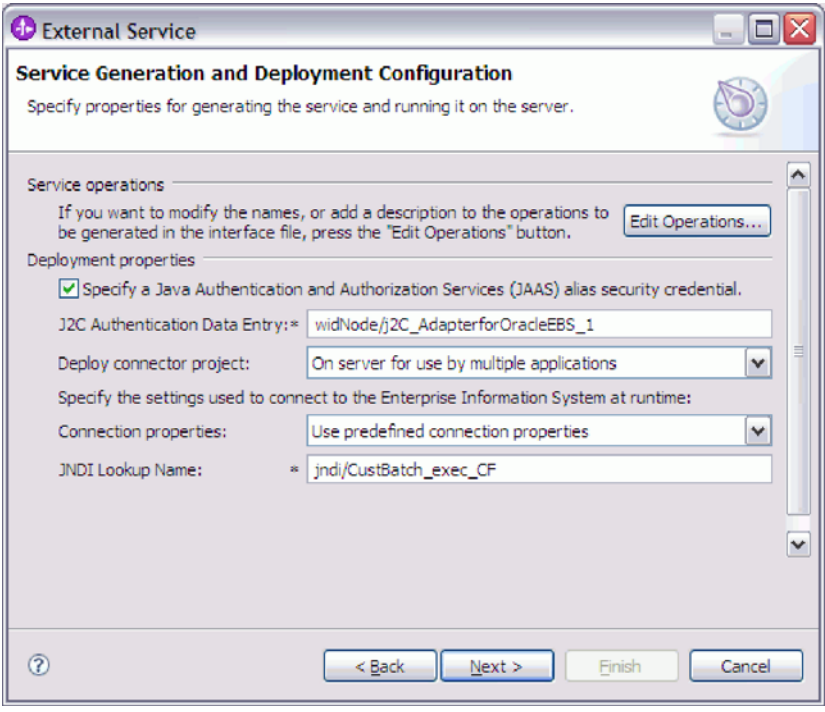

c. 单击下一步以完成此任务。

- 如果这是使用特定用户名和密码连接至数据库的第一个应用程序, 或者要将用 户名和密码与其他应用程序分开管理、请选择指定连接属性。
- 5. 查看必需连接属性的值, 并在必要时对这些值进行更改。这些字段是使用您在启动 向导时指定的连接信息初始化的。可在运行时更改这些值来指定不同的用户名和 密码。还可连接至备用 Oracle 数据库, 即使模式名在两个数据库中必须相同。连接 属性的格式特定于数据库。有关这些属性的更多信息,请参阅第171页的"激活 规范属性』。
- 6. 可选择通过单击高级来指定高级属性。 展开每个高级部分以查看属性。下图显示服 务生成和部署配置窗口中的高级属性部分。

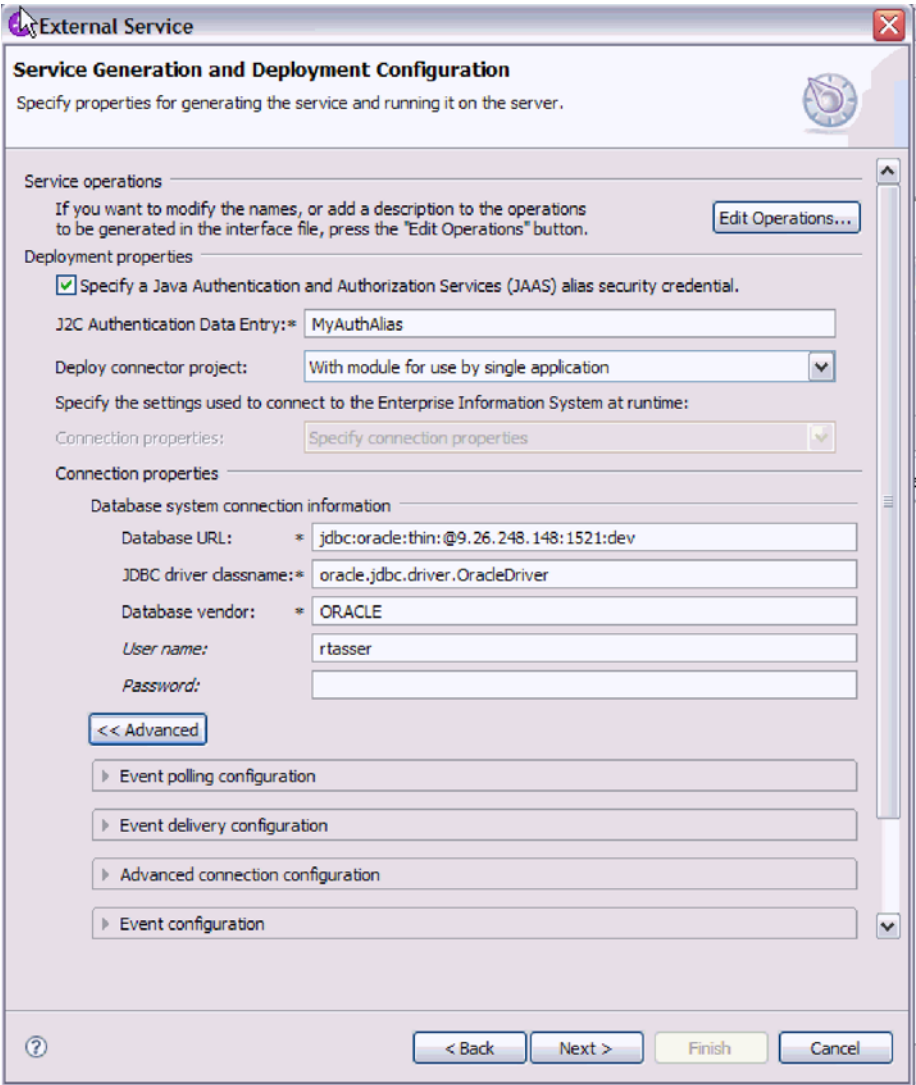

- 事件轮询配置
	- a. 在轮询周期之间的时间间隔中, 输入适配器在轮询周期之间等待的毫秒数。 有关更多信息, 请参阅第182页的 『 轮询周期之间的时间间隔 (PollPeriod) 』。
	- b. 在轮询周期中的最大事件数中, 输入每个轮询周期中传送的事件数。有关更 多信息, 请参阅第183页的 『 轮询周期中的最大事件数 (PollQuantity) 』。
- c. 在**连接失败时的重试时间间隔**中, 输入轮询期间连接失败后尝试连接前等待 的毫秒数。有关更多信息, 请参阅第183页的 『 连接失败时的重试时间间隔  $(RetryInterval)$
- d. 在重试系统连接的次数中, 输入报告轮询错误之前重试连接的次数。有关更 多信息, 请参阅第184页的 『 重试系统连接的次数 (RetryLimit) 』。
- e. 如果希望适配器在发生轮询错误时停止, 请选择轮询期间遇到错误时停止适 配器。如果未选择此选项,那么适配器会记录异常,但会继续运行。有关更 多信息, 请参阅第 185 页的 『 轮询期间遇到错误时停止适配器 (StopPollingOnError) J.
- f. 如果希望适配器在启动时重试失败的连接,可选择启动时重试 EIS 连接。有 关更多信息, 请参阅第 184 页的 『 启动时重试 连接  $EIS$ (RetryConnectionOnStartup) J
- 事件传送配置
	- a. 在传送类型中,选择传送方法。第 177 页的 『 传送类型(DeliveryType)』 中描述了这些方法。
	- b. 如果要确保仅传送一次事件且仅向一个导出传送, 请选择确保仅传送一次。 此选项可能会降低性能, 但不会导致事件传送重复或丢失。有关更多信息, 请参阅第178页的『确保仅一次事件传送 (AssuredOnceDelivery)』。
	- c. 缺省情况下, 适配器会处理轮询时发现的所有事件。如果不希望适配器处理 时间戳记晚于当前时间的事件, 请选择不处理具有未来时间戳记的事件。有 关更多信息, 请参阅第 178 页的 『 不处理具有未来时间戳记的事件 (FilterFutureEvents)  $\mathbb{I}$ .
	- d. 在要处理的事件类型中, 输入要对其传送事件的业务对象的列表, 业务对象 之间用逗号分隔。将此字段留为空白会接收所有业务对象类型的事件。

例如,如果希望仅当数据库中 Customer 表和 Order 表更改而其他表未更改 时才接收事件, 请将此字段设置为 Customer, Order。

有关更多信息,请参阅第 180 页的 『 要处理的事件类型 (EventTypeFilter) 』。

- e. 在用于事件过滤的适配器实例中, 输入您希望事件传送的连接器标识。有关 更多信息, 请参阅第 173 页的 『用于事件过滤的适配器实例 (AdapterInstanceEventFilter) 』。
- f. 在对失败事件的重试限制中, 指定在传送失败之后尝试传送事件的次数。有 关更多信息, 请参阅第 180 页的 『失败事件的重试限制 (FailedEventRetryLimit) J.
- g. 在事件传送的连接数中, 指定用于传送事件的最小连接数和最大连接数。有 关更多信息,请参阅第 181 页的『最小连接数(MinimumConnections)』和 第181页的『最大连接数 (MaximumConnections)』。
- 高级连接配置
	- a. 在本主题的前面部分中已对数据源 JNDI 名称进行讨论。
	- b. 设置其他 JDBC 驱动程序连接属性。请参阅第173 页的 『其他 JDBC 驱动 程序连接属性 (DriverConnectionProperties) I 中有关该属性的更多信息。
	- c. 设置用于验证连接的 SQL 查询。请参阅第182页的『用于验证连接的 SQL 查询(PingQuery) 』中有关该属性的更多信息。
- d. 在查询超时中, 输入适配器应该等待对数据库查询的响应时间长度(以秒 计)。请参阅第183页的"查询超时(QueryTimeOut) 中有关该属性的更 多信息。
- e. 设置即使存储过程结果集为空时, 也会返回业务对象。请参阅第185页的 『即使存储过程结果集为空时, 也会返回业务对象 (ReturnDummyBOForSP) 』中有关该属性的更多信息。
- 事件配置
	- a. 在事件排序依据中, 指示对事件进行检索和处理的顺序。这是由事件表中列 名以及用于控制各列的排序顺序的关键字组成并用逗号分隔的列表。asc 用来 代表升序, 而 desc 用来代表降序。有关更多信息, 请参阅第179页的 『 事件 排序依据 (EventOrderBy) 』。
	- b.在事件表名中,接受包含事件存储器的表的缺省名称或输入另一表名。有关 更多信息、请参阅第179页的『事件表名(EventTableName)』。
	- c. 在轮询之前要运行的存储过程中, 指定在调用实际的轮询查询之前要运行的 存储过程或存储函数的名称。有关更多信息、请参阅第186页的"在轮询之 前要运行的存储过程(SPBeforePoll)』。
	- d. 在轮询之后要运行的存储过程中, 指定在每个轮询循环之后要运行的存储过 程或存储函数的名称。有关更多信息、请参阅第185页的"在轮询之后要运 行的存储过程 (SPAfterPoll) 』。
	- e. 在用于处理事件的事件查询类型中, 选择要使用的事件处理类型:
		- 要使用由适配器提供的标准事件处理、请选择标准。

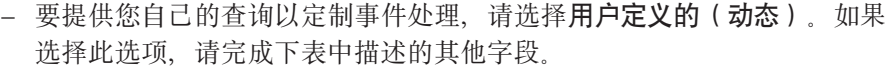

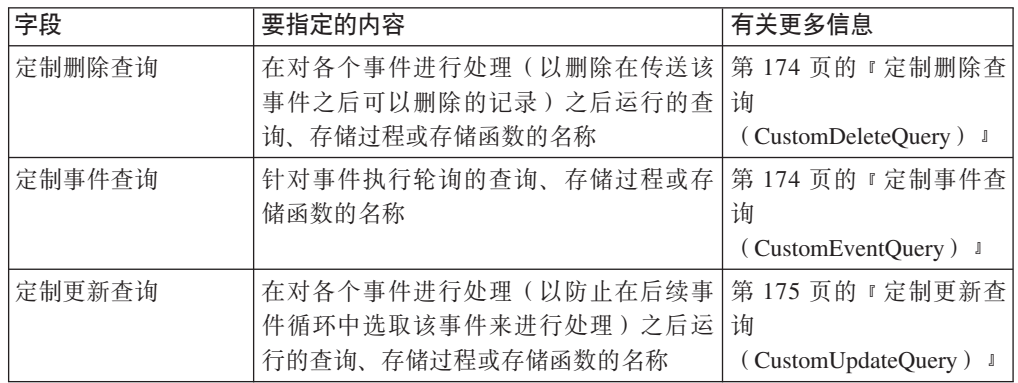

#### • 记录和跟踪

- a. 如果具有多个适配器实例, 请将适配器标识设置为对此实例唯一的值。
- b. 如果要在日志或跟踪文件中掩盖可能敏感的用户信息, 请选择在日志和跟踪 文件中将用户数据掩盖为"XXX"字段。
- 7. 单击下一步。 将显示服务位置属性窗口。

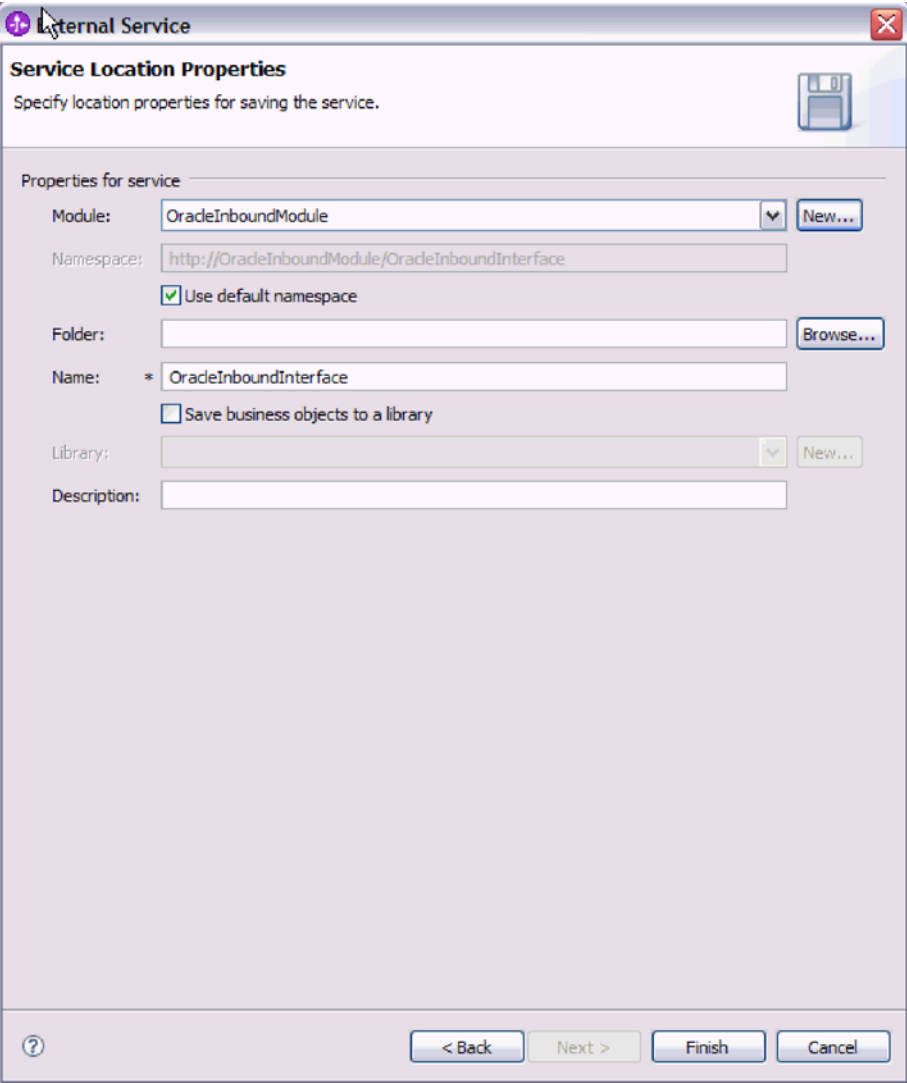

- 8. 在服务位置属性窗口中, 指定要创建的模块的名称。这可以是新模块或现有模 块。
	- · 如果期望的模块名称出现在模块列表中, 请选择其名称。

要点: 如果模块包含的接口或业务对象与您正在配置的任何接口或业务对象同 名, 那么该模块中的原始接口或业务对象将被新版本替换。

- 否则, 创建新模块:
	- a. 单击新建。
	- b. 在集成项目窗口中, 选择创建模块项目, 然后单击下一步。
	- c. 在模块窗口中, 输入模块的名称。例如, OracleInboundModule。
	- d. 如果希望服务描述文件(.export 和 .wsdl 文件)位于模块的缺省文件夹中, 请将使用缺省位置保留为选中状态。如果要在模块中指定另一文件夹、请清 除该选项, 然后单击浏览并在位置中指定另一文件夹。
	- e. 如果希望向导关闭时模块在 WebSphere Integration Developer 中的组合件图 中自动打开,请选择打开模块组合件图。否则,不要选择此选项。
	- f. 单击完成以创建新模块。
- 9. 指定要用于业务对象的名称空间。
	- 如果希望模块中的业务对象使用缺省名称空间、请将使用缺省名称空间保留为 选中状态。
	- 要指定另一名称空间,请清除该选项并在名称空间中输入另一个值。
- 10. (可选)在新模块中指定用于保存服务描述的文件夹。在文件夹中,输入文件夹 名或浏览至现有文件夹。如果未指定文件夹名, 那么工件(导出、XSD 和 WSDL 文件)将存储在模块的根文件夹中, 即, 带有模块名称的文件夹。
- 11. 在名称中, 接受导入的缺省名称或输入另一名称。
- 12. 如果要将业务对象保存在库中以便其他模块可在该库中使用它们, 可选择将业务 对象保存至库、并在库中指定该库的位置。
- 13. 可选择在描述中输入有关该模块的描述性注释。
- 14. 设置完属性后, 单击完成。
- 15. 如果显示了模型已更改窗口, 请单击是。

#### 结果

向导将退出。已在项目中创建了模块并生成了工件。

#### 下一步做什么?

在某些实例中、您可能需要使用组合件编辑器来完成配置。然后可测试或部署模块。

### 宗成配置

在一些情况下、需要执行手动配置步骤来完成业务对象的配置。

#### 执行此任务的目的和时间

当需要定制由向导生成的工件时,请执行此任务。在下列情况下,可完成此任务:

- 为了对列设置 CopyAttribute 参数, 以便将它的值设置为与另一列的值相同。
- 为了对业务对象添加或除去属性。例如, 可以通过除去与不需要引用的任何数据库 列对应的简单属性来简化业务对象设计。
- 为了对具有多个父代的表业务对象配置其他父代。向导对表业务对象仅配置一个父 代。

本主题提供用于对表业务对象设置 CopyAttribute 参数的详细指示信息。对业务对象结 构的其他更改可通过使用类似技巧来完成。

CopyAttribute 参数包含在某列的属性的特性 (property) 中, 要使用另一列中的值和特定 于应用程序的信息来填充该列。例如, 如果要使表中新行的 contact 列与 email 列包 含相同值, 请将 contact 属性的 CopyAttribute 参数设置为 email。使用 WebSphere Integration Developer 中的组合件编辑器来设置该值。

#### 完成此任务需要执行的步骤

1. 在 WebSphere Integration Developer 的"业务集成"透视图中, 展开模块名称, 展开 数据类型、然后找到表业务对象。 业务对象名称是数据库模式的名称加数据库表的 名称。可选名称空间可包括在该名称的开头。

- 2. 右键单击业务对象名称并选择打开。 组合件编辑器显示该业务对象, 对于每列都有 一个字段对应。
- 3. 在组合件编辑器中, 选择要设置为另一列相匹配的列。
- 4. 在"属性"视图中, 选择"应用程序信息"。如果"属性"视图不可视, 请右键单击列名并  $A$ <br>单击在属性中显示。
- 5. 依次展开 Oracle ASI 模式和 OracleAttributeTypeMetadata。
- 6. 右键单击 OracleAttributeTypeMetadata, 然后选择新建 → **oracleasi:CopyAttribute**#
- 7. 选择 CopyAttribute 属性。
- 8. 在"扩展详细信息"区域中, 将文本值设置为包含要复制的信息的列的名称。该列可 以在当前业务对象或其父业务对象中。要从当前业务对象中的列进行复制,请将该 值设置为该列名, 例如, phoneid。要从父业务对象中的列进行复制, 请在该列名 前面加上两个句点(..), 例如, ..phone。下图显示当 CopyAttribute 属性设置为当 前表中列时的组合件编辑器。

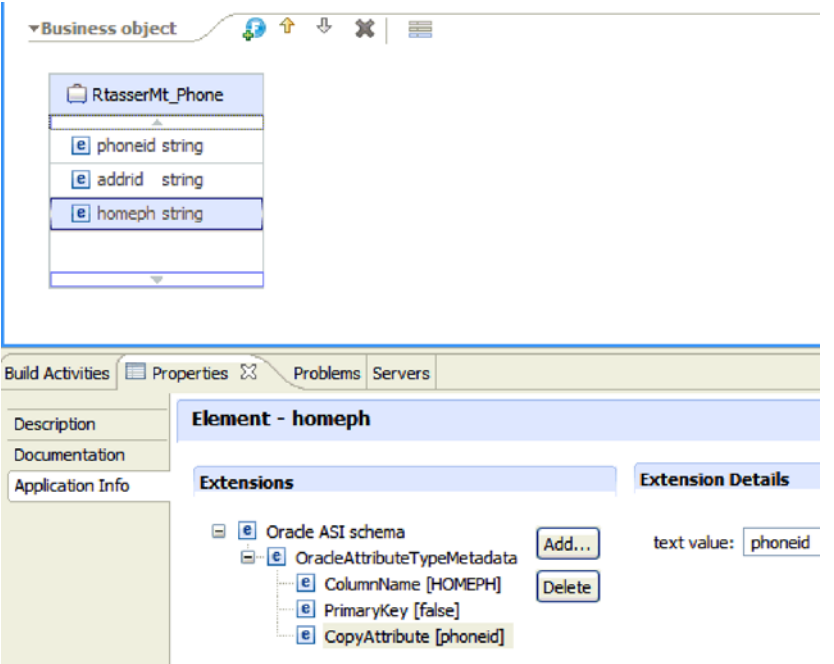

### 结果

业务对象已配置为使用 CopyAttribute 属性来根据另一列中的信息设置数据库列的业务 对象属性和特性 (property)。

#### **B;=v24?**

现在, 可测试并部署模块。

# 第 5 章 使用组合件编辑器更改交互规范属性

要在生成服务后更改适配器模块的交互规范属性, 请使用 WebSphere Integration Developer 中的组合件编辑器。

#### 开始之前

必须已使用外部服务向导为适配器生成了服务。

#### 执行此任务的目的和时间

您可能要在为适配器生成服务后更改交互规范属性。交互规范属性是可选的、并且是 在方法级别针对特定业务对象上的特定操作设置的。您指定的值将作为缺省值出现在 外部服务向导生成的所有父代业务对象中。可在导出 EAR 文件之前更改这些属性。部 署应用程序后不能更改这些属性。

要更改交互规范属性,请使用以下过程。

#### 完成此任务需要执行的步骤

- 1. 从 WebSphere Integration Developer 的"业务集成"透视图中展开模块名称。
- 2. 展开组合件图并双击该接口。
- 3. 在组合件编辑器中单击该接口。(如果未继续单击, 那么它会显示模块属性。)
- 4. 单击属性选项卡。(还可在图中右键单击该接口并单击在属性中显示。)
- 5. 在绑定中, 单击方法绑定。将显示用于该接口的方法, 并且会对每个业务对象和操 作组合显示一个方法。
- 6. 选择要更改其交互规范属性的方法。
- 7. 更改通用选项卡中的属性。对要更改其交互规范属性的每个方法重复此步骤。

#### 结果

与适配器模块相关联的交互规范属性已更改。

下一步做什么?

部署该模块。

# 第 6 章 部署模块

部署模块以将构成模块和适配器的文件放到运营环境中以便用于生产或测试。在 WebSphere Integration Developer 中, WebSphere Process Server 或 WebSphere Enterprise Service Bus 的集成测试环境功能部件运行时支持取决于您在安装期间选择的测试 环境概要文件。

## **?p73**

可在一些测试环境和生产环境中部署模块和适配器。

在 WebSphere Integration Developer 中, 可将模块部署至测试环境中的一个或多个服务 器。这通常是运行和测试业务集成模块的最常见实践。但是,还可使用管理控制台或 命令行工具在 WebSphere Process Server 或 WebSphere Enterprise Service Bus 上将模 块作为 EAR 文件导出以部署至服务器。

## **?p#iTxPbT**

在 WebSphere Integration Developer 中, 可将包括嵌入式适配器的模块部署至测试环境 并使用服务器工具、这些工具使您能够执行编辑服务器配置、启动和停止服务器以及 测试模块代码以查找错误之类的任务。测试通常是针对组件的接口操作执行的,这使 得您能够确定是否正确实现了组件并正确连接了引用。

#### **4PKNqD?DM1d**

## **mSb?@5T**

必须将从属 JAR 添加到库目录或封装在 EAR 中。

#### **4PKNqD?DM1d**

JAR 设置在类路径中, 并且在部署模块时必须激活这些从属库以供运行时使用。激活从 属库有两种方法,一种适用于独立部署或嵌入式部署,另一种仅适用于嵌入式部署。

### **Z~qwOmSb?m~@5T**

适配器需要在 WebSphere Process Server 或 WebSphere Enterprise Service Bus 服务器 上安装某些文件才能与 Oracle 数据库通信。

#### 开始之前

如果 Oracle 数据库与 WebSphere Process Server 或 WebSphere Enterprise Service Bus 安装在同一台计算机上, 那么不必执行此任务。已经对适配器提供了这些文件。

#### **4PKNqD?DM1d**

适配器需要特定于 JDBC 驱动程序的文件才能与该数据库服务器通信。

#### **jIKNqh\*4PD=h**

1. 从数据库管理员处或从数据库软件 Web 站点获取特定于 Oracle JDBC 驱动程序的 文件或用于数据库软件以及操作系统的本机库。

下表列示 Oracle 数据库软件需要的 Oracle JDBC 驱动程序文件。

表 12. Oracle 数据库软件的 Oracle JDBC 驱动程序文件

| 数据库软件   | 驱动程序  | 驱动程序文件<br><b>JDBC</b>         | 本机系统库                          |
|---------|-------|-------------------------------|--------------------------------|
| 'Oracle | 瘦驱动程序 | $\rightarrow$<br>oidbe 14.1ar | $\overline{\phantom{a}}$<br>ノレ |

- 2. 将文件复制至服务器。
	- 在 WebSphere Integration Developer 的测试环境中, 将文件复制至  $\frac{\gamma}{\gamma}$  \{WAS\_INSTALL\_ROOT}/runtimes/bi\_v62/lib/ext  $\frac{\pi}{\gamma}$
	- 在生产环境中、将文件复制至 WebSphere Process Server 或 WebSphere Enterprise Service Bus 的 \${WAS INSTALL ROOT}/lib/ext 目录。

#### **捆绑适配器时添加外部软件依赖性**

必须先将从属 JAR 文件复制到 EAR 应用程序, 然后才能运行适配器应用程序。只有 在进行嵌入式部署时,才必须使用此方法。

#### **4PKNqD?DM1d**

要获取必需的文件并将它们复制到 EAR 应用程序, 请使用以下过程:

#### **jIKNqh\*4PD=h**

- 1. 从适当的模块转至工作空间, 并将 JAR 文件复制到目录。例如, 如果模块的名称是 ModuleName, 那么请转至工作空间, 并将 JAR 文件复制到 ModuleNameApp/ EarContent 目录。
- 2. 使用适配器所需要的 JAR 文件的列表修改适配器 RAR 的清单文件 manifest.mf。 按以下格式添加 JAR 文件: Class-Path: dependantjar1.jar, dependantjar2.jar
- 3. 将本机库复制到运行时 bin 目录并部署应用程序。

#### 结果

第三方库现在是运行时环境的一部分。

## **zI",S?ji~TbT Inbound &m**

在将包括适配器以进行 Inbound 处理的模块部署至测试环境之前, 必须先生成并连接目 标组件。此目标组件充当适配器将事件发送至的目标。

#### 开始之前

必须已使用外部服务向导生成导出模块。

#### **4PKNqD?DM1d**

只有在测试环境中, 生成并连接目标组件以进行 Inbound 处理才是必需的。在生产环境 中部署适配器时不必这样做。

目标组件接收事件。使用 WebSphere Integration Developer 中的组合件编辑器将导出连 接至目标组件(连接两个组件)。适配器使用连线来传递事件数据(从导出至目标组 件)。

### 完成此任务需要执行的步骤

- 1. 创建目标组件
	- a. 在 WebSphere Integration Developer 的"业务集成"透视图中, 展开组合件图并双 击导出组件。 如果未更改缺省值, 那么导出组件的名称就是适配器加上 InboundInterface 形成的名称。

接口指定可调用的操作和传递的数据,如输入参数、返回的值以及异常。 InboundInterface 是在您运行外部服务向导时创建的, 包含适配器为支持 Inbound 处理而需要的操作。

b. 通过展开组件, 选择非类型化组件并将该组件拖到组合件图中来创建新组件。

光标切换为放置图标。

- c. 单击该组件以使其显示在组合件图中。
- 2. 连接组件。
	- a. 单击导出组件并将其拖至新组件。 这会绘制一条从导出组件至新组件的连线, 如 下图中所示:
	- b. 保存组合件图。 单击文件 → 保存。
- 3. 生成新组件的实现。
	- a. 右键单击新组件并选择生成实现。

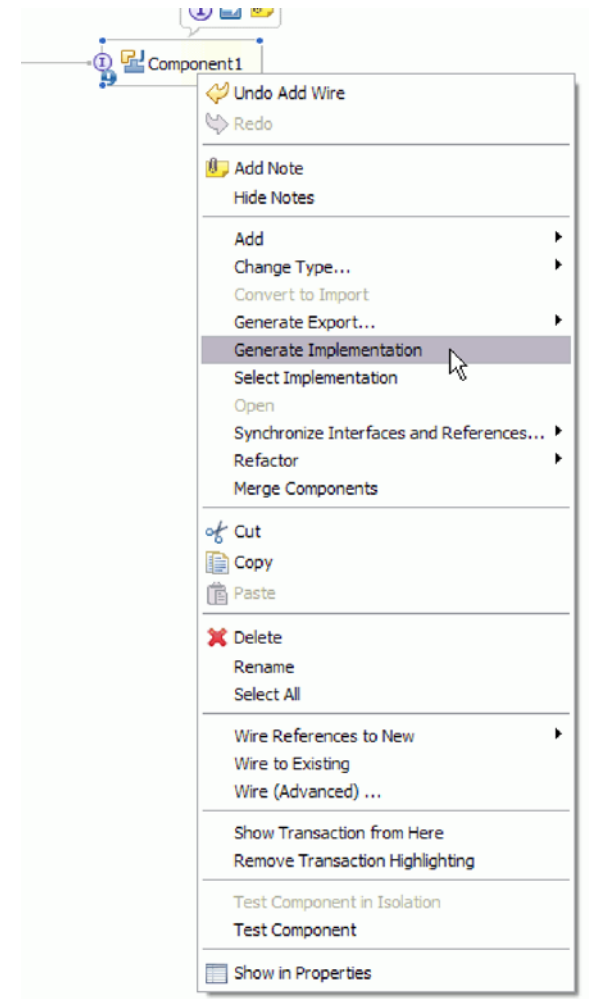

图 18. 生成 Java 实现

b. 选择(缺省包)并单击确定。 这会为 Inbound 模块创建端点。

Java 实现显示在单独的选项卡中。

- c. 可选: 添加打印语句以显示在每个端点方法的端点接收到的数据对象。
- d. 单击文件 → 保存以保存更改。

### **B;=v24?**

继续部署模块以进行测试。

## 准备测试 Outbound 操作

在可以使用 WebSphere Integration Developer 测试客户机来测试模块的 Outbound 处理 之前, 可能需要修改某些业务对象。

#### **4PKNqD?DM1d**

此步骤是在 WebSphere Integration Developer 测试客户机中执行的。如果该测试客户机 尚未打开, 请通过右键单击项目名称, 然后单击测试 → 测试模块来从"业务集成"透视图 中将它打开。

• 查询业务对象

如果查询业务对象是在没有使用 WHERE 子句的情况下创建的(例如, 它是使用类似 于 Select \* from Customer 的 SELECT 语句定义的), 请复位该查询业务对象的 jdbcwhereclause 属性, 然后在测试客户机中进行测试。

• 表、视图和同义词或昵称业务对象

在测试 RetrieveAll 操作之前, 需要复位您没有将其值作为测试的一部分来设置的任 何属性。

• 查询业务对象

在测试 RetrieveAll 操作之前, 需要复位您没有将其值作为测试的一部分来设置的任 何属性。

### 将模块添加至服务器

在 WebSphere Integration Developer 中, 可将模块添加至测试环境中的一个或多个服务 器。

#### 开始之前

如果要测试的模块使用适配器来执行 Inbound 处理、那么需要生成并连接目标组件、适 配器会向该目标组件发送事件。

#### 执行此任务的目的和时间

为测试模块及其使用适配器的情况、您需要将模块添加至服务器。

#### 完成此任务需要执行的步骤

- 1. 条件: 如果服务器视图中没有服务器、那么执行以下步骤来添加并定义新服务器:
	- a. 将光标放在服务器视图中, 单击右键并选择新建→服务器。
	- b. 在"定义新服务器"窗口中, 选择服务器类型。
	- c. 配置服务器的设置。
	- d. 单击完成以发布服务器。
- 2. 将模块添加至服务器
	- a. 切换至服务器视图。 在 WebSphere Integration Developer 中, 选择窗口 → 显示 视图 → 服务器。
	- a. 启动服务器。 在 WebSphere Integration Developer 屏幕右下窗格的"服务器"选项 卡中, 右键单击该服务器, 然后选择启动。
- 3. 服务器状态为已启动时, 右键单击服务器, 然后选择添加和除去项目。
- 4. 在"添加和除去项目"屏幕中、选择您的项目并单击添加。该项目将从可用项目列表 移至已配置项目列表。
- 5. 单击完成。这会在服务器上部署模块。

将模块添加至服务器时, 左下窗格中的"控制台"选项卡将显示日志。

#### 下一步做什么?

测试模块和适配器的功能。

## **9CbTM'z4bT#iTxP Outbound &m**

使用 WebSphere Integration Developer 集成测试客户机来测试组装模块和适配器以进行 Outbound 处理.

#### 开始之前

您需要先将模块添加至服务器。

#### **4PKNqD?DM1d**

测试模块这一操作通常是针对组件的接口操作执行的,这使得您能够确定是否正确实 现了组件并正确连接了引用。

#### **jIKNqh\*4PD=h**

- 1. 选择要测试的模块, 右键单击该模块, 然后选择**测试 → 测试模块**。
- 2. 有关使用测试客户机来测试模块的信息, 请参阅 WebSphere Integration Developer 信 息中心中的测试模块和组件主题。

#### **B;=v24?**

如果满意模块和适配器的测试结果,可将模块和适配器部署至生产环境。

## 部署模块以用于生产

将使用外部服务向导创建的模块部署至生产环境中的 WebSphere Process Server 或 WebSphere Enterprise Service Bus 这一过程分两步骤完成。首先, 在 WebSphere Integration Developer 中将该模块作为企业归档(EAR)文件导出。然后, 使用 WebSphere Process Server 或 WebSphere Enterprise Service Bus 管理控制台来部署 EAR 文件。

#### **4PKNqD?DM1d**

## **Z~qwOmSb?m~@5T**

适配器需要在 WebSphere Process Server 或 WebSphere Enterprise Service Bus 服务器 上安装某些文件才能与 Oracle 数据库通信。

#### 开始之前

如果 Oracle 数据库与 WebSphere Process Server 或 WebSphere Enterprise Service Bus 安装在同一台计算机上,那么不必执行此任务。已经对适配器提供了这些文件。

#### **4PKNqD?DM1d**

适配器需要特定于 JDBC 驱动程序的文件才能与该数据库服务器通信。

#### **jIKNqh\*4PD=h**

1. 从数据库管理员处或从数据库软件 Web 站点获取特定于 Oracle JDBC 驱动程序的 文件或用于数据库软件以及操作系统的本机库。

下表列示 Oracle 数据库软件需要的 Oracle JDBC 驱动程序文件。

表 13. Oracle 数据库软件的 Oracle JDBC 驱动程序文件

| 数据<br>本村<br>ヤハー | $\tau$ $\tau$<br>교전<br>"×功在儿<br>也              | ÷≁<br>--<br>-<br>ıllv<br>JUDU<br>ニムリィー<br>卫<br>╺<br>— 1 | $  -$<br>机杀犹牛<br>′4∆                           |
|-----------------|------------------------------------------------|---------------------------------------------------------|------------------------------------------------|
| Oracle          | 一<br>· 山R<br>粗<br>、大开不全 トチ<br>مستلف<br>ومقادات | $\rightarrow$<br>oldbc14.1ar                            | __<br>尢<br>and the contract of the contract of |

2. 将文件复制至服务器。

- 在 WebSphere Integration Developer 的测试环境中, 将文件复制至  $$$ {WAS\_INSTALL\_ROOT}/runtimes/bi\_v62/lib/ext 目录。
- 在生产环境中, 将文件复制至 WebSphere Process Server 或 WebSphere Enterprise Service Bus 的 \${WAS\_INSTALL\_ROOT}/lib/ext 目录。

# $\frac{1}{2}$ <br>安装 RAR 文件 (仅适用于使用独立适配器的模块)

如果选择不在模块中嵌入适配器、而是选择使该适配器对服务器实例中的所有已部署 应用程序可用, 那么您需要以 RAR 文件的形式将适配器安装至应用程序服务器。RAR 文件是一种 Java 归档 (JAR) 文件,用于打包 Java 2 连接器 (J2C) 体系结构的资源 适配器。

### 开始之前

在外部服务向导的服务生成和部署配置窗口中, 您必须将部署连接器项目设置为在服 各器上以供多个适配器使用。

#### **4PKNqD?DM1d**

以 RAR 文件的形式安装适配器会导致适配器对在服务器运行时期间运行的所有 J2EE 应用程序组件可用。

#### **jIKNqh\*4PD=h**

- 1. 启动管理控制台。
- 2. 单击资源 → 资源适配器 → 资源适配器
- 3. 在"资源适配器"页面中, 单击安装 RAR。

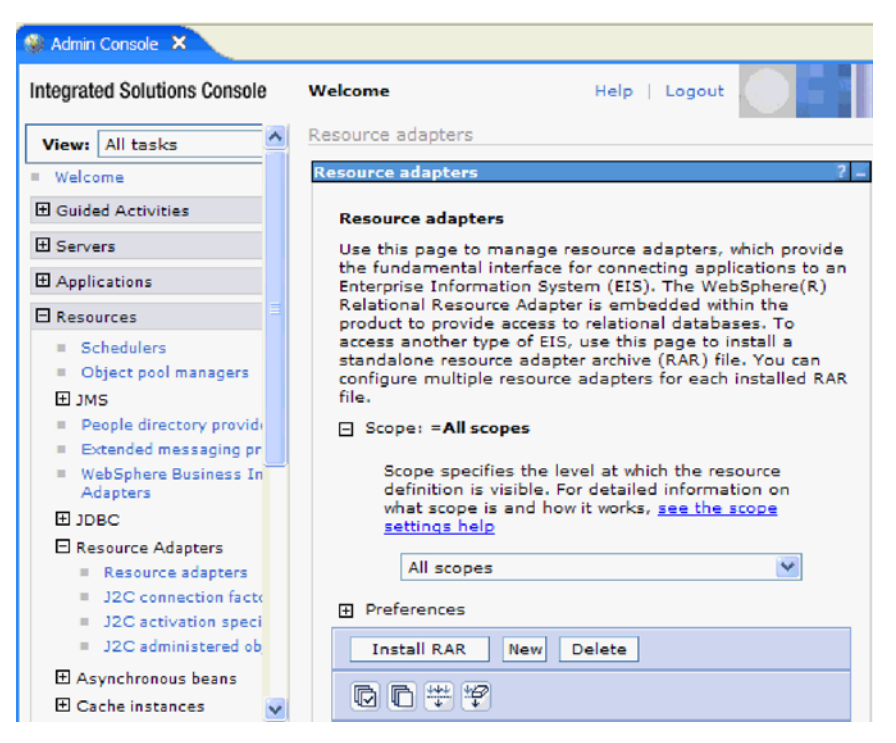

图 19. "资源适配器"页面上的"安装 RAR"按钮

4. 在安装 RAR 文件页面中, 单击**浏览**并浏览至适配器的 RAR 文件。

RAR 文件通常安装在以下路径: WID\_installation\_directory/ResourceAdapters/ *adapter\_name*/deploy/*adapter*.rar

- 5. 单击下一步。
- 6. 在资源适配器页面中, 可选择更改适配器的名称并添加描述。
- 7. %w**7(**#
- 8. 在页面顶部的消息框中单击保存。
- **B;=v24?**

下一步是将模块作为可部署在服务器上的 EAR 文件导出。

## 将模块作为 **EAR** 文件导出

通过使用 WebSphere Integration Developer, 将模块作为 EAR 文件导出。通过创建 EAR 文件, 以可轻松部署至 WebSphere Process Server 或 WebSphere Enterprise Service Bus 的格式捕获模块的所有内容。

#### 开始之前

必须先创建模块来与服务通信, 然后才能将模块作为 EAR 文件导出。该模块应显示在 WebSphere Integration Developer 业务集成透视图中。

#### **4PKNqD?DM1d**

要将该模块作为 EAR 文件导出, 请执行以下过程。
#### **jIKNqh\*4PD=h**

- 1. 右键单击该模块并选择导出。
- 2. 在选择窗口中, 展开 Java EE。
- 3. 选择 EAR 文件并单击下一步。
- 4. 可选: 选择正确的 EAR 应用程序。 EAR 应用程序是根据模块命名的, 但名称结 尾加上了"App"。
- 5. 单击浏览以在本地文件系统上查找用于放置 EAR 文件的文件夹。
- 6. (可选)如果要导出源文件, 请选择**导出源文件**。 提供此选项是为了以防除了 EAR 文件之外您还想要导出源文件。源文件包括与 Java 组件、数据图等相关联的文件。
- 7. 要覆盖现有文件, 请单击覆**盖现有文件**。
- 8. 单击**完成**

#### 结果

模块的内容已作为 EAR 文件导出。

在管理控制台中安装模块。这会将模块部署至 WebSphere Process Server 或 WebSphere Enterprise Service Bus,

## **2** 安装 EAR 文件

安装 EAR 文件是部署进程的最后一步。在服务器上安装并运行 EAR 文件时, 嵌入在 EAR 文件中的适配器将作为已安装应用程序的一部分运行。

#### 开始之前

必须先将模块作为 EAR 文件导出, 然后才能在 WebSphere Process Server 或 WebSphere Enterprise Service Bus 上安装 EAR 文件。

#### **4PKNqD?DM1d**

要安装 EAR 文件, 请执行以下过程。有关适配器模块应用程序集群的更多信息, 请参 阅 <http://www.ibm.com/software/webservers/appserv/was/library/>。

#### **jIKNqh\*4PD=h**

- 1. 通过右键单击服务器实例并选择**运行管理控制台**来打开 WebSphere Process Server 或 WebSphere Enterprise Service Bus 管理控制台。
- 2. 在管理控制台窗口中, 单击应用程序 → 安装新应用程序。

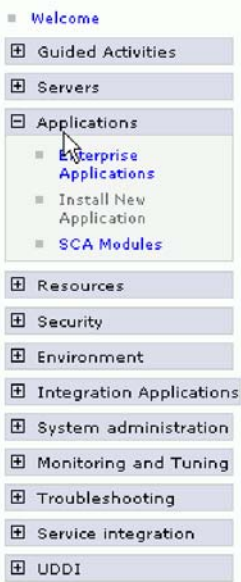

图 20. 准备应用程序安装窗口

- 3. 单击浏览来找到 EAR 文件并单击下一步。 EAR 文件是模块名称并后跟"App"。
- 4. 可选: 如果要部署至集群环境, 请完成以下步骤。
	- a. 在步骤 2: 将模块映射至服务器窗口上, 选择该模块。
	- b. 选择服务器集群的名称。
	- c. 单击应用。
- 5. 单击下一步以打开摘要。验证所有设置是否正确并单击完成。
- 6. 可选: 如果要使用认证别名, 请完成以下步骤:
	- a. 展开安全性并选择业务集成认证别名。
	- b. 选择要配置的认证别名。 必须具有管理员或操作员权限才能更改认证别名配置。
	- c. 可选: 如果尚未填写用户名, 请输入用户名。
	- d. 如果尚未填写密码, 请输入密码。
	- e. 如果尚未填写确认密码字段, 请再次输入密码。
	- f. 单击确定。

#### 结果

现在已部署该项目并且会显示企业应用程序窗口。

#### 下一步做什么?

如果要设置或重新设置任何属性, 或者要对适配器项目应用程序进行集群, 请在配置 故障诊断工具前使用管理控制台进行这些更改。

# **Z 7 B \mJdw#i**

在独立部署中运行适配器时, 请使用服务器的管理控制台来启动、停止、监视和诊断 适配器模块。在使用嵌入式适配器的应用程序中, 当应用程序启动或停止时, 适配器 模块会启动或停止。

## **|D6k=JdwDdCtT**

要在适配器部署到模块中后更改配置属性、请使用运行时环境的管理控制台。可更新 资源适配器属性(用于常规适配器操作)、受管连接工厂属性(用于 Outbound 处理) 和激活规范属性(用于 Inbound 处理)。

## 设置嵌入式适配器的资源适配器属性

要在适配器部署到模块中之后为其设置资源适配器属性,请使用管理控制台。选择要 配置的属性的名称, 然后更改或设置该值。

#### 开始之前

适配器模块必须部署在 WebSphere Process Server 或 WebSphere Enterprise Service Bus  $\pm$ .

#### **4PKNqD?DM1d**

定制属性是由所有 WebSphere 适配器共用的缺省配置属性。

要使用管理控制台配置属性, 请使用以下过程。

### **jIKNqh\*4PD=h**

- 1. 启动管理控制台。
- 2. 在应用程序中, 选择企业应用程序。
- 3. 在企业应用程序列表中, 单击要更改其属性的适配器模块的名称。将显示"配置"页 面.

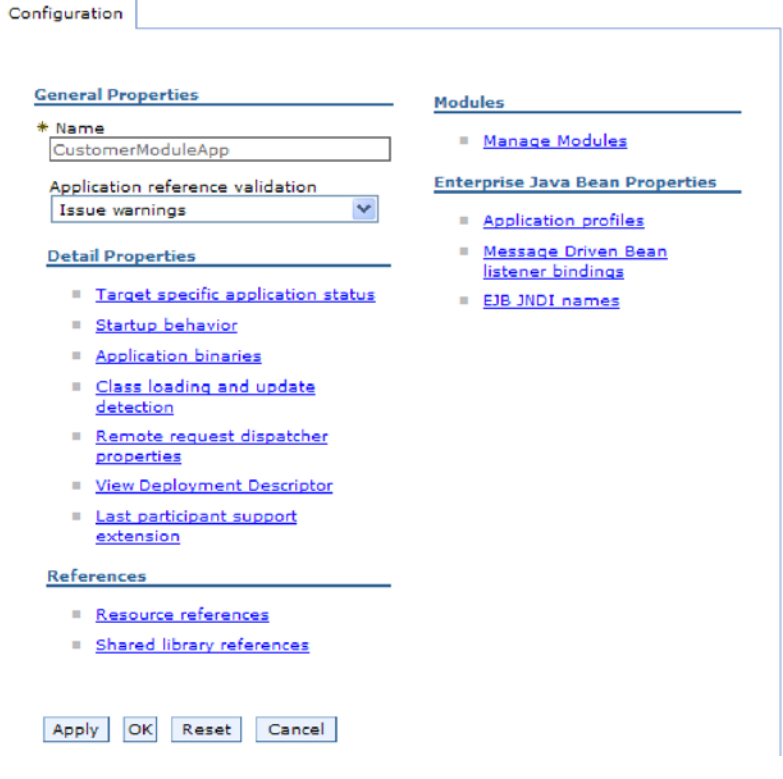

图 21. 在"配置"选项卡中选择了"管理模块"

- 4. 在模块中, 单击管理模块。
- 5. 单击 IBM WebSphere Adapter for Oracle E-Business Suite,
- 6. 在其他属性列表中, 单击资源适配器。
- 7. 在下一页的其他属性列表中, 单击定制属性。
- 8. 对于要更改的每个属性, 请执行以下步骤。

注: 有关这些属性的更多信息, 请参阅第151页的 『 资源适配器属性 』。

a. 单击属性的名称。将显示所选属性的配置页面。例如, 如果单击 logNumberOfFiles 属性, 那么您会看到下图中显示的页面。

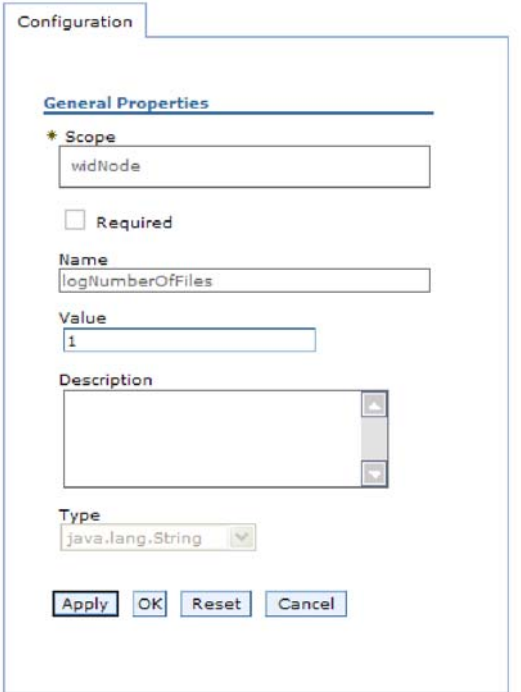

图 22. logNumberOfFiles 属性的"配置"选项卡

b. 更改值字段的内容, 如果该字段为空, 请输入值。

可更改值字段中的数字并添加该属性的描述。

- c. 单击确定。
- 9. 在窗口顶部的消息框中单击保存链接。

#### 结果

已更改与适配器模块相关联的资源适配器属性。

## 设置嵌入式适配器的受管(J2C)连接工厂属性

要在适配器部署到模块中之后为其设置受管连接工厂属性,请使用管理控制台。选择 要配置的属性的名称,然后更改或设置该值。

### 开始之前

适配器模块必须部署在 WebSphere Process Server 或 WebSphere Enterprise Service Bus 上。

### 执行此任务的目的和时间

使用受管连接工厂属性来配置目标 Oracle 数据库实例。

注: 在管理控制台中, 这些属性被称为"J2C 连接工厂属性"。

要使用管理控制台配置属性, 请使用以下过程。

### 完成此任务需要执行的步骤

- 1. 启动管理控制台。
- 2. 在应用程序中, 选择企业应用程序。
- 3. 在企业应用程序列表中, 单击要更改其属性的适配器模块的名称。
- 4. 在模块中, 单击管理模块。

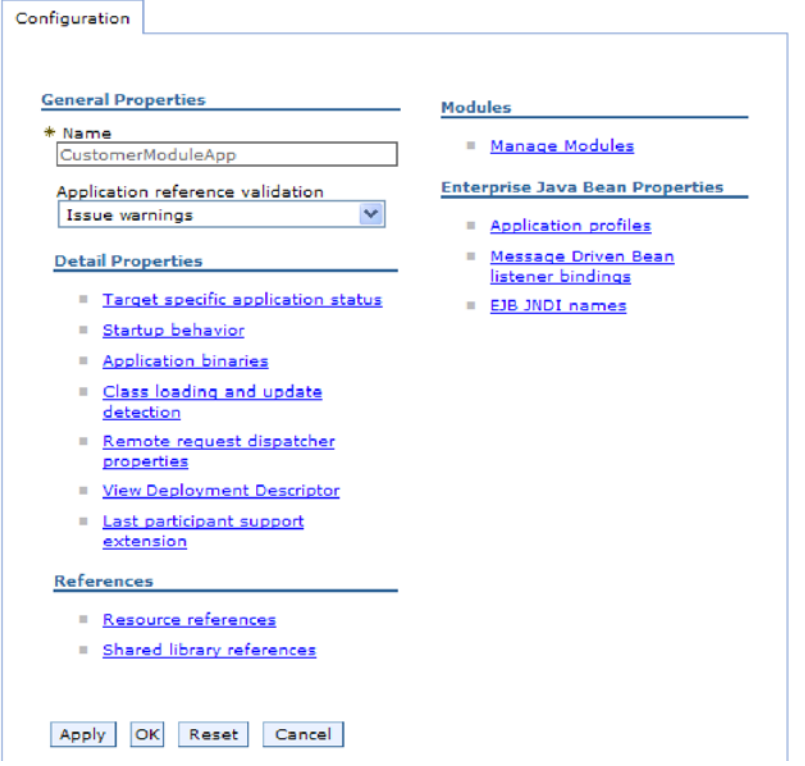

图 23. 在"配置"选项卡中选择了"管理模块"

- 5. 单击 IBM WebSphere Adapter for Oracle E-Business Suite,
- 6. 在其他属性列表中, 单击资源适配器。
- 7. 在下一页的其他属性列表中, 单击 J2C 连接工厂。
- 8. 单击与适配器模块相关联的连接工厂的名称。
- 9. 在其他属性列表中, 单击定制属性。

定制属性是 Adapter for Oracle E-Business Suite 所特有的 J2C 连接工厂属性。连 接池和高级连接工厂属性是开发您自己的适配器时配置的属性。

- 10. 对于要更改的每个属性, 请执行以下步骤。
	- 注: 有关这些属性的更多信息, 请参阅第154页的 『受管连接工厂属性』。
	- a. 单击属性的名称。
	- b. 更改值字段的内容, 如果该字段为空, 请输入值。
	- c. 单击确定。
- 11. 在窗口顶部的消息框中单击保存链接。

### 结果

已更改与适配器模块相关联的受管连接工厂属性。

## 设置嵌入式适配器的激活规范属性

要在适配器部署到模块中之后为其设置激活规范属性,请使用管理控制台。选择要配 置的消息端点属性的名称,然后更改或设置该值。

#### 开始之前

适配器模块必须部署在 WebSphere Process Server 或 WebSphere Enterprise Service Bus 上。

### 执行此任务的目的和时间

使用激活规范属性来配置端点以进行 Inbound 处理。

要使用管理控制台配置属性、请使用以下过程。

### 完成此任务需要执行的步骤

- 1. 启动管理控制台。
- 2. 在应用程序中、选择企业应用程序。
- 3. 在企业应用程序列表中, 单击要更改其属性的适配器模块的名称。
- 4. 在模块中, 单击管理模块。

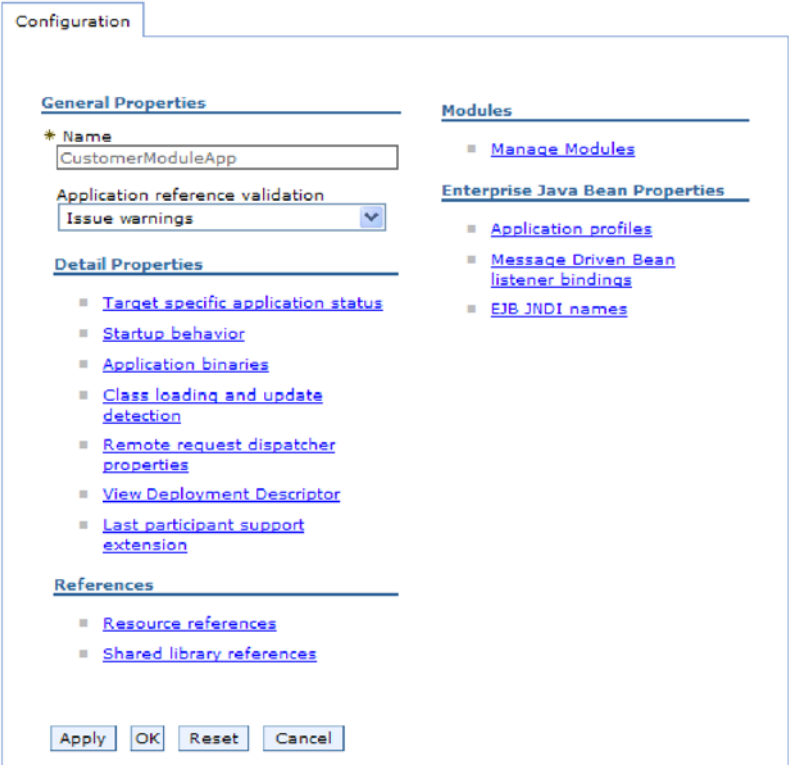

图 24. 在"配置"选项卡中选择了"管理模块"

- 5. 单击 IBM WebSphere Adapter for Oracle E-Business Suite.
- 6. 在其他属性列表中, 单击资源适配器。
- 7. 在下一页的其他属性列表中, 单击 J2C 激活规范。
- 8. 单击与适配器模块相关联的激活规范的名称。
- 9. 在其他属性列表中, 单击 J2C 激活规范定制属性。
- 10. 对于要更改的每个属性, 请执行以下步骤。

注: 有关这些属性的更多信息, 请参阅第171页的 『 激活规范属性』。

- a. 单击属性的名称。
- b. 更改值字段的内容, 如果该字段为空, 请输入值。
- c. 单击确定。
- 11. 在窗口顶部的消息框中单击保存链接。

#### 结果

与适配器模块相关联的激活规范属性已更改。

## 更改独立适配器的配置属性

要在安装独立适配器后设置配置属性、请使用运行时环境的管理控制台。提供有关适 配器的常规信息,然后设置资源适配器属性(用于常规适配器操作)。如果适配器将用 于 Outbound 操作、请创建连接工厂然后为其设置属性。如果适配器将用于 Inbound 操 作,请创建激活规范然后为其设置属性。

## 设置独立适配器的资源适配器属性

要在 WebSphere Process Server 或 WebSphere Enterprise Service Bus 上安装独立适配 器后为其设置资源适配器属性、请使用管理控制台。选择要配置的属性的名称、然后 更改或设置该值。

#### 开始之前

适配器必须安装在 WebSphere Process Server 或 WebSphere Enterprise Service Bus 上。

#### 执行此任务的目的和时间

定制属性是由所有 WebSphere 适配器共用的缺省配置属性。

要使用管理控制台配置属性、请使用以下过程。

#### 完成此任务需要执行的步骤

- 1. 启动管理控制台。
- 2. 单击资源 → 资源适配器 → 资源适配器。
- 3. 在"资源适配器"页面中, 单击 IBM WebSphere Adapter for Oracle E-Business Suite.
- 4. 在其他属性列表中, 单击定制属性。
- 5. 对于要更改的每个属性, 请执行以下步骤。

注: 有关这些属性的更多信息, 请参阅第151页的 『 资源适配器属性 』。

- a. 单击属性的名称。
- b. 更改值字段的内容, 如果该字段为空, 请输入值。

例如, 如果单击 logNumberOfFiles, 那么会显示以下页面:

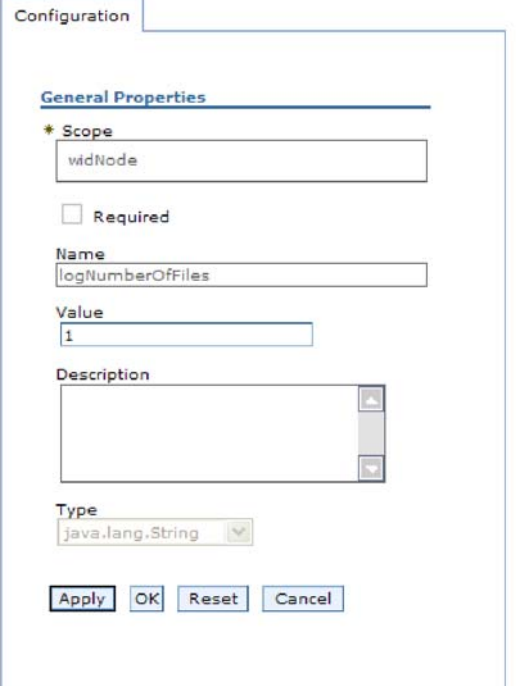

图 25. logNumberOfFiles 属性的"配置"选项卡

可更改值字段中的数字并添加该属性的描述。

- c. %w**7(**#
- 6. 在页面顶部的消息框中单击保存。

#### 结果

已更改与适配器相关联的资源适配器属性。

## **hC@"JdwD\\(J2C),S\$'tT**

要在 WebSphere Process Server 或 WebSphere Enterprise Service Bus 上安装独立适配 器后为其设置受管连接工厂属性, 请使用管理控制台。选择要配置的属性的名称, 然 后更改或设置该值。

#### 开始之前

适配器必须安装在 WebSphere Process Server 或 WebSphere Enterprise Service Bus 上。

### **4PKNqD?DM1d**

使用受管连接工厂属性来配置目标 Oracle 数据库实例。

注: 在管理控制台中, 这些属性被称为"J2C 连接工厂属性"。

要使用管理控制台配置属性、请使用以下过程。

#### **jIKNqh\*4PD=h**

- 1. 启动管理控制台。
- 2. 单击资源 → 资源适配器 → 资源适配器。
- 3. 在"资源适配器"页面中, 单击 IBM WebSphere Adapter for Oracle E-Business Suite
- 4. 在其他属性列表中、单击 J2C 连接工厂。
- 5. 如果要使用现有连接工厂, 请向前跳至从现有连接工厂列表中进行选择。

注: 如果在使用外部服务向导配置适配器模块时选择使用预定义连接属性, 那么 不必创建连接工厂。

如果要创建连接工厂,请执行以下步骤:

- a. 单击新建。
- b. 在配置选项卡的常规属性部分中, 输入连接工厂的名称。例如, 可输入 AdapterCF<sub>s</sub>
- c. 输入 JNDI 名称的值。例如, 可输入 com/eis/AdapterCF。
- d. 从组件管理的认证别名列表中选择认证别名。
- e. 单击确定。
- f. 在页面顶部的消息框中单击保存。

将显示新创建的连接工厂。

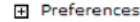

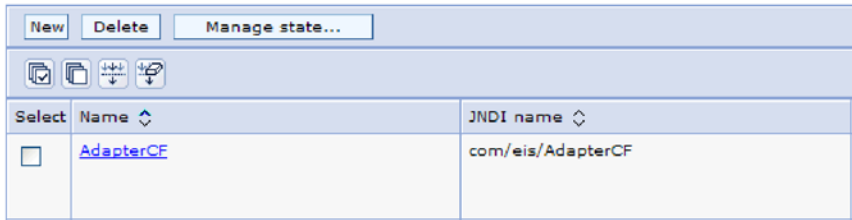

图 26. 要与资源适配器一起使用的用户定义连接工厂

- 6. 在连接工厂列表中, 单击要使用的连接工厂。
- 7. 在其他属性列表中, 单击定制属性。

定制属性是 Adapter for Oracle E-Business Suite 所特有的 J2C 连接工厂属性。连 接池和高级连接工厂属性是开发您自己的适配器时配置的属性。

- 8. 对于要更改的每个属性, 请执行以下步骤。
	- 注: 有关这些属性的更多信息, 请参阅第154页的 『受管连接工厂属性』。
	- a. 单击属性的名称。
	- b. 更改值字段的内容, 如果该字段为空, 请输入值。
	- c. 单击确定。
- 9. 设置完属性后、单击应用。
- 10. 在窗口顶部的消息框中单击保存。

结果

已设置与适配器相关联的受管连接工厂属性。

## 设置独立适配器的激活规范属性

要在 WebSphere Process Server 或 WebSphere Enterprise Service Bus 上安装独立适配 器后为其设置激活规范属性, 请使用管理控制台。选择要配置的消息端点属性的名 称, 然后更改或设置该值。

#### 开始之前

适配器必须安装在 WebSphere Process Server 或 WebSphere Enterprise Service Bus 上。

#### 执行此任务的目的和时间

使用激活规范属性来配置端点以进行 Inbound 处理。

要使用管理控制台配置属性、请使用以下过程。

#### 完成此任务需要执行的步骤

- 1. 启动管理控制台。
- 2. 单击资源 → 资源适配器 → 资源适配器。
- 3. 在"资源适配器"页面中, 单击 IBM WebSphere Adapter for Oracle E-Business Suite.
- 4. 在其他属性列表中, 单击 J2C 激活规范。
- 5. 如果要使用现有激活规范, 请向前跳至从现有激活规范列表中进行选择。

注: 如果在使用外部服务向导配置适配器模块时选择使用预定义连接属性、那么 不必创建激活规范。

如果要创建激活规范, 请执行以下步骤:

- a. 单击新建。
- b. 在配置选项卡的常规属性部分中, 输入激活规范的名称。例如, 可输入 AdapterAS<sub>。</sub>
- c. 输入 JNDI 名称的值。例如, 可输入 com/eis/AdapterAS。
- d. 从认证别名列表中选择认证别名。
- e. 选择消息侦听器类型。
- f. 单击确定。
- g. 在页面顶部的消息框中单击保存。

将显示新创建的激活规范。

- 6. 在激活规范列表中, 单击要使用的激活规范。
- 7. 在"其他属性"列表中, 单击 J2C 激活规范定制属性。
- 8. 对于要设置的每个属性, 请执行以下步骤。

注: 有关这些属性的更多信息, 请参阅第171页的"激活规范属性"。

- a. 单击属性的名称。
- b. 更改值字段的内容, 如果该字段为空, 请输入值。
- c. 单击确定。
- 9. 设置完属性后, 单击应用。
- 10. 在页面顶部的消息框中单击保存。

### 结果

已设置与适配器相关联的激活规范属性。

## 启动使用适配器的应用程序

使用服务器的管理控制台来启动使用适配器的应用程序。缺省情况下、应用程序会在 服务器启动时自动启动。

#### 执行此任务的目的和时间

使用此过程来启动应用程序、不管它是在使用嵌入式适配器还是独立适配器。对于使 用嵌入式适配器的应用程序, 适配器会在应用程序启动时启动。对于使用独立适配器 的应用程序, 适配器会在应用程序服务器启动时启动。

#### 完成此任务需要执行的步骤

1. 在管理控制台上, 单击应用程序 → 企业应用程序。

注: 管理控制台被标记为"集成解决方案控制台"。

- 2. 选择要启动的应用程序的复选框。应用程序名称是您安装的 EAR 文件的名称, 并且 没有 .EAR 文件扩展名。
- 3. 单击启动。

结果

应用程序的状态更改为"已启动",并且会在管理控制台的顶部显示一条消息,指示应 用程序已启动。

## 停止使用适配器的应用程序

使用服务器的管理控制台来停止使用适配器的应用程序。缺省情况下、应用程序会在 服务器停止时自动停止。

#### 执行此任务的目的和时间

使用此过程来停止应用程序,不管它是在使用嵌入式适配器还是独立适配器。对于带 有嵌入式适配器的应用程序、适配器会在应用程序停止时停止。对于使用独立适配器 的应用程序, 适配器会在应用程序服务器停止时停止。

#### 完成此任务需要执行的步骤

1. 在管理控制台上, 单击应用程序 → 企业应用程序。

注: 管理控制台被标记为"集成解决方案控制台"。

- 2. 选择要停止的应用程序的复选框。应用程序名称是您安装的 EAR 文件的名称, 并且 没有 .EAR 文件扩展名。
- 3. 单击停止。

#### 结果

应用程序的状态更改为"已停止",并且会在管理控制台的顶部显示一条消息,指示应 用程序已停止。

## **9CT\`Xy!a94`ST\**

性能监控基础结构(PMI)是管理控制台的一个功能部件, 它允许您动态监视生产环境 中的组件性能, 包括 adapter for Oracle E-Business Suite。PMI 会从服务器的各个组件 中收集适配器性能数据(如平均响应时间和总请求数)并将这些数据组织成树结构。 可通过 Tivoli<sup>®</sup> 性能查看器来查看数据, Tivoli 性能查看器是与 WebSphere Process Server 中的管理控制台集成到一起的图形监视工具。

### **4PKNqD?DM1d**

可通过让 PMI 收集下列各时间点的数据来监视适配器的性能:

- 讲行 Outbound 处理以监视 Outbound 请求时
- 进行 Inbound 事件检索以监视从事件表检索事件的过程时
- 进行 Inbound 事件传送以监视事件至端点的传送时

必须先设置跟踪详细信息级别并运行要从中收集性能数据的一些事件, 才能对适配器 启用并配置 PMI。

要了解有关 PMI 如何帮助您监视和改进适配器环境的整体性能的更多信息, 请在位于 以下网址的 WebSphere Application Server web 站点上搜索 PMI: [http://www.ibm.com/](http://www.ibm.com/software/webservers/appserv/was/library/) [software/webservers/appserv/was/library/](http://www.ibm.com/software/webservers/appserv/was/library/)

## **dCT\`Xy!a9**

可配置性能监控基础结构(PMI)以收集适配器性能数据、如平均响应时间和总请求 数。为适配器配置 PMI 后, 可使用 Tivoli 性能查看器来监视适配器性能。

#### 开始之前

必须先设置跟踪详细信息级别并运行要从中收集性能数据的一些事件、才能为适配器 配置 PMI。

1. 要启用跟踪并接收事件数据,必须将跟踪级别设置为详细、更详细、最详细或全 部。在 \*=info 之后加上冒号和字符串, 例如:

\*=info: WBILocationMonitor.CEI.ResourceAdapter. \*=finest: WBILocationMonitor.LOG.ResourceAdapter.\*=finest:

有关设置跟踪级别的指示信息, 请参阅第 118 页的 『 使用公共事件基础结构  $(CEI)$  $(CEI)$  $(CEI)$ 启用跟踪。

2. 生成至少一个 Outbound 请求或 Inbound 事件以产生可配置的性能数据。

#### **jIKNqh\*4PD=h**

- 1. 对适配器启用 PMI。
	- a. 在管理控制台中, 展开监视和调整, 然后选择性能监控基础结构(PMI)。
	- b. 在服务器列表中, 单击服务器的名称。

 $c.$  洗择"配置"洗项卡, 然后洗择启用性能监视(PMI)复洗框。

## d. 选择定制以有选择性地启用或禁用统计信息。

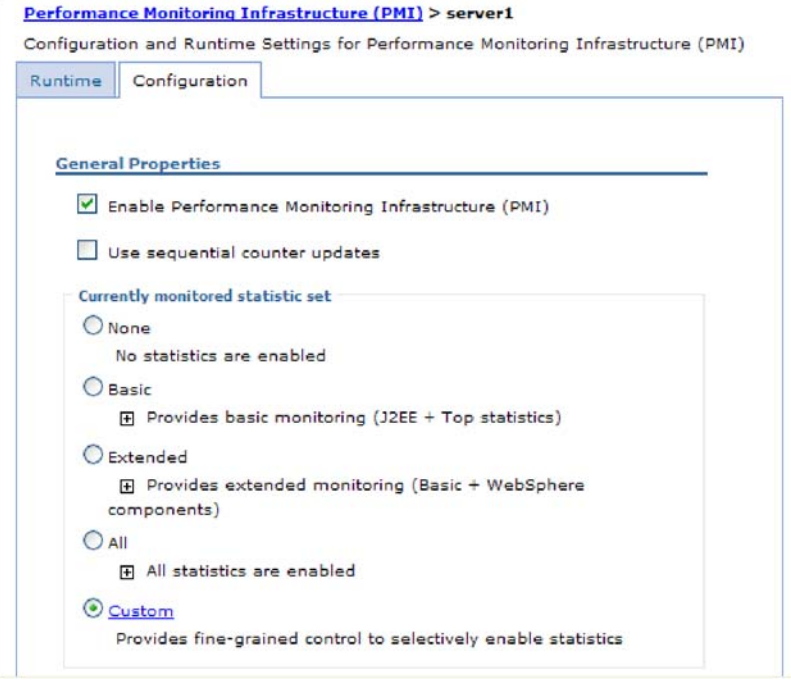

图 27. 启用性能监控基础结构

- e. 单击应用或确定。
- f. 单击保存。 PMI 现在已启用。
- 2. 为适配器配置 PMI。
	- a. 在管理控制台中, 展开监视和调整, 然后选择性能监控基础结构(PMI)。
	- b. 在服务器列表中, 单击服务器的名称。
	- c. 选择定制。
	- d. 选择运行时选项卡。下图显示"运行时"选项卡。

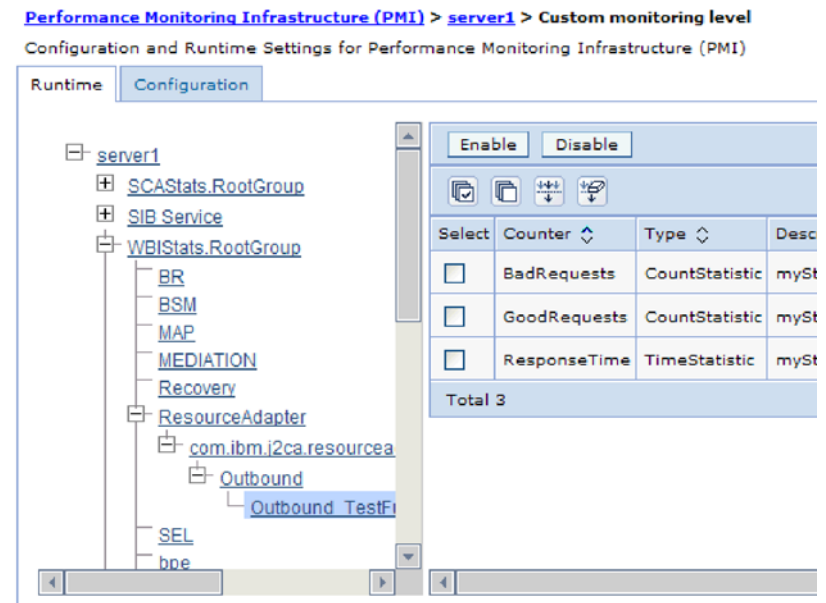

图 28. 用于配置 PMI 的"运行时"选项卡

- e. 单击 WBIStats.RootGroup。 这是在根组中收集的数据的 PMI 子模块。此示 例对根组使用名称 WBIStats。
- f. 单击 ResourceAdapter。 这是为 JCA 适配器收集的数据的子模块。
- g. 单击适配器的名称, 然后选择要监视的进程。
- h. 在右窗格中, 洗择要收集的统计信息的复选框, 然后单击启用。

#### 结果

已经为适配器配置了 PMI。

**B;=v24?**

现在可查看适配器的性能统计信息。

## $\overline{\textbf{a}}$ 看性能统计信息

可通过图形监视工具 Tivoli 性能查看器来查看适配器性能数据。Tivoli 性能查看器与 WebSphere Process Server 中的管理控制台集成在一起。

#### 开始之前

为适配器配置性能监控基础结构。

#### **jIKNqh\*4PD=h**

- 1. 在管理控制台中, 展开监视和调整, 再展开性能查看器, 然后选择当前活动。
- 2. 在服务器列表中, 单击服务器的名称。
- 3. 在服务器名称下, 展开性能模块。
- 4. 单击 WBIStatsRootGroup.
- 5. 单击 ResourceAdapter 和适配器模块的名称。

<span id="page-123-0"></span>6. 如果有多个进程、请选择要查看其统计信息的进程的复选框。

### 结果

统计信息显示在右面板中。可单击查看图来查看数据图, 或单击查看表来查看表格式 的统计信息。下图以图形方式显示适配器性能统计信息。

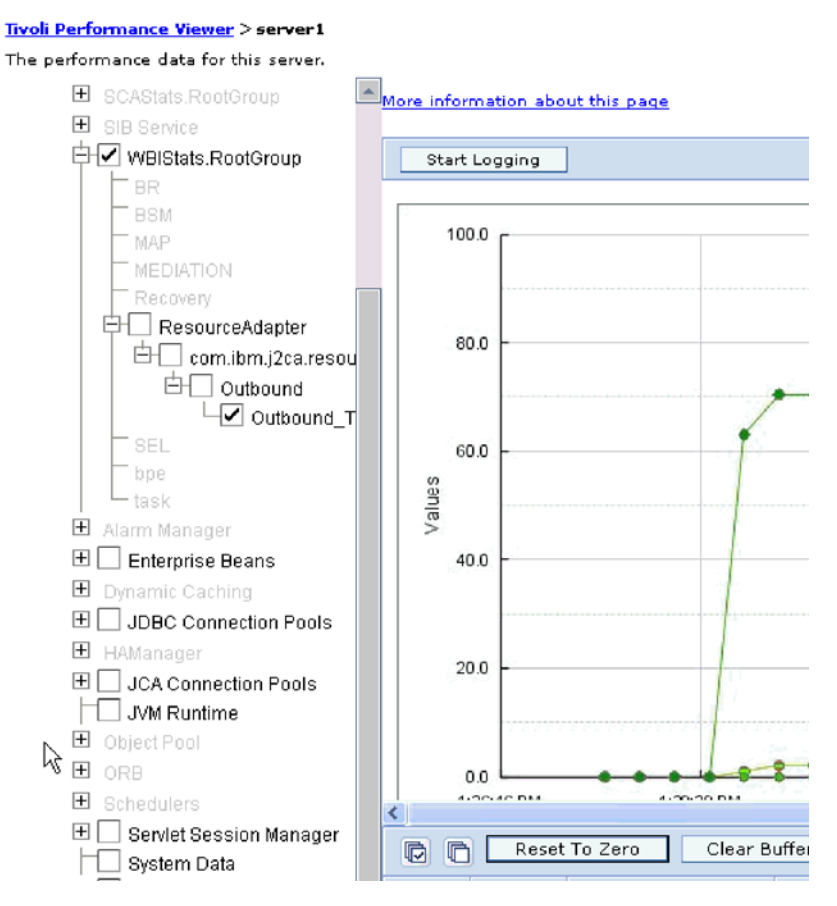

图 29. 使用图视图显示适配器性能统计信息

# **9C+2B~y!a9(CEI)tCzY**

适配器可使用公共事件基础结构(服务器中嵌入的组件)来报告有关启动或停止轮询 循环之类的关键业务事件的数据。根据配置设置,事件数据可写至数据库或跟踪日志 文件。

#### **4PKNqD?DM1d**

#### **jIKNqh\*4PD=h**

- 1. 在管理控制台中, 单击**故障诊断**。
- 2. 单击日志和跟踪。
- 3. 在服务器列表中, 单击服务器的名称。
- 4. 在更改日志详细信息级别框中, 单击希望适配器将事件数据写至的 CEI 数据库名称 (如 WBIEventMonitor.CEI.ResourceAdapter.\*)或跟踪日志文件名称(如 WBIEventMonitor.LOG.ResourceAdapter.\*).
- 5. 选择希望适配器写至数据库或跟踪日志文件的业务事件相关详细信息的级别,并可 选择调整与消息和跟踪相关联的详细信息的详细程度。
	- 不记录。关闭事件记录。
	- 仅消息。适配器报告事件。
	- 所有消息和跟踪。适配器报告有关事件的详细信息。
	- 消息和跟踪级别。用于控制适配器报告的详细信息等级的设置, 此详细信息与事 件相关联的业务对象有效内容有关。如果要调整详细信息级别,请选择下列其中  $-\mathfrak{H}$ :

详细。适配器会报告事件但不报告任何业务对象有效内容。

较详细。适配器会报告事件和业务对象有效内容描述。

最详细。适配器会报告事件和完整业务对象有效内容。

6. 单击确定。

#### 结果

事件记录已启用。可查看跟踪日志文件中的 CEI 条目或使用管理控制台中的公共基本事 件浏览器来查看 CEI 条目。

# 第 8 章 故障诊断和支持

常用故障诊断技巧和自助信息可帮助您迅速找出并解决问题。

## 对日志和跟踪分析器的支持

适配器会创建可使用日志和跟踪分析器查看的日志和跟踪文件。

日志和跟踪分析器可过滤日志和跟踪文件以隔离适配器的消息和跟踪信息。它还会在 日志查看器中突出显示适配器的消息和跟踪信息。

适配器用于过滤和突出显示的组件标识是由字符 OEBSRA 加上适配器标识属性的值组成 的字符串。例如, 如果适配器标识属性设置为 001, 那么组件标识为 OEBSRA001。

如果运行同一话配器的多个实例,请确保适配器标识属性的前 7 个字符对每个实例是唯 一的, 以便您可使日志和跟踪信息与特定适配器实例相关。通过使适配器标识属性的 前 7 个字符唯一、该适配器的多个实例的组件标识也将唯一、这允许您使日志和跟踪信 息与适配器的特定实例相关。 为说明适配器标识属性的长度对日志和跟踪文件过滤的影 响, 建议将 WebSphere Adapter for Oracle E-Business Suite 的两个实例的适配器标识 属性设置为 001 和 002。这些实例的组件标识 (OEBSRA001 和 OEBSRA002) 短到足以保 持唯一, 从而允许您将它们区分为不同的适配器实例。但是, 适配器标识属性较长的 实例无法互相区分。例如, 假定您将两个实例的适配器标识属性设置为 Instance01 和 Instance02。您将无法单独检查每个适配器实例的日志和跟踪信息, 这是因为两个实 例的组件标识被截断为: OEBSRAInstanc。

对于 Outbound 处理, 适配器标识属性同时包含在资源适配器和受管连接工厂属性组中。 如果在使用外部服务向导配置适配器以进行 Outbound 处理后更新了适配器标识属性、 那么一定要以一致的方式设置资源适配器和受管连接工厂属性,以避免日志和跟踪条 目被标记为不一致。对于 Inbound 处理, 适配器标识属性仅包含在资源适配器属性中, 所以此注意事项不适用。

有关适配器标识属性的更多信息, 请参阅第151页的 『 适配器标识 (AdapterID) 』. 有关 日志和跟踪分析器的更多信息, 请参阅 http://publib.boulder.ibm.com/infocenter/wasinfo/ v6r0/topic/org.eclipse.hyades.log.ui.doc.user/concepts/cltaviews.htm.

## 配置记录和跟踪

配置记录和跟踪以满足您的需要。对适配器启用记录以控制事件处理的状态。更改适 配器日志和跟踪文件名称以将它们与其他日志和跟踪文件隔开。

执行此任务的目的和时间

## 配置记录属性

使用管理控制台来启用记录并为日志设置输出属性,包括日志的位置、详细信息级别 和输出格式。

#### 执行此任务的目的和时间

必须先指定要监视的服务组件事件点、要求对每个事件记录的详细信息级别以及用于 将事件发布至日志的输出格式、适配器才能记录被监视事件。使用管理控制台来执行 下列任务:

- 启用或禁用特定事件日志
- 指定日志中的详细信息级别
- 指定日志文件的存储位置以及要保留的日志文件数目
- 指定日志输出的格式

如果设置日志分析器格式的输出、那么可使用日志分析器工具打开跟踪输出、该工 具是与进程服务器包括在一起的应用程序。如果您尝试使两个不同服务器进程中的 跟踪相关, 那么这样做很有用, 原因是它允许您使用日志分析器的合并功能。

有关在进程服务器上进行监视(包括服务组件和事件点)的更多信息,请参阅进程服 务器的文档。

可通过静态或动态方式更改日志配置。静态配置在您启动或重新启动应用程序服务器 时生效。动态或运行时配置更改会立即应用。

创建日志时,该日志的详细信息级别是通过配置数据设置的。如果特定日志名没有配 置数据、那么该日志的级别将从其日志的父代获取。如果父代日志没有配置数据、那 么会选择该日志的父代、以此类推在树中向上推进、直到找到非空级别值。更改日志 级别时、更改将传播至该日志的子代,必要时会以递归方式将更改继续传播至其子 代

要启用记录并设置日志的输出属性、请使用以下过程。

#### 完成此任务需要执行的步骤

- 1. 在管理控制台的导航窗格中, 单击服务器 → 应用程序服务器。
- 2. 单击要使用的服务器的名称。
- 3. 在故障诊断中, 单击日志和跟踪。
- 4. 单击更改日志详细信息。
- 5. 指定希望更改何时生效:
	- 对于配置的静态更改, 请单击配置选项卡。
	- 对于配置的动态更改, 请单击运行时选项卡。
- 6. 单击要修改其记录级别的包的名称。 WebSphere Adapters 的包名称以 com.ibm.j2ca.\*  $#$ 头:
	- 对于适配器基本组件, 选择 com.ibm.j2ca.base.\*。
	- 对于适配器基本组件和所有已部署适配器, 选择 com.ibm.j2ca.\*。
	- 对于 WebSphere Adapter for JDBC 和 WebSphere Adapter for Oracle E-Business Suite 共用的核心组件, 选择 com.ibm.j2ca.dbadapter.core.\*。
	- 仅对于 Adapter for Oracle E-Business Suite, 选择 com.ibm.j2ca.oracleebs.\* 包。
- 7. 选择记录级别。

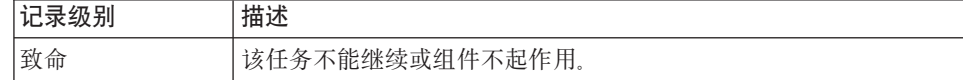

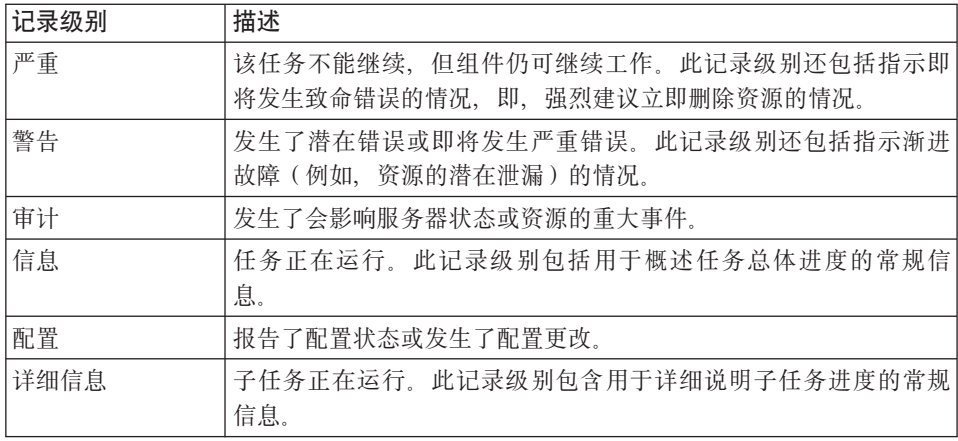

8. 单击应用。

9. 单击确定。

10. 要使静态配置更改生效, 请停止然后重新启动进程服务器。

#### 结果

此时间点之前的日志条目包含所选适配器组件的指定级别的信息。

## 更改日志和跟踪文件名称

要将适配器日志和跟踪信息与其他进程隔开,请使用管理控制台来更改文件名。缺省 情况下, 进程服务器上所有进程和应用程序的日志和跟踪信息会分别写至 SystemOut.log 和 trace.log 文件。

#### 开始之前

适配器模块部署至应用程序服务器后,可随时更改日志和跟踪文件名称。

#### 执行此任务的目的和时间

可通过静态或动态方式更改日志和跟踪文件名称。静态更改在您启动或重新启动应用 程序服务器时生效。动态或运行时更改会立即应用。

日志和跟踪文件在 install\_root/profiles/profile\_name/logs/server\_name 文件夹中。

要设置或更改日志和跟踪文件名称,请使用以下过程。

#### 完成此任务需要执行的步骤

- 1. 在管理控制台的导航窗格中, 选择应用程序 > 企业应用程序。
- 2. 在"企业应用程序"列表中, 单击适配器应用程序的名称。这是适配器的 EAR 文件的 文件扩展名。 例如, 如果 EAR 名称, 但没有 .ear 文件名为 Accounting\_OutboundApp.ear, 那么单击 Accounting\_OutboundApp.
- 3. 在"配置"选项卡的"模块"列表中,单击管理模块。
- 4. 在模块列表中, 单击 IBM WebSphere Adapter for Oracle E-Business Suite。
- 5. 在"配置"选项卡的"其他属性"中,单击资源适配器。
- 6. 在"配置"选项卡的"其他属性"中, 单击定制属性。
- 7. 在"定制属性"表中, 更改文件名。
- a. 单击 logFilename 以更改日志文件的名称, 或单击 traceFilename 以更改跟踪 文件的名称。
- b. 在"配置"选项卡的值字段中, 输入新名称。 缺省情况下, 日志文件名为 SystemOut.log, 而跟踪文件名为 trace.log.
- c. 单击应用或确定。更改将保存在本地机器上。
- d. 要将对主配置的更改保存在服务器上, 请使用下列其中一个过程:
	- 静态更改: 停止并重新启动服务器。此方法允许您进行更改, 但这些更改直 到您停止然后启动服务器时才生效。
	- 动态更改: 单击"定制属性"表上"消息"框中的保存链接。系统提示时再次单 击保存。此方法允许您进行立即生效的更改。

# *直次故障数据捕获***(FFDC)支持**

适配器支持首次故障数据捕获(FFDC), FFDC 会提供运行时期间在 WebSphere Process Server 或 WebSphere Enterprise Service Bus 中发生的故障和重要软件事件的持久 记录。

FFDC 功能在后台运行,并且收集运行时期间发生的事件和错误。该功能提供了一种方 法使故障相互关联、使得软件能够将故障结果与其原因联系起来、以便快速确定故障 的根本原因。捕获的数据可用于标识适配器运行时期间发生的异常处理。

发生问题时, 适配器会将异常消息和上下文数据写至日志文件, 该日志文件在 *install\_root/profiles/profile/logs/ffdc* 目录中。

有关首次故障数据捕获(FFDC)的更多信息, 请参阅 WebSphere Process Server 或 WebSphere Enterprise Service Bus 文档。

## 业务故障

话配器支持业务故障, 这些业务故障是 Outbound 服务描述或导入中预期并声明的异常 业务故障在业务流程中的可预测点出现,并且是因为违反业务规则或违反约束导致 的。

尽管 WebSphere Process Server 或 WebSphere Enterprise Service Bus 支持其他类型的 故障,但适配器仅生成业务故障,业务故障在本文档中被简单地称为故障。并非所有 异常都会成为故障。故障是针对可操作的错误(即,可能有不需要终止应用程序的恢 复操作的错误)生成的。例如, 如果适配器接收到要进行 Outbound 处理的业务对象但 该业务对象未包含必需的数据、或者适配器在 Outbound 处理期间遇到了某些错误、那 么适配器会生成故障。

## **Jb**.唐业务对象

外部服务向导为适配器可能生成的每个故障创建业务对象。此外、向导会创建 WBIFault 超集业务对象,该对象包含诸如消息、errorCode 和 primarySetKey 属性之类对所有故 障共有的信息,如第 [125](#page-130-0) 页的图 30 中所示。

<span id="page-130-0"></span>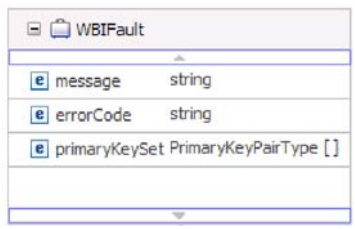

图 30. WBIFault 业务对象的结构

某些故障包含 matchCount 属性以提供有关错误的其他信息。针对其他的, WBIFault 包 含处理故障所需的所有信息。

WebSphere Adapter for Oracle E-Business Suite 为您启用故障。不需要手动配置故障。 适配器提供向导创建的下列故障业务对象:

• IntegrityConstraintFault

处理 Create、Update 或 Execute 操作时(除了在存储过程中以外), 如果 Oracle 数 据库 因为违反完整约束而抛出了 SQLException 异常, 那么适配器会抛出完整约束故 障。例如,如果找不到外键,那么适配器会抛出此故障。

• MatchesExceededLimitFault

处理 RetrieveAll 操作时, 如果从数据库查询返回的记录数超过交互规范中的 MaxRecords 属性值, 那么适配器会抛出此故障。

要提高返回的记录数, 请提高 RetrieveAll 操作的交互规范属性中的 MaxRecords 属 性值。

此故障的业务对象有一个属性, 即 matchCount, 它是包含匹配数的字符串。

• MissingDataFault

如果传递至 Outbound 操作的业务对象未包含所有必需属性, 那么适配器会抛出此故 障。

• MultipleMatchingRecordsFault

当处理 Retrieve 或 Update 操作时, 如果查询对指定键返回多个记录, 那么适配器会 抛出此故障。此故障的业务对象有一个属性, 即 matchCount, 它是包含匹配数的字符 串。

• ObjectNotFoundFault

在 Create 或 Update 操作期间, 可能抛出此故障。在 Create 操作期间, 如果所有权 对于此子对象为 false, 那么适配器会检索单基数子对象。如果对子对象进行的检索没 有返回结果, 那么会抛出此故障。

• RecordNotFoundFault

检索数据时, 如果在数据库中找不到对应指定键的记录, 那么适配器会抛出此故 障。Delete、Update、Retrieve 和 RetrieveAll 操作可能发生此故障。

• UniqueConstraintFault

处理 Create 或 Update 操作时, 如果因为违反唯一约束而导致适配器从 Oracle 数据 库中接收到 SQLException 异常, 那么适配器会抛出此故障。

## **XAResourceNotAvailableException**

进程服务器日志包含重复的 com.ibm.ws.Transaction.XAResourceNotAvailableException 异 常报告时,请除去事务日志以更正问题。

#### **"4:**

适配器启动时, 会将以下异常重复记录至进程服务器日志文件:

com.ibm.ws.Transaction.XAResourceNotAvailableException

#### **Jb:**

资源已被除去,但进程服务器仍在落实或回滚该资源的事务。适配器启动时,它将尝 试恢复该事务但不成功,原因是资源已被除去。

#### 解决方案:

要更正此问题,请使用以下过程:

- 1. 停止进程服务器。
- 2. 删除包含该事务的事务日志文件。使用异常跟踪中的信息来标识该事务。这会阻止 服务器尝试恢复这些事务。

注: 在测试或开发环境中, 通常可删除所有事务日志。在 WebSphere Integration Developer 中, 删除事务日志目录 server\_install\_directory\profiles\profile\_name\ tranlog 的文件和子目录。

在生产环境中、仅删除用于表示您不必处理的事件的事务。完成此任务的一个方法 是重新安装适配器, 使其指向最初使用的事件数据库, 并仅删除您不需要的事务。 另一个方法是从以下目录中的 log1 或 log2 文件中删除事务:

*server\_install\_directory*\profiles\*profile\_name*\tranlog\*node\_name*\wps\*server\_name*\ transaction\tranlog

3. 启动进程服务器。

## **自助资源**

使用 IBM 软件支持的资源来了解最新的支持信息、获取技术文档、下载支持工具和修 订以及避免与 WebSphere Adapters 有关的问题。自助资源还可帮助您诊断与适配器有 关的问题,并提供有关如何与 IBM 软件支持联系的信息。

## 支持 Web 站点

WebSphere Adapters 软件支持 Web 站点 (位于 [http://www.ibm.com/software/integration/](http://www.ibm.com/software/integration/wbiadapters/support/) [wbiadapters/support/](http://www.ibm.com/software/integration/wbiadapters/support/))提供可帮助您了解、使用和诊断 WebSphere Adapters 的多个资源 的链接,包括下列类型的资源的链接:

- Flash  $(4.7)$ (有关产品的警报)
- 技术信息, 包括产品信息中心、手册、IBM Redbooks® 和白皮书
- 培训资源
- 技术说明

## 建议的修订

以下位置提供了应该应用的建议修订列表: [http://www.ibm.com/support/](http://www.ibm.com/support/docview.wss?fdoc=aimadp&rs=695&uid=swg27010397) [docview.wss?fdoc=aimadp&rs=695&uid=swg27010397](http://www.ibm.com/support/docview.wss?fdoc=aimadp&rs=695&uid=swg27010397)

#### 技术说明

技术说明提供有关 Adapter for Oracle E-Business Suite 的最新文档, 包括下列主题:

- 问题及其当前可用解决方案
- 常见问题的答案
- 有关安装、配置、使用和诊断适配器的基本操作信息
- IBM 软件支持手册

要获取 WebSphere Adapters 的技术说明的列表,请访问以下地址:

[http://www.ibm.com/support/search.wss?tc=SSMKUK&rs=695&rank=8](http://www.ibm.com/support/search.wss?tc=SSMKUK&rs=695&rank=8&dc=DB520+D800+D900+DA900+DA800+DB560&dtm) [&dc=DB520+D800+D900+DA900+DA800+DB560&dtm](http://www.ibm.com/support/search.wss?tc=SSMKUK&rs=695&rank=8&dc=DB520+D800+D900+DA900+DA800+DB560&dtm)

### **IBM Support Assistant** 的插件

Adapter for Oracle E-Business Suite 提供 IBM Support Assistant 的插件, 它是一个免 费的本地软件可维护性工作台。该插件支持动态跟踪功能。 要获取有关安装或使用 IBM Support Assistant 的信息, 请访问以下地址:

<http://www.ibm.com/software/support/isa/>

## **#{JbDbv=8**

对运行 WebSphere Adapter for Oracle E-Business Suite 时数据库可能出现的某些问题 以及解决方案和变通方法进行了描述。这些是除了在软件支持 Web 站点上以技术说明 的形式记录的那些问题和解决方案之外的问题和解决方案。

有关 WebSphere Adapters 的技术说明的完整列表, 请参阅 [http://www.ibm.com/support/](http://www.ibm.com/support/search.wss?tc=SSMKUK&rs=695&rank=8&dc=DB520+D800+D900+DA900+DA800+DB560&dtm) [search.wss?tc=SSMKUK&rs=695&rank=8&dc=DB520+D800+D900+DA900+DA800+DB560](http://www.ibm.com/support/search.wss?tc=SSMKUK&rs=695&rank=8&dc=DB520+D800+D900+DA900+DA800+DB560&dtm) [&dtm](http://www.ibm.com/support/search.wss?tc=SSMKUK&rs=695&rank=8&dc=DB520+D800+D900+DA900+DA800+DB560&dtm)#

## **bTM'zP RetrieveAll YwD RecordNotFoundException**

### **问题**

当在 WebSphere Integration Developer 测试客户机中执行 RetrieveAll 操作时, 期望该 查询返回数据, 但生成了 RecordNotFoundException 异常。生成了如下消息: RecordNotFoundException: 在 EIS 中找不到记录。

#### 原因

当 SELECT 语句的 WHERE 子句没有设置业务对象的所有属性时, 可能发生此异常。 将属性保留为空白(缺省值)与显式复位值不相同。

#### 解决方案

在测试客户机中, 设置 <unset> 所需的属性的值。重复 RetrieveAll 操作。如果再次生 成该异常,那么在数据库表中可能不存在任何相匹配的记录。

## 无法将 4K 或更大的 CLOB 数据类型插入到 Oracle 9i 或 10g 数据 **库中**

#### **问题**

当将 4K 或更大的 CLOB (字符大对象) 值插入到 Oracle 9i 或 10g 数据库中时会发 生以下异常:

- Oracle 9i: ResourceAdapt E com.ibm.j2ca.dbadapter.core.runtime.DBOperationHandler. executePreparedCUDStatement CWYDB0301E: 对数据库的操作由于以下原因失败并发 生 SQL 异常: 不再有要从套接字读取的数据。
- Oracle 10g: ResourceAdapt E com.ibm.j2ca.dbadapter.core.runtime.DBOperationHandler. executePreparedCUDStatement CWYDB0301E: 对数据库的操作由于以下原因失败并发 生 SQL 异常: ORA-01460: 请求的转换未实现或不合理

#### 原因

使用的驱动程序过时, 不能正确支持超过 4K 的 CLOB。

#### **解决方案**

请使用 Oracle 10.1.0.2 或更高发行版中提供的 Oracle 瘦驱动程序。

## $\sim$  巴生成的业务对象对于 Oracle 数据库对象没有任何属性

#### **问题**

对于从 Oracle 数据库对象生成的一些业务对象、所生成业务对象没有用于表列的任何属 性。

#### 原因

在某些情况下, Oracle JDBC 驱动程序不会返回数据库对象的列信息。对于这些问题, 当前已使用 Oracle 对下列错误进行了归档:

- · 2281705. 当存在同义词时, DATABASEMETADA.GETCOLUMNS 不会返回底层的表
- 2696213. JDBC GETPROCEDURECOLUMNS 不会为过程的同义词返回列

另外, 如果使用了对另一模式中的对象进行引用的专用同义词, 那么将不会返回列信 息。

#### **解决方案**

对于具有同义词的表、请使用表的同义词来生成业务对象。

对于过程的同义词、请使用同义词所基于的原始过程来生成业务对象。

对于引用另一个模式中对象的专用同义词、请使用原始表或在当前模式中创建同义 词。

### **Outbound 处理期间发生 ResourceException 异常**

如果发生 ResourceException 异常, 请检查根本原因字段以确定原因。常见问题有下列 根本原因:

• SQLException 异常

如果 SQLException 异常包括文本用户标识或密码无效, 那么为 Outbound 连接指定 的用户标识或密码不正确。

例加:

javax.resource.ResourceException: ORA-01017; 用户名/密码无效; 登录被拒绝。

• ConnectException 异常

如果随 ConnectException 异常提供的文本包括类似于不可到达或未能建立连接的文 本,那么数据库服务器可能不可操作或可能存在阻止建立连接的网络问题。

例如:

java.sql.SQLException: Io 异常: 网络适配器未能建立连接

#### **Inbound** 处理期间发生 ResourceException 异常

此异常指示在与数据库建立连接时发生重复的问题。为了针对事件进行轮询、适配器 必须连接至数据库。如果连接失败,那么适配器在再次尝试进行连接之前会等待一段 时间,该时间可配置。适配器在停止轮询之前重试的次数可配置。当适配器停止轮询 时, 它会生成 ResourceException 异常。

## **UniqueConstraintViolation JOM MultiMatchingRecordsException** 故障

## **Zt/b?~qr<1"z`0kw%}**

#### **问题**

在"数据"透视图中使用与数据库的连接之后,无法使用外部服务向导。在向导的第二 个面板结束时, 会生成以下异常:

com.ibm.adapter.framework.api.ImportException 原因: 违反类装入约束(类: oracle/jdbc/driver/OracleConnection 方法: getWrapper()Loracle/jdbc/OracleConnection;) at pc:0

在以下两种情况下,都会发生此错误:

- 当通过外部服务向导与数据库建立连接之后, 如果尝试从"数据"透视图与数据库建 立连接, 那么会发生该错误。
- 当通过"数据"透视图与数据库建立连接之后, 如果尝试通过外部服务向导与数据库 建立连接, 那么会发生该错误。

#### 原因

发生该错误的原因是"数据"透视图和向导都使用它们自己的类装入器。一旦通过"数据" 透视图装入由 JDBC 驱动程序使用的本机库 DLL, 就无法通过向导再次装入该本机库。

JVM 具有以下内在约束: 在任何给定时间仅允许一个类装入器装入本机库。因此, 如果 类装入器 A 装入 DLL B, 那么在类装入器 A 被释放并且垃圾被回收之前, 任何其他 类装人器都无法装人 DLL B。因为无法实际地控制垃圾回收,所以这通常意味着,如果 要使用另一个类装入器来装入 DLL B,那么需要重新启动 JVM。此局限性为已知局限 性并且已针对 WebSphere Application Server 进行了说明。

#### **bv=8**

发生此错误时重新启动 WebSphere Integration Developer 的唯一解决方案。

### 将 XA 与 Oracle 10g 配合使用时发生"连接已关闭"错误

## **问题**

当 Adapter for Oracle E-Business Suite 用来通过 Oracle 10g 执行 XA 事务时, 适配 器会生成"连接已关闭"异常: javax.resource.ResourceException: 连接已关闭。

#### **原因**

这是 Oracle 10g 数据库驱动程序的已知问题。对于此问题,已使用 Oracle 对以下错误 进行了归档: 3488761 OracleConnection.getConnection() - 10G 驱动程序产生的"连接已 关闭"错误。

#### **解决方案**

在 Oracle 10g R2 驱动程序中已修正该错误。变通方法是: 可以使用 Oracle 9i JDBC 瘦驱动程序来与用于 XA 事务的数据库建立连接。

## *Z* **Oracle 上启动事务时发生错误**

#### **问题**

当 Adapter for Oracle E-Business Suite 用来通过 Oracle 数据库执行 XA 事务时, 会 生成以下错误: WTRN0078E: 由事务管理器对事务资源进行的调用启动尝试已导致错误。 错误代码为 XAER RMERR。

#### 原因

为了使 Oracle 数据库服务器支持 XA 事务, 需要运行一些命令。

#### **解决方案**

应该运行 Oracle 目录中包括的两个脚本。此活动可能需要由 Oracle 数据库管理员执 行, 因为您必须以 SYSOPER 或 SYSDBA 身份登录 Oracle, 才能具有使这些脚本运行 的必需许可权。这些脚本如下:

<ORACLE\_HOME>javavm\install file: initxa.sql file: initjvm.sql

initxa.sql 脚本为 XA 配置数据库。一旦它成功运行, 就会为 XA 配置数据库。该脚本 可能在您第一次尝试运行它时成功运行。不过,该脚本也可能由于一些数据库的内存 空间太小而无法成功运行。

要修正此问题, 请运行 initjvm.sql 脚本。它也可能将失败, 但是即使如此, 它也会指出 哪些参数需要调整。这些参数存储在以下文件中:

<ORACLE\_HOME>\database file: init<DATABASE\_SID>.ora

表 14 显示通常需要增大的两个参数。特定数据库配置可能需要对不同参数进行调整。

表 14. 典型参数大小

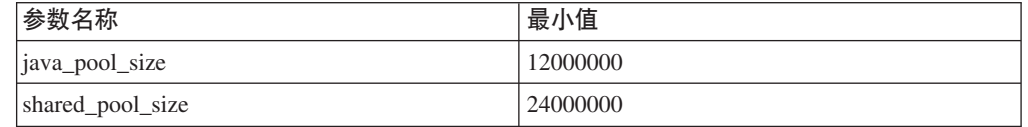

#### **|8BXi4B~mPBq(XID)P**

如果为确保一次传送配置了适配器, 请将 status 列与 XID 列配合使用以确定是否已处 理事件:

- 如果 XID 列包含 0, 那么尚未选取要处理的事件。
- 如果 XID 列包含事务标识(即, 它不包含 0), 那么适配器已开始处理事件, 但是 尚未完成处理。在对事件进行处理期间,如果适配器或应用程序服务器崩溃,那么 您可能看到此组合。在恢复期间,事务管理器将"落实"或"回滚"这些事务。

### **&mSi/ SQL odzzDbba{**

如果从查询接收到意外结果,请打开跟踪并在日志中查看该查询 SQL。在测试客户机中 要了解是否忘记复位所有必需属性时,打开跟踪特别有用。要确定是否未正确填写输 入业务对象时,打开跟踪也是很实用的做法。

# **第9章参考**

已提供有关下列各项的详细信息以供您参考: 业务对象、适配器属性(企业服务发现 属性、资源适配器属性、受管(J2C)连接工厂属性、激活规范属性和交互规范属 性)、消息和相关产品信息。

# 业务对象信息

业务对象是包含特定于应用程序的信息(元数据)的结构、这些信息与适配器处理业 务对象时应使用的方式以及要对业务对象执行的操作有关。业务对象的名称由外部服 务向导根据适配器的命名约定生成。

## 业务对象属性

业务对象属性定义业务对象的内容并且是根据数据库对象中列的列表构建的。

业务对象只是属性中指定的数据的容器。每个属性都具有名称、类型、基数以及若干 其他特性 (property)。外部服务向导将属性名称设置为列名。适配器添加属性基数、 类型和特定于应用程序的信息。数据库中的数据的结构由业务对象定义、而数据库中 的数据包含在业务对象属性中。

表 15 列示业务对象属性的特性 (property) 并描述其解释和设置。

| 属性                                   | 解释和设置                                                                                                    |
|--------------------------------------|----------------------------------------------------------------------------------------------------|
| 基数                                   | 用于指定业务对象基数的整数。表示一个或一组子业务对象的每个业<br>务对象属性都分别具有单或多(无限整数)基数值                                                                         |
|                                      | 在单基数和多基数关系中,父业务对象与子业务对象之间的关系都由<br>存储该关系的业务对象中键属性的特定于应用程序的信息进行描述。                                                                 |
| 外键                                   | 当检索到基数为 n 的子业务对象的数组时, 外键用于 SELECT 语句<br>的 WHERE 子句中.                                                                             |
|                                      | RetrieveAll 操作覆盖键和外键的使用。<br>注: 适配器不支持将表示子业务对象的属性指定为外键。                                                                           |
| 名称                                   | 当该属性为简单属性时, 此特性 (property) 表示它的唯一名称; 当<br>该属性为子业务对象时, 此特性 (property) 表示业务对象的名称。                                                  |
| <b>MinOccurs</b><br><b>MaxOccurs</b> | 如果列不是主键并且不可为空, 那么属性 MinOccurs 和 MaxOccurs 是<br>必需属性并且它们的值至少设置为 1。                                                                |
| 主键                                   | 指示此属性是否为主键。必须将每个业务对象中的至少一个简单属性<br>指定为主键。                                                                                         |
|                                      | 如果简单属性的主键特性(property)设置为 true,那么适配器会将该<br>属性添加至在处理业务对象期间它生成的 SELECT 语句和 SQL<br>UPDATE 语句的 WHERE 子句。RetrieveAll 操作覆盖主键和外键的<br>使用。 |
|                                      | 注: 适配器不支持将表示一个或一组子业务对象的属性指定为主键属<br>性。                                                                                            |

表 15. 属性的特性 (property)

表 15. 属性的特性 (property) (续)

| 属性   | 解释和设置                                                                                                    |
|------|----------------------------------------------------------------------------------------------------|
| 是否必需 | 指定属性是否必须包含值。如果对于基数为单基数(1)的容器,此<br>特性 (property) 设置为 true, 那么适配器要求对于此属性, 父业务对<br>象包含子业务对象。为执行 Create、Update 和 Delete 操作而传递至<br>适配器的业务对象也必须包含子业务对象。对于简单属性, 基数为单<br>基数 (1), 而对于容器属性, 基数为多基数 (n) 如果业务对象对<br>于必需属性缺少有效值或没有缺省值,那么适配器会使 Create 操作失<br>败。如果在从数据库进行检索时没有数据可用于此对象,那么 Create<br>操作也会失败。 |
| 类型   | 对于简单属性, 此特性(property)指定该属性的类型, 例如, 整<br>数、字符串、日期、时间戳记、布尔值、双精度型或浮点型、在表<br>16 中对受支持的简单属性类型以及它们至数据库对象的 Oracle 类型<br>的映射进行了描述。<br>对于指定子业务对象的属性,此特性(property)指定该业务对象的<br>名称。                                                                                                    |

作为 Oracle 元数据返回的每个数据库对象的类型都映射至表 16 中列示的业务对象属性 类型。仅所列示 Oracle 类型受适配器支持。具有未列示的类型的任何列都不会被添加至 业务对象。会生成对该问题进行说明的参考消息, 例如, 名为 yyyy 的表中名为 xxxx 的 列不是受支持的类型, 将不被添加至业务对象。

注: 在为存储过程或表生成业务对象时, 如果 Oracle 元数据没有映射至同一业务对象属 性类型, 请在该业务对象的 XSD 文件中手动更新该属性的数据类型。

表 16. Oracle 元数据列类型和业务对象属性类型

| Oracle 元数据列类型    | 业务对象属性类型  |
|------------------|-----------|
| <b>CHAR</b>      | 字符串       |
| <b>LONG</b>      |           |
| VARCHAR2         |           |
| <b>NUMBER</b>    | 字符串       |
| <b>TIMESTAMP</b> | 字符串       |
| <b>DATE</b>      |           |
| <b>FLOAT</b>     | 双精度型      |
| <b>BLOB</b>      | hexBinary |
| <b>CLOB</b>      | 字符串       |
| <b>NCHAR</b>     | 字符串       |
| NVARCHAR2        |           |
| <b>RAW</b>       | hexBinary |
| <b>LONG RAW</b>  |           |

# $R$ 性的特定于应用程序的信息

业务对象属性的特定于应用程序的信息(ASI)根据该属性是简单属性还是表示一个或 一组子业务对象的属性而不同。对于表示子代的属性, 其特定于应用程序的信息根据 父子关系是存储在子代还是父代中而不同。

# $\hat{a}$ 单属性的特定于应用程序的信息

对于简单属性, 特定于应用程序的信息的格式由大量参数及它们的值组成。对于简单 属性, 必需的唯一参数是列名。在表 17 中对简单属性的特定于应用程序的信息进行了 描述。

表 17. 简单属性的特定于应用程序的信息

| 参数               | 类型  | 描述                                                                                                    | 缺省值   |
|------------------|-----|----------------------------------------------------------------------------------------------------|-------|
| <b>BLOB</b>      | 布尔值 | 指示与此属性对应的数据库列是否具有 BLOB 数据类型。<br>在显示 BLOB 数据的同时, 适配器还将字节数以十六进制<br>值的形式显示。属性类型为 hexBinary。<br>如果为 True, 那么列数据类型为 BLOB。 | 无     |
| <b>ByteArray</b> | 布尔值 | 指定该列是否为二进制数据类型。如果为 True, 那么适配<br>器会对数据库读写二进制数据并将该数据作为字符串发<br>送至应用程序服务器。适配器会设置有关业务对象的二<br>进制数据。属性类型为 hexBinary。       | False |
| ChildBOType      | 字符串 | 如果属性为复杂数据类型, 请使用以下特定于应用程序<br>的信息来指定实际的类型:<br>• Struct<br>• Array<br>• ResultSet                                      | 无     |
| ChildBOTypeName  | 字符串 | 当 ChildBOType 的特定于应用程序的信息值为 Struct 或<br>Array 时, 此参数值表示用户定义的类型的名称。此值区分<br>大小写.                                       |       |
| <b>CLOB</b>      | 布尔值 | 指示与此属性对应的数据库列是否具有 CLOB 数据类型。<br>此值仅适用于类型为字符串的属性。<br>如果为 True, 那么列数据类型为 CLOB。<br>CLOB 属性具有其长度用来定义 CLOB 的长度的字符串<br>类型。 | 无     |
| ColumnName       | 字符串 | 与此属性对应的数据库列的名称。<br>这是唯一的必需参数。                                                                                        | 五     |

表 17. 简单属性的特定于应用程序的信息 (续)

| 参数            | 类型  | 描述                                                                                                    | 缺省值 |
|---------------|-----|----------------------------------------------------------------------------------------------------|-----|
| CopyAttribute | 字符串 | 用户指定的值, 它从同一业务对象或父业务对象中引用<br>另一个属性名称。                                                                                                | 无   |
|               |     | 如果在特定于应用程序的信息中设置的值从同一业务对<br>象中引用另一个属性的名称, 那么在 Create 操作期间, 适<br>配器在将该业务对象添加至数据库之前会使用所引用属<br>性的值来设置此属性(在该属性上定义了特定于应用程<br>序的信息)的值。     |     |
|               |     | 例如, 如果要使表中新行的 contact 列与 email 列包含<br>相同值, 请将 contact 属性的 CopyAttribute 参数设置为<br>email.                                              |     |
|               |     | 该值不能引用子业务对象中的属性,但可以通过在名称<br>前面加上两个句点来引用父业务对象中的属性。例如,<br>可以将父业务对象中的 ccode 属性以 ccode 的形式来<br>引用。                                       |     |
|               |     | 如果没有将此参数包括在特定于应用程序的信息中, 那<br>么适配器会使用当前属性的值, 而不从另一个属性复制<br>该值。                                                                        |     |
| DateType      | 字符串 | 指定对应元素为日期、时间或时间戳记。请指定下列其 无<br>中一个值:<br>• Date<br>• Time<br>• Timestamp<br>当设置类型为 DateType 的属性的值时, 请使用下列格                             |     |
|               |     | 式:<br>• 对于 Date, 使用 yyyy-MM-dd<br>• 对于 Time, 使用 hh:mm:ss<br>• 对于 Timestamp, 使用 yyyy-MM-dd hh:mm:ss.fffffffff                         |     |
|               |     | 注: 适配器使用数据库中提供的 Timestamp 值。要更多地<br>了解 Timestamp 方法, 请访问 Sun Web 站点, 其网址为<br>http://java.sun.com/j2se/1.5.0/docs/api/ 并搜索 Timestamp, |     |

表 17. 简单属性的特定于应用程序的信息 (续)

| 参数              | 类型  | 描述                                                                                                    | 缺省值   |
|-----------------|-----|----------------------------------------------------------------------------------------------------|-------|
| FixedChar       | 布尔值 | 指定当表中列的类型为 CHAR 而非 VARCHAR 时属性的<br>长度是否固定。例如, 当设置为 true 时, 如果特定属性<br>链接至类型为 CHAR 的列, 那么在查询数据库时适配器会<br>用空白字符来填充属性值以达到该属性的最大长度。<br>必须在业务对象的 XSD 文件中手动更新此参数。请通过<br>使用 XML 或文本编辑器编辑 XSD 文件来打开业务对<br>象。必须完成两项更改,如下所示:<br>1. 除去在缺省情况下添加至对象属性的 <element> 标记<br/>的 type="string".<br/>2. 在 </element> 标记前面添加新的 <simpletype> 部<br/>分,如以下示例中所示:<br/><simpletype><br/><restriction base="string"><br/><maxlength value="10"></maxlength><br/></restriction><br/></simpletype><br/>保存对象定义并确保更新 XSD 文件之后在该文件中没有<br/>出现验证错误。<br/>在下表之后, 请查看业务对象 XSD 文件中 FixedChar 参<br/>数的示例。</simpletype> | false |
| ForeignKey      | 字符串 | 此属性的值取决于父子关系是存储在父业务对象还是子 <br>业务对象中。<br>如果该关系存储在父业务对象中, 那么该值同时包括子<br>业务对象的类型以及子业务对象中要用作外键<br>(Child_BO_name/Child_Property_Name) 的属性的名称。<br>如果该关系存储在子业务对象中,请将该值设置为仅包<br>括父业务对象中要用作外键的属性的名称。<br>如果属性不是外键, 请不要将此参数包括在特定于应用<br>程序的信息中。                                                                                                    | 「无    |
| OrderBy         | 字符串 | 如果指定了值并且该属性在子业务对象中, 那么适配器<br>会使用检索查询的 ORDER BY 子句中该属性的值。<br>适配器可以按升序(ASC)或降序(DESC)来检索子业<br>务对象。如果没有将此参数包括在特定于应用程序的信<br>息中, 那么适配器不会指定检索顺序。                                                                                                    | 无     |
| PrimaryKey      | 布尔值 | 如果与此属性相关联的列是数据库内对应表中的主键,<br>那么 PrimaryKey 为 True。                                                                                                    | 无     |
| SPParameterType | 字符串 | 指定存储过程的类型<br>可能的值包括:<br>· IP (表示仅输入)<br>• OP (表示仅输出)<br>• IO (表示输入和输出)<br>• RS (表示结果集)                                                                                                    | 无     |

#### 表 17. 简单属性的特定于应用程序的信息 (续)

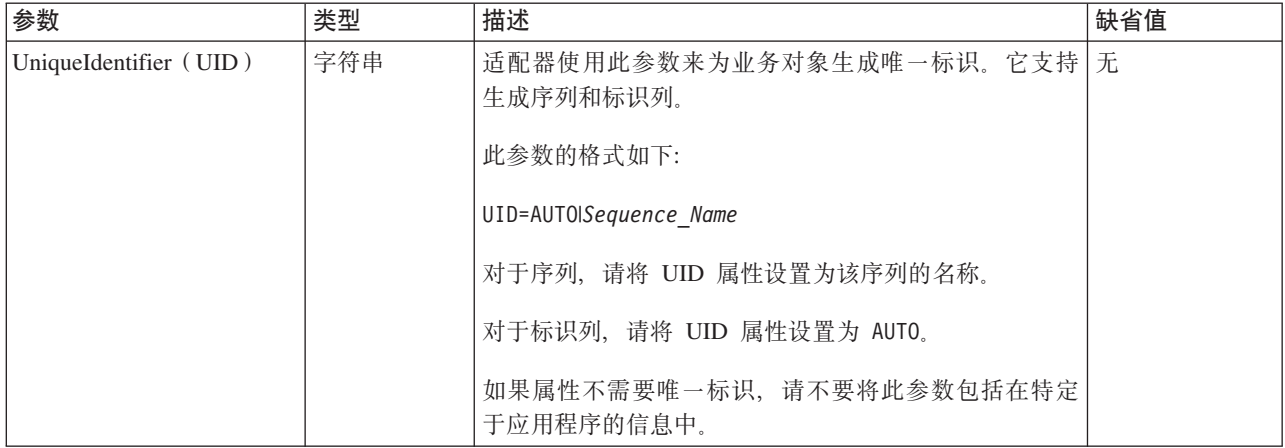

属性特定于应用程序的信息的格式显示在 XSD 文件的以下示例部分中:

#### **XSD D~D>}?V**

```
<element name="pkey" nillable="true"
                        minOccurs="0" maxOccurs="1">
                        <annotation xml:space="preserve">
                  <appinfo
```
source="http://www.ibm.com/xmlns/prod/websphere/j2ca/oracle/ metadata">

```
<oracleasi:OracleAttributeTypeMetadata
       xmlns:oracleasi="http://www.ibm.com/xmlns/prod/websphere/j2ca/
oracle/metadata">
```

```
<oracleasi:ColumnName>PKEY</oracleasi:ColumnName>
```

```
<oracleasi:PrimaryKey>true</oracleasi:PrimaryKey>
```

```
<oracleasi:FixedChar>true</oracleasi:FixedChar>
                         </oracleasi:OracleAttributeTypeMetadata>
                   </appinfo>
            </annotation>
            <simpleType>
            <restriction base="string">
            <maxLength value="10"/>
            </restriction>
         </simpleType>
                  </element>
                  <element name="ccode" type="string" nillable="true"
                        minOccurs="0" maxOccurs="1">
                        <annotation xml:space="preserve">
<appinfo
source="http://www.ibm.com/xmlns/prod/websphere/j2ca/oracle/metadata">
<oracleasi:OracleAttributeTypeMetadata
xmlns:oracleasi="http://www.ibm.com/xmlns/prod/websphere/j2ca/oracle/
metadata">
<oracleasi:ColumnName>CCODE</oracleasi:ColumnName>
<oracleasi:PrimaryKey>false</oracleasi:PrimaryKey>
<oracleasi:ForeignKey>custinfoobj/ccode</oracleasi:ForeignKey>
```

```
</oracleasi:OracleAttributeTypeMetadata>
```

```
</appinfo>
```

```
</annotation>
                  </element>
                  <element name="fname" type="string" nillable="true"
                        minOccurs="0" maxOccurs="1">
```
```
<annotation xml:space="preserve">
<sub>appinfo</sub></sub>
source="http://www.ibm.com/xmlns/prod/websphere/j2ca/oracle/metadata">
<oracleasi:OracleAttributeTypeMetadata
xmlns:oracleasi="http://www.ibm.com/xmlns/prod/websphere/j2ca/oracle/
metadata">
<oracleasi:ColumnName>FNAME</oracleasi:ColumnName>
<oracleasi:PrimaryKey>false</oracleasi:PrimaryKey>
</oracleasi:OracleAttributeTypeMetadata>
</appinfo>
</annotation>
                  </element>
                  <element name="lname" type="string" nillable="true"
                        minOccurs="0" maxOccurs="1">
                        <annotation xml:space="preserve">
<appinfo
source="http://www.ibm.com/xmlns/prod/websphere/j2ca/oracle/metadata">
<oracleasi:OracleAttributeTypeMetadata
xmlns:oracleasi="http://www.ibm.com/xmlns/prod/websphere/j2ca/oracle/
metadata">
<oracleasi:ColumnName>LNAME</oracleasi:ColumnName>
<oracleasi:PrimaryKey>false</oracleasi:PrimaryKey>
</oracleasi:OracleAttributeTypeMetadata>
</appinfo>
</annotation>
                  </element>
                  <element name="custinfoobj"
                        type="rtassercustinfo:RtasserCustinfo"
nillable="true" minOccurs="0"
                       maxOccurs="1">
                        <annotation xml:space="preserve">
<appinfo
source="http://www.ibm.com/xmlns/prod/websphere/j2ca/oracle/metadata">
<oracleasi:OracleAttributeTypeMetadata
xmlns:oracleasi="http://www.ibm.com/xmlns/prod/websphere/j2ca/oracle/
metadata">
<oracleasi:Ownership>true</oracleasi:Ownership>
<oracleasi:KeepRelationship>false</oracleasi:KeepRelationship>
</oracleasi:OracleAttributeTypeMetadata>
</appinfo>
</annotation>
                  </element>
                       5qTs XSD D~P FixedChar N}D>}
                       <element name="pkey" nillable="true"
                                               minOccurs="0" maxOccurs="1">
                                               <annotation xml:space="preserve">
                                         <appinfo
                              source="http://www.ibm.com/xmlns/prod/websphere/j2ca/oracle/
                      metadata">
                                                <oracleasi:OracleAttributeTypeMetadata
                              xmlns:oracleasi="http://www.ibm.com/xmlns/prod/websphere/j2ca/
                       oracle/metadata">
                              <oracleasi:ColumnName>PKEY</oracleasi:ColumnName>
                              <oracleasi:PrimaryKey>true</oracleasi:PrimaryKey>
                              <oracleasi:FixedChar>true</oracleasi:FixedChar>
                                                </oracleasi:OracleAttributeTypeMetadata>
                                          </appinfo>
                                    </annotation>
                                    <simpleType>
```
<restriction base="string">

</element>

### 类型为子业务对象的属性的特定于应用程序的信息

两个特定于应用程序的信息参数用于对子业务对象(复杂,与简单相对,属性)进行 引用的属性。当设置此特定于应用程序的信息时, 请指定表 18 中列示的参数。

表 18. 类型为子业务对象的属性的特定于应用程序的信息

| 参数               | 类型  | 描述                                                                                                    | 缺省值 |
|------------------|-----|----------------------------------------------------------------------------------------------------|-----|
| KeepRelationship | 布尔值 | 如果为 True,那么此参数阻止在 Update 操作期间删除子业务对  无<br>象。                                                                                                    |     |
| Ownership        | 布尔值 | 此参数指定子业务对象归父代所有。如果为 True,那么允许对子业   无<br>务对象执行 Create、Update 和 Delete 操作。如果为 False, 那么<br>无法对子业务对象应用任何更新。当创建其父代时, 会验证子代<br>是否存在, 以确保在数据库中保持关系的完整性。 |     |

#### **5qTs XSD D~P Ownership D>}**

```
<element name="addressobj"
                        type="rtasseraddress:RtasserAddress"
nillable="true"
                        minOccurs="0"
                        maxOccurs="unbounded">
                        <annotation xml:space="preserve">
<appinfo
source="http://www.ibm.com/xmlns/prod/websphere/j2ca/oracle/metadata">
<oracleasi:OracleAttributeTypeMetadata
xmlns:oracleasi="http://www.ibm.com/xmlns/prod/websphere/j2ca/oracle/
metadata">
<oracleasi:Ownership>true</oracleasi:Ownership>
</oracleasi:OracleAttributeTypeMetadata>
</appinfo>
</annotation>
</element>
<element name="custinfoobj"
                         type="rtassercustinfo:RtasserCustinfo"
nillable="true"
                         maxOccurs="1">
                         <annotation xml:space="preserve">
<appinfo
source="http://www.ibm.com/xmlns/prod/websphere/j2ca/oracle/metadata">
<oracleasi:OracleAttributeTypeMetadata
xmlns:oracleasi="http://www.ibm.com/xmlns/prod/websphere/j2ca/oracle/
metadata">
<oracleasi:Ownership>false</oracleasi:Ownership>
</oracleasi:OracleAttributeTypeMetadata>
</appinfo>
</annotation>
</element>
```
下面提供了单基数和多基数子业务对象的 XSD 定义文件示例。元素 custInfoObj 是单 基数子业务对象,而 addressObj 是多基数子业务对象。

单基数和多基数子业务对象的另一个 XSD 文件示例

```
<element name="addressobj"
                        type="rtasseraddress:RtasserAddress"
nillable="true"
                       minOccurs="0"
                       maxOccurs="unbounded">
                      <annotation xml:space="preserve">
<appinfo
source="http://www.ibm.com/xmlns/prod/websphere/j2ca/oracle/metadata">
<oracleasi:OracleAttributeTypeMetadata
xmlns:oracleasi="http://www.ibm.com/xmlns/prod/websphere/j2ca/oracle/
metadata">
<oracleasi:Ownership>true</oracleasi:Ownership>
</oracleasi:OracleAttributeTypeMetadata>
</appinfo>
</annotation>
</element>
<element name="custinfoobj"
                        type="rtassercustinfo:RtasserCustinfo"
nillable="true" minOccurs="0"
                        maxOccurs="1">
                        <annotation xml:space="preserve">
<sub>appinfo</sub></sub>
source="http://www.ibm.com/xmlns/prod/websphere/j2ca/oracle/metadata">
<oracleasi:OracleAttributeTypeMetadata
xmlns:oracleasi="http://www.ibm.com/xmlns/prod/websphere/j2ca/oracle/
metadata">
<oracleasi:Ownership>false</oracleasi:Ownership>
</oracleasi:OracleAttributeTypeMetadata>
</appinfo>
</annotation>
</element>
```
### 提作的特定于应用程序的信息

适配器在操作级别上使用特定于应用程序的信息来执行操作, 例如, 检索和更新数据 库中的信息。适配器按在业务对象中指定的方式使用 SQL 查询、存储过程或存储函数 来检索和更新数据库表。

如果选择将存储过程或存储函数添加至业务对象、请按表 19 中指定的方式设置操作的 特定于应用程序的信息(ASI)。

| 用于 StoredProcedure |       |                                                  |
|--------------------|-------|--------------------------------------------------|
| 参数元素的操作 ASI        | 由向导设置 | 描述                                               |
| Parameters         | 是     | 列示存储过程参数。                                        |
| PropertyName       | 是     | 设置为所选业务对象属性的名称。                                  |
| ResultSet          | 否     | 如果存储过程返回结果集,请在业务对象定义中将此<br>参数设置为 True。           |
| ReturnValue        | 是     | 如果存储过程具有返回值,那么此参数包含下列其中<br>一个值:                  |
|                    |       | • 字符串 RS。此值指示过程返回结果集,该结果集用<br>来创建与此业务对象对应的多基数容器。 |
|                    |       | • 业务对象属性的名称。此值指示过程返回要在运行<br>时指定给业务对象中该特定属性的值。    |
|                    |       | 如果属性是另一个子业务对象, 那么适配器会返回<br>错误。                   |

表 19. 操作的特定于应用程序的信息

表 19. 操作的特定于应用程序的信息 (续)

| 用于 StoredProcedure  |       |                                                                                                    |
|---------------------|-------|----------------------------------------------------------------------------------------------------|
| 参数元素的操作 ASI         | 由向导设置 | 描述                                                                                                    |
| StoredProcedure     | 是     | 设置为存储过程名称。                                                                                              |
| StoredProcedureType | 是     | 从类型列表中进行选择。有关有效存储过程类型的信 <br>息, 请参阅第32页的『存储过程类型』。                                                        |
| Type                | 是     | 设置为存储过程参数的类型。可能的值包括:<br>• IP(表示仅输入)<br>OP(表示仅输出)<br>$\bullet$<br>IO(表示输入和输出)<br>$\bullet$<br>RS (表示结果集) |

# $\frac{1}{2}$  业务对象级别的特定于应用程序的信息

业务对象定义中特定于应用程序信息为适配器提供关于如何处理业务对象的依赖于应 用程序的指示信息。适配器对业务对象或者其属性或操作中特定于应用程序的信息进 行解析, 以针对 Create、Update、Retrieve 和 Delete 操作生成查询。

### **mMS<5qTsDX(Z&CLrDE"**

业务对象级别的特定于应用程序的信息用于指定对应数据库表的名称,并提供执行物 理或逻辑 Delete 操作所需的信息。

外部服务向导将 TableName 的特定于应用程序的信息属性设置为以格式 SchemaName.TableName 表示的值。它提示您输入执行物理或逻辑 Delete 操作所需的信 息, 然后设置表 20 中显示的业务对象级别的特定于应用程序的信息。

| 特定于应用程序的信息              | 类型  | 描述                                                                                                    |
|-------------------------|-----|----------------------------------------------------------------------------------------------------|
| <b>TableName</b>        | 字符串 | 与此业务对象对应的数据库表的名称。                                                                                                    |
| <b>StatusColumnName</b> | 字符串 | 指示适配器是要逻辑地还是物理地删除表中的数据。如果<br>StatusColumnName 参数未设置,那么会物理地删除数据。如<br>果该参数已设置,那么它指定特定列的名称,该列指示已 <br>逻辑删除的行。当在外部服务向导中选择表对象时指定此<br>参数。<br>此参数适用于 Update 和 Delete 操作。 |
| StatusValue             | 字符串 | 用于指示列已逻辑地删除的值。当在外部服务向导中选择!<br>表对象时指定此值。                                                                                                    |

表 20. 表业务对象的业务对象的特定于应用程序的信息 (ASI)

要说明适配器如何确定是否为响应 Update 或 Delete 操作而执行逻辑或物理删除, 请假 定 Customer 业务对象具有表 21 中显示的业务对象的特定于应用程序的信息。

表 21. 表业务对象的业务对象特定于应用程序的信息的样本参数

| 特定于应用程序的信息         | 值        |
|--------------------|----------|
| <b>TableName</b>   | customer |
| StatusColumnName   | status   |
| <i>StatusValue</i> | deleted  |

假定适配器接收到要对客户进行删除的请求。因为该业务对象在其特定于应用程序的 信息中包括 StatusColumnName 参数, 所以适配器执行逻辑 Delete 操作。它通过放置 字符串"deleted"来完成此操作, 该字符串是在 status 列的 StatusValue 参数中指定的, 而 status 列则是在 StatusColumnName 参数中指定的列。

此类请求导致适配器发出以下 SQL 语句:

UPDATE customer set status = 'deleted' where pkey =  $\ldots$ .

但是, 如果 StatusColumnName 参数未设置, 那么会物理地删除客户记录。适配器发出 以下 SOL 语句:

DELETE from customer where  $pkey = . . . .$ 

#### **f"}L5qTsDX(Z&CLrDE"**

对于基于存储过程的业务对象, 外部服务向导会将业务对象级别的特定于应用程序的 信息 SPName 设置为以格式 SchemaName + SPName 表示的值。它会设置业务对象级 别的特定于应用程序的信息, 在表 22 中列示了该信息。业务对象的属性是基于存储过 程输入/输出参数创建的。如果存储过程具有一个返回值, 那么会创建对应的业务对象 属性。如果所返回值或其中任何输入/输出参数为复杂数据类型,那么向导会为它们创 建子业务对象。

外部服务向导中数据库对象的发现可以支持嵌套结构和数组。如果这些子业务对象是 根据所返回结果集生成的, 那么其名称的格式为 Prefix + SchemaName + SPName + RetRS + Number。例如, 如果一个存储过程返回两个结果集, 那么向导会为它们创建两 个子业务对象。它们的名称将为 *Prefix + SchemaName + SPName +* RetRS1 和 *Pre* $fix + SchemaName + SPName + RetRS2$ 

当子业务对象是根据复杂数据类型(结果集、结构或数组)的输入/输出参数生成的 时, 这些子业务对象名称的格式为 Prefix+SchemaName+SPName+ParameterName, 对于 与嵌套结构和数组对应的那些子业务对象,其业务对象名称的格式为 *Prefix*+*SchemaName*+*SPName*+*ParameterName*+*ColumnName*#

| 特定于应用程序的信息       | 类型  | 描述                                                                                              |  |
|------------------|-----|-------------------------------------------------------------------------------------------------|--|
| <b>SPName</b>    | 字符串 | 存储过程或存储函数的名称                                                                                    |  |
| <b>ResultSet</b> | 布尔值 | 指示存储过程或存储函数是否将返回结果集。如果为 true、<br>那么存储过程返回一个或多个结果集。如果为 false,那么 <br>存储过程或存储函数不返回结果集。             |  |
| MaxNumberOfRetRS | 字符串 | 由适配器在运行时处理的所返回结果集的最大数目                                                                          |  |
| ReturnValue      | 字符串 | 当存储过程具有返回值时,设置为对应的业务对象属性的<br>名称。如果所返回值为简单数据类型, 那么该属性也为简<br>单数据类型。如果所返回值为结果集, 那么此属性指向子 <br>业务对象。 |  |

表 22. 基于存储过程的业务对象的业务对象特定于应用程序的信息 (ASI)

#### 查询业务对象的特定于应用程序的信息

对于查询业务对象, 存在一条业务对象级别的特定于应用程序的信息, 如第 [144](#page-149-0) 页的 表 23 中所示。

<span id="page-149-0"></span>表 23. 查询业务对象的业务对象特定于应用程序的信息 (ASI)

| 特定于应用程序的信息   类型 |     | 描述                            |
|-----------------|-----|-------------------------------|
| SelectStatement | 字符串 | 执行查询的完整 SELECT 语句。在外部服务向导中指定该 |
|                 |     | 语句。                           |

外部服务向导还会为所有业务对象都生成业务图、因为全部都是顶级业务对象。业务 图的名称将由业务对象名称及其后加"BG"构成。例如, 名称为 OracleSchema1Customer 的业务对象将具有名为 OracleSchema1CustomerBG 的业务图。在业务对象中设置的操作 也可在业务图中设置。

在向导生成存储过程业务对象期间, 必要时, 它会创建子业务对象, 例如, 对于结果 集、结构和数组。创建表业务对象之间的父子关系是使用业务对象编辑器手动完成 的.

即使同义词属于存储过程, 向导也会根据表和视图来处理基于诸如同义词/昵称之类的 对象的业务对象。

### **|{<(**

当外部服务向导生成业务对象时, 它会为业务对象提供反映适配器命名约定的名称。 业务对象名称通常指示业务对象的结构。

当外部服务向导为业务对象创建名称时,它会将业务对象名称中除下划线 (\_) 之外的 任何特殊字符替换为后跟其 Unicode 编号的 U。例如,数据库中 Order\_Item 表的业务 对象名称为 Order\_Item, Shipping-Address 表的业务对象名称为 ShippingU45Address,

对于适配器或数据库, 业务对象名称没有语义值; 即, 它们不会从业务对象名称派生 任何信息或含义。如果名称被替换,那么适配器行为保持不变。

业务对象名称可以带有特定于数据库的元数据。名称可以使用诸如 Oracle 或 %AppName% 之类的字符串作为前缀, 以帮助对下列两种类型的业务对象进行区别: 特定于应用程 序的业务对象以及通用业务对象。名称的其余部分可以对业务对象表示的表或存储过 程进行描述。例如,如果为数据库应用程序中的 Employee 表生成了业务对象定义,例 如, Human Resources (HR), 那么相应的业务对象名称将为 HREmployee。

对于不与数据库对象对应的业务对象, 例如, 用于数据库查询的业务对象, 如果您为 该业务对象提供的名称与为表或存储过程业务对象提供的名称相同、那么会在各个名 称后面追加另一个数字以对它们进行区别和避免发生覆盖现象。

全局字符在任何业务对象名称中都受支持。

可使用 WebSphere Integration Developer 中的重构功能来重命名业务对象。有关更多详 细信息, 请参阅 [WebSphere Integration Developer](http://publib.boulder.ibm.com/infocenter/dmndhelp/v6rxmx/index.jsp) 文档。

下表描述向导用于业务对象的命名约定。

表 24. 业务对象命名约定

| 元素  | 命名约定                                       |  |  |
|-----|--------------------------------------------|--|--|
| 业务图 | 包含父业务对象的业务图是针对被包含业务对象命名的, 后跟字符串"BG"。例如, 包含 |  |  |
|     | SalesCustomer 业务对象的业务图名为 SalesCustomerBG.  |  |  |

<span id="page-150-0"></span>表 24. 业务对象命名约定 (续)

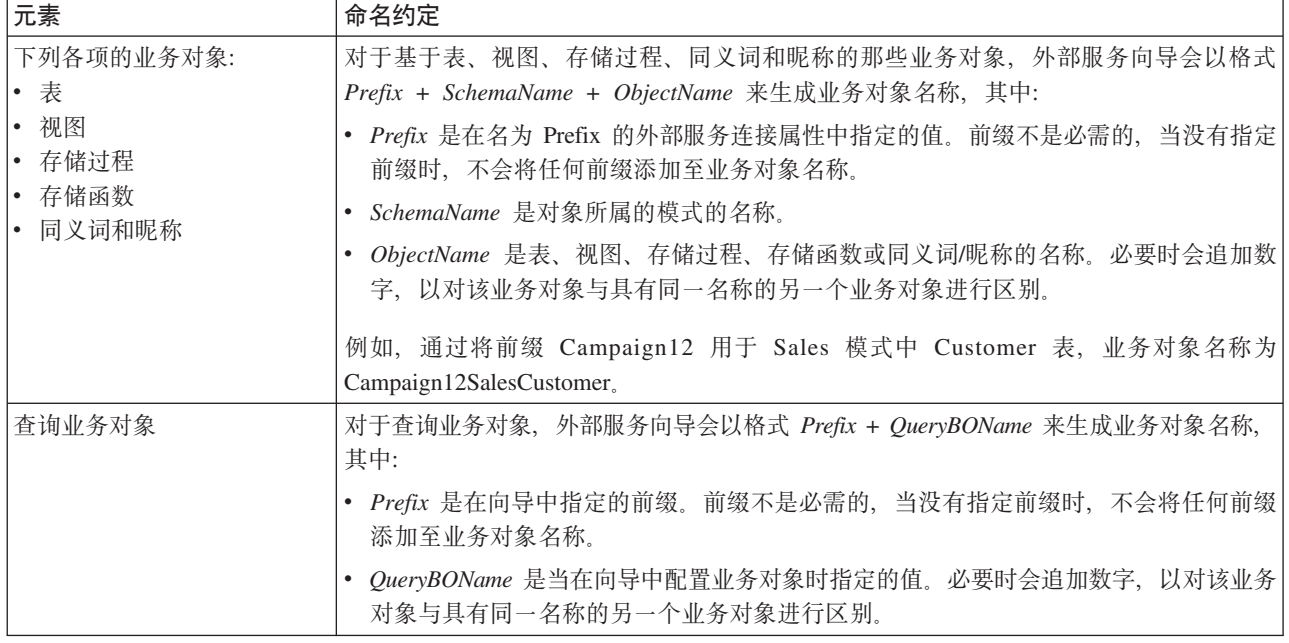

# **Outbound** 配置属性

WebSphere Adapter for Oracle E-Business Suite 包含若干类别的 Outbound 连接配置属 性,这些属性是您在生成或创建对象和服务时使用外部服务向导设置的。使用 WebSphere Integration Developer 或管理控制台将模块部署至 WebSphere Process Server 或 WebSphere Enterprise Service Bus 之后, 可更改资源适配器和受管连接工厂属性, 但在部署后不能更改外部服务向导的连接属性。

# **PXtTDE"D8O**

每个配置属性主题包括的表中详细描述了用于配置 WebSphere Adapter for Oracle E-Business Suite 的属性, 如资源适配器属性、受管连接工厂属性等等。为帮助您使用这些表, 下面说明了有关您可能看到的每一行的信息。

下表说明配置属性表中可能显示的每一行的含义。

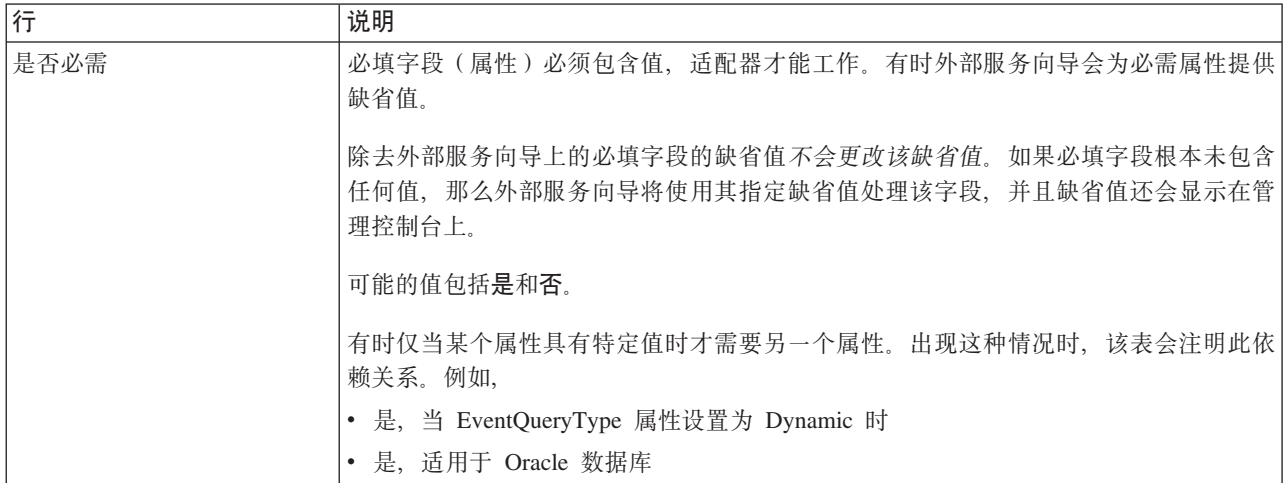

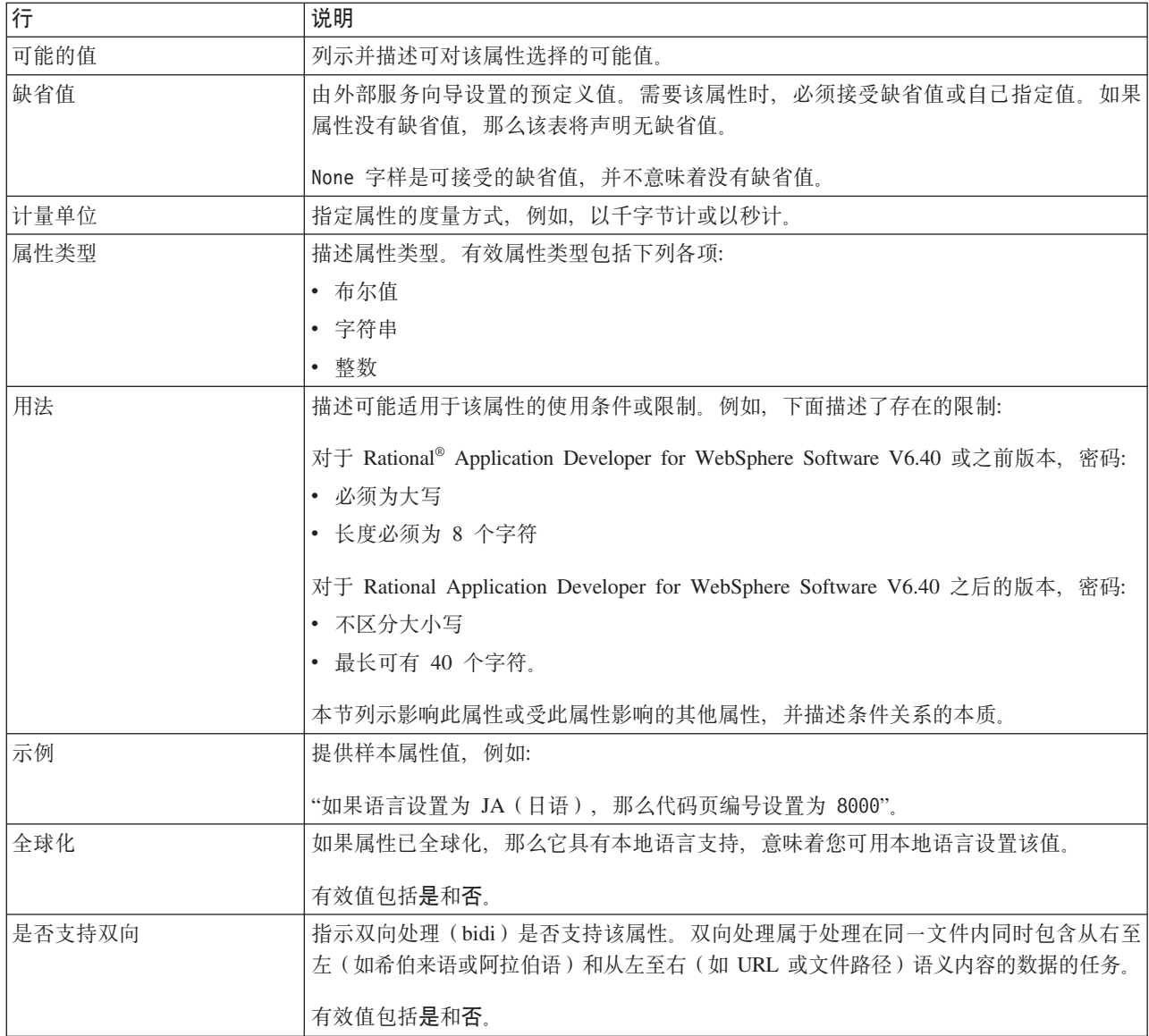

# $\overline{D}$  良的连接属性

外部服务连接属性用于在外部服务向导(用于创建业务对象的工具)与数据库之间建 立连接。

外部服务属性指定向导的连接配置、双向变换属性以及记录选项之类的设置。在建立 连接之后, 向导就能够在数据库中发现它在创建业务对象时所需的元数据。您为向导 提供用于在数据库发现对象的某些属性被用作以后在向导中指定的运行时属性的初始 值。这些属性包括资源适配器、受管连接工厂和激活规范属性。

下表中描述了外部服务向导的连接属性。跟在表后的各个部分提供了每个属性的更详 细描述。有关如何读取后面各部分中属性详细信息表的信息,请参阅第[145](#page-150-0) 页的 『有 关属性的信息的指南』。

表 25. 外部服务向导的连接属性

| 向导中的属性名              | 描述                                               |
|----------------------|--------------------------------------------------|
| 其他 JDBC 驱动程序连接属性     | 除了 UserName 和 Password 属性以外, 其他用于使用 JDBC 驱动程序连接数 |
|                      | 据库的属性                                            |
| 『数据库软件』              | 适配器将访问的数据库管理软件的名称和版本                             |
| 数据库 URL              | 用于连接至数据库的数据库 URL                                 |
| 第148页的"主机名"          | 数据库服务器的主机名或 IP 地址                                |
| JDBC 驱动程序类名          | JDBC 驱动程序类的名称                                    |
| 第149页的 『JDBC 驱动程序类型』 | 要使用的 JDBC 驱动程序的类型                                |
| 密码                   | 对应用户名的密码                                         |
| 第149页的『端口号』          | 用于连接数据库实例的端口号                                    |
| 第150页的"业务对象名称前缀"     | 要添加至业务对象名称的前缀                                    |
| 系统标识                 | 数据库的系统标识(SID) 名称                                 |
| 用户名                  | 用于连接数据库的数据库用户名                                   |

外部服务向导使用双向连接属性来对传递至企业信息系统的数据应用正确的双向变 换。

### **其他 JDBC** 驱动程序连接属性

此属性包含用于使用 JDBC 驱动程序来连接数据库的其他信息。

表 26. 其他 JDBC 驱动程序连接属性的详细信息

| 是否必需   | 否                                                               |
|--------|-----------------------------------------------------------------|
| 可能的值   | 数据库连接属性特定于数据库。                                                  |
| 缺省值    | 无缺省值                                                            |
| 属性类型   | 字符串                                                             |
| 用法     | 除了 UserName 和 Password 属性之外, 还使用这些连接属性来定制由适配器使用的数据库连接。          |
|        | 请将这些连接属性指定为一个或多个 name:value 对, 以分号字符(;) 分隔。                     |
| 示例     | 此属性的以下值指定登录超时时间间隔:                                              |
|        | loginTimeout:20; ConnectionRetryCount:5; ConnectionRetryDelay:5 |
| 全球化    | 是                                                               |
| 是否支持双向 | 否                                                               |

# **}]bm~**

此属性指定对适配器将访问的数据库进行管理的软件。

#### 表 27. 数据库软件的详细信息

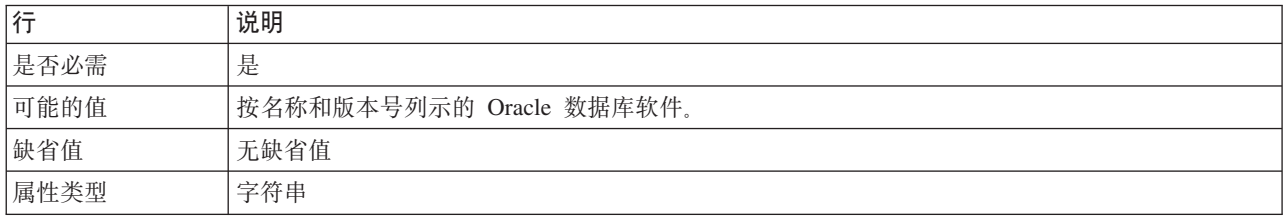

<span id="page-153-0"></span>表 27. 数据库软件的详细信息 (续)

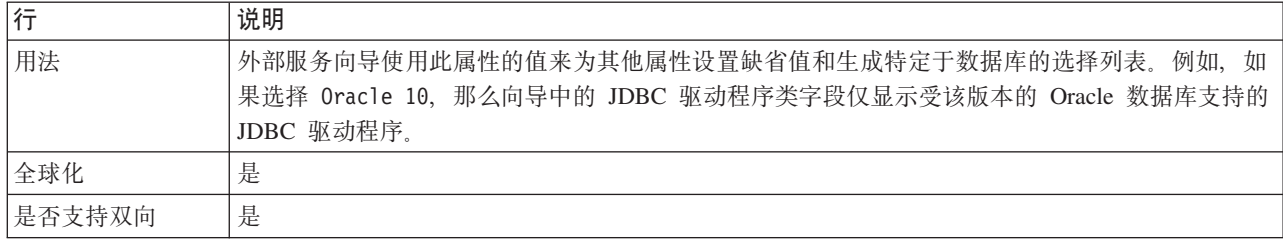

### **}]b URL**

此属性为创建与数据库的连接指定特定于 JDBC 驱动程序的 URL。

表 28. 数据库 URL 的详细信息

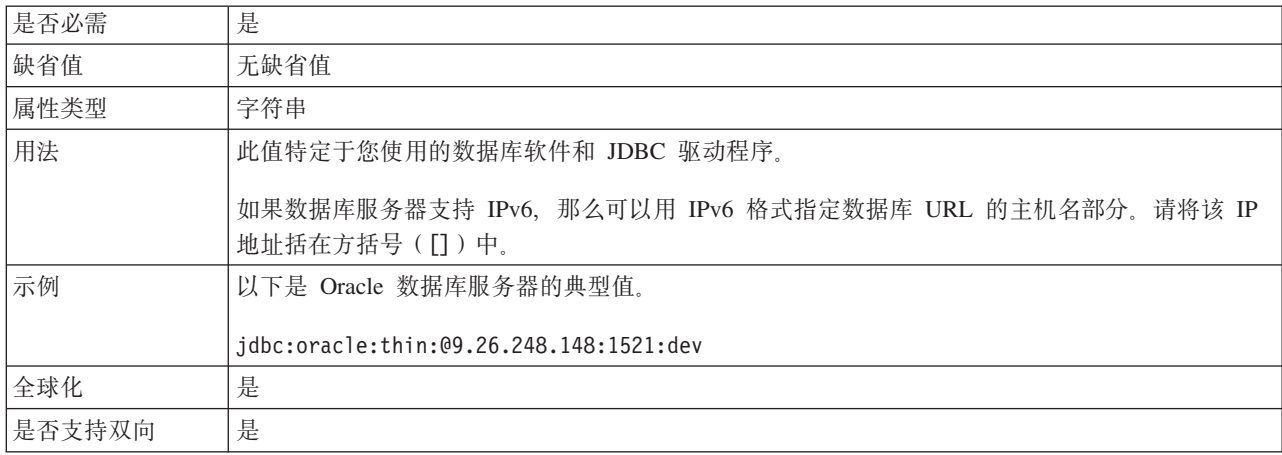

### 主机名

此属性指定数据库服务器的主机名或 IP 地址。

表 29. 主机名的详细信息

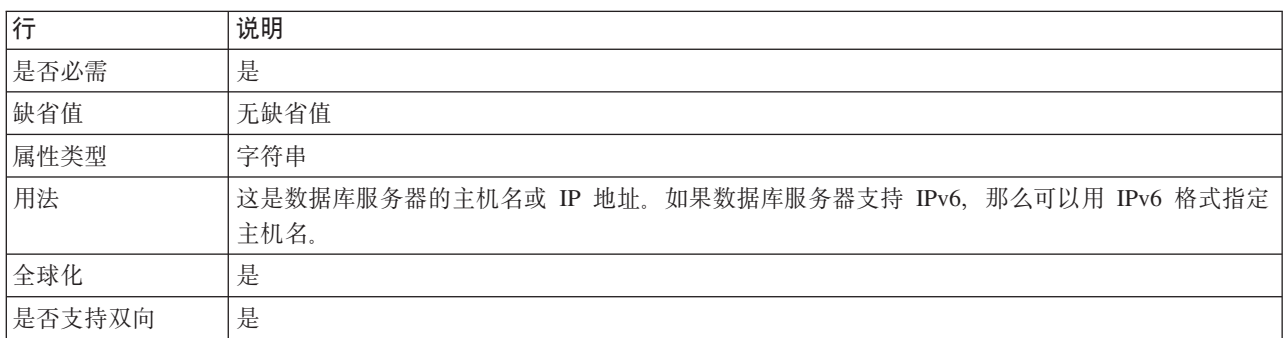

# **JDBC }/Lr`{**

此属性指定 JDBC 驱动程序类的名称。

表 30. JDBC 驱动程序类名的详细信息

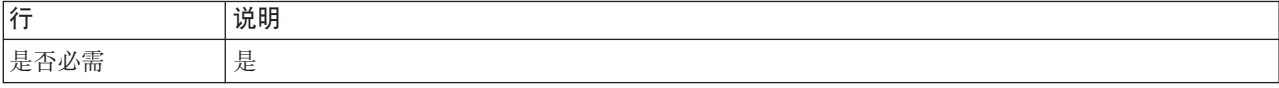

<span id="page-154-0"></span>表 30. JDBC 驱动程序类名的详细信息 (续)

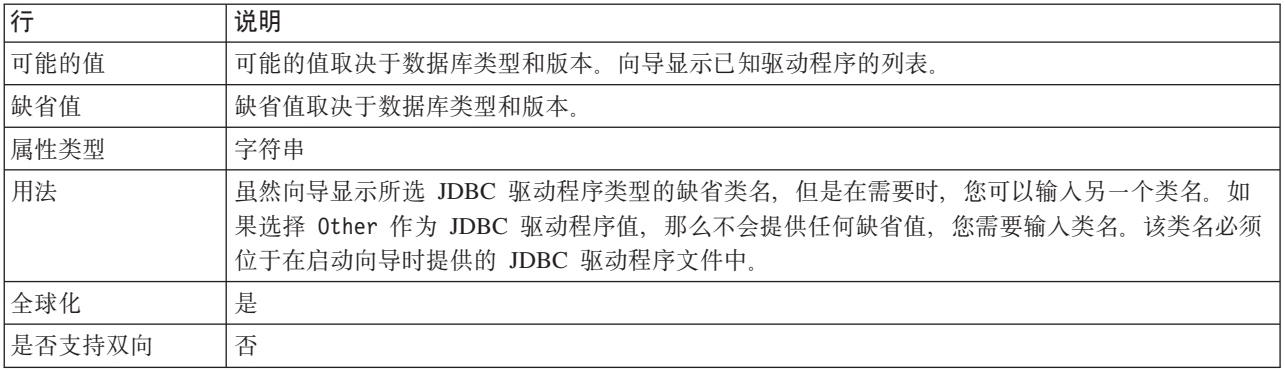

### **JDBC }/Lr`M**

此属性指定要使用的 JDBC 驱动程序类型。

表 31. JDBC 驱动程序类型的详细信息

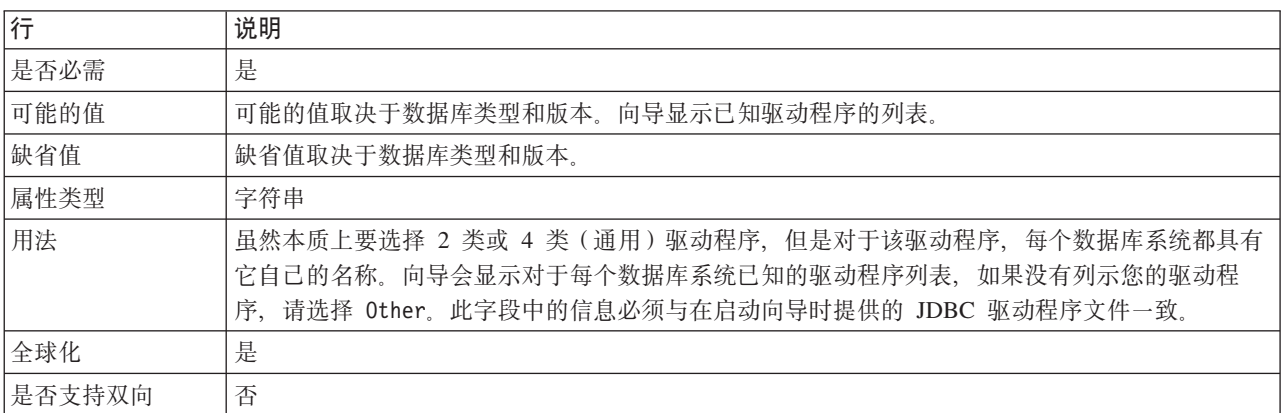

### **\k(Password)**

此属性指定数据库用户名的密码。

表 32. 密码的详细信息

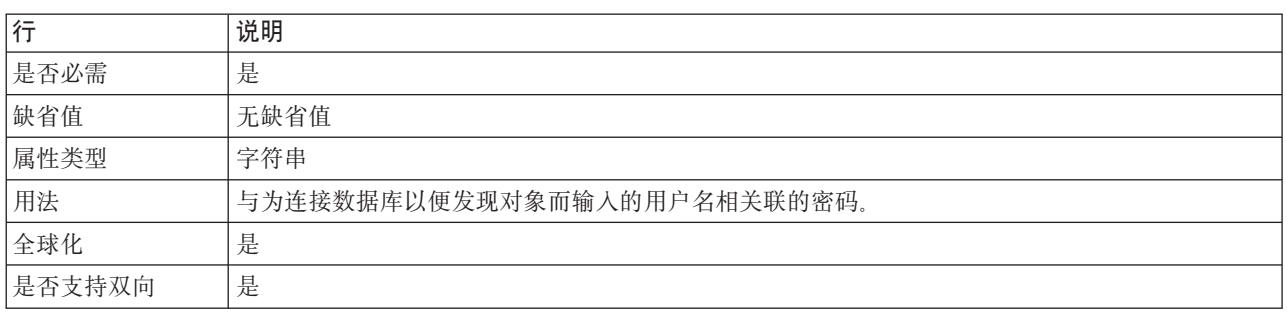

# 端口号

此属性指定数据库实例的端口号。

表 33. 端口号的详细信息

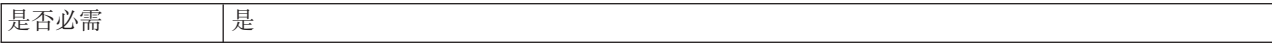

#### <span id="page-155-0"></span>表 33. 端口号的详细信息 (续)

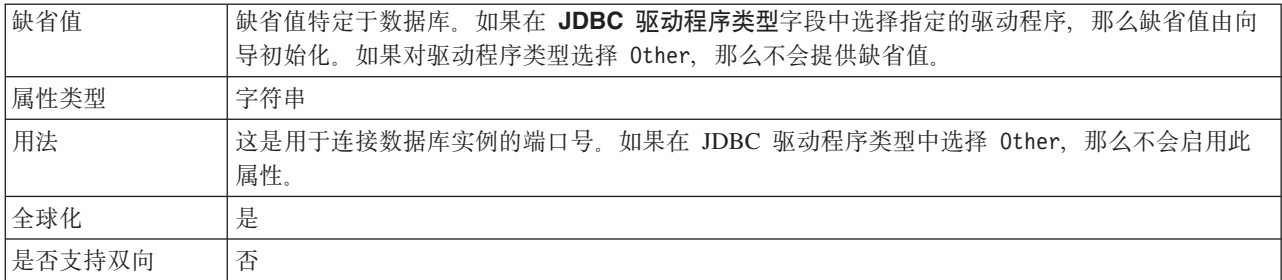

### 业务对象名称前缀

要添加至业务对象名称的前缀。

#### 表 34. 前缀的详细信息

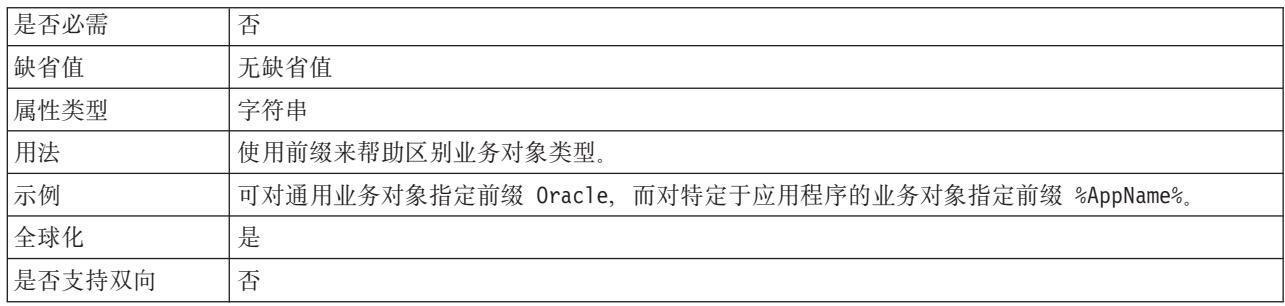

# **53j6**

此属性指定数据库的系统标识(SID)名称。

表 35. 系统标识的详细信息

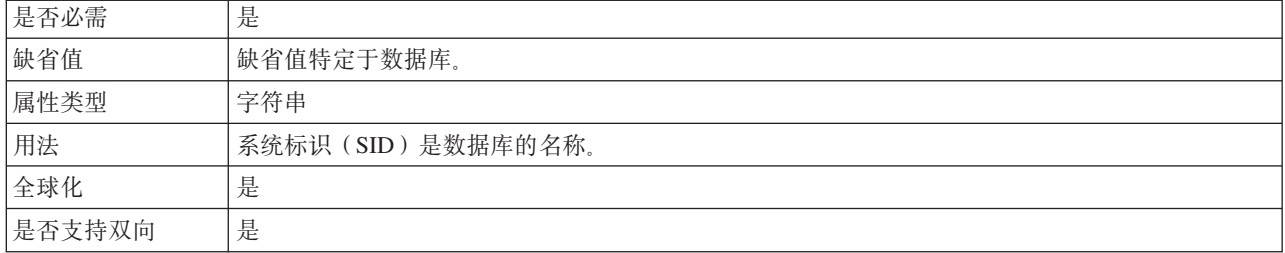

# **C'{(UserName)**

此属性指定用于连接至数据库的用户名。

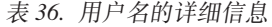

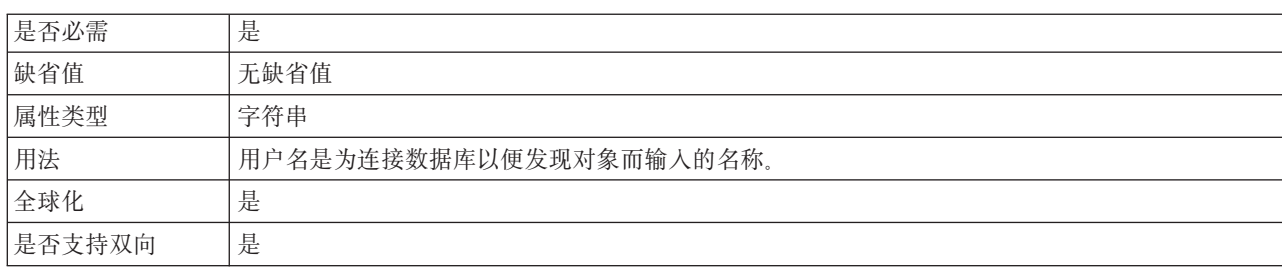

# 资源适配器属性

资源适配器属性用于控制适配器的常规操作、如对业务对象指定名称空间。在配置适 配器时使用外部服务向导来设置资源适配器属性。部署适配器后, 使用管理控制台来 更改这些属性。

下表列示资源适配器属性及其用途。跟在表后的各个部分提供了每个属性的完整描 述。有关如何读取属性详细信息表的信息、请参阅第145页的"有关属性的信息的指 南』。

表 37. Adapter for Oracle E-Business Suite的资源适配器属性

| 名称                         |                           |                                              |
|----------------------------|---------------------------|----------------------------------------------|
| 在向导中                       | 在管理控制台中                   | 描述                                           |
| 适配器标识                      | AdapterID                 | 标识用于 PMI 事件以及记录和跟踪的适配器实例                     |
| 数据库供应商                     | DatabaseVendor            | 适配器用于特殊处理的数据库的类型                             |
| 在日志和跟踪文件中将用户数<br>据掩盖为"XXX" | HideConfidentialTrace     | 指定是否通过在日志和跟踪文件中写入 X 字符串而不是用<br>户数据来掩盖潜在的敏感信息 |
| 查询超时                       | QueryTimeOut              | 查询所有 SQL 语句可花的最大秒数                           |
| 即使存储过程结果集为空时,<br>也会返回业务对象  | ReturnDummyBOForSP        | 指定在结果集为空时是否返回输出参数                            |
| (不可用)                      | enableHASupport           | 不要更改此属性。                                     |
| (不可用)                      | LogFileMaxSize            | 不推荐                                          |
| (不可用)                      | LogFilename               | 不推荐                                          |
| (不可用)                      | LogNumberOfFiles          | 不推荐                                          |
| 用于验证连接的 SQL 查询             | PingQuery                 | 用于测试与数据库的连接的可靠性的 SQL 查询                      |
| (不可用)                      | TraceFileMaxSize          | 不推荐                                          |
| (不可用)                      | <b>TraceFileName</b>      | 不推荐                                          |
| (不可用)                      | <b>TraceNumberOfFiles</b> | 不推荐                                          |

### 适配器标识 (AdapterID)

此属性标识适配器的特定部署或实例。

表 38. 适配器标识的详细信息

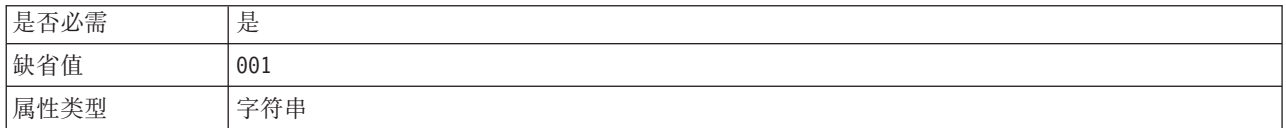

#### <span id="page-157-0"></span>表 38. 适配器标识的详细信息 (续)

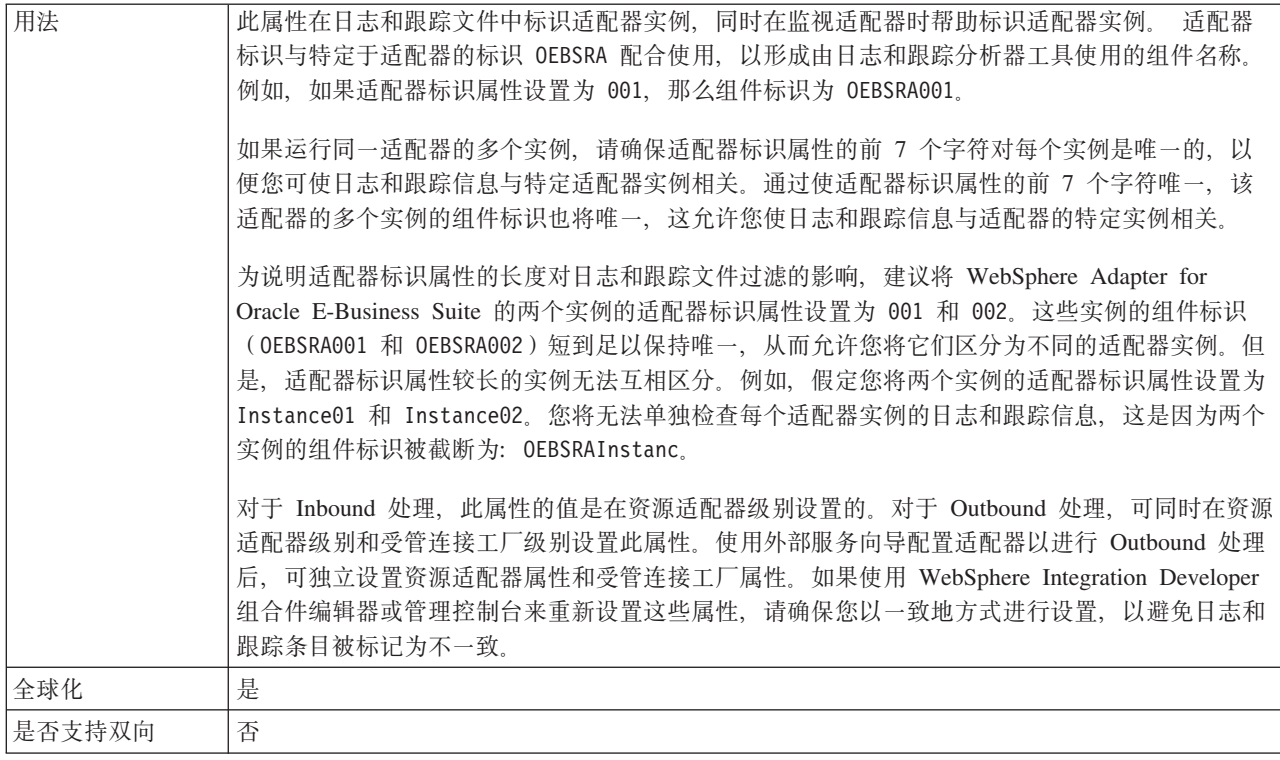

### 数据库供应商(DatabaseVendor)

此属性指定所使用的数据库类型。类型由数据库供应商名称确定。

表 39. 数据库供应商的详细信息

| 是否必需   | 是                                                                                          |
|--------|--------------------------------------------------------------------------------------------|
| 可能的值   | Oracle                                                                                     |
| 缺省值    | ORACLE                                                                                     |
| 属性类型   | 字符串                                                                                        |
| 用法     | 某些 SQL 语句需要特殊处理, 这将根据数据库类型而变化。例如, Oracle 中的结构和数组数据类<br>型需要特殊处理。此属性指定所使用的 RDBMS, 这将确定数据库类型。 |
|        | 指定 Oracle 作为对应于数据库供应商的值。                                                                   |
| 全球化    | 否                                                                                          |
| 是否支持双向 | 否                                                                                          |

## 在日志和跟踪文件中将用户数据掩盖为 "XXX" (HideConfidentialTrace) 属性

此属性指定是否将日志和跟踪文件中的用户数据替换为一串 X 来避免在未授权的情况下 泄露潜在的敏感数据。

表 40. 在日志和跟踪文件中将用户数据掩盖为"XXX"的详细信息

| 111 |              |  |
|-----|--------------|--|
|     | ' ।।।<br>1 H |  |

#### <span id="page-158-0"></span>表 40. 在日志和跟踪文件中将用户数据掩盖为"XXX"的详细信息 (续)

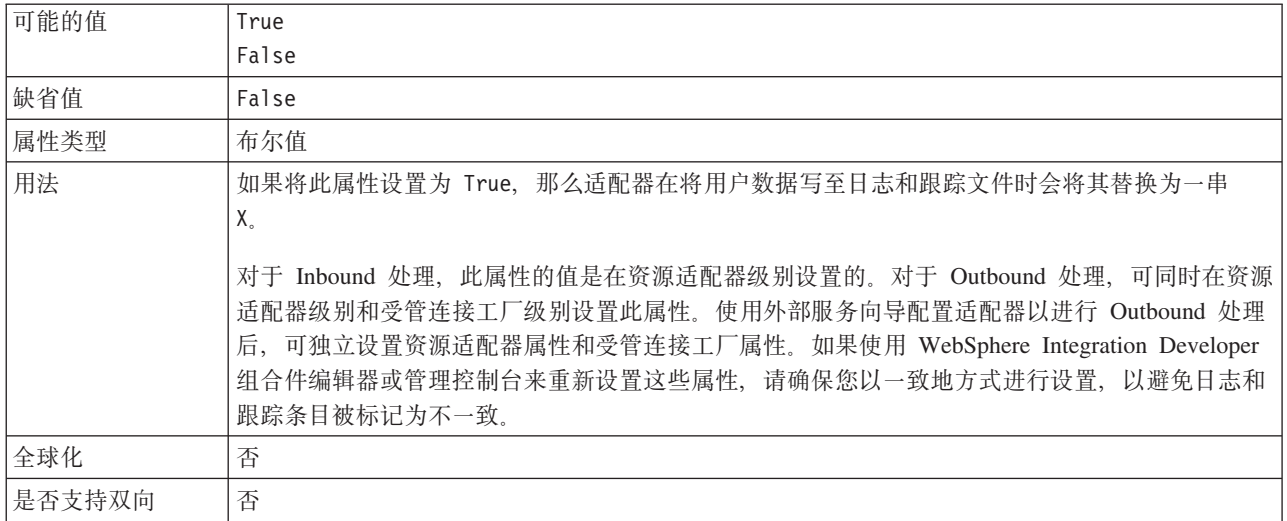

### 启用高可用性支持 (enableHASupport)

不要更改此属性。它必须设置为 true。

# 查询超时 (QueryTimeOut)

此属性指定查询运行所有 SQL 语句时可花的最大秒数。

表 41. 查询超时的详细信息

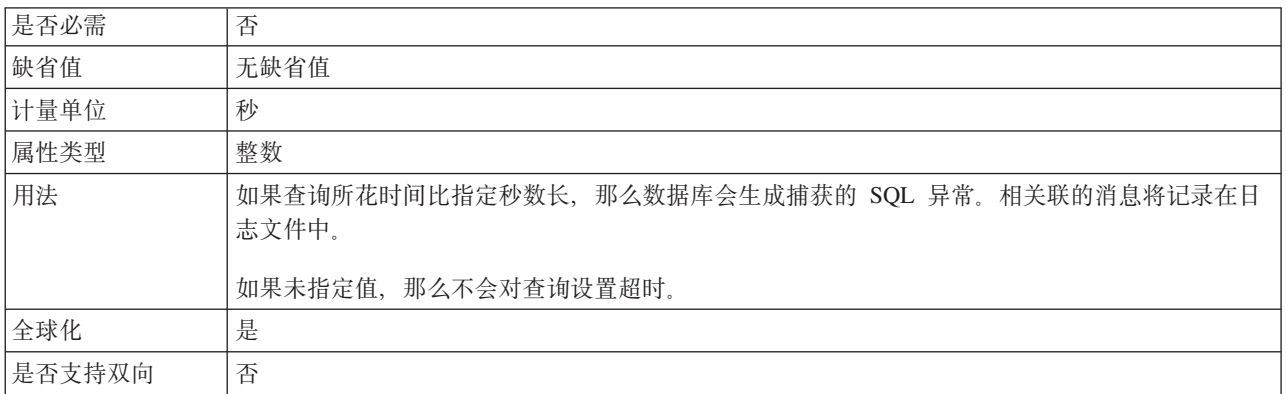

### 即使存储过程结果集为空时,也会返回业务对象 (ReturnDummyBOForSP)

此属性指定在结果集为空时是否返回输出参数。

#### 表 42. "即使存储过程结果集为空时, 也会返回业务对象"的详细信息

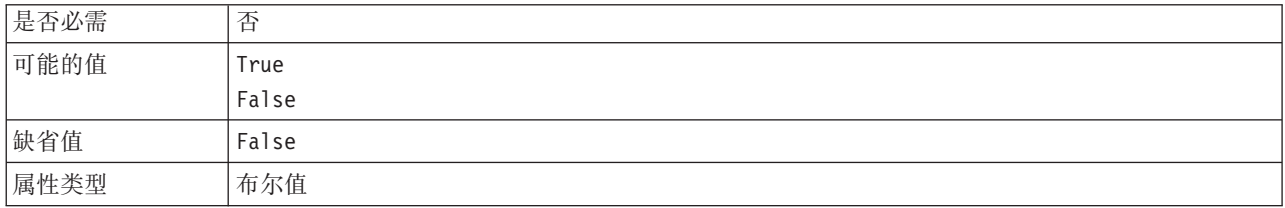

#### <span id="page-159-0"></span>表 42. "即使存储过程结果集为空时, 也会返回业务对象"的详细信息 (续)

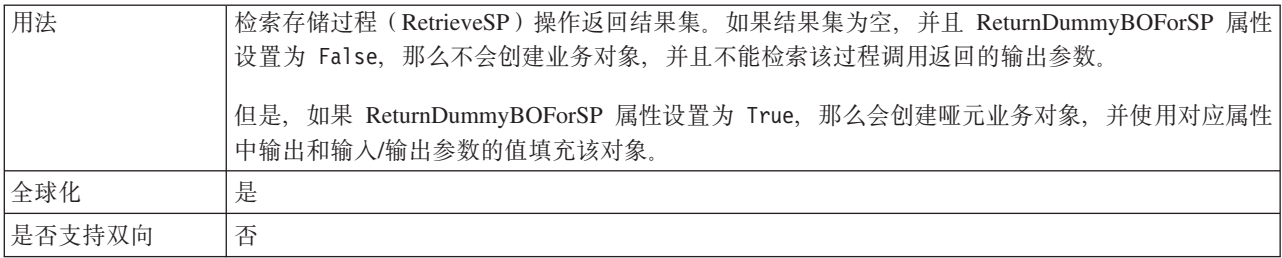

### **CZi\$,SD SQL i/(PingQuery)**

此属性指定用于测试与数据库的连接的可靠性的 SQL 查询。

表 43. Ping 查询的详细信息

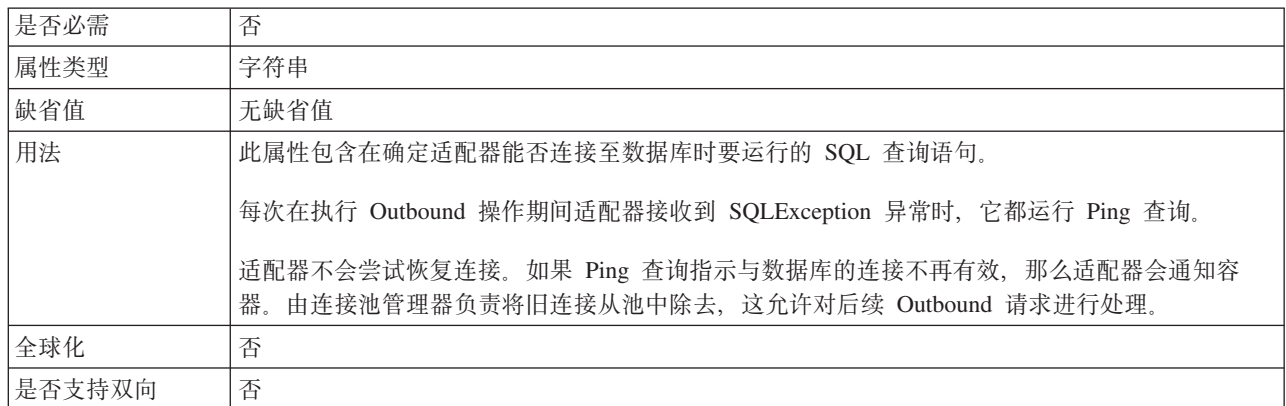

# $\frac{1}{2}$  管连接工厂属性

适配器在运行时期间将受管连接工厂属性与 Oracle 数据库配合使用来创建 Outbound 连 接实例。

在适配器配置期间使用外部服务向导来设置受管连接工厂属性。可以使用 WebSphere Integration Developer 组合件编辑器或在部署之后使用 WebSphere Process Server 或 WebSphere Enterprise Service Bus 管理控制台来更改这些属性。

下表列示并描述受管连接工厂属性。跟在表后的各个部分提供了每个属性的完整描 述。有关如何读取后面各部分中属性详细信息表的信息,请参阅第[145](#page-150-0) 页的 『有关属 性的信息的指南 』。

注: 外部服务向导将这些属性称为受管连接工厂属性, 而管理控制台将它们称为 J2C 连 接工厂属性。

表 44. Adapter for Oracle E-Business Suite 的受管连接工厂属性

| 属性名                                           |            |                                                          |
|-----------------------------------------------|------------|----------------------------------------------------------|
| 在向导中                                          | 在管理控制台中    | 描述                                                       |
| 适配器标识                                         | AdapterID  | 标识用于 PMI 事件以及记录和跟踪的适配器实例                                 |
| 其他 JDBC 驱动程序连接属性   DriverConnectionProperties |            | 除了 UserName 和 Password 属性以外, 其他用于使用<br>JDBC 驱动程序连接数据库的属性 |
| 自动落实                                          | AutoCommit | 要对连接使用的 AutoCommit 值                                     |

<span id="page-160-0"></span>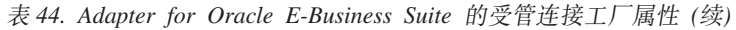

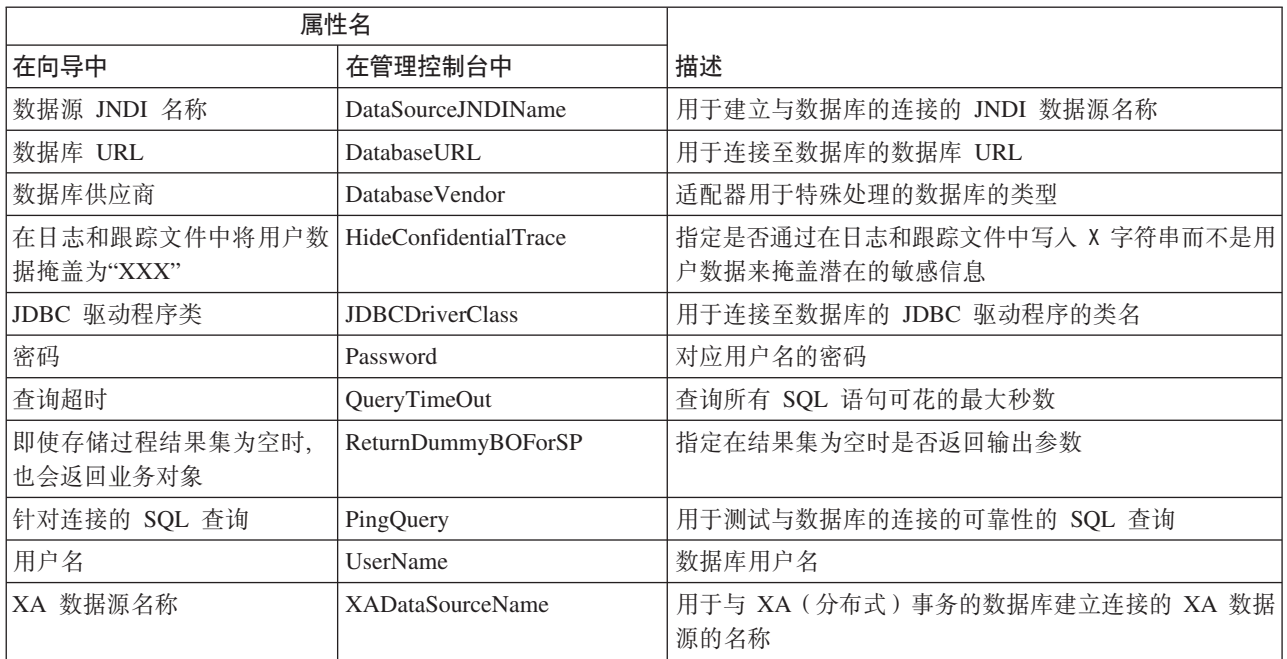

# **Jdwj6 (AdapterID)**

此属性标识适配器的特定部署或实例。

表 45. 适配器标识的详细信息

| 是否必需   | 是                                                                                                    |
|--------|----------------------------------------------------------------------------------------------------|
| 缺省值    | 001                                                                                                    |
| 属性类型   | 字符串                                                                                                    |
| 用法     | 此属性在日志和跟踪文件中标识适配器实例,同时在监视适配器时帮助标识适配器实例。<br>适配器<br>标识与特定于适配器的标识 OEBSRA 配合使用,以形成由日志和跟踪分析器工具使用的组件名称。<br>例如, 如果适配器标识属性设置为 001, 那么组件标识为 OEBSRA001。<br>如果运行同一适配器的多个实例,请确保适配器标识属性的前 7 个字符对每个实例是唯一的,以<br>便您可使日志和跟踪信息与特定适配器实例相关。通过使适配器标识属性的前 7 个字符唯一, 该<br>适配器的多个实例的组件标识也将唯一, 这允许您使日志和跟踪信息与适配器的特定实例相关。<br>为说明适配器标识属性的长度对日志和跟踪文件过滤的影响, 建议将 WebSphere Adapter for<br>Oracle E-Business Suite 的两个实例的适配器标识属性设置为 001 和 002。这些实例的组件标识<br>(OEBSRA001 和 OEBSRA002)短到足以保持唯一, 从而允许您将它们区分为不同的适配器实例。但<br>是,适配器标识属性较长的实例无法互相区分。例如,假定您将两个实例的适配器标识属性设置为<br>Instance01 和 Instance02。您将无法单独检查每个适配器实例的日志和跟踪信息, 这是因为两个<br>实例的组件标识被截断为: OEBSRAInstanc。<br>对于 Inbound 处理, 此属性的值是在资源适配器级别设置的。对于 Outbound 处理, 可同时在资源<br>适配器级别和受管连接工厂级别设置此属性。使用外部服务向导配置适配器以进行 Outbound 处理<br>后, 可独立设置资源适配器属性和受管连接工厂属性。如果使用 WebSphere Integration Developer |
|        | 组合件编辑器或管理控制台来重新设置这些属性,请确保您以一致地方式进行设置,以避免日志和<br>跟踪条目被标记为不一致。                                                                                                    |
| 全球化    | 是                                                                                                    |
| 是否支持双向 | 否                                                                                                    |

# **d{ JDBC }/Lr,StT (DriverConnectionProperties)**

此属性包含用于使用 JDBC 驱动程序来连接数据库的其他信息。

<span id="page-161-0"></span>表 46. 其他 JDBC 驱动程序连接属性的详细信息

| 是否必需   | 否                                                               |
|--------|-----------------------------------------------------------------|
| 可能的值   | 数据库连接属性特定于数据库。                                                  |
| 缺省值    | 无缺省值                                                            |
| 属性类型   | 字符串                                                             |
| 用法     | 除了 UserName 和 Password 属性之外,还使用这些连接属性来定制由适配器使用的数据库连接。           |
|        | 请将这些连接属性指定为一个或多个 name:value 对, 以分号字符 (;) 分隔。                    |
| 示例     | 此属性的以下值指定登录超时时间间隔:                                              |
|        | loginTimeout:20; ConnectionRetryCount:5; ConnectionRetryDelay:5 |
| 全球化    | 是                                                               |
| 是否支持双向 | 否                                                               |

### **T/d5(AutoCommit)**

此属性指定是否为连接设置 AutoCommit。

表 47. "自动落实"的详细信息

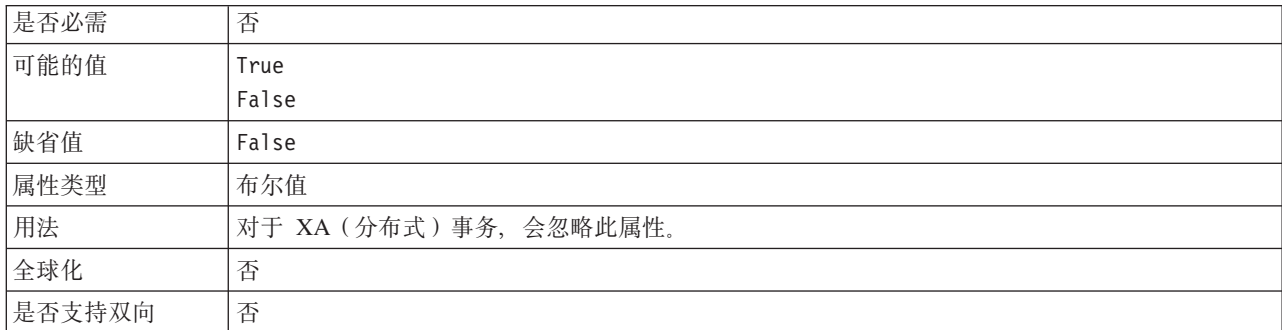

### **}]4 JNDI {F(DataSourceJNDIName)**

此属性指定用于建立与数据库的连接的 JNDI 数据源名称。

表 48. 数据源 JNDI 名称的详细信息

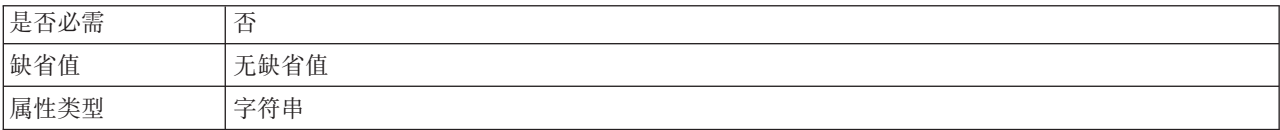

<span id="page-162-0"></span>表 48. 数据源 JNDI 名称的详细信息 (续)

| 用法     | 使用此属性在 WebSphere Process Server 或 WebSphere Enterprise Service Bus 中指定数据源的<br>JNDI 名称, 该名称指定目标数据库的连接信息。                                                  |  |  |
|--------|----------------------------------------------------------------------------------------------------|--|--|
|        | 为改进 Inbound 或 Outbound 操作的性能, 请指定启用了预编译语句高速缓存的数据源的名称。                                                                                                    |  |  |
|        | 如果同时设置了 UserName 和 Password 属性, 那么它们会覆盖数据源中的用户名和密码。                                                                                                    |  |  |
|        | 用于连接至数据库的属性将按以下顺序使用:<br>1. 如果设置了 DadaSourceJNDIName 属性, 那么适配器会使用它来建立与数据库的连接。                                                                             |  |  |
|        | 如果同时设置了 UserName 和 Password 属性, 那么它们会覆盖数据源上设置的用户名和密码。<br>2. 如果未设置 DataSourceJNDIName 属性, 但设置了 XADataSourceName 属性, 那么适配器会使用<br>XADataSourceName 属性来建立连接。 |  |  |
|        | DataSourceJNDIName 属性表示 XA 或连接池数据源。如果在支持 XA 事务的服务器上定义了<br>JNDI 数据源, 并且在配置适配器时指定了该数据源, 那么适配器参与 XA 事务。您还可以指定<br>XADataSourceName 属性以便适配器参与 XA 事务。          |  |  |
|        | 3. 如果未设置 DataSourceJNDIName 和 XADataSourceName 属性, 那么适配器会使用<br>DatabaseURL、JDBCDriverClass、UserName 和 Password 属性来建立连接。                                  |  |  |
|        | 请不要将数据源 JNDI 名称属性与服务器上的受管连接工厂或激活规范的 JNDI 名称相混淆。以下<br>列表重点说明 JNDI 名称类型之间的重要差别:                                                                            |  |  |
|        | • 数据源 JNDI 名称                                                                                                    |  |  |
|        | - 指定与数据库的连接                                                                                                    |  |  |
|        | - 使用此项, 而不是在适配器属性中保存用户名和密码                                                                                                    |  |  |
|        | - 另存为适配器属性                                                                                                    |  |  |
|        | • 受管连接工厂或激活规范的 JNDI 名称                                                                                                    |  |  |
|        | - 指定与服务器上的受管连接工厂或激活规范的连接                                                                                                    |  |  |
|        | - 使用此项, 而不是在向导中指定每个受管连接工厂或激活规范属性的值                                                                                                    |  |  |
|        | - 在导入文件中另存为连接目标                                                                                                    |  |  |
|        |                                                                                                    |  |  |
| 全球化    | 是                                                                                                    |  |  |
| 是否支持双向 | 否                                                                                                    |  |  |

# **}]b URL(DatabaseURL)**

此属性为创建与数据库的连接指定特定于 JDBC 驱动程序的 URL。

表 49. 数据库 URL 的详细信息

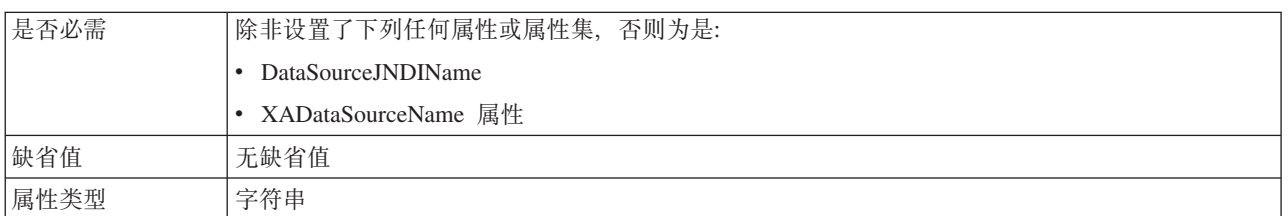

<span id="page-163-0"></span>表 49. 数据库 URL 的详细信息 (续)

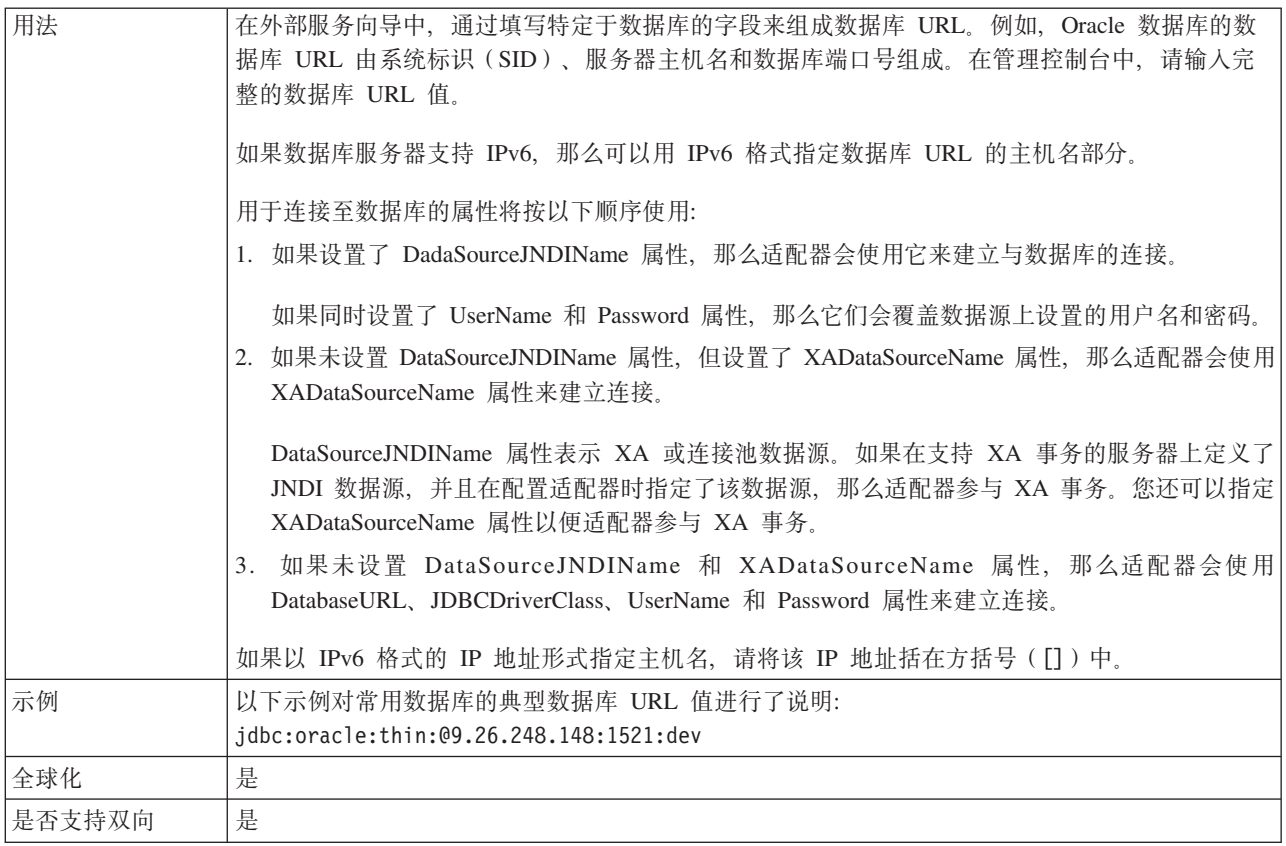

### **}]b)&L(DatabaseVendor)**

此属性指定所使用的数据库类型。类型由数据库供应商名称确定。

表 50. 数据库供应商的详细信息

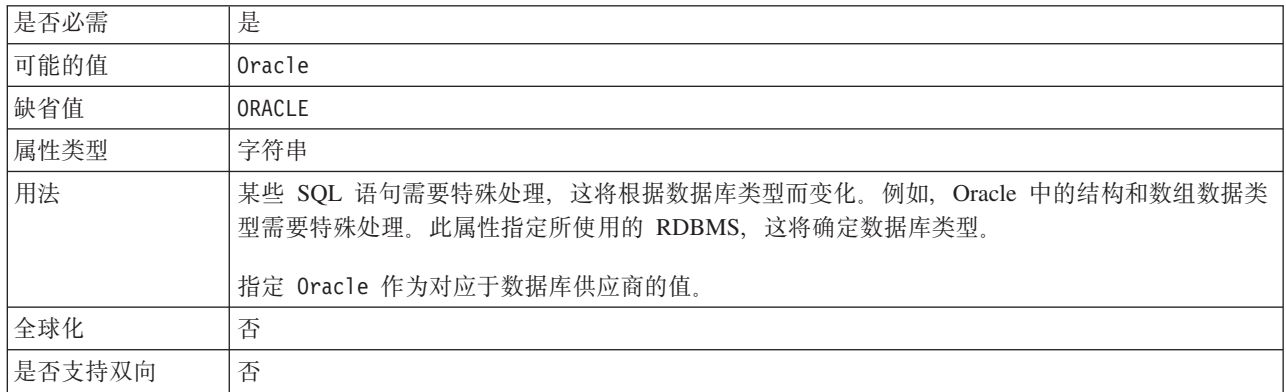

## **Z U > M z Y D ~ P + C ' } ] Z G \* "XXX"** (HideConfidentialTrace) 属性

此属性指定是否将日志和跟踪文件中的用户数据替换为一串 X 来避免在未授权的情况下 泄露潜在的敏感数据。

#### <span id="page-164-0"></span>表 51. 在日志和跟踪文件中将用户数据掩盖为"XXX"的详细信息

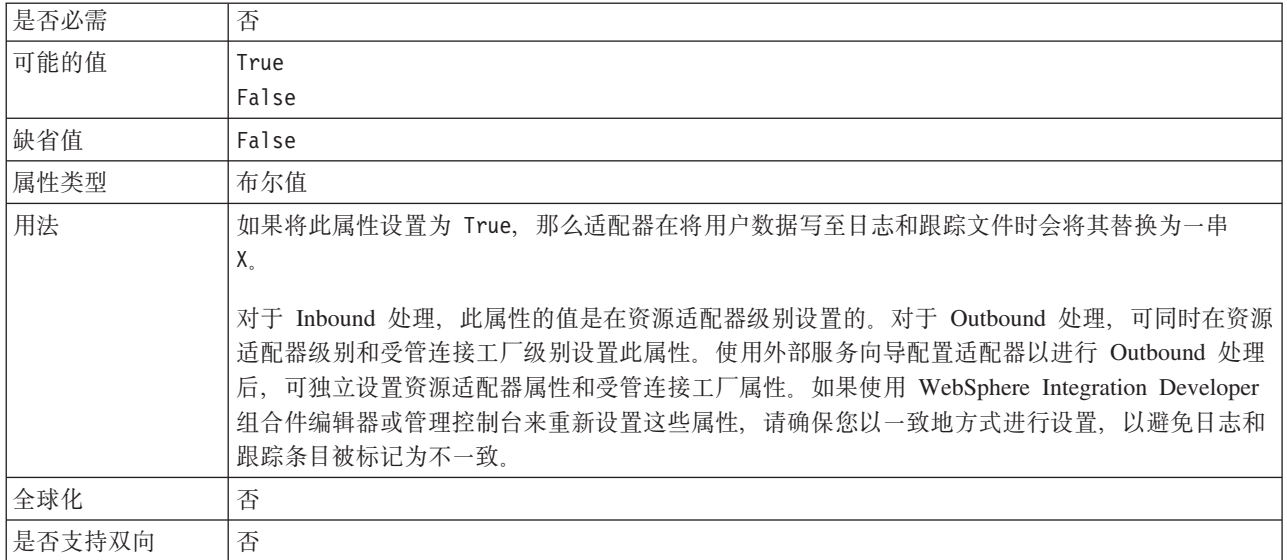

# **JDBC }/Lr`(JDBCDriverClass)**

此属性指定用于连接至数据库的 JDBC 驱动程序的类名。

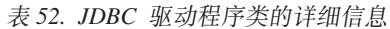

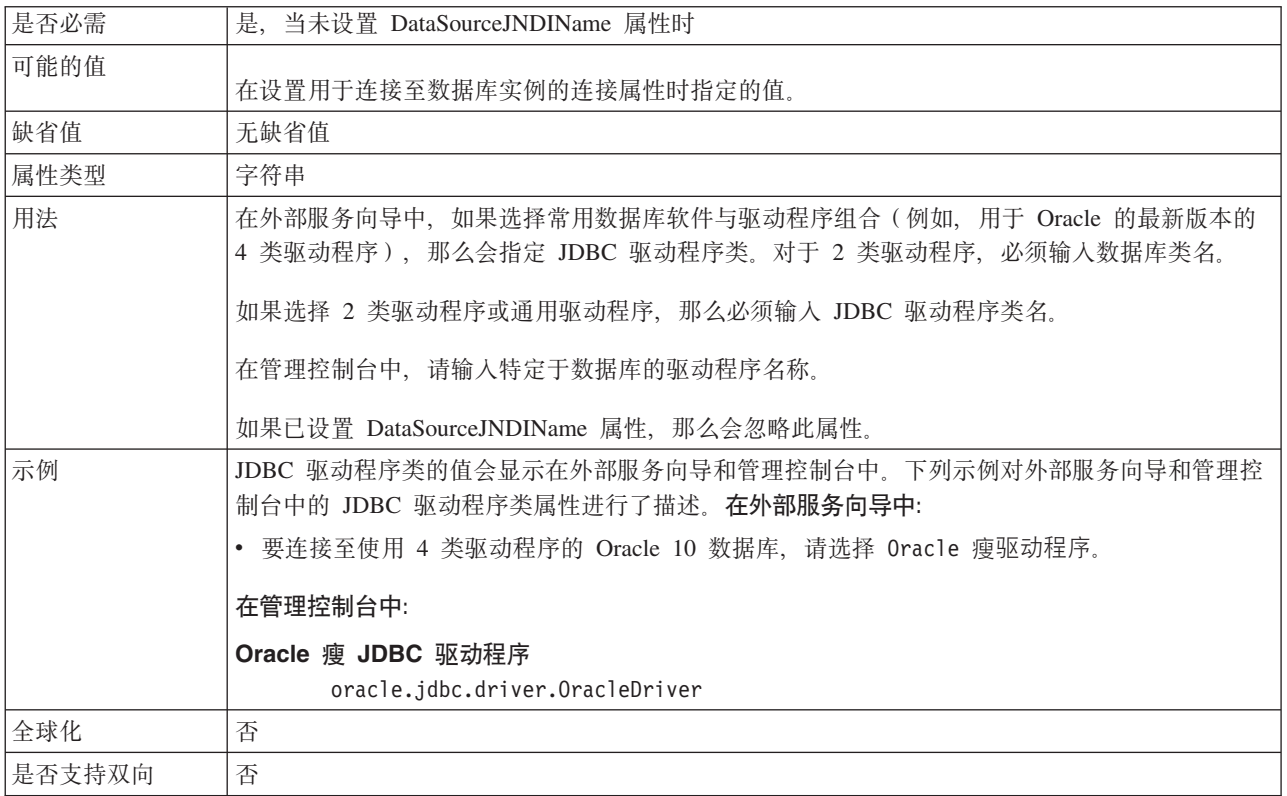

## **\k(Password)**

此属性指定数据库用户名的密码。

#### <span id="page-165-0"></span>表 53. 密码的详细信息

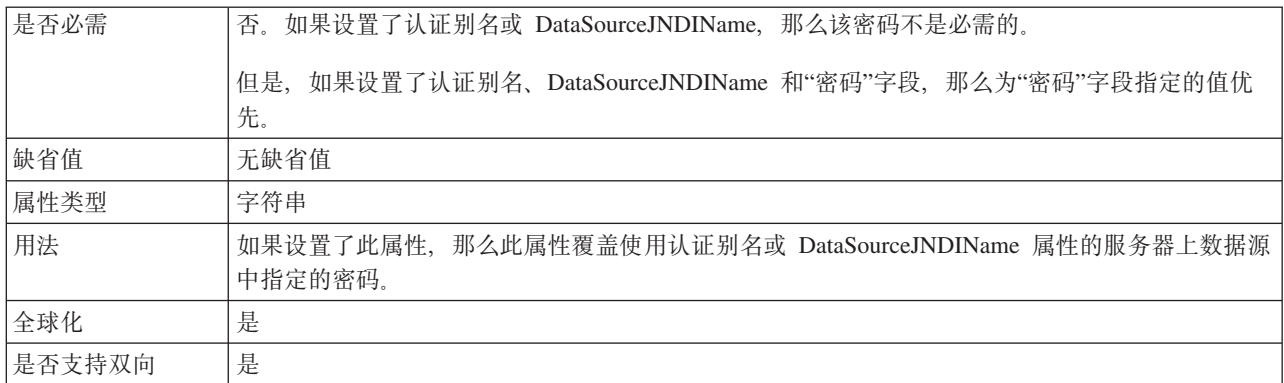

### 查询超时 (QueryTimeOut)

此属性指定查询运行所有 SQL 语句时可花的最大秒数。

表 54. 查询超时的详细信息

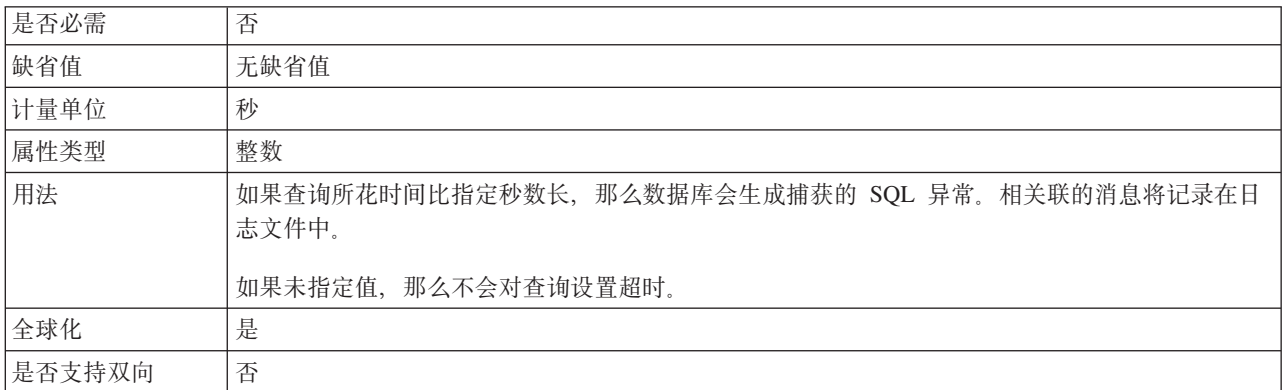

# 即使存储过程结果集为空时, 也会返回业务对象 (ReturnDummyBOForSP)

此属性指定在结果集为空时是否返回输出参数。

表 55. "即使存储过程结果集为空时, 也会返回业务对象"的详细信息

| 是否必需   | 否                                                                                                    |
|--------|----------------------------------------------------------------------------------------------------|
| 可能的值   | True                                                                                                    |
|        | False                                                                                                    |
| 缺省值    | False                                                                                                    |
| 属性类型   | 布尔值                                                                                                    |
| 用法     | 检索存储过程(RetrieveSP)操作返回结果集。如果结果集为空,并且 ReturnDummyBOForSP 属性<br>设置为 False, 那么不会创建业务对象, 并且不能检索该过程调用返回的输出参数。<br>但是, 如果 ReturnDummyBOForSP 属性设置为 True, 那么会创建哑元业务对象, 并使用对应属性 |
|        | 中输出和输入/输出参数的值填充该对象。                                                                                                    |
| 全球化    | 是                                                                                                    |
| 是否支持双向 | 否                                                                                                    |

# **CZi\$,SD SQL i/(PingQuery)**

此属性指定用于测试与数据库的连接的可靠性的 SQL 查询。

<span id="page-166-0"></span>表 56. Ping 查询的详细信息

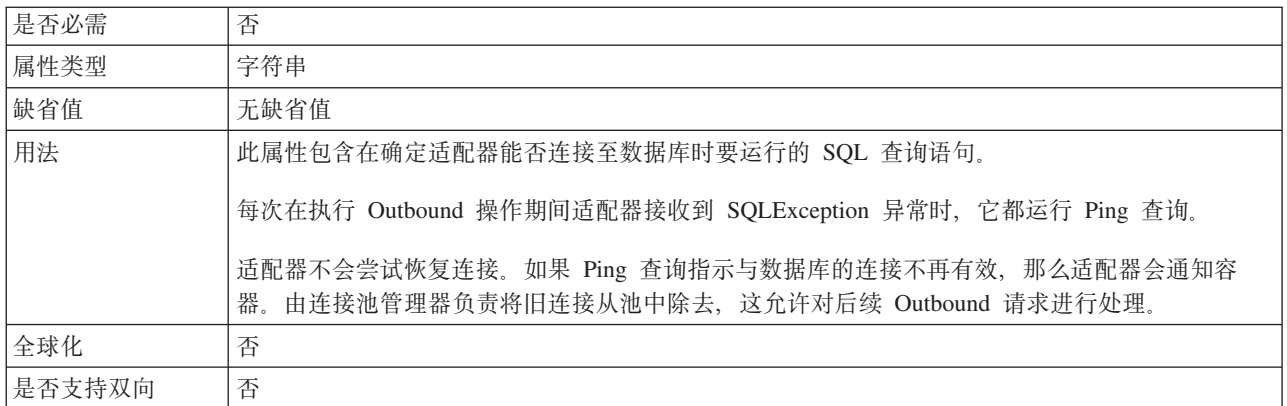

# **C'{(UserName)**

此属性指定用于访问数据库的数据库用户名。

表 57. 用户名的详细信息

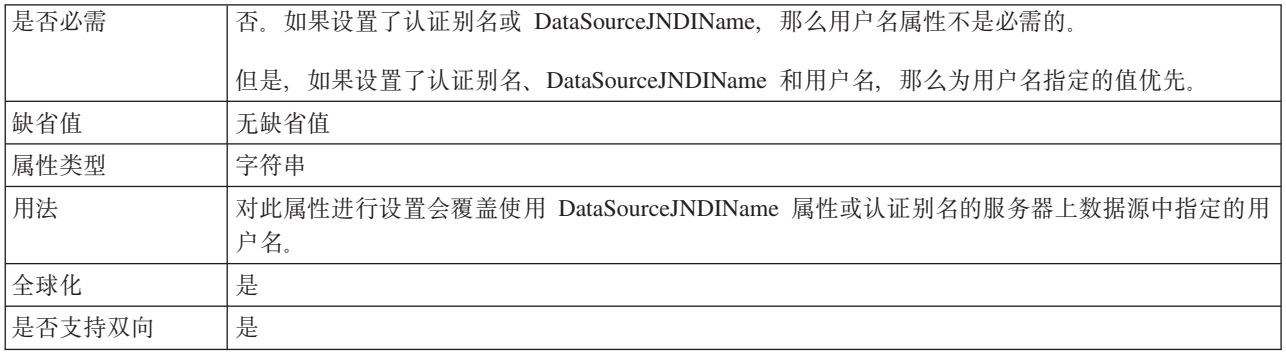

# **XA }]4{F(XADataSourceName)**

此属性指定用于与 XA(分布式)事务的数据库建立连接的 XA 数据源的名称。

表 58. XA 数据源名称的详细信息

| 是否必需   | 否                                        |
|--------|------------------------------------------|
| 缺省值    | 无缺省值                                     |
| 属性类型   | 字符串                                      |
| 用法     | 为了与 Oracle 数据库建立 XA 连接, 需要使用此属性。         |
|        | 如果已指定 DataSourceJNDIName 属性, 那么会忽略此属性。   |
| 示例     | Oracle 数据库的典型值:                          |
|        | oracle.jdbc.xa.client.OracleXADataSource |
| 全球化    | 否                                        |
| 是否支持双向 | 否                                        |

### **;%f6tT**

交互规范或 InteractionSpec 属性用于控制操作的交互。外部服务向导在您配置适配器时 设置交互规范属性。通常不必更改这些属性。但是, 用户可更改 Outbound 操作的某些 属性。例如, 如果 RetrieveAll 操作未返回完整信息, 可增大用于指定 RetrieveAll 操作 返回的最大记录数的交互规范属性值。要在部署应用程序后更改这些属性,请使用 WebSphere Integration Developer 中的组合件编辑器。这些属性驻留在导人的方法绑定 中。

表 59 列示并描述您设置的交互规范属性。有关如何读取后面各部分中属性详细信息表 的信息, 请参阅第 [145](#page-150-0) 页的 『 有关属性的信息的指南 』。

表 59. Adapter for Oracle E-Business Suite的交互规范属性

| 属性名           | 描述             |
|---------------|----------------|
| た记录数。         | 操作期间要返回的最大结果集数 |
| 操作的最)         | RetrieveAll    |
| ' RetrieveAll | 仕              |

#### **RetrieveAII** 操作的最大记录数

此属性指定要对 RetrieveAll 操作返回的最大记录数。

表 60. RetrieveAll 操作的最大记录数详细信息

| 是否必需   | 是                                                                                                    |
|--------|----------------------------------------------------------------------------------------------------|
| 缺省值    | 100                                                                                                    |
| 用法     | 如果数据库中的匹配数超出此属性的值, 那么适配器会抛出异常 MatchesExceededLimitException<br>和故障 MatchesExceededLimitFault。如果 RetrieveAll 操作没有返回所有这些记录, 请增大该值。<br>如果遇到内存不足问题, 请减小该值。 |
| 属性类型   | 整数                                                                                                    |
| 是否全球化  | 否                                                                                                    |
| 是否支持双向 | 否                                                                                                    |

### **Inbound** 配置属性

WebSphere Adapter for Oracle E-Business Suite 包含若干类别的 Inbound 连接配置属 性、这些属性是您在生成或创建对象和服务时使用外部服务向导设置的。可在使用 WebSphere Integration Developer 或管理控制台部署模块后更改资源适配器和激活规范 属性,但外部服务向导的连接属性在部署模块后不能更改。

# **PXtTDE"D8O**

每个配置属性主题包括的表中详细描述了用于配置 WebSphere Adapter for Oracle E-Business Suite 的属性, 如资源适配器属性、受管连接工厂属性等等。为帮助您使用这些表, 下面说明了有关您可能看到的每一行的信息。

下表说明配置属性表中可能显示的每一行的含义。

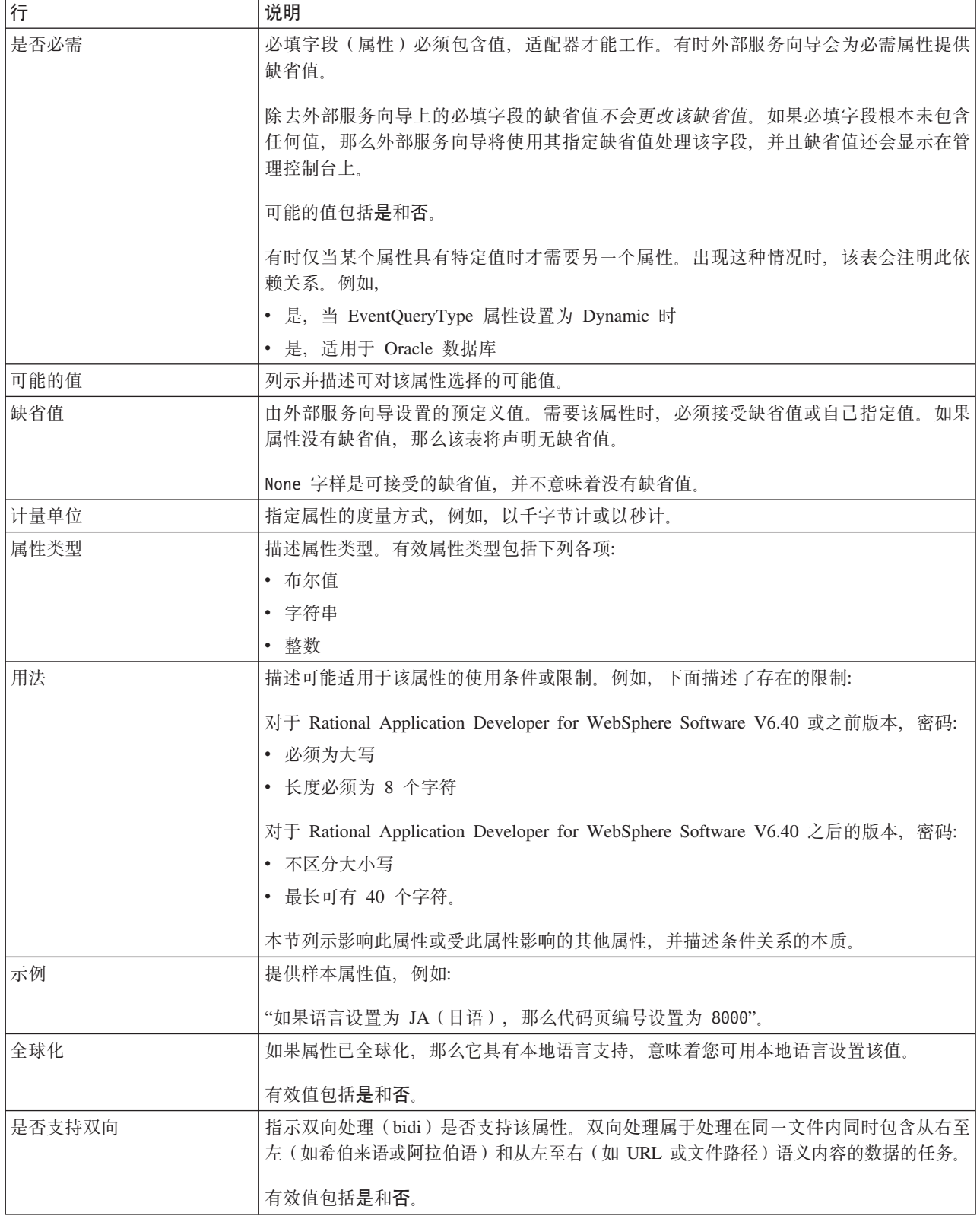

# $\overline{a}$ **,**<br> $\overline{b}$ ,<br> $\overline{c}$ ,<br> $\overline{c}$ ,<br> $\overline{c}$ ,<br> $\overline{c}$ ,

外部服务连接属性用于在外部服务向导(用于创建业务对象的工具)与数据库之间建 立连接。

外部服务属性指定向导的连接配置、双向变换属性以及记录选项之类的设置。在建立 连接之后, 向导就能够在数据库中发现它在创建业务对象时所需的元数据。您为向导 提供用于在数据库发现对象的某些属性被用作以后在向导中指定的运行时属性的初始 值。这些属性包括资源适配器、受管连接工厂和激活规范属性。

下表中描述了外部服务向导的连接属性。跟在表后的各个部分提供了每个属性的更详 细描述。有关如何读取后面各部分中属性详细信息表的信息,请参阅第[145](#page-150-0) 页的 『有 关属性的信息的指南』。

表 61. 外部服务向导的连接属性

| 向导中的属性名              | 描述                                                        |  |
|----------------------|-----------------------------------------------------------|--|
| 其他 JDBC 驱动程序连接属性     | 除了 UserName 和 Password 属性以外, 其他用于使用 JDBC 驱动程序连接数<br>据库的属性 |  |
| 『数据库软件』              | 适配器将访问的数据库管理软件的名称和版本                                      |  |
| 数据库 URL              | 用于连接至数据库的数据库 URL                                          |  |
| 第165页的『主机名』          | 数据库服务器的主机名或 IP 地址                                         |  |
| JDBC 驱动程序类名          | JDBC 驱动程序类的名称                                             |  |
| 第166页的 『JDBC 驱动程序类型』 | 要使用的 JDBC 驱动程序的类型                                         |  |
| 密码                   | 对应用户名的密码                                                  |  |
| 第167页的『端口号』          | 用于连接数据库实例的端口号                                             |  |
| 第167页的『业务对象名称前缀』     | 要添加至业务对象名称的前缀                                             |  |
| 系统标识                 | 数据库的系统标识(SID)名称                                           |  |
| 用户名                  | 用于连接数据库的数据库用户名                                            |  |

外部服务向导使用双向连接属性来对传递至企业信息系统的数据应用正确的双向变 换。

#### **d{ JDBC }/Lr,StT**

此属性包含用于使用 JDBC 驱动程序来连接数据库的其他信息。

表 62. 其他 JDBC 驱动程序连接属性的详细信息

| 是否必需   | 否                                                               |
|--------|-----------------------------------------------------------------|
| 可能的值   | 数据库连接属性特定于数据库。                                                  |
| 缺省值    | 无缺省值                                                            |
| 属性类型   | 字符串                                                             |
| 用法     | 除了 UserName 和 Password 属性之外, 还使用这些连接属性来定制由适配器使用的数据库连接。          |
|        | 请将这些连接属性指定为一个或多个 name:value 对, 以分号字符 (;) 分隔。                    |
| 示例     | 此属性的以下值指定登录超时时间间隔:                                              |
|        | loginTimeout:20; ConnectionRetryCount:5; ConnectionRetryDelay:5 |
| 全球化    | 是                                                               |
| 是否支持双向 | 否                                                               |

### **}]bm~**

此属性指定对适配器将访问的数据库进行管理的软件。

<span id="page-170-0"></span>表 63. 数据库软件的详细信息

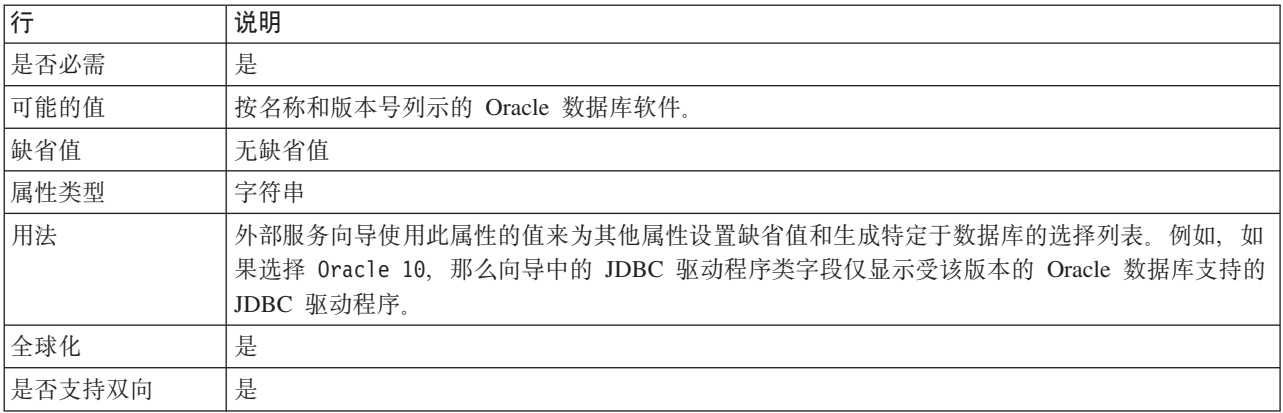

### **}]b URL**

此属性为创建与数据库的连接指定特定于 JDBC 驱动程序的 URL。

表 64. 数据库 URL 的详细信息

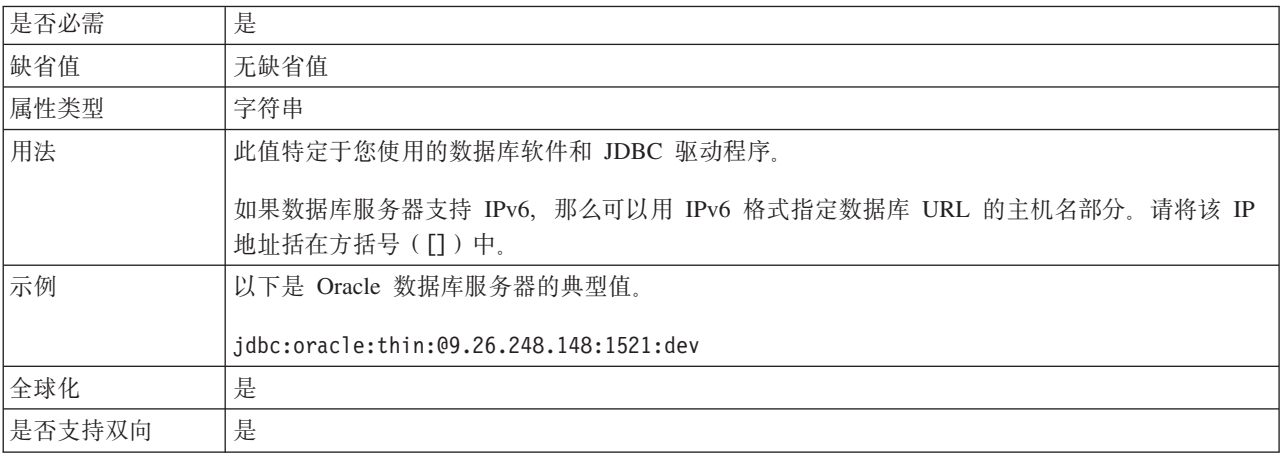

# 主机名

此属性指定数据库服务器的主机名或 IP 地址。

表 65. 主机名的详细信息

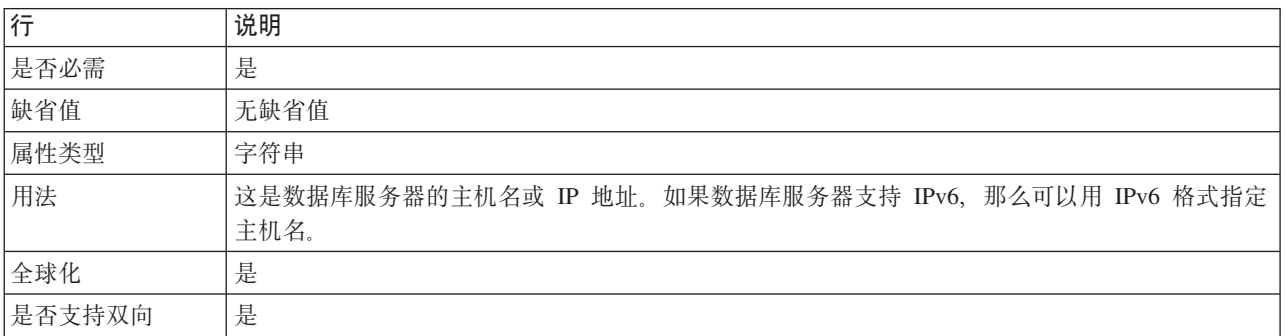

# **JDBC }/Lr`{**

此属性指定 JDBC 驱动程序类的名称。

<span id="page-171-0"></span>表 66. JDBC 驱动程序类名的详细信息

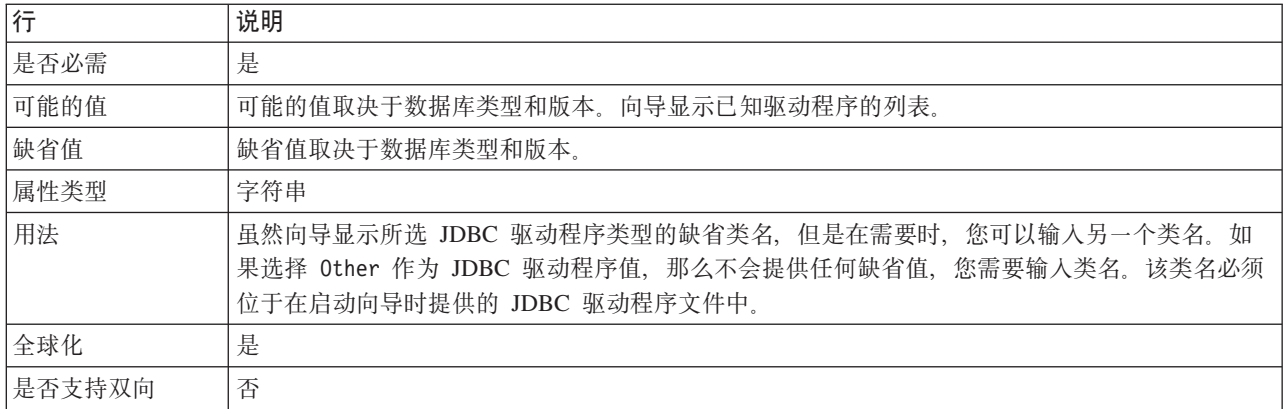

### **JDBC }/Lr`M**

此属性指定要使用的 JDBC 驱动程序类型。

表 67. JDBC 驱动程序类型的详细信息

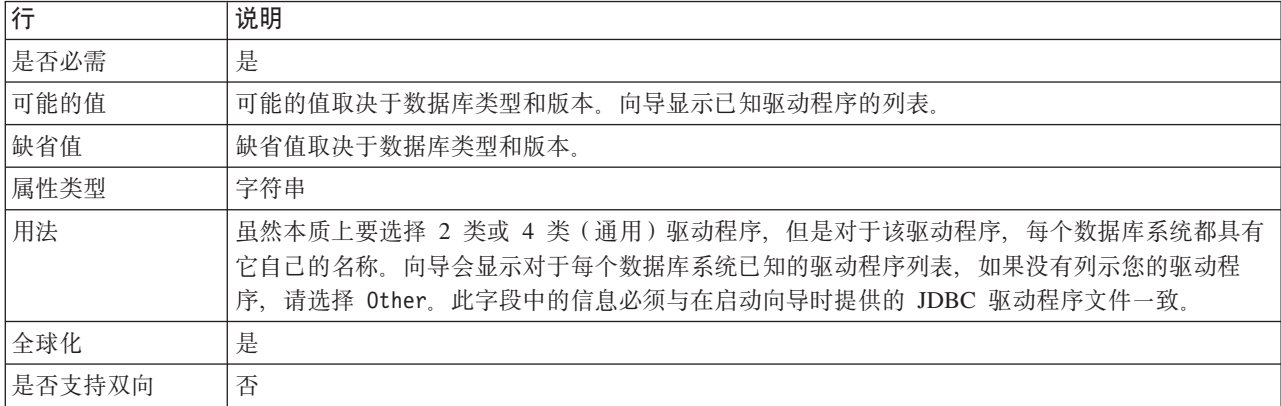

### **\k(Password)**

此属性指定数据库用户名的密码。

表 68. 密码的详细信息

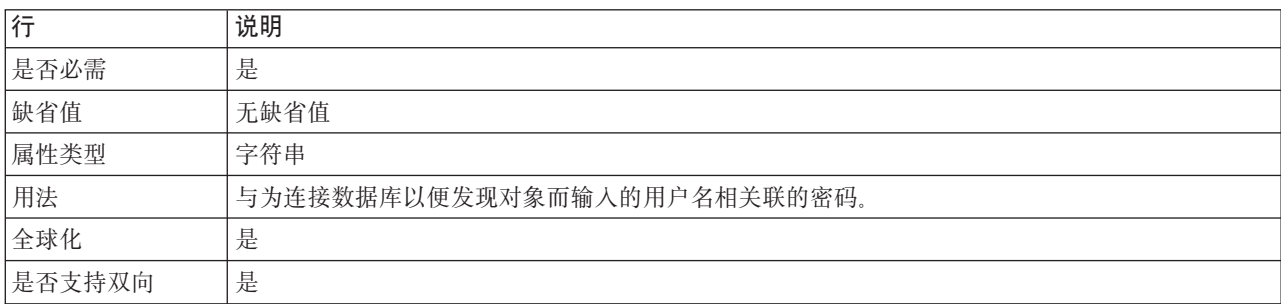

# 端口号

此属性指定数据库实例的端口号。

<span id="page-172-0"></span>表 69. 端口号的详细信息

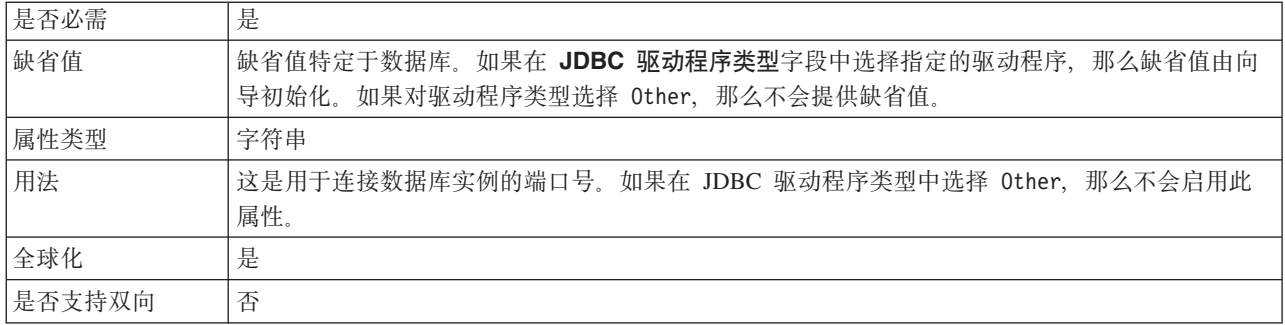

# **5qTs{F0:**

要添加至业务对象名称的前缀。

表 70. 前缀的详细信息

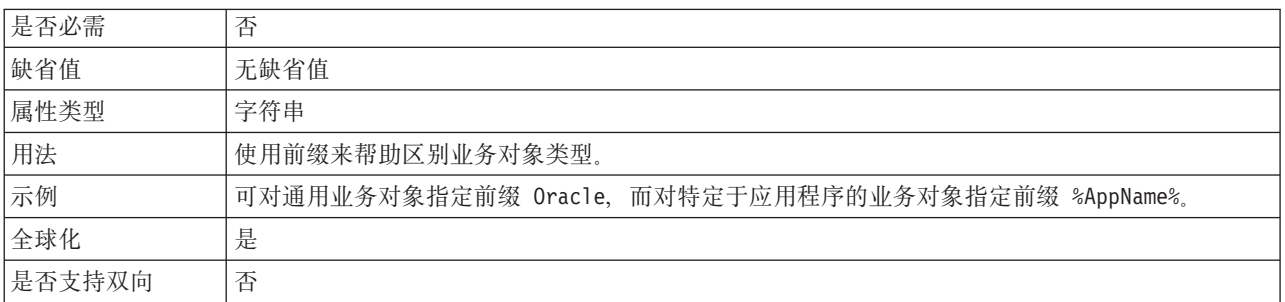

### **53j6**

此属性指定数据库的系统标识(SID)名称。

表 71. 系统标识的详细信息

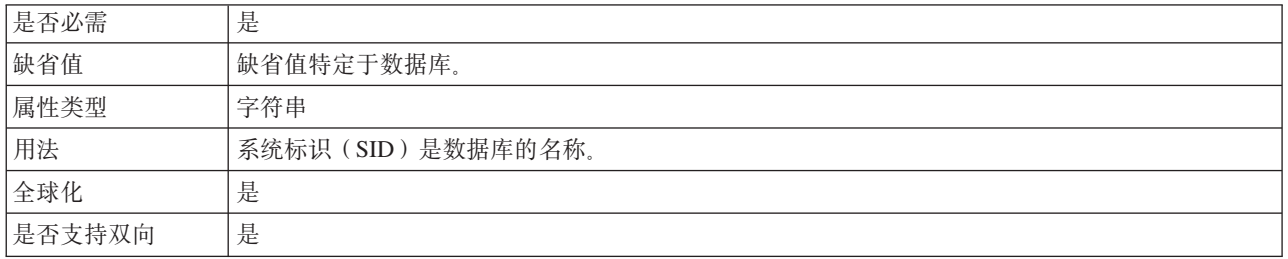

# **C'{(UserName)**

此属性指定用于连接至数据库的用户名。

表 72. 用户名的详细信息

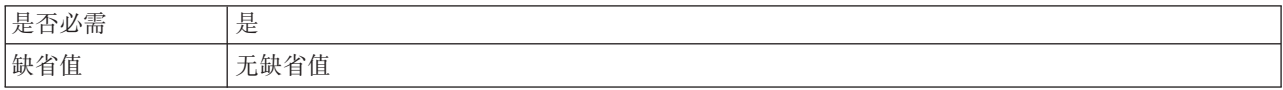

表 72. 用户名的详细信息 (续)

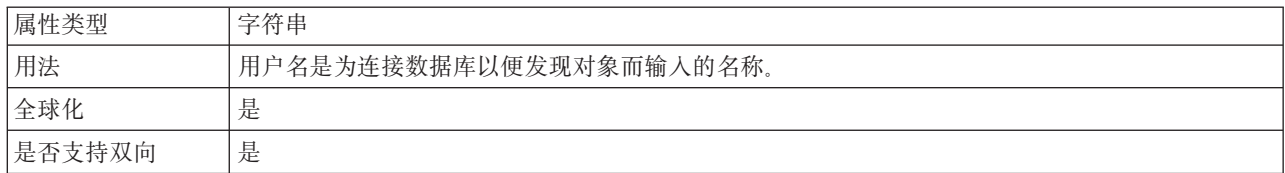

# 资源适配器属性

资源适配器属性用于控制适配器的常规操作,如对业务对象指定名称空间。在配置适 配器时使用外部服务向导来设置资源适配器属性。部署适配器后, 使用管理控制台来 更改这些属性。

下表列示资源适配器属性及其用途。跟在表后的各个部分提供了每个属性的完整描 述。有关如何读取属性详细信息表的信息, 请参阅第145页的"有关属性的信息的指 南儿。

表 73. Adapter for Oracle E-Business Suite的资源适配器属性

| 名称                          |                           |                                               |
|-----------------------------|---------------------------|-----------------------------------------------|
| 在向导中                        | 在管理控制台中                   | 描述                                            |
| 适配器标识                       | AdapterID                 | 标识用于 PMI 事件以及记录和跟踪的适配器实例                      |
| 数据库供应商                      | DatabaseVendor            | 适配器用于特殊处理的数据库的类型                              |
| 在日志和跟踪文件中将用户数 <br>据掩盖为"XXX" | HideConfidentialTrace     | 指定是否通过在日志和跟踪文件中写入 X 字符串而不是用 <br>户数据来掩盖潜在的敏感信息 |
| 杳询超时                        | QueryTimeOut              | 查询所有 SQL 语句可花的最大秒数                            |
| 即使存储过程结果集为空时,<br>也会返回业务对象   | ReturnDummyBOForSP        | 指定在结果集为空时是否返回输出参数                             |
| (不可用)                       | enableHASupport           | 不要更改此属性。                                      |
| (不可用)                       | LogFileMaxSize            | 不推荐                                           |
| (不可用)                       | LogFilename               | 不推荐                                           |
| (不可用)                       | LogNumberOfFiles          | 不推荐                                           |
| 用于验证连接的 SQL 查询              | PingQuery                 | 用于测试与数据库的连接的可靠性的 SQL 查询                       |
| (不可用)                       | TraceFileMaxSize          | 不推荐                                           |
| (不可用)                       | TraceFileName             | 不推荐                                           |
| (不可用)                       | <b>TraceNumberOfFiles</b> | 不推荐                                           |

# 适配器标识 (AdapterID)

此属性标识适配器的特定部署或实例。

#### 表 74. 适配器标识的详细信息

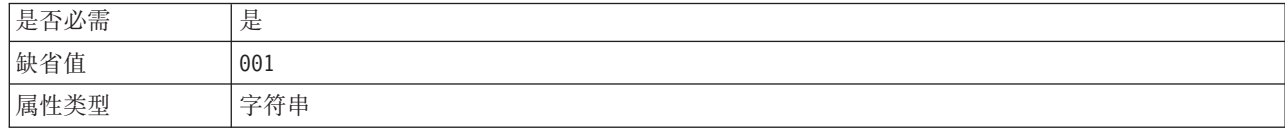

#### <span id="page-174-0"></span>表 74. 适配器标识的详细信息 (续)

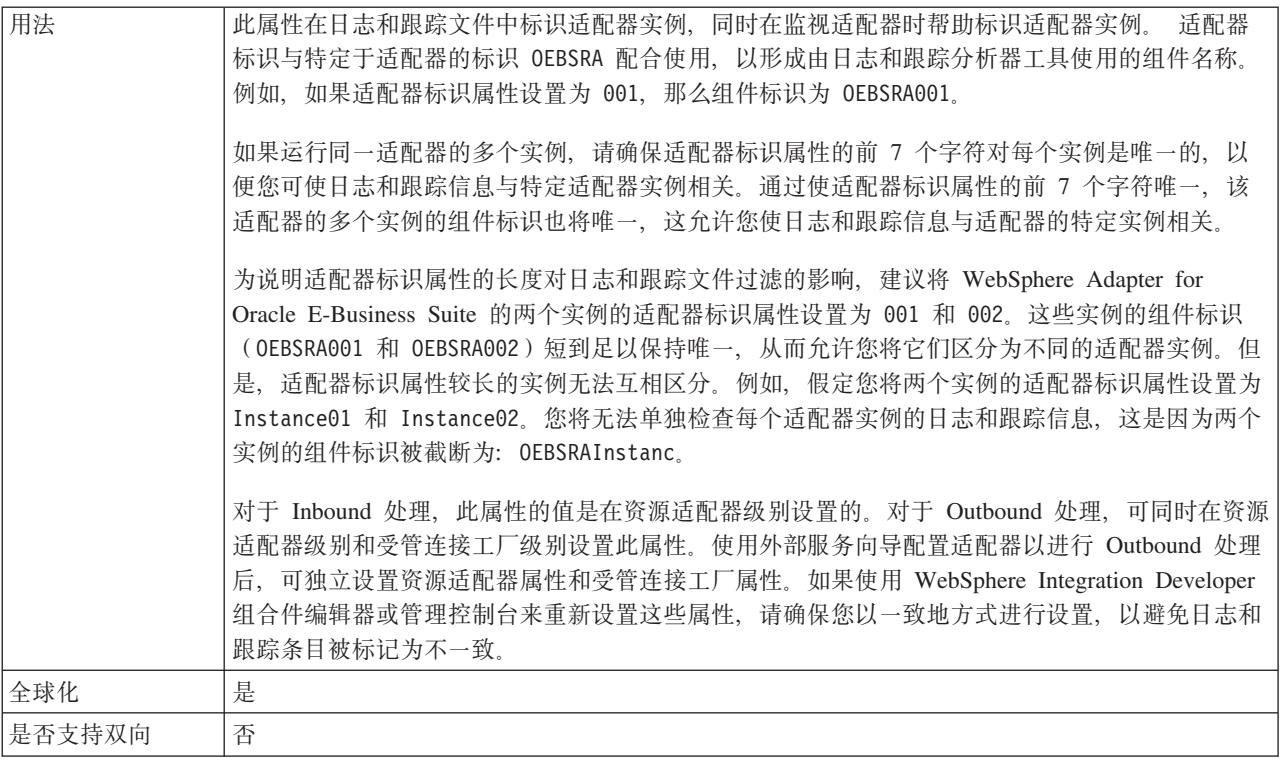

### 数据库供应商(DatabaseVendor)

此属性指定所使用的数据库类型。类型由数据库供应商名称确定。

表 75. 数据库供应商的详细信息

| 是否必需   | 是                                                                                          |
|--------|--------------------------------------------------------------------------------------------|
| 可能的值   | Oracle                                                                                     |
| 缺省值    | ORACLE                                                                                     |
| 属性类型   | 字符串                                                                                        |
| 用法     | 某些 SQL 语句需要特殊处理, 这将根据数据库类型而变化。例如, Oracle 中的结构和数组数据类<br>型需要特殊处理。此属性指定所使用的 RDBMS, 这将确定数据库类型。 |
|        | 指定 Oracle 作为对应于数据库供应商的值。                                                                   |
| 全球化    | 否                                                                                          |
| 是否支持双向 | 否                                                                                          |

### 在日志和跟踪文件中将用户数据掩盖为 "XXX" (HideConfidentialTrace) 属性

此属性指定是否将日志和跟踪文件中的用户数据替换为一串 X 来避免在未授权的情况下 泄露潜在的敏感数据。

表 76. 在日志和跟踪文件中将用户数据掩盖为"XXX"的详细信息

| 1 L |  |
|-----|--|

#### <span id="page-175-0"></span>表 76. 在日志和跟踪文件中将用户数据掩盖为"XXX"的详细信息 (续)

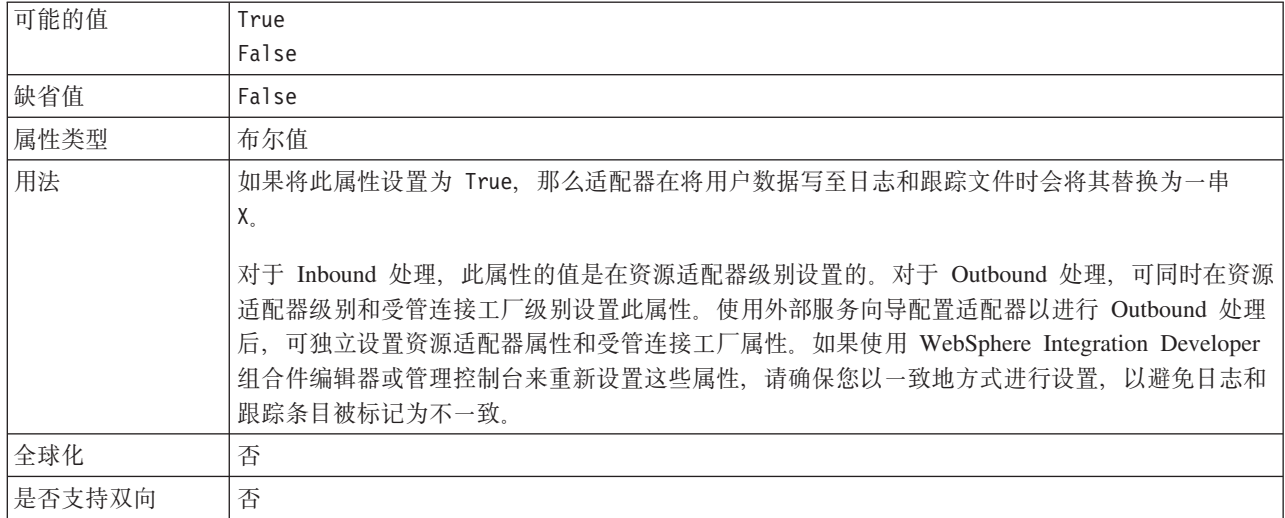

### 启用高可用性支持(enableHASupport)

不要更改此属性。它必须设置为 true。

# 查询超时 (QueryTimeOut)

此属性指定查询运行所有 SQL 语句时可花的最大秒数。

表 77. 查询超时的详细信息

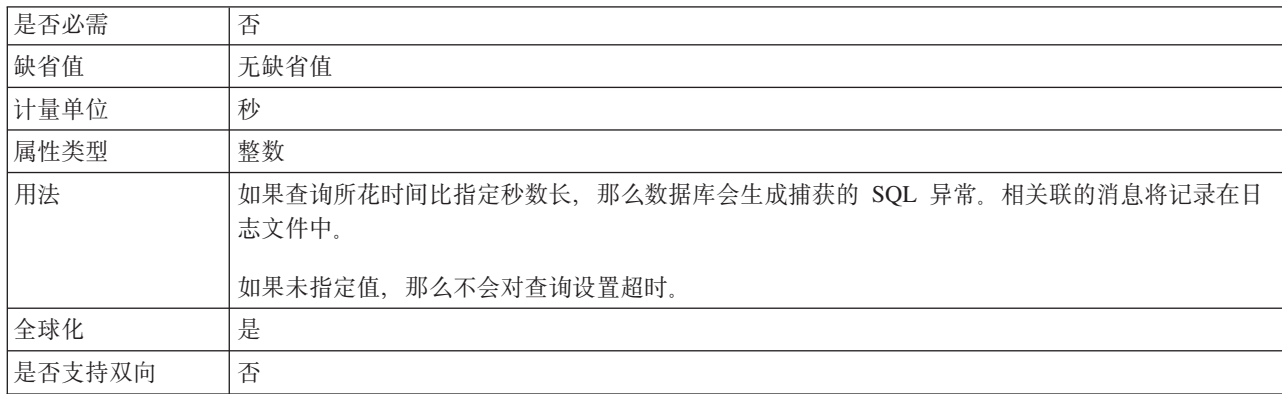

### 即使存储过程结果集为空时, 也会返回业务对象 (ReturnDummyBOForSP)

此属性指定在结果集为空时是否返回输出参数。

#### 表 78. "即使存储过程结果集为空时, 也会返回业务对象"的详细信息

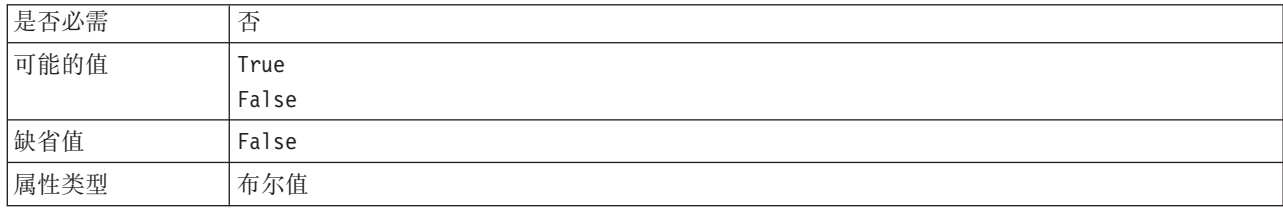

#### <span id="page-176-0"></span>表 78. "即使存储过程结果集为空时, 也会返回业务对象"的详细信息 (续)

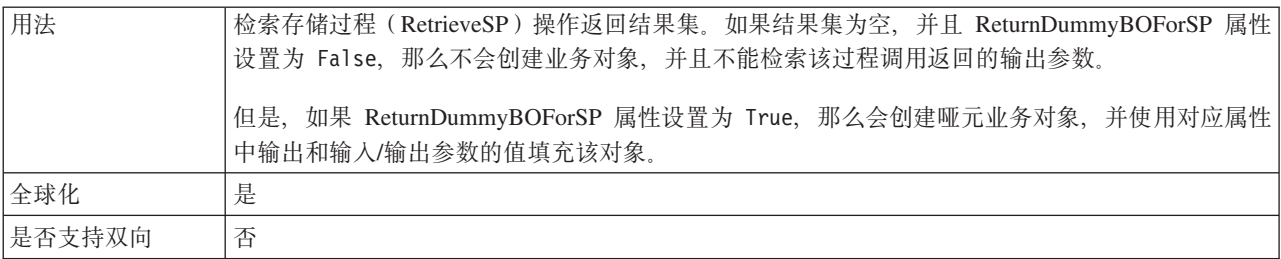

### **CZi\$,SD SQL i/(PingQuery)**

此属性指定用于测试与数据库的连接的可靠性的 SQL 查询。

表 79. Ping 查询的详细信息

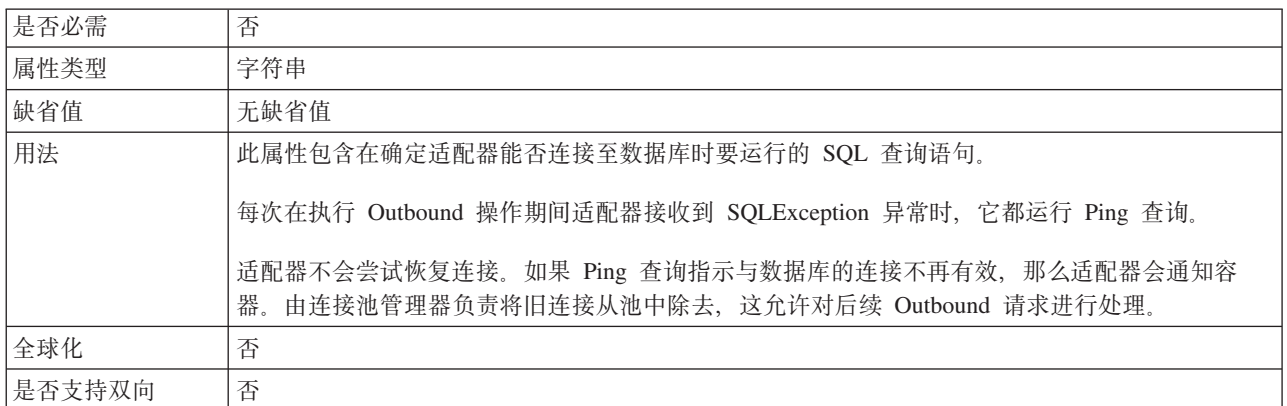

# **\$nf6tT**

激活规范属性是包含导出的 Inbound 事件处理配置信息的属性。

在配置适配器期间使用外部服务向导来设置激活规范属性, 并且可以使用 WebSphere Integration Developer 组合件编辑器或在部署之后使用 WebSphere Process Server 或 WebSphere Enterprise Service Bus 管理控制台来更改这些属性。

下表列示并描述这些激活规范属性。跟在表后的各个部分提供了每个属性的完整描 述。有关如何读取后面各部分中属性详细信息表的信息,请参阅第[145](#page-150-0) 页的 『有关属 性的信息的指南。。

表 80. Adapter for Oracle E-Business Suite 的激活规范属性

|                      | 属性名                            |                                                          |
|----------------------|--------------------------------|----------------------------------------------------------|
| 在向导中                 | 在管理控制台中                        | 描述                                                       |
| 用于事件过滤的适配器实例         | AdapterInstanceEventFilter     | 用于确定此适配器实例是否处理事件存储器中的特定事件<br>的标识                         |
| 其他 JDBC 驱动程序连接属<br>性 | DriverConnectionProperties     | 除了 UserName 和 Password 属性以外, 其他用于使用<br>JDBC 驱动程序连接数据库的属性 |
| 业务对象名称空间             | <b>BusinessObjectNameSpace</b> | 业务对象定义的名称空间                                              |
| 定制删除查询               | CustomDeleteOuery              | 在对各个事件进行处理(以删除在传送该事件之后可以删<br>除的记录)之后运行的查询、存储过程或存储函数的名称   |

表 80. Adapter for Oracle E-Business Suite 的激活规范属性 (续)

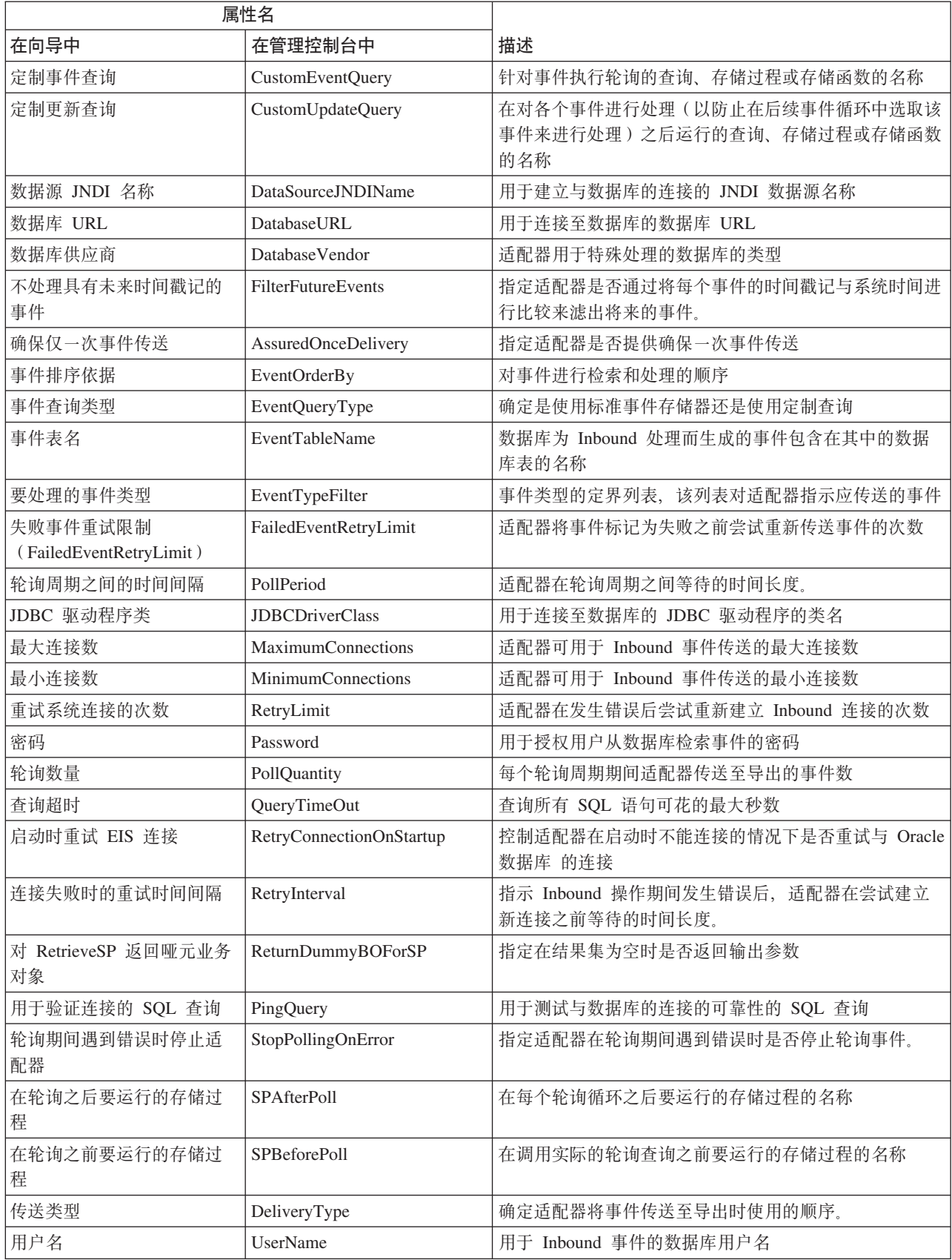

# **CZB~}KDJdw5} (AdapterInstanceEventFilter)**

此属性控制此适配器实例是否处理事件存储器中的特定事件。

<span id="page-178-0"></span>表 81. 用于事件过滤的适配器实例详细信息

| 是否必需   | 否                                                                                                    |
|--------|----------------------------------------------------------------------------------------------------|
| 缺省值    | nu11                                                                                                    |
| 属性类型   | 字符串                                                                                                    |
| 用法     | 此属性帮助您从 WebSphere Business Integration Adapter for Oracle Applications 迁移至<br>WebSphere Adapter for Oracle E-Business Suite, WebSphere Business Integration Adapter for<br>Oracle Applications 通过允许适配器实例处理同一类型的事件来允许您对大量事件类型执行负载均<br>衡。如果不需要负载均衡,那么单个适配器实例将处理给定类型的所有事件。对于当前使用<br>connectorID 过滤的客户, 此属性允许 WBIA 客户无缝迁移至 JCA。 |
|        | WebSphere Adapter for Oracle E-Business Suite 通常不需要以此方式进行负载均衡, 但支持这样<br>做,以便您可在不修改数据库触发器或用于将事件写至事件存储器的其他机制的情况下进行迁移。                                                                                                    |
|        | AdapterInstanceEventFilter 属性对应于 WebSphere Business Integration Adapter for Oracle<br>Applications 的 ConnectorID 属性。                                                                                                    |
|        | 要使用此功能部件,数据库触发器或用于在事件存储器中创建事件的其他机制必须对 connectorId<br>列指定适当的值。                                                                                                    |
|        | 表 82 显示 AdapterInstanceEventFilter 属性与事件存储器中 connectorId 列的值之间的交互。                                                                                                    |
|        | 如果同时设置了 EventTypeFilter 和 AdapterInstanceEventFilter 属性, 那么适配器仅处理同时符合<br>两个条件的事件。即, 它仅处理以下事件: 这些事件的类型是 EventTypeFilter 属性中指定的类<br>型, 并且这些事件的 connectorId 列符合 AdapterInstanceEventFilter 属性。                                                                                                    |
| 示例     | 请参阅表 82。                                                                                                    |
| 全球化    | 是                                                                                                    |
| 是否支持双向 | 是                                                                                                    |

表 82. AdapterInstanceEventFilter 属性与事件存储器中 connectorId 列的交互

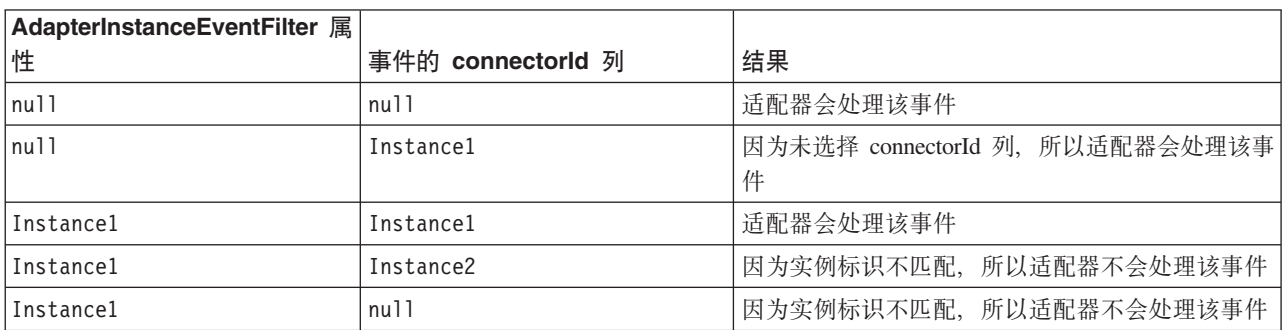

# **d{ JDBC }/Lr,StT (DriverConnectionProperties)**

此属性包含用于使用 JDBC 驱动程序来连接数据库的其他信息。

表 83. 其他 JDBC 驱动程序连接属性的详细信息

| Е<br>$\equiv$<br>. v<br>$11/\lambda$<br>$\overline{\phantom{a}}$<br>`少而<br>ᄹ | $\overline{\phantom{a}}$<br>212<br>-                                                                                                    |
|------------------------------------------------------------------------------|----------------------------------------------------------------------------------------------------|
| वा<br>的值<br>能                                                                | $\overline{1}$<br>ste t<br>扭<br><b>ANY</b><br>नार<br>佐<br>$^{\prime\prime\prime\prime\cdots}$<br>⊸∌<br>$-$<br>- 122<br><u>. .</u><br>. .<br>∼ |

<span id="page-179-0"></span>表 83. 其他 JDBC 驱动程序连接属性的详细信息 (续)

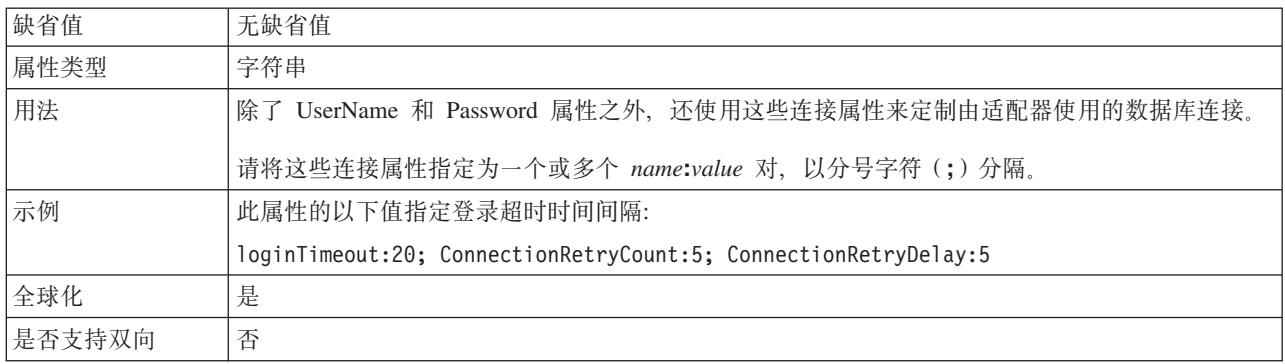

### 业务对象名称空间(BusinessObjectNameSpace)

此属性指定业务对象定义的名称空间。

表 84. 业务对象名称空间属性特征

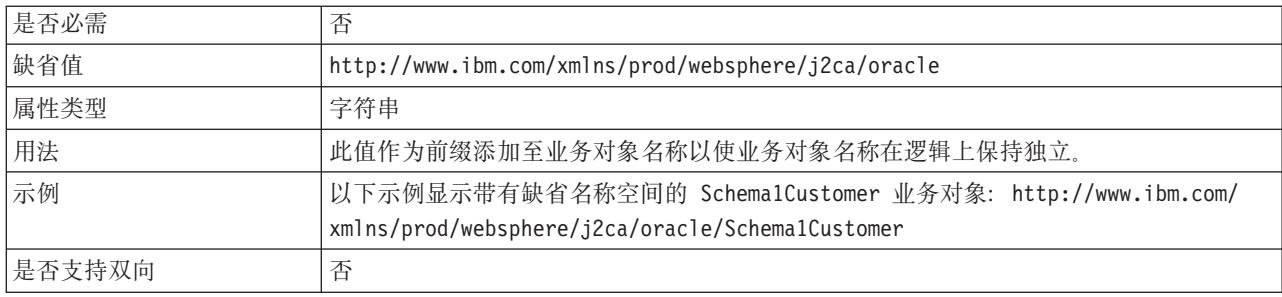

# 定制删除查询(CustomDeleteQuery)

此属性用于指定在对各个事件进行处理之后要运行的 SQL 语句、存储过程或存储函数, 以删除在传送该事件之后可以删除的记录。

表 85. "定制删除查询"的详细信息

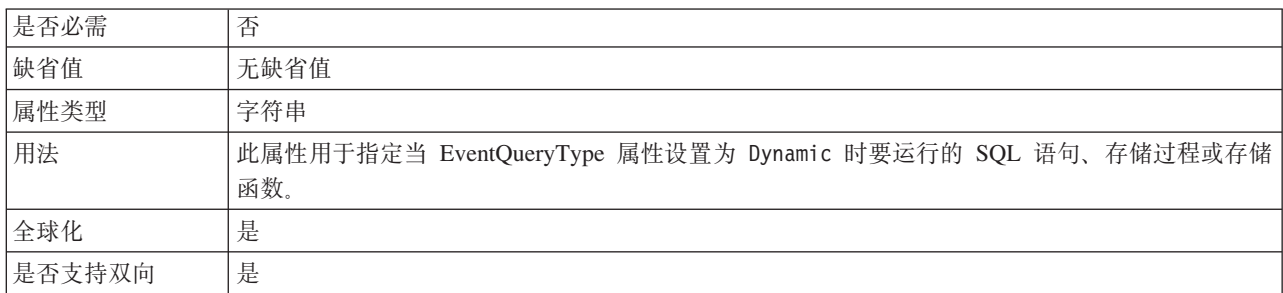

### 定制事件查询(CustomEventQuery)

此属性用于指定在定制事件处理过程中对事件进行轮询而要运行的 SQL 语句、存储过 程或存储函数。

表 86. "定制事件查询"的详细信息

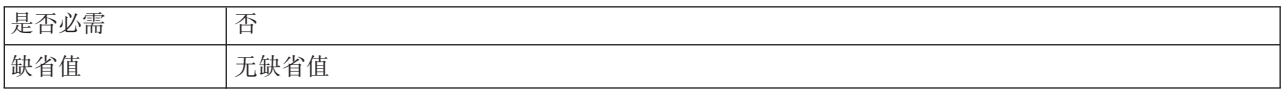
<span id="page-180-0"></span>表 86. "定制事件查询"的详细信息 (续)

| 属性类型   | 字符串                                                                                                    |
|--------|----------------------------------------------------------------------------------------------------|
| 用法     | 此属性用于指定当 EventQueryType 属性设置为 Dynamic 时在每个轮询循环期间要运行的 SQL 语<br>句、存储过程或存储函数。                                 |
| 示例     | 在以下示例中,定制事件查询以 SQL 语句的形式来运行,它返回 MY_EVENT_TABLE 事件存储<br>器中其 status 列值为 0 的事件记录的事件标识、对象关键字以及对象名:             |
|        | select event id, object key, object name from MY EVENT TABLE where status = 0                              |
|        | 以下示例将所返回事件记录的数目限制为 PollQuantity 属性的值:                                                                      |
|        | select event id, object key, object name from MY EVENT TABLEwhere status = 0<br>and rownum < POLL QUANTITY |
|        | 以下示例运行带两个参数的存储过程:                                                                                          |
|        | CALL MY EVENT STORED PROC (?,?)                                                                            |
|        | 以下示例运行带一个参数和一个返回值的存储函数:                                                                                    |
|        | ? = CALL MY EVENT FUNCTION(?)                                                                              |
| 全球化    | 是                                                                                                    |
| 是否支持双向 | 是                                                                                                    |

## **(F|Bi/(CustomUpdateQuery)**

此属性用于指定在对各个事件进行处理之后要运行的 SQL 语句、存储过程或存储函数, 以便在后续事件循环中不会选取同一事件来进行处理。

表 87. "定制更新查询"的详细信息

| 是否必需   | 否                                                                 |
|--------|-------------------------------------------------------------------|
| 缺省值    | 无缺省值                                                              |
| 属性类型   | 字符串                                                               |
| 用法     | 此属性用于指定当 EventQueryType 属性设置为 Dynamic 时要运行的 SQL 语句、存储过程或存储<br>函数。 |
| 全球化    | 是                                                                 |
| 是否支持双向 | 是                                                                 |

### **}]4 JNDI {F(DataSourceJNDIName)**

此属性指定用于建立与数据库的连接的 JNDI 数据源名称。

表 88. 数据源 JNDI 名称的详细信息

| 是否必需 | 否<br>- |
|------|--------|
| 缺省值  | 无缺省值   |
| 属性类型 | 字符串    |

#### <span id="page-181-0"></span>表 88. 数据源 JNDI 名称的详细信息 (续)

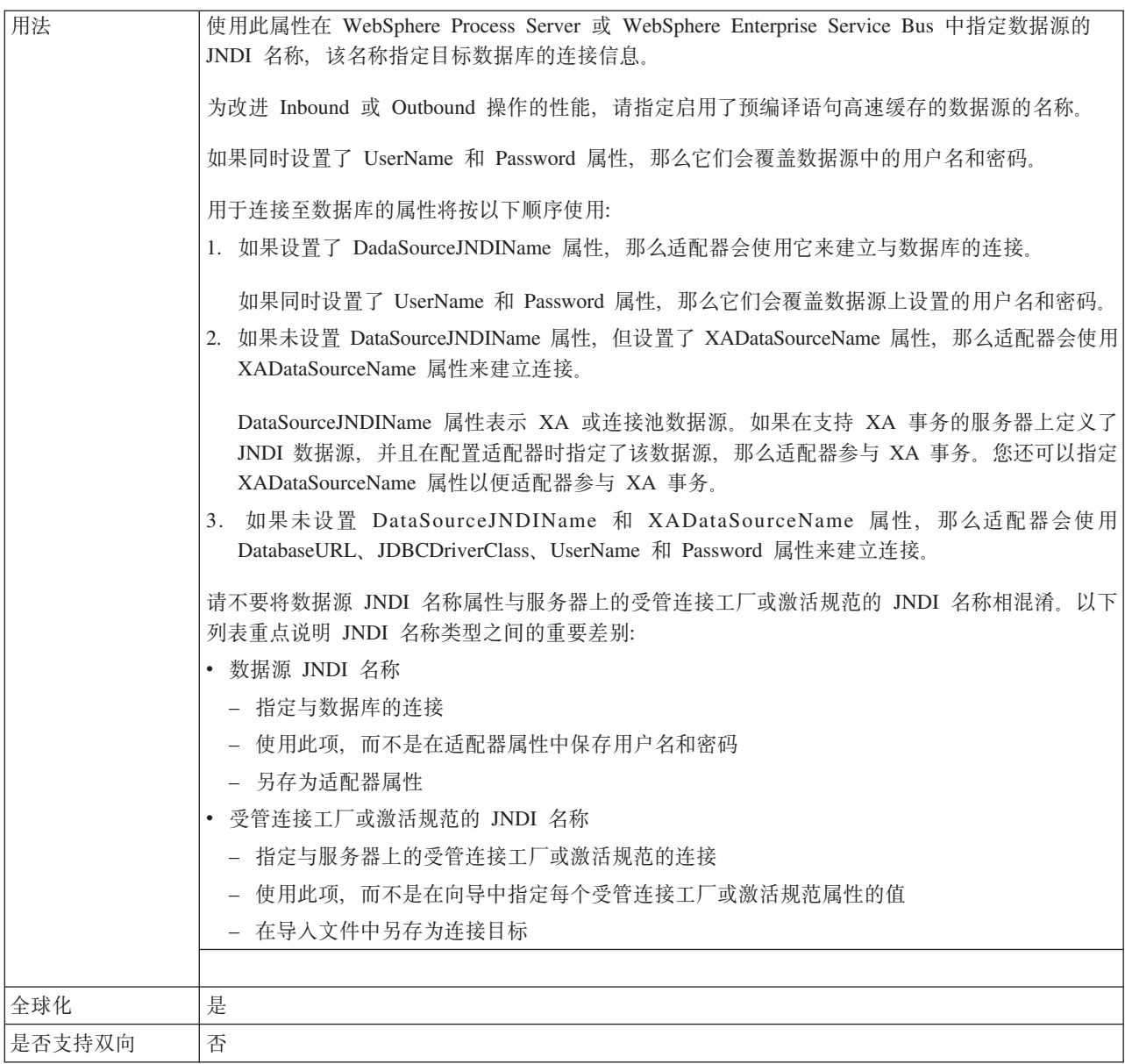

### **}]b URL(DatabaseURL)**

此属性为创建与数据库的连接指定特定于 JDBC 驱动程序的 URL。

表 89. 数据库 URL 的详细信息

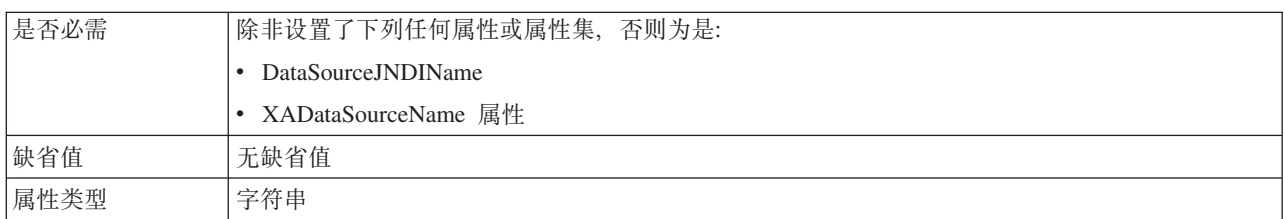

表 89. 数据库 URL 的详细信息 (续)

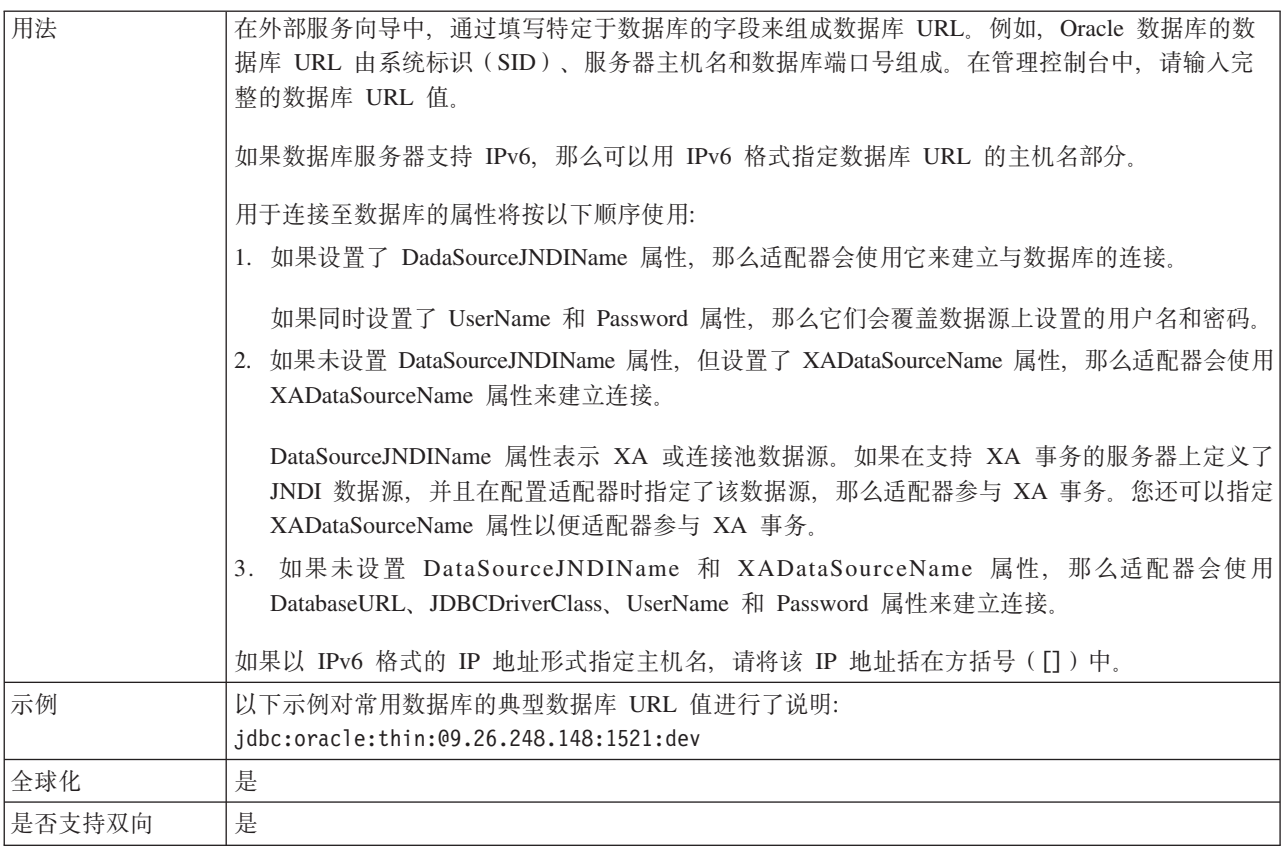

### **}]b)&L(DatabaseVendor)**

此属性指定所使用的数据库类型。类型由数据库供应商名称确定。

表 90. 数据库供应商的详细信息

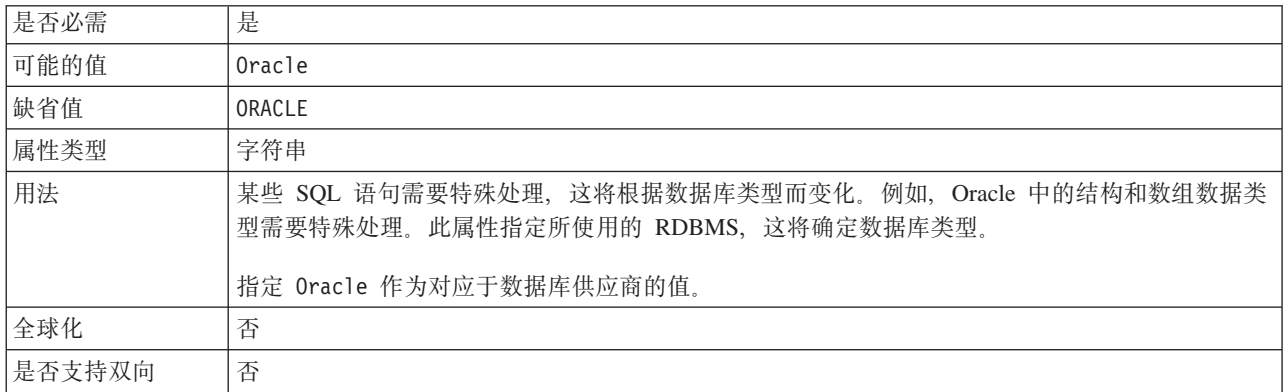

### **+M`M(DeliveryType)**

此属性指定适配器将事件传送至导出时使用的顺序。

表 91. 传送类型详细信息

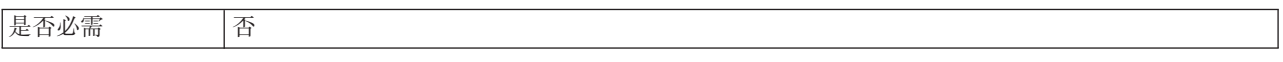

表 91. 传送类型详细信息 (续)

| 可能的值   | ORDERED                                 |
|--------|-----------------------------------------|
|        | UNORDERED                               |
| 缺省值    | ORDERED                                 |
| 属性类型   | 字符串                                     |
| 用法     | 支持下列值:                                  |
|        | · ORDERED: 适配器一次将一个事件传送至导出。             |
|        | UNORDERED 适配器一次将所有事件传送至导出。<br>$\bullet$ |
| 全球化    | 否                                       |
| 是否支持双向 | 否                                       |

### 不处理具有未来时间戳记的事件(FilterFutureEvents)

此属性指定适配器是否通过将每个事件的时间戳记与系统时间进行比较来滤出将来的 事件。

表 92. 不处理具有未来时间戳记的事件的详细信息

| 是否必需   | 是                                                                |
|--------|------------------------------------------------------------------|
| 可能的值   | True                                                             |
|        | False                                                            |
| 缺省值    | False                                                            |
| 属性类型   | 布尔值                                                              |
| 用法     | 如果设置为 True, 那么适配器会将每个事件的时间与系统时间进行比较。如果事件时间比系统时<br>间晚, 那么不会传送该事件。 |
|        | 如果设置为 False, 那么适配器会传送所有事件。                                       |
| 全球化    | 否                                                                |
| 是否支持双向 | 否                                                                |

### 确保仅一次事件传送(AssuredOnceDelivery)

此属性指定是否为 Inbound 事件提供确保仅一次事件传送。

表 93. 确保仅一次事件传送的详细信息

| 是否必需 | 是                                                                                    |
|------|--------------------------------------------------------------------------------------|
| 可能的值 | True                                                                                 |
|      | False                                                                                |
| 缺省值  | True                                                                                 |
| 属性类型 | 布尔值                                                                                  |
| 用法   | 如果此属性设置为 True、那么适配器会提供确保一次事件传送、这意味着每个事件都传送一次且<br>仅传送一次。值 False 表示不提供确保一次事件传送,但会提高性能。 |
|      | 此属性设置为 True 时,适配器会尝试将事务(XID)信息存储在事件存储器中。如果此属性设置<br>为 False, 那么适配器不会尝试存储此信息。          |
|      | 仅当导出组件是事务性组件时,才使用此属性。如果导出组件并非事务性组件,那么不能使用任何<br>事务,不管此属性的值如何都是如此。                     |

<span id="page-184-0"></span>表 93. 确保仅一次事件传送的详细信息 (续)

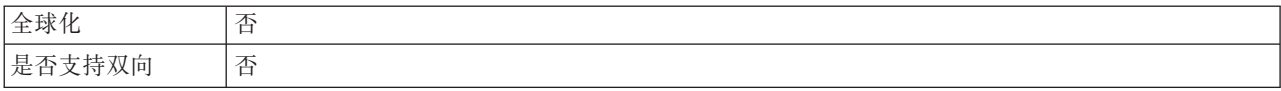

## **B~Er@](EventOrderBy)**

对事件进行检索和处理的顺序。

表 94. "事件排序依据"的详细信息

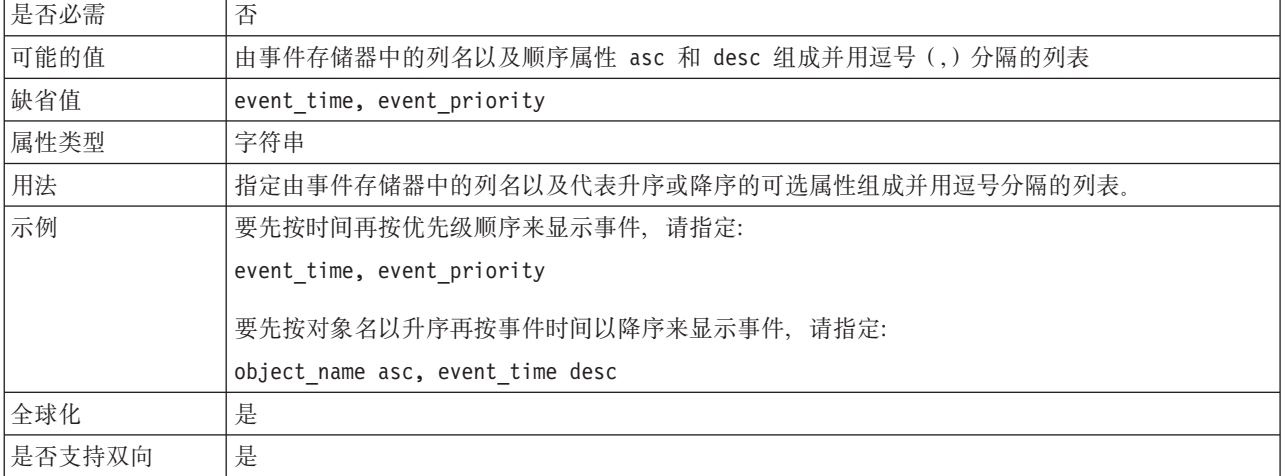

#### **B~i/`M(EventQueryType)**

此属性指定是使用标准查询处理还是使用定制查询处理。

表 95. "事件查询类型"的详细信息

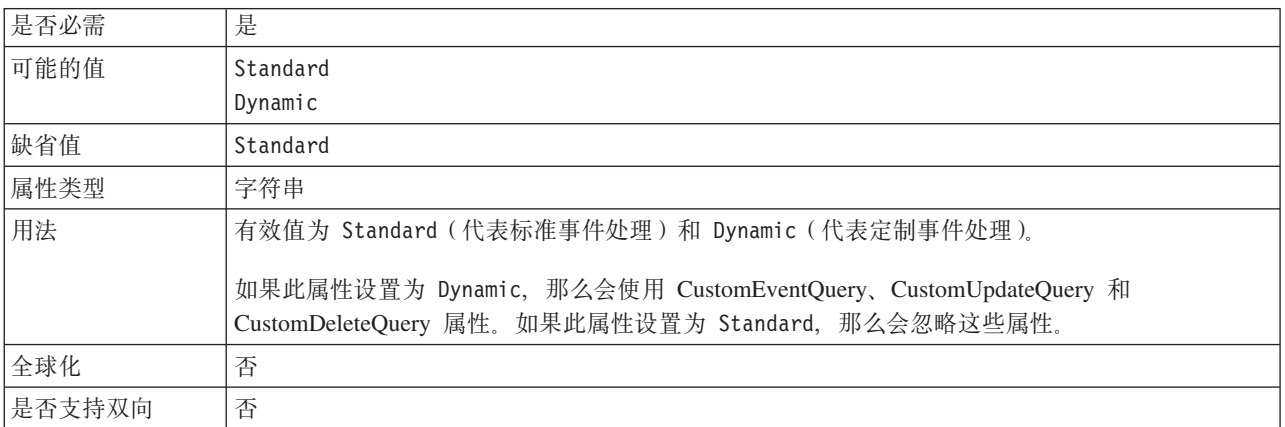

### **B~m{(EventTableName)**

此属性指定目标数据库中包含用于 Inbound 处理的事件存储器的表的名称。

表 96. "事件表名"的详细信息

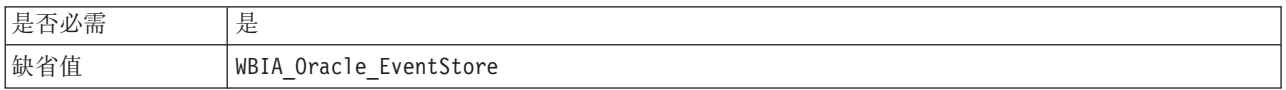

表 96. "事件表名"的详细信息 (续)

| 属性类型   | 字符串                                                                        |
|--------|----------------------------------------------------------------------------|
| 用法     | 在开始配置活配器之前创建事件存储器                                                          |
|        | 对于标准事件处理, 通过触发器或其他机制由数据库生成事件。对于定制查询处理, 当适配器接收<br>到定制查询的结果时, 它将事件保存在事件存储器中。 |
| 全球化    | 是                                                                          |
| 是否支持双向 | 是                                                                          |

### **\*&mDB~`M (EventTypeFilter)**

此属性包含事件类型的定界列表,该列表对适配器指示应传送的事件。

表 97. 要处理的事件类型的详细信息

| 是否必需   | 否                                                                                                    |
|--------|----------------------------------------------------------------------------------------------------|
| 可能的值   | 用逗号 (,) 定界的业务对象类型列表                                                                                                    |
| 缺省值    | null                                                                                                    |
| 属性类型   | 字符串                                                                                                    |
| 用法     | 事件按业务对象类型过滤器。如果设置了该属性,那么适配器仅传送列表中的那些事件。值 null<br>指示不应用任何过滤器并且所有事件将传送至导出。                                                                                                    |
| 示例     | 为了仅接收与 Customer 和 Order 业务对象相关的事件, 请指定以下值: Customer, Order<br>如果同时设置了 EventTypeFilter 和 AdapterInstanceEventFilter 属性, 那么适配器仅处理同时符合<br>两个条件的事件。即, 它仅处理以下事件: 这些事件的类型是 EventTypeFilter 属性中指定的类<br>型, 并且这些事件的 connectorId 列符合 AdapterInstanceEventFilter 属性。 |
| 全球化    | 否                                                                                                    |
| 是否支持双向 | 否                                                                                                    |

### **'\B~DXT^F(FailedEventRetryLimit)**

此属性指定适配器将事件标记为失败之前尝试重新传送事件的次数。

表 98. 失败事件的重试限制的详细信息

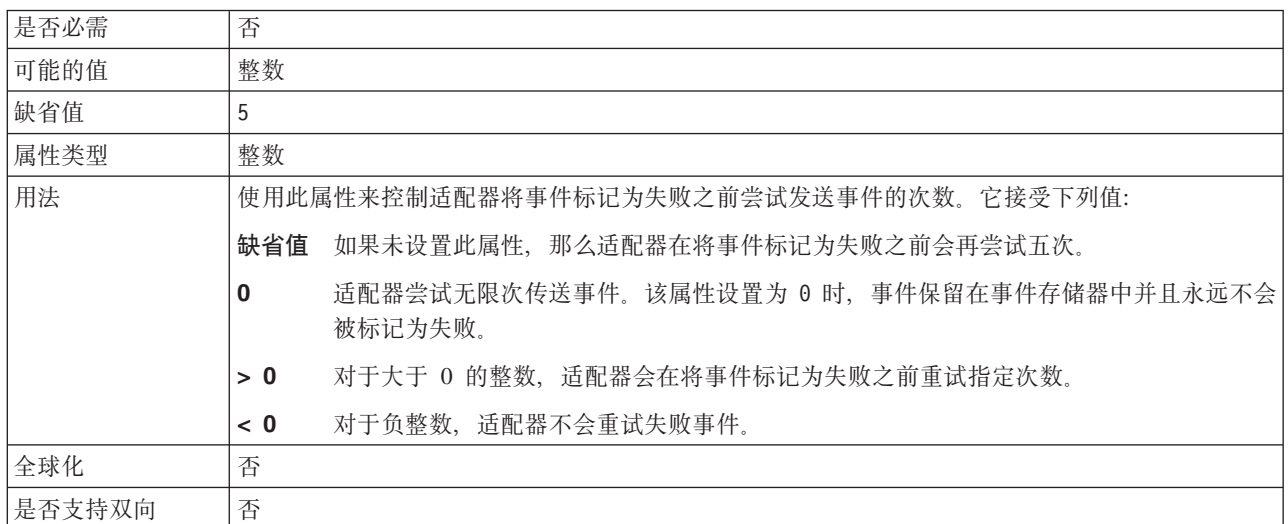

### **JDBC }/Lr`(JDBCDriverClass)**

此属性指定用于连接至数据库的 JDBC 驱动程序的类名。

表 99. JDBC 驱动程序类的详细信息

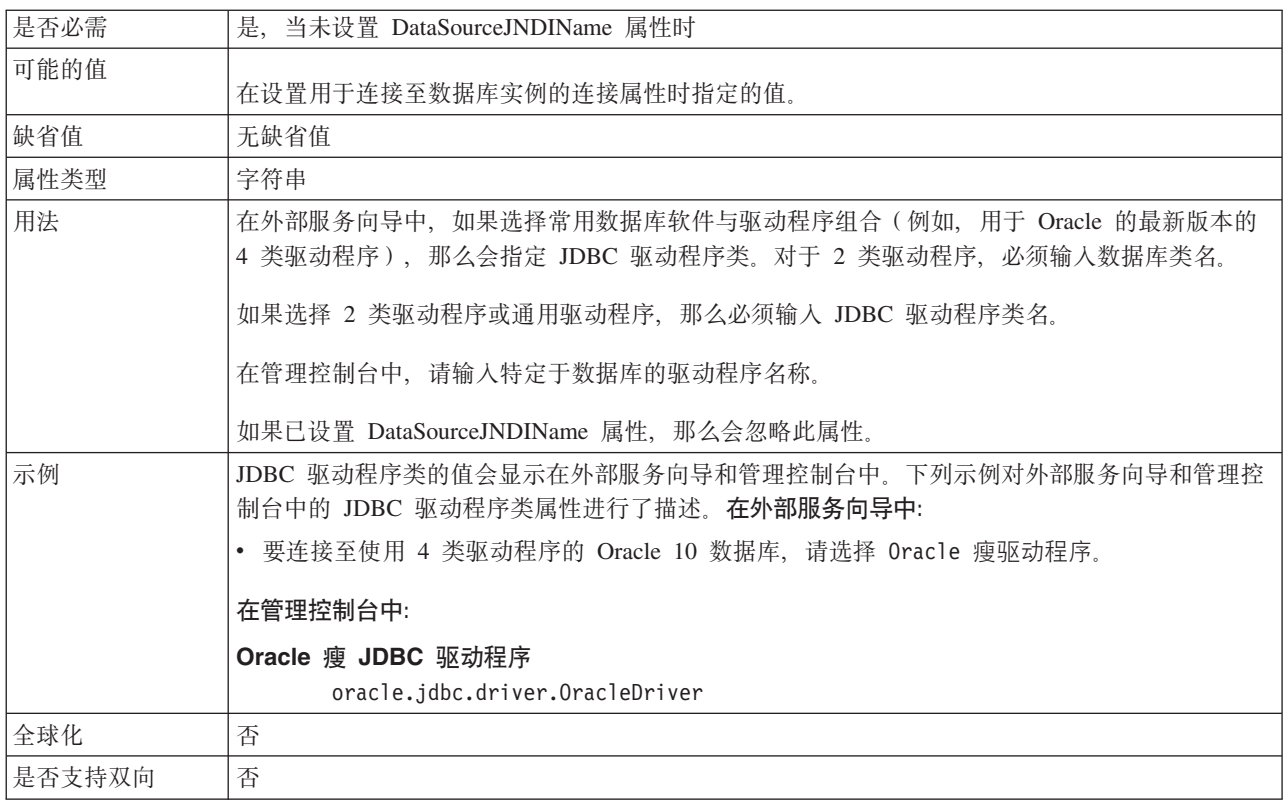

### **ns,S}(MaximumConnections)**

此属性指定适配器可用于 Inbound 事件传送的最大连接数。

表 100. 最大连接数的详细信息

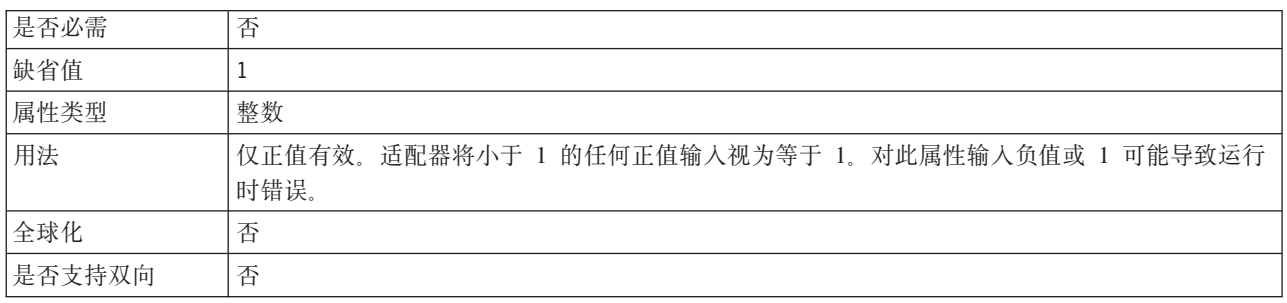

### **n!,S}(MinimumConnections)**

此属性指定适配器可用于 Inbound 事件传送的最小连接数。

表 101. 最小连接数的详细信息

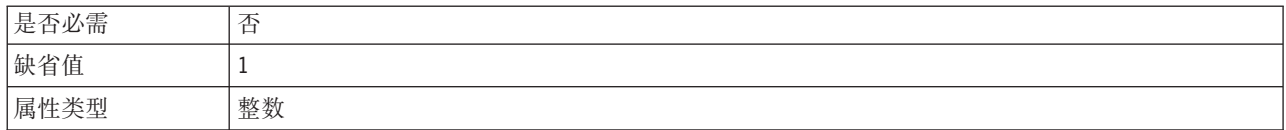

<span id="page-187-0"></span>表 101. 最小连接数的详细信息 (续)

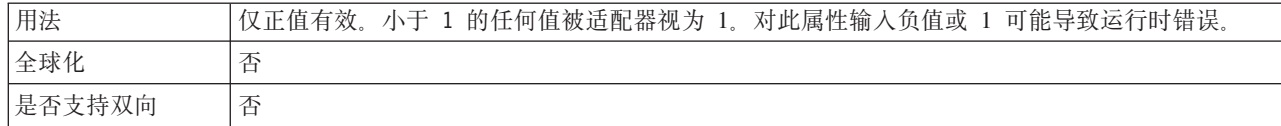

### **\k(Password)**

此属性指定数据库用户名的密码。

表 102. 密码的详细信息

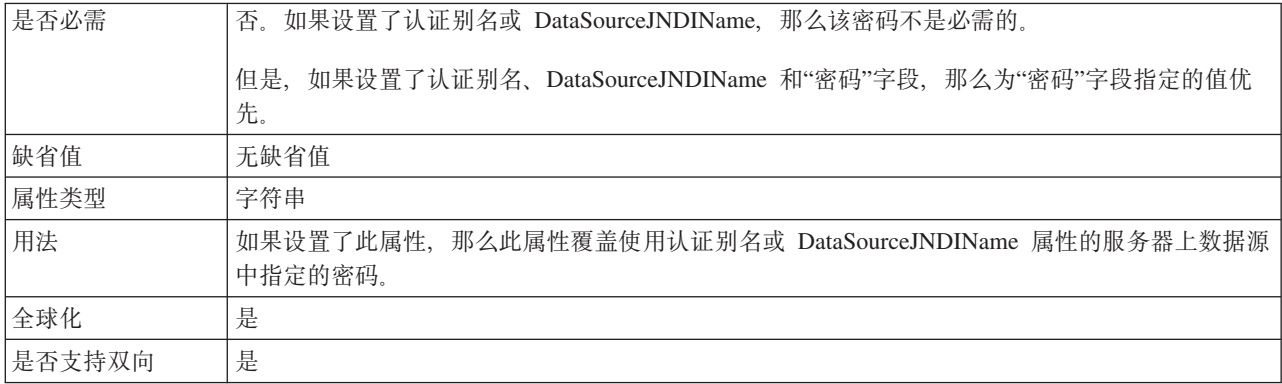

#### **CZi\$,SD SQL i/(PingQuery)**

此属性指定用于测试与数据库的连接的可靠性的 SQL 查询。

表 103. Ping 查询的详细信息

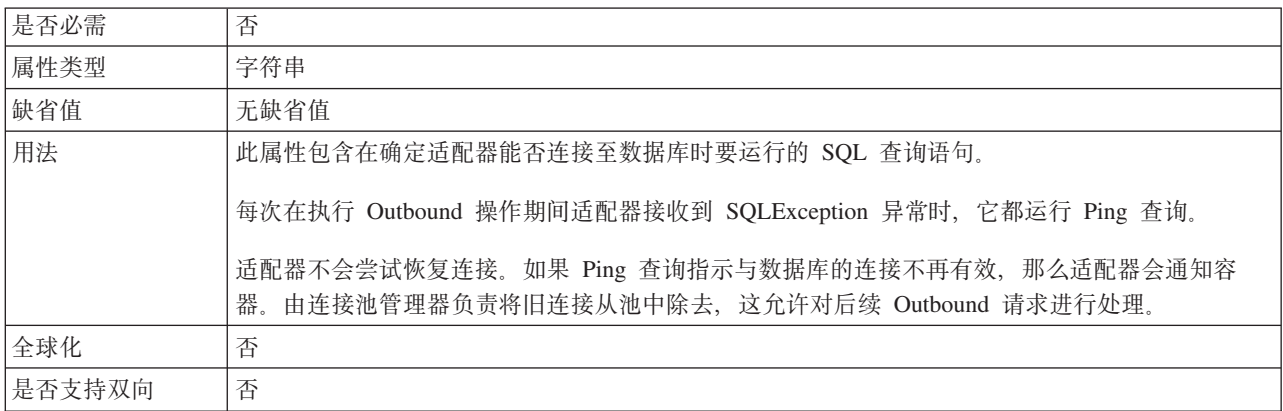

### **V/\Z.dD1ddt (PollPeriod)**

此属性指定适配器在轮询周期之间等待的时间长度。

表 104. 轮询周期之间的时间间隔的详细信息

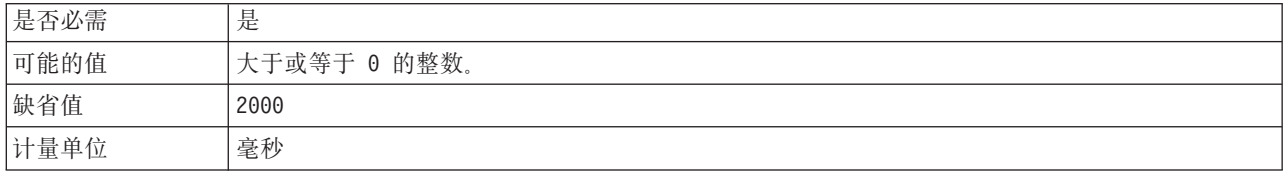

#### 表 104. 轮询周期之间的时间间隔的详细信息 (续)

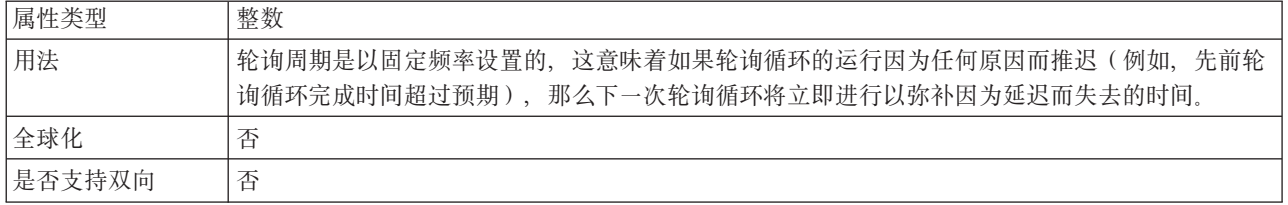

#### **V/\ZPDnsB~} (PollQuantity)**

此属性指定适配器在每个轮询周期传送至导出的事件数。

表 105. 轮询周期中的最大事件数的详细信息

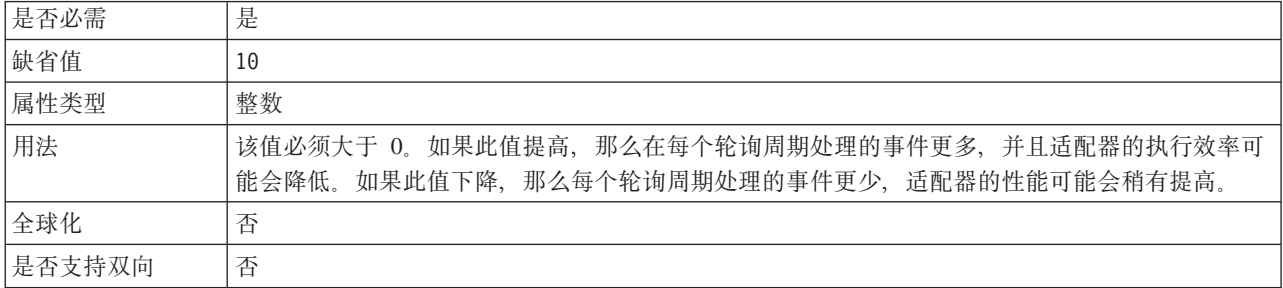

#### **i/,1(QueryTimeOut)**

此属性指定查询运行所有 SQL 语句时可花的最大秒数。

表 106. 查询超时的详细信息

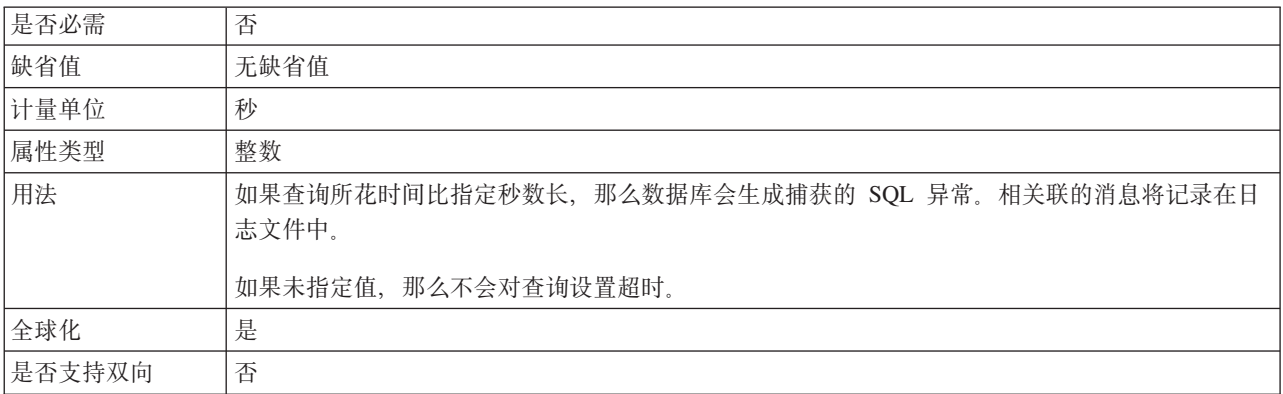

### **,S'\1DXT1ddt(RetryInterval)**

当适配器遇到与 Inbound 连接有关的错误时, 此属性指定适配器在尝试建立新连接之前 等待的时间长度。

表 107. 重试时间间隔的详细信息

| 是否必需 | 是    |
|------|------|
| 缺省值  | 2000 |
| 计量单位 | 毫秒   |
| 属性类型 | 整数   |

#### <span id="page-189-0"></span>表 107. 重试时间间隔的详细信息 (续)

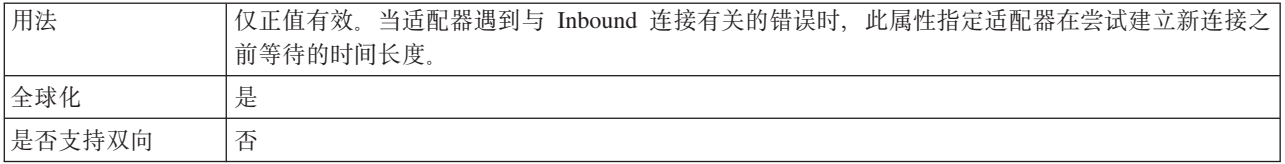

#### **XT53,SDN}(RetryLimit)**

此属性指定适配器尝试重新建立 Inbound 连接的次数。

表 108. 重试系统连接的次数的详细信息

| 是否必需   | 否                                                                                                    |
|--------|----------------------------------------------------------------------------------------------------|
| 可能的值   | 0 和正整数                                                                                                    |
| 缺省值    | 0                                                                                                    |
| 属性类型   | 整数                                                                                                    |
| 用法     | 此属性控制适配器在不能连接至 Oracle 数据库以执行 Inbound 处理的情况下重试连接的次数。值<br>0 指示无限重试次数。<br>要控制适配器在第一次启动时不能连接至 Oracle 数据库的情况下是否重试,请使用<br>RetryConnectionOnStartup 属性。 |
| 全球化    | 是                                                                                                    |
| 是否支持双向 | 否                                                                                                    |

## **t/1XT EIS ,S (RetryConnectionOnStartup)**

此属性控制适配器在启动时不能连接的情况下是否尝试再次连接至 Oracle 数据库。

表 109. 启动时重试 EIS 连接的详细信息

| 是否必需   | 否                                                                                                    |
|--------|----------------------------------------------------------------------------------------------------|
| 可能的值   | True                                                                                                    |
|        | False                                                                                                    |
| 缺省值    | False                                                                                                    |
| 属性类型   | 布尔值                                                                                                    |
| 用法     | 此属性指示适配器在启动时不能连接的情况下是否应重试与 Oracle 数据库的连接:<br>• 例如,当您在构建并测试从适配器接收事件的应用程序时,如果希望即时反馈有关适配器能否连!<br>接至 Oracle 数据库 的信息,请将该属性设置为 Fa1se。如果适配器不能连接,那么适配器会写                  |
|        | 人日志和跟踪信息并停止。管理控制台将应用程序状态显示为已停止。解决连接问题后,手动启 <br>动适配器。                                                                                                    |
|        | 如果不需要即时反馈有关连接的信息,请将该属性设置为 True。如果适配器在启动期间不能连接,<br>那么它会写入日志和跟踪信息,然后尝试重新连接,并使用 RetryInterval 属性来确定重试频率以<br>及 RetryLimit 属性的值, 以进行多次重试直到达到该值。管理控制台将应用程序状态显示为已启<br>动。 |
| 全球化    | 否                                                                                                    |
| 是否支持双向 | 否                                                                                                    |

### **4 9 f " } L a { / \* U 1 , 2 a 5 X 5 q T s (ReturnDummyBOForSP)**

此属性指定在结果集为空时是否返回输出参数。

<span id="page-190-0"></span>表 110. "即使存储过程结果集为空时, 也会返回业务对象"的详细信息

| 是否必需   | 否                                                                                                    |
|--------|----------------------------------------------------------------------------------------------------|
| 可能的值   | True                                                                                                    |
|        | False                                                                                                    |
| 缺省值    | False                                                                                                    |
| 属性类型   | 布尔值                                                                                                    |
| 用法     | 检索存储过程(RetrieveSP)操作返回结果集。如果结果集为空,并且 ReturnDummyBOForSP 属性<br>设置为 False, 那么不会创建业务对象, 并且不能检索该过程调用返回的输出参数。 |
|        | 但是, 如果 ReturnDummyBOForSP 属性设置为 True, 那么会创建哑元业务对象, 并使用对应属性<br>中输出和输入/输出参数的值填充该对象。                        |
| 全球化    | 是                                                                                                    |
| 是否支持双向 | 否                                                                                                    |

#### **V/Zdv=ms1#9Jdw(StopPollingOnError)**

此属性指定适配器在轮询期间遇到错误时是否停止轮询事件。

表 111. 轮询期间遇到错误时停止适配器的详细信息

| 是否必需   | 否                                          |  |  |  |  |
|--------|--------------------------------------------|--|--|--|--|
| 可能的值   | True                                       |  |  |  |  |
|        | False                                      |  |  |  |  |
| 缺省值    | False                                      |  |  |  |  |
| 属性类型   | 布尔值                                        |  |  |  |  |
| 用法     | 如果此属性设置为 True, 那么适配器会在遇到错误时停止轮询。           |  |  |  |  |
|        | 如果此属性设置为 False, 那么适配器会在轮询期间遇到错误时记录异常并继续轮询。 |  |  |  |  |
| 全球化    | 否                                          |  |  |  |  |
| 是否支持双向 | 否                                          |  |  |  |  |

#### **ZV/.s\*KPDf"}L(SPAfterPoll)**

此属性指定在每个轮询循环之后要运行的存储过程或存储函数的名称。

表 112. "在轮询之后要运行的存储过程"的详细信息

| 是否必需   | 否                  |  |  |
|--------|--------------------|--|--|
| 缺省值    | 无缺省值               |  |  |
| 属性类型   | 字符串                |  |  |
| 用法     | 存储过程带有一个表示轮询数量的参数。 |  |  |
| 全球化    | 是                  |  |  |
| 是否支持双向 | 是                  |  |  |

#### 在轮询之前要运行的存储过程(SPBeforePoll)

此属性指定在调用实际的轮询查询之前要运行的任何存储过程或存储函数的名称。

<span id="page-191-0"></span>表 113. "在轮询之前要运行的存储过程"的详细信息

| 是否必需   | 否                  |  |  |
|--------|--------------------|--|--|
| 缺省值    | 无缺省值               |  |  |
| 属性类型   | 字符串                |  |  |
| 用法     | 存储过程带有一个表示轮询数量的参数。 |  |  |
| 全球化    | 是                  |  |  |
| 是否支持双向 | 是                  |  |  |

#### 用户名 (UserName)

此属性指定用于访问数据库的数据库用户名。

#### 表 114. 用户名的详细信息

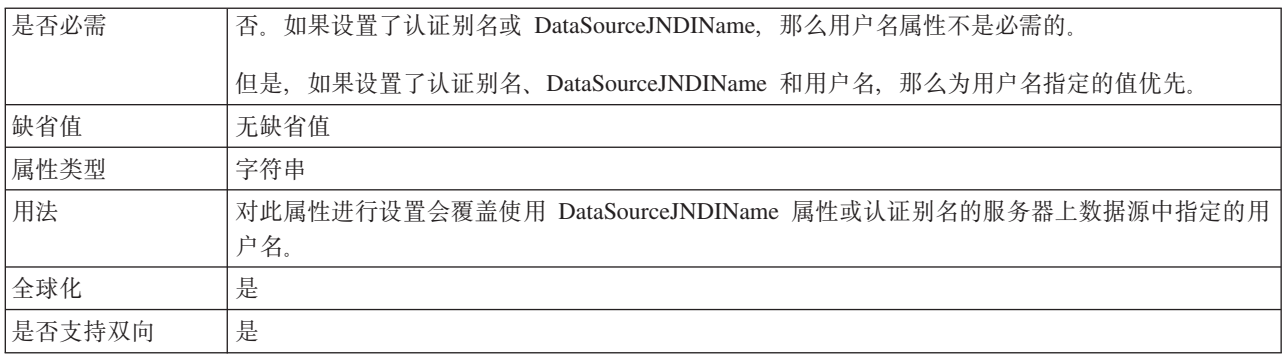

## 全球化

WebSphere Adapter for Oracle E-Business Suite 是全球化应用程序, 可在多种语言文化 环境中使用。根据字符集支持和主机服务器的语言环境,适配器会以适当的语言传送 消息文本。该适配器支持在集成组件之间进行双向脚本数据变换。

### 全球化和双向变换

适配器将全球化以支持单字节和多字节字符集、并以指定语言传送消息文本。适配器 还会执行双向变换、它指的是处理在同一文件内同时包含从右至左(如希伯来语或阿 拉伯语)和从左至右(如 URL 或文件路径)语义内容的数据的任务。

#### 全球化

全球化软件应用程序是为了在多种语言文化环境中(而不是在单一环境中)使用而设 计和开发的。WebSphere Adapters、WebSphere Integration Developer、WebSphere Process Server 和 WebSphere Enterprise Service Bus 是使用 Java 编写的。Java 虚拟机 (JVM) 中的 Java 运行时环境以 Unicode 字符代码集表示数据。Unicode 句含大多数 已知字符代码集(单字节和多字节)中的字符的编码。因此、在这些集成系统组件之 间传输数据时, 不需要字符转换。

为了给相应的国家或地区提供相应的语言记录错误和参考消息, 适配器使用所运行系 统的语言环境。

#### **双向变换**

阿拉伯语和希伯来语之类的语言是从右至左编写的,同时包含从左至右编写的嵌入文 本段、从而产生了双向脚本。软件应用程序可使用多种方式来显示和处理双向脚本。 WebSphere Process Server 和 WebSphere Enterprise Service Bus 使用 Windows® 标准 格式, 但与 WebSphere Process Server 或 WebSphere Enterprise Service Bus 交换数据 的企业信息系统可使用另一格式。WebSphere Adapters 会变换在两个系统间传递的双向 脚本数据、以便同时在事务两端精确地处理和显示这些数据。

#### **双向格式**

WebSphere Process Server 和 WebSphere Enterprise Service Bus 使用双向格式 ILYNN (隐式、从左至右、启用、关闭和名词性)。这是由 Windows 使用的格式。如果企业信 息系统使用另一格式, 那么适配器会在将数据引入 WebSphere Process Server 或 WebSphere Enterprise Service Bus 之前转换格式。

双向格式由 5 个属性组成。设置双向属性时,对其中每个属性指定值。下表列示了这些 属性和设置。

| 字母位置           | 用途   | 值             | 描述          | 缺省设置        |
|----------------|------|---------------|-------------|-------------|
| $\vert$ 1      | 顺序模式 | I             | 隐式(逻辑)      | T           |
|                |      | V             | 可视          |             |
| $\overline{2}$ | 方向   | L             | 从左至右        | L           |
|                |      | R             | 从右至左        |             |
|                |      | $\mathcal{C}$ | 上下文从左至右     |             |
|                |      | D             | 上下文从右至左     |             |
| $\vert$ 3      | 对称交换 | Y             | 对称交换已启用     | Y           |
|                |      | N             | 对称交换已关闭     |             |
| $\overline{4}$ | 文本塑形 | S             | 文本已塑形       | $\mathbf N$ |
|                |      | N             | 文本未塑形 (名词性) |             |
|                |      | T             | 初始塑形        |             |
|                |      | M             | 中间塑形        |             |
|                |      | F             | 最终塑形        |             |
|                |      | B             | 隔离塑形        |             |
| 5              | 数字塑形 | H             | 本地(印地语)     | $\mathbf N$ |
|                |      | $\mathcal{C}$ | 上下文塑形       |             |
|                |      | N             | 数字未塑形 (名词性) |             |

表 115. 双向格式属性

在将数据发送至 WebSphere Process Server 或 WebSphere Enterprise Service Bus 之前, 适配器会将数据变换为逻辑上从左至右的格式。

#### **使用双向属性**

可以使用多个双向属性来控制内容数据和元数据的变换。可以设置特殊双向属性以从 双向变换排除内容数据或元数据,或者以标识在变换期间需要特殊处理的数据。

下表描述双向属性的类型。

表 116. 双向属性类型

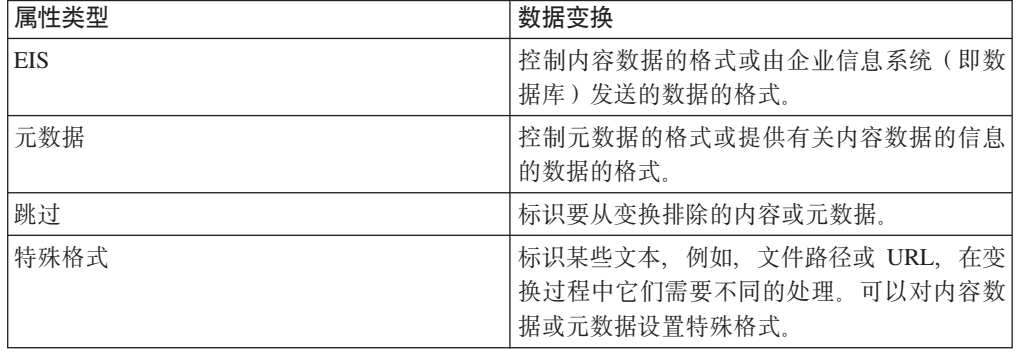

可以在下列区域中设置用于控制双向变换的属性:

- 资源适配器属性: 这些属性存储缺省配置设置, 其中包括用于控制适配器实例是否 执行双向变换的 TurnBiDiOff 属性。请使用服务器的管理控制台来配置这些属性。
- 受管连接工厂属性:这些属性用于在运行时使用企业信息系统创建 Outbound 连接实 例。在创建受管连接工厂属性之后,会将它们存储在部署描述符中。
- 激活规范属性: 这些属性包含消息端点的 Inbound 事件处理配置信息。当使用外部服 务向导或使用服务器的管理控制台时对它们进行设置。

#### 属性作用域和查询机制

在您为适配器的双向属性设置值之后, 适配器会执行双向变换。它通过使用依赖于属 性设置的分层继承的逻辑以及查询机制来完成此任务。

在资源适配器中定义的属性位于层次结构的顶部、而在其他区域中定义或在业务对象 中注释的属性则在层次结构的较低级别上。因此,例如,如果仅为资源适配器对 EIS 类 型双向属性设置了值, 那么这些值会被需要所定义 EIS 类型双向属性的变换继承和使 用,无论这些变换是从 Inbound(激活规范)事务还是从 Outbound(受管连接工厂)事 务中产生的。

但是, 如果为资源适配器和激活规范对 EIS 类型双向属性设置了值, 那么从 Inbound 事 务中产生的变换会使用为激活规范设置的值。

处理逻辑使用查询机制来搜索在变换期间要使用的双向属性值。查询机制在产生变换 的级别上开始搜索,向上搜索层次结构以查找相应属性类型的已定义值。它会使用找 到的第一个有效值。它在层次结构中仅从子代搜索到父代;不考虑搜索同代。

#### **'V+r}]d;DtT**

WebSphere Adapter for Oracle E-Business Suite 的一些配置属性支持进行双向数据变换。

适配器支持在客户机应用程序与数据库之间进行双向数据交换, 即使数据库中的数据 使用的双向格式与运行时环境使用的格式不同时也是如此。可在配置适配器时使用双 向字符, 也可在业务对象的特定于应用程序的信息中使用双向字符。为双向支持启用 了以下各组属性和特定于应用程序的信息:

- 配置属性
	- 激活规范属性
	- 外部服务向导的连接属性
	- 受管连接工厂属性
- 特定于应用程序的信息
	- 业务对象级别 ASI
	- 操作级别 ASI
	- $-$  属性级别 ASI

下面的各部分列示了为双向变换启用的特定配置属性和特定于应用程序的信息。

#### **\$nf6tT**

下列激活规范属性支持双向脚本数据变换:

- 定制删除查询
- 定制事件查询
- 定制更新查询
- 其他 [JDBC](#page-178-0) 驱动程序连接属性
- 数据库 [URL](#page-181-0)
- 事件排序依据
- 事件表名
- 密码
- 在轮询之前要运行的存储过程
- 在轮询之后要运行的存储过程
- 用户名

#### $\overline{a}$ **,D**,  $\overline{b}$ ,  $\overline{c}$ ,  $\overline{c}$ ,  $\overline{$

为双向脚本数据变换启用了外部服务向导的下列连接属性:

- 用户名
- 密码

#### **\\,S\$'tT**

为双向脚本数据变换启用了下列受管连接属性:

- 其他 [JDBC](#page-161-0) 驱动程序连接属性
- 数据库 [URL](#page-162-0)
- 密码
- 用户名

#### $\frac{1}{2}$  业务对象的特定于应用程序的信息

为双向脚本数据变换启用了业务对象的特定于应用程序的信息的下列参数:

- [TableName](#page-147-0)
- [StatusColumnName](#page-147-0)
- <span id="page-195-0"></span>• SPName
- SelectStatement

#### 操作的特定于应用程序的信息

为双向脚本数据变换启用了操作的特定于应用程序的信息的下列参数:

- StoredProcedureName
- Parameters 中的 PropertyName

#### 属性的特定于应用程序的信息

为双向脚本数据变换启用了属性的特定于应用程序的信息的下列参数:

• ColumnName

### 适配器消息

在以下位置查看 WebSphere Adapter for Oracle E-Business Suite 发出的消息。

消息的链接: http://publib.boulder.ibm.com/infocenter/dmndhelp/v6r2mx/topic/ com.ibm.wbit.620.help.messages.doc/messages.html

显示的 Web 页面提供了消息前缀列表。单击消息前缀将显示带有该前缀的所有消息:

- 带有前缀 CWYOE 的消息是由 WebSphere Adapter for Oracle E-Business Suite 发 出的
- 带有前缀 CWYDB 的消息是由 WebSphere Adapter for JDBC 和 WebSphere Adapter for Oracle E-Business Suite 共用的公共组件发出的
- 带有前缀 CWYBS 的消息是由所有适配器使用的适配器基础类发出的

## 相关信息

以下信息中心 IBM Redbooks 和 Web 页面包含 WebSphere Adapter for Oracle E-Business Suite 的相关信息。

#### 样本和教程

为了帮助您使用 WebSphere Adapters, 业务流程管理样本和教程 Web 站点提供了样本 和教程。可使用下列其中一种方法来访问样本和教程:

- 通过您启动 WebSphere Integration Developer 时打开的欢迎页面。要查看 WebSphere Adapter for Oracle E-Business Suite 的样本和教程, 请单击检索。然后浏览显示的类 别以进行选择。
- 在 Web 上的以下位置: http://publib.boulder.ibm.com/bpcsamp/index.html。

#### 信息资源

• WebSphere Business Process Management 信息资源 Web 页面包括帮助您了解 WebSphere Adapters 的文章、Redbooks、文档和培训资料的链接: http:// www14.software.ibm.com/webapp/wsbroker/redirect?version=pix&product=wps-dist &topic=bpmroadmaps

<span id="page-196-0"></span>• WebSphere Adapters 库页面包括文档所有版本的链接: http://www.ibm.com/software/ integration/wbiadapters/library/infocenter/

### 有关相关产品的信息

- WebSphere Business Process Management V6.2 信息中心, 包括 WebSphere Process Server, WebSphere Enterprise Service Bus 和 WebSphere Integration Developer 信息: http://publib.boulder.ibm.com/infocenter/dmndhelp/v6r2mx/index.jsp
- WebSphere Adapters V6.1.x 信息中心: http://publib.boulder.ibm.com/infocenter/dmndhelp/ v6r1mx/topic/com.ibm.wbit.612.help.adapter.emd.ui.doc/topics/tcreatecmps.html
- WebSphere Business Integration Adapters 信息中心: http://publib.boulder.ibm.com/ infocenter/wbihelp/v6rxmx/index.jsp?topic=/com.ibm.wbi\_adapters.doc/ welcome\_adapters.htm

### developerWorks<sup>®</sup>资源

- WebSphere Adapter Toolkit
- WebSphere Business Integration  $\overline{\overline{\xi}}$

### 支持和帮助

- WebSphere Adapters 技术支持: http://www.ibm.com/software/integration/wbiadapters/ support/
- WebSphere Adapters 技术说明: http://www.ibm.com/support/search.wss?tc=SSMKUK &rs=695&rank=8&dc=DB520+D800+D900+DA900+DA800+DB560&dtm,在产品类 别列表中, 选择适配器的名称并单击执行。

## 声明

本信息是为在美国提供的产品和服务编写的。

IBM 可能在其他国家或地区不提供本文档中讨论的产品、服务或功能特性。有关您当前 所在区域的产品和服务的信息, 请向当地 IBM 代表咨询。任何对 IBM 产品、程序或 服务的引用并非意在明示或暗示只能使用该 IBM 产品、程序或服务。只要不侵犯 IBM 的知识产权,可用任何同等功能的产品、程序或服务来代替 IBM 的产品、程序或服务。 但是, 评估和验证任何非 IBM 产品、程序或服务, 则由用户自行负责。

IBM 公司可能已拥有或正在申请与本文档中所描述的内容有关的各项专利。提供本文档 并未授予用户使用这些专利的任何许可。您可以用书面方式将许可查询寄到以下地 扯:

IBM Director of Licensing IBM Corporation North Castle Drive Armonk, NY 10504-1785 U.S.A.

有关双字节(DBCS)信息的许可查询, 请与您所在国家或地区的 IBM 知识产权部门联 系, 或用书面方式将查询寄到以下地址:

IBM World Trade Asia Corporation Licensing 2-31 Roppongi 3-chome, Minato-ku Tokyo 106-0032, Japan

本条款不适用英国或任何这样的条款与当地法律不一致的国家或地区: INTERNA-TIONAL BUSINESS MACHINES CORPORATION"按现状"提供本出版物, 不附有任何 种类的(无论是明示的还是暗含的)保证,包括但不限于暗含的有关非侵权、适销和 适用于某种特定用途的保证。某些国家或地区在某些交易中不允许免除明示或暗含的 保证。因此本条款可能不适用于您。

本信息中可能包含技术方面不够准确的地方或印刷错误。此处的信息将定期更改;这 些更改将编入本资料的新版本中。IBM 可以随时对本出版物中描述的产品和/或程序进行 改进和/或更改,而不另行通知。

本信息中对非 IBM Web 站点的任何引用都只是为了方便起见才提供的, 不以任何方式 充当对那些 Web 站点的保证。那些 Web 站点中的资料不是本 IBM 产品资料的一部 分,使用那些 Web 站点带来的风险将由您自行承担。

IBM 可以按它认为适当的任何方式使用或分发您所提供的任何信息而无须对您承担任何 责任。

本程序的被许可方如果要了解有关程序的信息以达到如下目的: (i) 允许在独立创建 的程序和其他程序(包括本程序)之间进行信息交换, 以及(ii)允许对已经交换的信 息进行相互使用, 请与以下地址联系:

IBM Corporation Department 2Z4A/SOM1 294 Route 100 Somers, NY 10589-0100 U.S.A.

只要遵守适当的条件和条款, 包括某些情形下的一定数量的付费, 都可获得这方面的 信息

本文档中描述的许可程序及其所有可用的许可资料均由 IBM 依据 IBM 客户协议、IBM 国际软件许可协议或任何同等协议中的条款提供。

此处包含的任何性能数据都是在受控环境中测得的。因此、在其他操作环境中获得的 数据可能会有明显的不同。有些测量可能是在开发级的系统上进行的,因此不保证与 一般可用系统上进行的测量结果相同。此外,有些测量是通过推算而估计的。实际结 果可能会有差异。本文档的用户应当验证其特定环境的适用数据。

涉及非 IBM 产品信息可从这些产品的供应商、其出版说明或其他可公开获得的资料中 获取。IBM 没有对这些产品进行测试,也无法确认其性能的精确性、兼容性或任何其他 关于非 IBM 产品的声明。有关非 IBM 产品的性能的问题应当向这些产品的供应商提 出.

所有关于 IBM 的未来方向或意向的声明都可随时更改或收回,而不另行通知,它们仅 仅表示了目标和意愿而已。

本信息包含在日常业务操作中使用的数据和报告的示例。为了尽可能完整地说明这些 示例,示例中可能会包括个人、公司、品牌和产品的名称。所有这些人名或名称均系 虚构, 如有实际的企业名称和地址与此雷同, 纯属巧合。

版权许可:

本信息包括源语言形式的样本应用程序,这些样本说明不同操作平台上的编程方法。 如果是为按照在编写样本程序的操作平台上的应用程序编程接口(API)进行应用程序 的开发、使用、经销或分发为目的, 您可以任何形式对这些样本程序进行复制、修 改、分发, 而无须向 IBM 付费。这些示例并未在所有条件下作全面测试。因此, IBM 不能担保或暗示这些程序的可靠性、可维护性或功能。

凡这些样本程序的每份拷贝或其任何部分或任何衍生产品,都必须包括如下版权声 明: (c)(贵公司的名称) (年份)。此部分代码是根据 IBM 公司的样本程序衍生出来 的。(c) Copyright IBM Corp. (输入年份). All rights reserved.

如果您正在查看本信息的软拷贝, 那么图片和彩色图例可能无法显示。

### 编程接口信息

如果提供编程接口信息, 则是为了帮助您使用本程序创建应用软件。

通用编程接口允许您编写应用软件以获取此程序工具的服务。

但是,本信息也可能包含诊断、修改和调整信息。提供诊断、修改和调整信息是为了 帮助您调试应用软件。

#### **/f:**

不要使用这些诊断、修改和调整信息作为编程接口,因为这些信息可能会发生更改。

### **商标和服务标记**

IBM、IBM 徽标和 ibm.com 是 International Business Machines Corporation 在美国和/ 或其他国家或地区的商标或注册商标。如果这些名称和其他 IBM 已注册为商标的名称 在本信息中首次出现时使用符号(®或 ™)加以标记, 这些符号表示在本信息发布时由 IBM 拥有这些根据美国联邦法律注册或普通法注册的商标。这些商标也可能是在其他国 家或地区的注册商标或普通法商标。IBM 商标的最新完整列表可在以下网址找到: http:// www.ibm.com/legal/copytrade.shtml

Linux 是 Linus Torvalds 在美国和/或其他国家或地区的注册商标。

Microsoft 和 Windows 是 Microsoft Corporation 在美国和/或其他国家或地区的商标。

Java 和所有基于 Java 的商标和徽标是 Sun Microsystems, Inc. 在美国和/或其他国家或 地区的商标。

UNIX 是 The Open Group 在美国和其他国家或地区的注册商标。

其他公司、产品和服务名称可能是其他公司的商标或服务标记。

本产品包括由 Eclipse Project (<http://www.eclipse.org>) 开发的软件。

# 索引

## **[A]**

安全性 掩盖敏感数据 37 安全性功能部件 适配器 [38](#page-43-0) [Java 2](#page-43-0) 安全性 38 安全性, [Java 2 39](#page-44-0) 安装 [EAR](#page-108-0) 文件 103

## **[B]**

本地事务 4 表 业务对象结构 20 部署 环境 [95](#page-100-0) 选项 39 至测试环境 95 至生产环境 [100](#page-105-0)

# **[C]**

操作 [ApplyChanges 11](#page-16-0) [Create 5](#page-10-0) [Delete 12](#page-17-0) [Execute 13](#page-18-0) [Exists 14](#page-19-0) [Retrieve 6](#page-11-0) [RetrieveAll 6](#page-11-0) [Update 10](#page-15-0) 测试环境 部署至 [95](#page-100-0)[, 99](#page-104-0) 测试模块 [100](#page-105-0) 将模块添加至 99 查询业务对象 根据 [SELECT](#page-40-0) 语句生成 35 结构 22 重试限制属性 [184](#page-189-0) 存储过程 13 定义 30 概述 30 显示定义的屏幕 34 业务对象结构 22 [SQL](#page-35-0) 语句 30 存储过程业务对象 30 存储函数 概述 [35](#page-40-0)

## **[D]**

调试 自助资源 [126](#page-131-0) [XAResourceNotAvailableException](#page-131-0) 异常 126 定制查询 标准 [SQL 17](#page-22-0) 存储过程 17 存储函数 17 定制属性 激活规范 [109](#page-114-0)[, 113](#page-118-0) 受管连接工厂 [107](#page-112-0)[, 111](#page-116-0) 资源适配器 [105](#page-110-0)[, 110](#page-115-0) 独立适配器 激活规范属性, 设置 [113](#page-118-0) 描述 [39](#page-44-0) 使用注意事项 41 受管连接工厂属性, 设置 [111](#page-116-0) 资源适配器属性, 设置 [110](#page-115-0) 对用户表的触发器 47

# **[F]**

分布式事务, 请参阅 XA 事务 161 分层业务对象 26 复杂数据类型 30

# **[G]**

高可用性环境 部署 [41](#page-46-0) 描述 [41](#page-46-0) [Inbound](#page-47-0) 进程 42 [Outbound](#page-47-0) 进程 42 跟踪 使用管理控制台配置属性 [121](#page-126-0) 跟踪文件 更改文件名 123 禁用 [121](#page-126-0) 启用 [121](#page-126-0) 位置 [123](#page-128-0) 详细信息级别 121 公共事件基础结构 (CEI) 118 故障 描述 [124](#page-129-0) 故障诊断 概述 [121](#page-126-0) 自助资源 [126](#page-131-0) [XAResourceNotAvailableException](#page-131-0) 异常 126

## $[H]$

后映像 4

# $[ \ ]$

激活规范属性 列表 171 在管理控制台中设置 109, 113 机密跟踪 37 机密数据, 掩盖 37 基数 26, 133 集群环境 部署 41 描述 41 Inbound 进程 42 Outbound 进程 42 记录 使用管理控制台配置属性 121 技术说明 1, 126, 191 技术说明, WebSphere Adapters 190 技术支持 191 兼容性矩阵 1 监视性能 115 将模块作为 EAR 文件导出 102 教程 43 交互规范属性 162 更改 93 矩阵,兼容性 1

# $[L]$

连接器项目 48 连接组件 96 轮询 18

# $[M]$

敏感数据, 掩盖 37 目标组件 96

# $[P]$

培训, WebSphere Adapters 190 配置 跟踪 121 记录 121 性能监控基础结构 (PMI) 115 配置概述 46 配置模块的路线图 45 平面业务对象 26

# $\lceil$  0  $\rceil$

```
启动适配器应用程序 114
嵌入式部署 96
嵌入式适配器
 激活规范属性, 设置 109
 描述 39
 使用注意事项 41
 受管连接工厂属性, 设置 107
 资源适配器属性, 设置 105
确保一次传送 16
```
# $R<sub>1</sub>$

```
认证
 描述 38
 外部服务向导 38
 运行时 38
认证别名 39, 47
日志分析器 122
日志和跟踪分析器, 支持 121
日志和跟踪文件 121
日志文件
 更改文件名 123
 禁用 121
 启用 121
 位置 123
 详细信息级别 121
软件要求 1
软件依赖性 49
软件依赖性,添加外部 95, 96
```
# $[S]$

实现, Java 97 事件处理 标准 3, 16 定制 3, 16 事件存储器 18 事件存储器设置 47 适配器 项目, 创建 48 适配器的包文件 122 适配器技术说明 191 适配器实现 安全性 38 适配器消息 190 适配器性能 115 适配器应用程序 启动 114 停止 114 视图 业务对象结构 20 事务 4 带有 DataSourceJNDIName 5 事务, 另请参阅 XA 事务和本地事务 4 首次故障数据捕获 ([FFDC](#page-129-0)) 124 受管连接工厂属性 详细信息 154 XA 数据源名称 [161](#page-166-0) [XADataSourceName 161](#page-166-0) 受管(J2C)连接工厂属性 在管理控制台中设置 [107](#page-112-0)[, 111](#page-116-0) 数据类型 复杂 [30](#page-35-0) 属性 激活规范 [109](#page-114-0)[, 113](#page-118-0) 列表 [171](#page-176-0) 配置属性 [Inbound 162](#page-167-0) [Outbound 145](#page-150-0) 受管 (J2C) 连接工厂 [107](#page-112-0)[, 111](#page-116-0) 外部服务连接 [146](#page-151-0)[, 164](#page-169-0) 资源适配器 [105](#page-110-0)[, 110](#page-115-0) [Inbound](#page-167-0) 配置 162 [Outbound](#page-150-0) 配置 145 属性的特性 ([property](#page-138-0)) 133 属性类型, 业务对象 [134](#page-139-0)

# **[T]**

特定于应用程序的信息 142 对于简单属性 [135](#page-140-0) 对于类型为子业务对象的属性 [140](#page-145-0) 添加至对象 [53](#page-58-0),76 停止适配器应用程序 114

# **[W]**

外部服务发现 属性信息 133 外部服务连接属性 [146](#page-151-0)[, 164](#page-169-0) 外部服务向导 连接属性 50 启动 50 认证 38 外部依赖性, 添加 [95](#page-100-0)[, 96](#page-101-0) 外键 [133](#page-138-0) 文件 [SystemOut.log](#page-128-0) 日志文件 123 [trace.log](#page-128-0) 跟踪文件 123 问题确定 常见问题的解决方案 [127](#page-132-0) 自助资源 [126](#page-131-0) [XAResourceNotAvailableException](#page-131-0) 异常 126

# **[X]**

相关产品, 信息 [190](#page-195-0) 相关信息 [190](#page-195-0) 消息, 适配器 190

性能 预编译语句高速缓存 [42](#page-47-0) 性能监控基础结构(PMI) 查看性能统计信息 [117](#page-122-0) 描述 [115](#page-120-0) 配置 [115](#page-120-0) 性能统计信息 [117](#page-122-0)

# **[Y]**

样本 [43](#page-48-0) 要求, 硬件和软件 1 业务对象 [19](#page-24-0)[, 142](#page-147-0) 查看方式 [53](#page-58-0)[, 76](#page-81-0) 查询 [35](#page-40-0) 存储过程 30 多个父代 7[3, 91](#page-96-0) 基数 26 命名约定 144 属性 [133](#page-138-0) 属性类型 [134](#page-139-0) 组合键 [73](#page-78-0)[, 91](#page-96-0) 业务对象的结构 20 业务对象的命名约定 144 业务对象结构 对于表或视图业务对象 20 对于查询业务对象 22 对于存储过程业务对象 22 业务对象信息 [133](#page-138-0) 业务故障 [124](#page-129-0) 业务图 3 异常 [XAResourceNotAvailableException 126](#page-131-0) 硬件和软件要求 1 硬件要求 1 用户定义的函数 35 预编译语句高速缓存 42 元数据选择属性 指定方式 ([Inbound](#page-88-0)) 83 指定方式 ([Outbound](#page-71-0)) 66 运行时环境 将 [EAR](#page-105-0) 文件部署至 100 认证 [38](#page-43-0)

# **[Z]**

```
增量 4
支持
 121
 191
 126
133
资源适配器归档(RAR)文件
 101
 101
```
资源适配器属性 详细信息 15[1, 168](#page-173-0) 在管理控制台中设置 [105](#page-110-0)[, 110](#page-115-0) 自助资源 [126](#page-131-0) 组合件编辑器, 修改适配器的特定于应用程序的信息 7[3, 91](#page-96-0)

# **A**

Adapter for Oracle E-Business Suite 管理 [105](#page-110-0) Adapter for Oracle E-Business Suite 模块 启动 [114](#page-119-0) 停止 [114](#page-119-0) 在服务器上安装 [EAR](#page-108-0) 文件 103 作为 [EAR](#page-107-0) 文件导出 102 [ApplyChanges](#page-16-0) 操作 11

# **C**

CEI (公共事件基础结构) 118 [Create](#page-10-0) 操作 5

## **D**

[DataSourceJNDIName 5](#page-10-0) [Delete](#page-17-0) 操作 12 [developerWorks 191](#page-196-0) developerWorks 资源, [WebSphere Adapters 190](#page-195-0)

## **E**

EAR 文件 导出 [102](#page-107-0) 在服务器上安装 [103](#page-108-0) [enableHASupport](#page-47-0) 属性 42 [Execute](#page-18-0) 操作 13 [Exists](#page-19-0) 操作 14 对于昵称业务对象 14 对于数据库表业务对象 14 对于数据库视图业务对象 14 对于同义词业务对象 14 局限性 14

### **F**

[FFDC](#page-129-0)(首次故障数据捕获) 124

### **I**

[IBM WebSphere Adapter Toolkit 191](#page-196-0) [Inbound](#page-7-0)  $E_{\text{H}}$  2 [Inbound](#page-167-0) 配置属性 162

## **J**

```
J2C 连接工厂
 154
JAR5, 96
Java 实现 97
Java 28, 39
JDBC 驱动程序文件 49
```
## **N**

NULL 对象 检索 [10](#page-15-0)

# **O**

Outbound 操作 列表 4 [Outbound](#page-7-0) 处理 2 [Outbound](#page-150-0) 配置属性 145

## **P**

```
PMI(性能监控基础结构)
 117
 115
 115
```
# **R**

```
RAR(资源适配器归档)文件
 101
 101
WebSphere Adapters 190
Retrieve 操作 6
RetrieveAll 操作
 对于数据库表业务对象 6
 对于用户指定的查询业务对象 8
```
## **S**

[SystemOut.log](#page-128-0) 文件 123

## **T**

[trace.log](#page-128-0)  $\overline{X}/\overline{F}$  123

## **U**

[UDF](#page-40-0), 请参阅用户定义的函数 35 [Update](#page-15-0) 操作 10

## **W**

[WebSphere Adapters V6.0](#page-196-0), 信息 191 [WebSphere Adapters V6.0.2.x](#page-196-0) 信息 191 [WebSphere Application Server](#page-196-0) 信息 191 [WebSphere Business Integration Adapters](#page-196-0) 信息 191 [WebSphere Business Process Management V6.1.x](#page-196-0), 信息 191 WebSphere Enterprise Service Bus 信息 [191](#page-196-0) [WebSphere Extended Deployment 41](#page-46-0) WebSphere Integration Developer 测试环境 [95](#page-100-0) 信息 [191](#page-196-0) WebSphere Process Server 信息 [191](#page-196-0) WebSphere Process Server 或 WebSphere Enterprise Service Bus 部署至 [100](#page-105-0)

# **X**

 $XA$  事务 4 [Oracle](#page-9-0) 数据库 4 XA 数据源名称 [161](#page-166-0) [XAResourceNotAvailableException 126](#page-131-0)

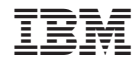

中国印刷